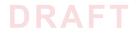

NIST CYBERSECURITY PRACTICE GUIDE

# DOMAIN NAME SYSTEMS-BASED ELECTRONIC MAIL SECURITY

Scott Rose Santos Jha William C. Barker Chinedum Irrechukwu

**Karen Waltermire** 

NIST SPECIAL PUBLICATION 1800-6 (INCLUDING PARTS A, B, C)

ADDITIONAL CONTENT:

https://nccoe.nist.gov/projects/building\_blocks/

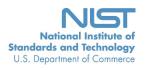

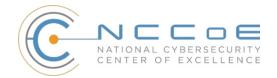

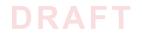

# DOMAIN NAME SYSTEMS-BASED ELECTRONIC MAIL SECURITY

1800-6A Executive Summary Scott Rose

Information Technology Laboratory National Institute of Standards and Technology

> William C. Barker Dakota Consulting Silver Spring, MD

Santos Jha Chinedum Irrechukwu The MITRE Corporation McLean, VA

Karen Waltermire

National Cybersecurity Center of Excellence National Institute of Standards and Technology

November 2016

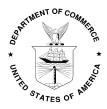

U.S. Department of Commerce Penny Pritzker, Secretary

National Institute of Standards and Technology Willie May, Under Secretary of Commerce for Standards and Technology and Director

1800-6B Approach, Architecture, and Security Characteristics

For CIOs, CSOs, and Security Managers

1800-6C How-To Guides For Security Engineers

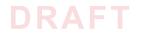

## DISCLAIMER

Certain commercial entities, equipment, products, or materials may be identified in this document in order to describe an experimental procedure or concept adequately. Such identification is not intended to imply recommendation or endorsement by NIST or NCCOE, nor is it intended to imply that the entities, equipment, products, or materials are necessarily the best available for the purpose.

National Institute of Standards and Technology Special Publication 1800-6 Natl Inst. Stand. Technol. Spec. Publ. 1800-6, 221 pages (November 2016) CODEN: NSPUE2

Organizations are encouraged to review all draft publications during public comment periods and provide feedback. All publications from NIST's National Cybersecurity Center of Excellence are available at http://nccoe.nist.gov.

For additional information and supplemental materials relating to this document and project, please see <a href="https://nccoe.nist.gov/projects/building\_blocks/secured\_email">https://nccoe.nist.gov/projects/building\_blocks/secured\_email</a>.

Comments on this publication may be submitted to: dns-email-nccoe@nist.gov

Public comment period: November 2, 2016 through December 19, 2016

National Cybersecurity Center of Excellence National Institute of Standards and Technology 100 Bureau Drive Gaithersburg, MD 20899 Mailstop 2002 Email: dns-email-nccoe@nist.gov

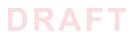

## NATIONAL CYBERSECURITY CENTER OF EXCELLENCE

The National Cybersecurity Center of Excellence (NCCoE) at the National Institute of Standards and Technology (NIST) addresses businesses' most pressing cybersecurity problems with practical, standards-based solutions using commercially available technologies. The NCCoE collaborates with industry, academic, and government experts to build modular, open, end-toend reference designs that are broadly applicable and repeatable. The center's work results in publicly available NIST Cybersecurity Practice Guides, Special Publication Series 1800, that provide users with the materials lists, configuration files, and other information they need to adopt a similar approach.

To learn more about the NCCoE, visit http://nccoe.nist.gov. To learn more about NIST, visit http://www.nist.gov.

## NIST CYBERSECURITY PRACTICE GUIDES

NIST Cybersecurity Practice Guides (Special Publication Series 1800) target specific cybersecurity challenges in the public and private sectors. They are practical, user-friendly guides that facilitate the adoption of standards-based approaches to cybersecurity. They show members of the information security community how to implement example solutions that help them align more easily with relevant standards and best practices.

The documents in this series describe example implementations of cybersecurity practices that businesses and other organizations may voluntarily adopt. The documents in this series do not describe regulations or mandatory practices, nor do they carry statutory authority.

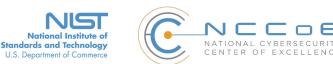

## Domain Name Systems-Based Electronic Mail Security

## **Executive Summary**

- Both public and private sector business operations are heavily reliant on electronic mail (email)
- s exchanges but the integrity of these transactions is often at risk, including financial and other
- 6 proprietary information as well as the privacy of employees and clients.
- 7 Protocols such as Transport Layer Security (TLS), Secure/Multipurpose Internet Mail Extensions (S/
- 8 MIME), Domain Name System Security Extensions (DNSSEC), and Domain Name System (DNS)
- 9 Authentication of Named Entities (DANE) exist and are capable of providing needed email security
- and privacy protection.
- III Impediments such as the absence of comprehensive configuration instructions for a composed set of
- mail client, mail transfer agents, and DNS security components, absence of resource guides to easily
- 13 implemented software libraries and software applications for system administrators, and functional
- characteristics of security applications that negatively impact the performance of email systems have
- limited adoption of these existing security and privacy protocols.
- 16 Operating email systems without employing available security and privacy protocols increases the
- 17 opportunities for attackers to breach sensitive enterprise information by introducing false addresses
- into mail messages, disrupting secure communication signaling, and improving the probability of
- 19 successfully inducing enterprise users to open malicious attachments still the most common method
- <sup>20</sup> for introducing malware and breaching enterprise systems.
- <sup>21</sup> The National Cybersecurity Center of Excellence (NCCoE) developed a set of example DNS-based
- 22 email security solutions that organizations can use to facilitate implementation of security and privacy
- protocols, thus reducing the likelihood of a data breach. The solution sets include tools that support
- <sup>24</sup> installation and set-up of trustworthy email systems.
- <sup>25</sup> The security characteristics in this guide are informed by guidance and best practices from standards
- organizations. How the solution set addresses security requirements and best practices is addressed
- in a volume that includes the security approach, architecture, and security characteristics.
- <sup>28</sup> The NCCoE's approach uses both open source and commercially available products that can be
- <sup>29</sup> included alongside current mail products in existing infrastructure.
- <sup>30</sup> The example solution is described in a "How To" guide that shows how to implement a set of
- standards-based, commercially available cybersecurity technologies in the real world. The guide will
- help organizations utilize technologies to reduce the risk of untrustworthy email, while saving them
- research and proof of concept costs.

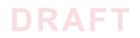

#### 34 THE CHALLENGE

<sup>35</sup> Whether the security service desired is authentication of the source of an email message or assurance <sup>36</sup> that the message has not been altered by or disclosed to an unauthorized party, organizations must <sup>37</sup> employ some cryptographic protection mechanism. Economies of scale and a need for uniform security <sup>38</sup> implementation drive most enterprises to rely on mail servers and/or Internet service providers (ISPs) to <sup>39</sup> provide security to all members of an enterprise. Many current server-based email security mechanisms <sup>40</sup> are vulnerable to, and have been defeated by, attacks on the integrity of the cryptographic <sup>41</sup> implementations on which they depend. The consequences of these vulnerabilities frequently involve <sup>42</sup> unauthorized parties being able to read or modify supposedly secure information, or to use email as a <sup>43</sup> vector for inserting malware into the system in order to gain access to enterprise systems or information. <sup>44</sup> Protocols exist that are capable of providing needed email security and privacy, but impediments such as <sup>45</sup> unavailability of easily implemented software libraries and software applications characteristics that <sup>46</sup> complicate operation of email systems have limited adoption of existing security and privacy protocols.

### 47 THE SOLUTION

<sup>48</sup> The Domain Name System-Based Security for Electronic Mail (Email) project has produced a proof of <sup>49</sup> concept security platform that demonstrates trustworthy email exchanges across organizational <sup>50</sup> boundaries. The goals of the project include authentication of mail servers, signing and encryption of <sup>51</sup> email, and binding cryptographic key certificates to the servers. The Domain Name System Security <sup>52</sup> Extension (DNSSEC) protocol is used to authenticate server addresses and certificates used for Transport <sup>53</sup> Layer Security (TLS) to DNS names. The business value of the security platform demonstrated by this <sup>54</sup> project includes improved privacy and security protection for users' operations and improved support for <sup>55</sup> implementation and use of the protection technologies. The platform also expands the set of available <sup>56</sup> DNS security applications and encourages wider implementation of DNSSEC, TLS and S/MIME to protect <sup>57</sup> internet communications.

58 Project deliverables include:

- 59 demonstration prototypes of DNS-based secure email platforms
- 60 this publicly available NIST Cybersecurity Practice Guide that explains how to employ the platform(s)
- to meet industry security and privacy best practices as well as requirements for federal government
   agencies
- <sup>63</sup> platform documentation necessary to efficiently compose a DNS-based email security platform from
- 64 off-the-shelf components
- <sup>65</sup> recommendations for effective implementation in a manner that is consistent with applicable
- 66 standards documentation

## 67 Approach

<sup>68</sup> The secure email project involves composition of a variety of components that have been provided by a
<sup>69</sup> number of different technology providers, including Microsoft Corporation, the Internet Systems
<sup>70</sup> Consortium, Secure64, Fraunhofer IAO, and Stichting NLnet Laboratories. Each of these collaborators has
<sup>71</sup> entered into a Cooperative Research and Development Agreement (CRADA) with NIST to participate in
<sup>72</sup> this consortium effort. These components include client systems, DNS/DNSSEC services, mail transfer
<sup>73</sup> agents (MTA), and certificate sources.

74 We demonstrate how security can be supported through standards-based configuration and operation 75 DNS servers, electronic mail applications and MTAs in a manner that supports trustworthy email by the 76 organization.

77 The guide:

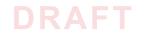

- <sup>78</sup> identifies the security characteristics needed to sufficiently reduce the risks to information exchanged
- 79 by email
- <sup>80</sup> maps security characteristics to standards and best practices from NIST and other organizations
- describes a detailed example solution, along with instructions for implementers and security
- engineers on efficiently installing, configuring, and integrating the solution into existing IT
- 83 infrastructures
- <sup>84</sup> provides an example solution that is operationally practical and evaluates the performance of the
- solution in real-world scenarios

#### 86 **BENEFITS**

- 87 Our example solution has several benefits, including the following:
- reduces risk so that employees are able to exchange personal and enterprise information via email
   with significantly reduced risk of disclosure or compromise
- enables the use of existing security protocols more efficiently and with minimal impact to email
   service performance
- 92 integrates capabilities into various server and client IT infrastructure environments
- enhances visibility for system administrators into email security events, providing for recognition of
   authentication failures that could result in device and data compromises
- implements both commercial and open source industry standard network and email security controls
   reducing long term costs and decreasing the risk of vendor lock-in
- can be extended to other enterprise information exchange technologies that are growing in use (e.g.,
   text messages, chat)

## **99 TECHNOLOGY PARTNERS AND COLLABORATORS**

<sup>100</sup> The technology vendors who participated in this project submitted their capabilities in response to a call
 <sup>101</sup> in the Federal Register. Companies with relevant products were invited to sign a Cooperative Research and
 <sup>102</sup> Development Agreement with NIST, allowing them to participate in a consortium to build this example
 <sup>103</sup> solution. We worked with:

- 104 Microsoft Corporation
- 105 NLnet Laboratories
- 106 **Secure64**
- 107 Internet Systems Consortium
- 108 Fraunhofer IAO

#### **109 SHARE YOUR FEEDBACK**

110 You can get the guide through the NCCoE web site, http://nccoe.nist.gov. Help us make it better by
111 sharing your thoughts with us as you review the guide. If you adopt this solution for your own
112 organization, share your experience and advice with us. We recognize that technical solutions alone will
113 not fully enable the benefits of our solution, so we encourage organizations to share lessons learned and
114 best practices for transforming the business processes associated with implementing it.

- 115 email dns-email-nccoe@nist.gov
- join our Community of Interest to offer your insights and expertise; email us at dns-email-

#### 117 nccoe@nist.gov

<sup>118</sup> To learn more by arranging a demonstration of this reference solution, contacting us at dns-email-<sup>119</sup> nccoe@nist.gov.

The National Cybersecurity Center of Excellence at the National Institute of Standards and Technology addresses businesses' most pressing cybersecurity problems with practical, standards-based example solutions using commercially available technologies. As the U.S. national lab for cybersecurity, the NCCOE seeks problems that are applicable to whole sectors, or across sectors. The center's work results in publicly available NIST Cybersecurity Practice Guides that provide modular, open, end-to-end reference designs. LEARN MORE

http://nccoe.nist.gov

ARRANGE A DEMONSTRATION nccoe@nist.gov 301-975-0200

DRAFT

NIST CYBERSECURITY PRACTICE GUIDE

# DOMAIN NAME SYSTEMS-BASED ELECTRONIC MAIL SECURITY

## Approach, Architecture, and Security Characteristics

For CIOs, CISOs, and Security Managers

Scott RoseWilliam BarkerSantos JhaChinedum IrrechukwuKaren Waltermire

NIST SPECIAL PUBLICATION 1800-6B

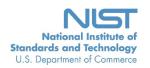

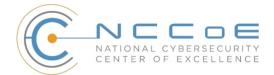

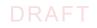

# DOMAIN NAME SYSTEMS-BASED ELECTRONIC MAIL SECURITY

1800-6B Approach, Architecture, and Security Characteristics

For CIOs, CSOs, and Security

Managers

Scott Rose

National Cybersecurity Center of Excellence Information Technology Laboratory

> William C. Barker Dakota Consulting Silver Spring, MD

Santos Jha Chinedum Irrechukwu The MITRE Corporation McLean, VA

Karen Waltermire National Cybersecurity Center of Excellence National Institute of Standards and Technology

November 2016

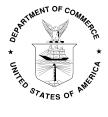

U.S. Department of Commerce Penny Pritzker, Secretary

National Institute of Standards and Technology Willie May, Under Secretary of Commerce for Standards and Technology and Director

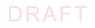

## DISCLAIMER

Certain commercial entities, equipment, products, or materials may be identified in this document in order to describe an experimental procedure or concept adequately. Such identification is not intended to imply recommendation or endorsement by NIST or NCCOE, nor is it intended to imply that the entities, equipment, products, or materials are necessarily the best available for the purpose.

National Institute of Standards and Technology Special Publication 1800-6B Natl Inst. Stand. Technol. Spec. Publ. 1800-6B, 73 pages (November 2016) CODEN: NSPUE2

Organizations are encouraged to review all draft publications during public comment periods and provide feedback. All publications from NIST's National Cybersecurity Center of Excellence are available at http://nccoe.nist.gov.

Comments on this publication may be submitted to: dns-email-nccoe@nist.gov

Public comment period: November 2, 2016 through December 19, 2016

National Cybersecurity Center of Excellence National Institute of Standards and Technology 100 Bureau Drive Gaithersburg, MD 20899 Mailstop 2002 Email: dns-email-nccoe@nist.gov

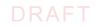

## NATIONAL CYBERSECURITY CENTER OF EXCELLENCE

The National Cybersecurity Center of Excellence (NCCoE) at the National Institute of Standards and Technology (NIST) addresses businesses' most pressing cybersecurity problems with practical, standards-based solutions using commercially available technologies. The NCCoE collaborates with industry, academic, and government experts to build modular, open, end-toend reference designs that are broadly applicable and repeatable. The center's work results in publicly available NIST Cybersecurity Practice Guides, Special Publication Series 1800, that provide users with the materials lists, configuration files, and other information they need to adopt a similar approach.

To learn more about the NCCoE, visit http://nccoe.nist.gov. To learn more about NIST, visit http://www.nist.gov.

## NIST CYBERSECURITY PRACTICE GUIDES

NIST Cybersecurity Practice Guides (Special Publication Series 1800) target specific cybersecurity challenges in the public and private sectors. They are practical, user-friendly guides that facilitate the adoption of standards-based approaches to cybersecurity. They show members of the information security community how to implement example solutions that help them align more easily with relevant standards and best practices.

The documents in this series describe example implementations of cybersecurity practices that businesses and other organizations may voluntarily adopt. The documents in this series do not describe regulations or mandatory practices, nor do they carry statutory authority.

## ABSTRACT

This document describes a security platform for trustworthy email exchanges across organizational boundaries. The project includes reliable authentication of mail servers, digital signature and encryption of email, and binding cryptographic key certificates to sources and servers. The example solutions and architectures presented here are based upon standardsbased open-source and commercially available products.

## **KEYWORDS**

authentication; data integrity; domain name system; digital signature; electronic mail; encryption; internet addresses; internet protocols; named entities; privacy

### **ACKNOWLEDGMENTS**

We gratefully acknowledge the contributions of the following individuals and organizations for their generous contributions of expertise, time, and products.

| Name             | Organization                                   |
|------------------|------------------------------------------------|
| Nate Lesser      | National Cybersecurity Center of Excellence    |
| Karen Waltermire | National Cybersecurity Center of Excellence    |
| Doug Montgomery  | NIST ITL Advanced Networks Technology Division |

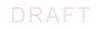

| Name              | Organization                |
|-------------------|-----------------------------|
| Janet Jones       | Microsoft Corporation       |
| Paul Fox          | Microsoft Corporation       |
| Joe Gersch        | Secure64                    |
| Saksham Manchanda | Secure64                    |
| Benno Overeinder  | NLnet Labs                  |
| Ralph Dolmans     | NLnet Labs                  |
| Eillem Toorop     | NLnet Labs                  |
| Bud Bruegger      | Fraunhofer IAO              |
| Victoria Risk     | Internet Systems Consortium |
| Eddy Winstead     | Internet Systems Consortium |

## Contents

| 1  | Summary                                                                                        | 1  |
|----|------------------------------------------------------------------------------------------------|----|
|    | 1.1 The Challenge                                                                              | 3  |
|    | 1.2 The Solution                                                                               | 4  |
|    | 1.3 Benefits                                                                                   | 5  |
|    | 1.4 Technology Partners and Collaborators                                                      | 6  |
|    | 1.5 Feedback                                                                                   | 6  |
| 2  | How to Use This Guide                                                                          | 7  |
| 3  | Introduction                                                                                   | 9  |
| 4  | Approach                                                                                       | 11 |
|    | 4.1 Audience                                                                                   | 12 |
|    | 4.2 DNS-Based Electronic Mail Security Project Scope                                           | 12 |
|    | 4.3 Assumptions                                                                                | 13 |
|    | 4.4 Risk Assessment                                                                            | 14 |
|    | 4.5 Technologies                                                                               |    |
| 5  | Architecture                                                                                   | 35 |
|    | 5.1 Usage Scenarios Supported                                                                  |    |
|    | 5.2 Architectural Overview                                                                     |    |
| 6  | Outcome                                                                                        | 46 |
|    | 6.1 The User's Experience                                                                      | 46 |
|    | 6.2 The System Administrator's Experience                                                      | 51 |
| 7  | Evaluation                                                                                     | 53 |
|    | 7.1 Assumptions and Limitations                                                                | 54 |
|    | 7.2 Testing                                                                                    | 54 |
|    | 7.3 Scenarios and Findings                                                                     | 57 |
| 8  | Future Build Considerations                                                                    | 60 |
| Ар | pendix A Acronyms                                                                              | 61 |
| Ар | pendix B References                                                                            | 63 |
| Ар | pendix C DNS-Based Email Security Project Mapping to the Framework Core Informative References |    |

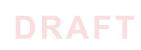

## **List of Figures**

| Figure 4.1 | DNS-Based Email Security Collaborator Contributions | 33 |
|------------|-----------------------------------------------------|----|
| Figure 5.1 | DNS-Based Email Security Deployment Diagram         | 38 |
| Figure 5.2 | DNS-Based Email Security Test Set-up                | 39 |
| Figure 5.3 | Fraudulent DNS Address Spoofing Configurations      | 41 |
| Figure 5.4 | Man-In-The-Middle Event Configurations              | 42 |

## **List of Tables**

| Table 5.1 | Client Systems       | 43 |
|-----------|----------------------|----|
| Table 5.2 | Mail Transfer Agents | 44 |
| Table 5.3 | DNS Servers          | 44 |
| Table 7.1 | Tests Performed      | 55 |
| Table C.1 | PROTECT (PR)         | 67 |
| Table C.2 | DETECT (DE)          | 71 |
| Table C.3 | RESPOND (RS)         | 72 |

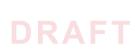

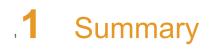

| 2 | 1.1 | The Challenge                         | 3 |
|---|-----|---------------------------------------|---|
| 3 | 1.2 | The Solution                          | 4 |
| 4 | 1.3 | Benefits                              | 5 |
| 5 | 1.4 | Technology Partners and Collaborators | 6 |
| 6 | 1.5 | Feedback                              | 6 |
| 7 |     |                                       |   |

This National Institute of Standards and Technology (NIST) Cybersecurity Practice Guide addresses the challenge of providing digital signature technologies to provide authentication and integrity protection for electronic mail (email) on an end-to-end basis, and confidentiality 10 protection for email in transit between organizations. It implements and follows 11 recommendations of NIST Special Publication 800-177 (SP 800-177), Trustworthy Email. 12 Detailed protocol information and implementation details are provided in SP 800-177. Domain 13 Name System<sup>1</sup> protection features are consistent with SP 800-81-2, Secure Domain Name 14 System (DNS) Deployment Guide. 15 The NIST Special Publication 1800-6 series of documents contain: 16 rationale for and descriptions of a Domain Name System-Based (DNS-Based) Electronic Mail 17 (Email) Security platform that permits trustworthy email exchanges across organizational 18 boundaries and 19 a series of How-To Guides, including instructions for installation and configuration of the 20 necessary services, that show system administrators and security engineers how to achieve 21 similar outcomes 22 The solutions and architectures presented are built upon standards-based, commercially 23 available products. These solutions can be used by any organization deploying email services 24 that is willing to implement certificate-based cryptographic key management and DNS Security 25 Extensions (DNSSEC)<sup>2</sup>. Interoperable solutions are provided that are available from different 26 types of sources (e.g., both commercial and open source products) and function in different 27 operating systems environments. 28 This summary section describes the challenge addressed by this Volume B (Approach, 29 Architecture, and Security Characteristics); describes the solution demonstrated to address the 30 challenge; benefits of the demonstrated solution; lists the technology partners that 31 participated in building, demonstrating, and documenting the solution; and explains how to 32 provide feedback on this guide. Section 2, How to Use This Guide explains how each volume of 33 the guide may be used by business decision makers, program managers, and Information 34 Technology (IT) professionals such as systems administrators; and Section 3, Introduction 35 provides a high-level project overview. Section 4, Approach provides a more detailed treatment 36 of the scope of the project, describes the assumptions on which security platform development 37 was based, describes the risk assessment that informed platform development, and describes 38 the technologies and components that were provided by industry collaborators to enable 39 platform development. Section 5, Architecture describes the usage scenarios supported by 40 project security platforms, including Cybersecurity Framework<sup>3</sup> functions supported by each 41 collaborator-contributed component. Section 6, Outcome describes any changes in users' mail 47 processing experience imposed by the additional security functionality, and summarizes 43 changes to systems administrators' experiences with respect to integrating the new capabilities 44 into their systems and in systems operations and maintenance. Section 7, Evaluation 45 summarizes the test sequences that were employed to demonstrate security platform services, 46 the Cybersecurity Framework functions to which each test sequence is relevant, the NIST SP 47 800-53-4 controls that applied to the functions being demonstrated, and an overview of 48

<sup>1.</sup> RFC 1591, Domain Name System Structure and Delegation

<sup>2.</sup> RFC 4033, DNS Security Introduction and Requirements

<sup>3.</sup> Framework for Improving Critical Infrastructure Cybersecurity, Version 1.0, National Institute of Standards and Technology February 12, 2014 http://www.nist.gov/cyberframework/up-load/cybersecurity-framework-021214.pdf

platform performance in each of the two applications scenarios demonstrated. Section 8,
 Future Build Considerations is a brief treatment of other applications that might be explored in
 the future in demonstrating the advantages of broader DNS security adoption. Appendices are
 provided for acronyms, references, and a mapping of the DNS-Based Email Security project to
 the Cybersecurity Framework Core<sup>4</sup> and informative security references cited in the
 Cybersecurity Framework Core.

## "1.1 The Challenge

Both private industry and the government are concerned about email security and the use of 56 email as an attack vector for cybercrime. Business operations are heavily reliant on email 57 exchanges and need to protect the confidentiality of business information, the integrity of 58 transactions, and privacy of individuals. Cryptographic services are used to authenticate the 59 source of email messages, protect against undetected unauthorized alteration of messages in 60 transit, and maintain message confidentiality. Efficiency and policies support reliance on mail 61 servers to provide cryptographic protection for email rather than on end-to-end security 62 operated by individual users. However, organizations need to protect their server-based email 63 security mechanisms against intrusion and man-in-the-middle attacks during automated 64 cryptographic service negotiation. In the absence of an appropriate combination of DNSSEC 65 and certificate-based protections, any of these attacks can result in disclosure or modification 66 of information by unauthorized third parties. The attacks can also enable an attacker to pose as 67 one of the parties to an email exchange and send email that contains links to malware-ridden 68 websites. If other content in a fraudulent message successfully motivates the user to click on 69 the link or the user's system is configured to automatically follow some links or download 70 content other than text, the malware will infect the user's system. Inclusion of links to malware 71 is a major factor in most confirmed data breaches. Consequences of such breaches can range 72 from exposure of sensitive or private information, to enabling fraudulent activity by the 73 attacker posing as the victimized user, to disabling or destroying the user's system-or that of the 74 user's parent organization. Beyond avoidance of negative consequences to users, improved 75 email security can also serve as a marketing discriminator for email service providers. 76

Implementation of DNSSEC and DNS-Based Authentication Of Named Entities (DANE)<sup>5</sup> have 77 been impeded in the past by a shortage of easily used software libraries and by the fact that 78 most available email applications of the protocols respond to absent or incorrect digital 79 signatures by neither permitting delivery of the message nor alerting the mail server that 80 failure to deliver is based on a DNSSEC issue. The consequence of the first impediment is that, 81 unless forced by policy to do so, IT organizations defer DNSSEC/DANE implementation pending 87 availability of more mature software libraries. The consequence if the second is that, when 83 DNSSEC and DANE are turned on, mail servers experience severe service degradation or crashes 84 due to large numbers of retransmission attempts. 85

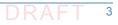

<sup>4.</sup> http://www.nist.gov/cyberframework/

<sup>5.</sup> RFC 6698, The DNS-Based Authentication of Named Entities (DANE) Transport Layer Security Protocol: TLSA

## 1.2 The Solution

DNSSEC protects against unauthorized modifications to domain name information to prevent connection to spoofed or malicious hosts. The NCCoE initiated a collaborative project with industry partners to develop a proof-of-concept security platform that provides trustworthy mail server-to-mail server email exchanges across organizational boundaries. Products comprising the security platform include client mail user agents (MUAs)<sup>6</sup>, DNS servers (authoritative and caching/recursive)<sup>7</sup>, mail transfer agents, (MTAs)<sup>8</sup>, and X.509 cryptographic key certificate sources (components and services). The network infrastructure products are similar to those found in every enterprise and used to perform basic IT functions and handle email. The certificate utilities are needed to produce X.509 certificates<sup>9</sup> for mail servers and end users to support Transport Layer Security (TLS)<sup>10</sup> and Secure/Multipurpose Internet Mail Extensions (S/MIME)<sup>11</sup>. This initial project focuses on Simple Mail Transfer Protocol (SMTP)<sup>12</sup> over TLS and S/MIME.

The DNS-based secure email building block project has demonstrated a security platform, 99 consistent with SP 800-177, that provides trustworthy email exchanges across organizational 100 boundaries. The project includes authentication of mail servers, digitally signing and encrypting 101 email<sup>13</sup>, and binding cryptographic key certificates to the servers. The software library issue 102 was addressed in SP 1800-6c by providing installation and configuration instructions for using 103 and maintaining existing software libraries (including installation support applications). At the 104 same time, inclusion of software developers and vendors in the development and 105 demonstration process revealed software and implementation guidance shortcomings that 106 have been corrected. 107

<sup>6.</sup> According to NIST Special Publication (SP) 800-177, an MUA is a software component (or web interface) that allows an end user to compose and send messages and to one or more recipients. An MUA transmits new messages to a server for further processing (either final delivery or transfer to another server).

<sup>7.</sup> According to Section 3.2 of SP 800-177, there are two main types of name servers: authoritative name servers and caching name servers. The term **authoritative** is with respect to a zone. If a name server is an authoritative source for DNS resource records for a particular zone (or zones) of DNS addresses, it is called an **authoritative name server** for that zone (or zones). An authoritative name server for a zone provides responses to name resolution queries for resources for that zone, using the records in its own zone file. A **caching name server** (also called a resolving/recursive name server), by contrast, provides responses either through a series of queries to authoritative name servers in the hierarchy of domains found in the name resolution query or from a cache of responses built by using previous queries.

<sup>8.</sup> Also according to SP 800-177, mail is transmitted, in a "store and forward" fashion, across networks via Mail Transfer Agents (MTAs). MTAs communicate using the Simple Mail Transfer Protocol (SMTP) described below and act as both client and server, depending on the situation.

<sup>9.</sup> RFC 5280, Internet X.509 Public Key Infrastructure Certificate and Certificate Revocation List (CRL) Profile

<sup>10.</sup> RFC 5246, The Transport Layer Security (TLS) Protocol Version 1.2

<sup>11.</sup> RFC 5751, Secure/Multipurpose Internet Mail Extensions (S/MIME) Version 3.2 Message Specification

<sup>12.</sup> RFC 5321, Simple Mail Transfer Protocol

<sup>13.</sup> Cryptographic protection, while voluntary for the private sector has, for a number of applications been made mandatory for federal government agencies (see Managing Information as a Strategic Resource, OMB Circular A-130)

## ...1.3 Benefits

120

122

123

Sectors across industries, as well as the federal government, are concerned about email 109 security and the use of email as an attack vector.<sup>14</sup> Both public and private sector business 110 operations are heavily reliant on email exchanges. The need to protect the integrity of 111 transactions containing financial and other proprietary information and to protect the privacy 112 of employees and clients are among the factors that motivate organizations to secure their 113 email. Whether the service desired is authentication of the source of an email message, 114 assurance that the message has not been altered by an unauthorized party, or message 115 confidentiality, cryptographic functions are usually employed. Economies of scale and a need 116 for uniform implementation drive most enterprises to rely on mail servers to provide security to 117 the members of an enterprise rather than security implemented and operated by individual 118 users. Many server-based email security mechanisms are vulnerable to attacks involving: 119

- faked or fraudulent digital certificates
- otherwise invalid certificates
  - failure to actually invoke a security process as a result of connection to or through a fraudulent server

Even if there are protections in place, some attacks have been able to subvert email communication by attacking the underlying support protocols such as DNS. Attackers can spoof DNS responses to redirect email servers and alter email delivery. DNSSEC was developed to prevent this. DNSSEC protects against unauthorized modifications to network management information and host IP addresses. DNSSEC can also be used to provide an alternative publication and trust infrastructure for service certificates using the DNS-based Authentication of Named Entities (DANE) resource records.

The business value of the security platform that results from this project includes improved 131 privacy and security protections for users' communication, as well as improved management of 132 DNS and email security operations. Addressing the software library and message 133 retransmission issues, respectively, reduces the difficulty and cost of installing and maintaining 134 DNSSEC and DANE. Mitigating the major cause of system errors resulting from faulty 135 deployment of DNSSEC and DANE will encourage use of capabilities already present in many 136 email systems. Demonstration and publication of these improvements encourages wider 137 implementation of the protocols that provide Internet users with confidence that email has 138 been protected and reaches the intended receiver in a secure manner. The demonstrated 139 platform addresses three of the five core Functional Categories in the Framework for Improving 140 Critical Infrastructure Cybersecurity and many requirements of relevant security standards and 141 guidelines. Implementation of the platform will be increasingly important as a market 142 discriminator as public awareness of email security and privacy issues grows. 143

<sup>14. &</sup>quot;How Cybercrime Exploits Digital Certificates," Infosec Institute, *General Security*, July 28, 2014, http://resources.infosecinstitute.com/cybercrime-exploits-digital-certificates

## 1.4 Technology Partners and Collaborators

The technology vendors who participated in this build submitted their capabilities in response to a notice in the Federal Register. Companies with relevant products were invited to sign a Cooperative Research and Development Agreement (CRADA) with NIST, allowing them to participate in a consortium to build this example solution. We worked with:

- Microsoft Corporation
- NLnet Laboratories
- ISI Secure64

145

146

147

148

- 152 Internet Systems Consortium
- Fraunhofer IAO

## 1.5 Feedback

| 155<br>156<br>157 | You can improve this guide by contributing feedback. As you review and adopt this solution for your own organization, we ask you and your colleagues to share your experience and advice with us. |
|-------------------|----------------------------------------------------------------------------------------------------|
| 158               | email dns-email-nccoe@nist.gov                                                                                                    |
| 159               | <ul> <li>join our Community of Interest to offer your insights and expertise; email us at<br/>dns-email-nccoe@nist.gov</li> </ul>                                                                 |
| 161               | Or learn more by arranging a demonstration of this example solution by contacting us at<br>dns-email-nccoe@nist.gov                                                                               |

## **2** How to Use This Guide

This NIST Cybersecurity Practice Guide demonstrates a standards-based reference design and 2 provides users with the information they need to replicate this approach to email security. The reference design is modular and can be deployed in whole or in parts. 4 This guide contains three volumes: 5 NIST SP 1800-6a: Executive Summary NIST SP 1800-6b: Approach, Architecture, and Security Characteristics - what we built and 7 why (you are here) NIST SP 1800-6c: How-To Guides - instructions for building the example solution 0 Depending on your role in your organization, you might use this guide in different ways: 10 Business decision makers, including chief security and technology officers will be interested in 11 the Executive Summary (NIST SP 1800-6a), which describes the: 12 challenges enterprises face in implementing and operating a trustworthy email service 13 example solution built at the NCCoE 14 benefits of adopting the example solution 15 Technology or security program managers who are concerned with how to identify, 16 understand, assess, and mitigate risk will be interested in this part of the guide. NIST SP 1800-17 6b describes what we did and why. Section 4.4, Risk Assessment will be of particular interest. 18 This section provides a description of the risk analysis we performed and maps the security 19 services provided by this example solution to the Framework for Improving Critical 20 Infrastructure Cybersecurity and relevant security standards and guidelines. 21 You might share the Executive Summary, NIST SP 1800-6a, with your leadership team members 22 to help them understand the importance of adopting standards-based access management 23 approaches to protect your organization's digital assets. 24 IT professionals who want to implement an approach like this will find the whole practice guide 25 useful. You can use the How-To Guides, NIST SP 1800-6c, to replicate all or parts of the build 26 created in our lab. The How-To guide provides specific product installation, configuration, and 27 integration instructions for implementing the example solution. We do not re-create the 28 product manufacturers' documentation, which is generally widely available. Rather, we show 29 how we incorporated the products together in our environment to create an example solution. 30 This guide assumes that IT professionals have experience implementing security products 31 within enterprises. While we have used a suite of commercial and open source software 32 products to address this challenge, this guide does not endorse these particular products. Your 33 organization can adopt this solution or one that adheres to these guidelines in whole, or you 34 can use this guide as a starting point for tailoring and implementing parts of a solution that 35 would support the deployment of an trustworthy email system and the corresponding business 36

7

- <sup>37</sup> processes. Your organization's security experts should identify the products that will best
- <sup>38</sup> integrate with your existing tools and IT system infrastructure. We hope you will seek products
- <sup>39</sup> that are congruent with applicable standards and best practices. Section 4.5, Technologies, lists
- the products we used and maps them to the cybersecurity controls provided by this reference
- 41 solution.

44

- <sup>42</sup> A NIST Cybersecurity Practice Guide does not describe "the" solution, but a possible solution.
- <sup>43</sup> This is a draft guide. We seek feedback on its contents and welcome your input. Comments,
  - suggestions, and success stories will improve subsequent versions of this guide. Please
- 45 contribute your thoughts to dns-email-nccoe@nist.gov.

## **3** Introduction

2

3

4

5

6

7

8

10

11

12

13

14

15

16

17

As stated in section 1.1, both public and private sector business operations are heavily reliant on electronic mail (email) exchanges. They need to protect the integrity of transactions that may include financial and other proprietary information. The privacy of employees and clients is also a factor that motivates organizations to secure their email systems. Security services such as the authentication of the source of an email message, assurance that the message has not been altered by an unauthorized party, and confidentiality of message contents require the use of cryptographic functions. A need for uniform security implementation drives most enterprises to rely on mail servers to provide security to the members of an enterprise rather than rely on end users to implement a security policy on their own. However, most current server-based email security mechanisms are vulnerable to, and have been defeated by, attacks on the integrity of the cryptographic implementations on which they depend. The consequences frequently involve unauthorized parties being able to read or modify supposedly secure information, or to use email as a vector for inserting malware into the enterprise. Improved email security can help protect organizations and individuals against these consequences and also serve as a marketing discriminator for email service providers as well as improve the trustworthiness of enterprise email exchanges.

Domain Name System Security Extensions for the Domain Name System are technical 18 mechanisms employed by domain owners to protect against unauthorized modification to 19 network management information. DANE is a protocol that securely associates domain names 20 with cryptographic certificates and related security information so that clients can better 21 authenticate network services. In spite of the dangers of failure to authenticate the identities of 22 network devices, adoption of DNSSEC has been slow. Demonstration of DANE-supported 23 applications such as reliably secure email may support increased user demand for domain 24 name system security. Follow-on projects might include HTTPS, IOT, IPSEC keys in DNS, and DNS 25 service discovery. 26

The DNS-Based Email Security project demonstrated proof of concept security platforms 27 composed of off the shelf components that provides trustworthy mail server-to-mail server 28 email exchanges across organizational boundaries. The DANE protocol is used to authenticate 29 servers and certificates in two roles in the DNS-Based Security for Email Project: (1) By binding 30 the X.509 certificates used for Transport Layer Security (TLS) to DNSSEC signed names for mail 31 server-to-mail server communication; and (2) by binding the X.509 certificates used for 32 Secure/Multipurpose Internet Mail Extensions (S/MIME) to email addresses encoded as DNS 33 names. These bindings support trust in the use of S/MIME certificates in the end-to-end email 34 communication. The resulting platforms encrypt email traffic between servers and allow 35 individual email users to obtain other users' certificates in order to validate signed email or 36 send encrypted email.<sup>1</sup> The project will include an email sending policy consistent with a stated 37 privacy policy that can be parsed by receiving servers so that receiving servers can apply the 38 correct security checks. 39

<sup>1.</sup> S/MIME can do this now, but DANE makes it easier to actually use.

- <sup>40</sup> Documentation of the resulting platform includes statements of the security and privacy
- 41 policies and standards (e.g., Executive Orders, NIST standards and guidelines, IETF RFCs). This
- also includes technical specifications for hardware and software, implementation
- requirements, and a mapping of implementation requirements to the applicable policies,
   standards, and best practices.
- <sup>45</sup> The secure email project has involved composition of a variety of components that were <sup>46</sup> provided by several different technology providers. Components include MUAs, DNSSEC
- 47 capable DNS servers, MTAs, and cryptographic certificate sources. These components are used
   48 to generate and host DNSSEC signed zones and TLS enabled mail services.
- <sup>49</sup> This project resulted in demonstration of support to MUAs and MTAs by four DNS-based secure
- <sup>50</sup> email platforms and this publicly available NIST Cybersecurity Practice Guide that explains how
- to employ the suite(s) to meet security and privacy requirements. This guide also provides
- <sup>52</sup> platform documentation necessary to compose a DNS-based email security platform from off <sup>53</sup> the shelf components that composed the prototype platforms.

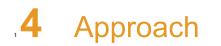

| 2 | 4.1 | Audience                                         | . 12 |
|---|-----|--------------------------------------------------|------|
| 3 | 4.2 | DNS-Based Electronic Mail Security Project Scope | . 12 |
| 4 | 4.3 | Assumptions                                      | . 13 |
| 5 | 4.4 | Risk Assessment                                  | . 14 |
| 6 | 4.5 | Technologies                                     | . 32 |
| 7 |     |                                                  |      |

## .4.1 Audience

10

11

12

13

14

15

16

17

This guide is intended for individuals responsible for implementing security solutions in organizations' IT support activities. Current IT systems, particularly in the private sector often lack integrity protection for domain name services and electronic mail. The platforms demonstrated by the DNS-Based Email Security project, and the implementation information provided in these Practice Guides permit integration of DNS and email integrity services and email confidentiality services with minimum changes to existing infrastructure or impact to service operations. The technical components will appeal to system administrators, IT managers, IT security managers, and others directly involved in the secure and safe operation of the business IT networks.

## "4.2 DNS-Based Electronic Mail Security Project Scope

The DNS-Based Electronic Mail Security project is consistent with NIST SP 800-177 and demonstrates the use of off-the-shelf Transport Layer Security (TLS), Domain Name System (DNS) Security Extensions (DNSSEC), and DNS-based Authentication of Named Entities (DANE) components to achieve trustworthy electronic mail (email) objectives in a manner that is consistent with NIST SP 800-81-2.

## 24.2.1 Transport Layer Security (TLS)

The project uses TLS to protect confidentiality of email messages exchanged between mail servers. TLS relies on keys stored as X.509 digital certificates. These certificates can be used to authenticate the identity (server, domain or organization) of the certificate owner.

## <sup>28</sup>4.2.2 Domain Name System (DNS) Security Extensions (DNSSEC)

The project uses DNSSEC to authenticate and protect the integrity of DNS data. DNSSEC uses digital signatures over DNS data to prevent an attacker from tampering with or spoofing DNS responses. Mail servers use the DNS to find the destination of email as well as storing other artifacts necessary for email security (see below).

## "4.2.3 DNS-based Authentication of Named Entities (DANE)

The project uses DANE, a protocol that securely associates domain names with cryptographic certificates and related security information so that they can't be fraudulently modified or

<sup>36</sup> replaced to breach security. DNSSEC binds the X.509 certificates used for TLS to DNS.

## "4.2.4 Binding X.509 Certificates with DANE

The project also uses DANE to bind the X.509 certificates used for S/MIME to email addresses encoded as DNS names verified by DNSSEC.

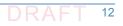

## 4.2.5 Demonstration of Digital Signature and Encryption of Email

The project demonstrates sending encrypted messages between email systems resident in 41 different DNS domains, where the email exchanges between two organizations' email servers 42 are carried over TLS, and the TLS key management is protected by DANE and DNSSEC. Signed 43 email was sent between a message originator and a receiving party using end user applications 44 (end-to-end) in different DNS domains, where the email exchanges between organizations 45 were carried over TLS, the email messages were signed and verified with S/MIME on the 46 end-users' client devices, and the S/MIME key management was protected by DANE and 47 DNSSEC. In addition, the project demonstrated that the use of DNSSEC and DANE blocks an 48 attempt by a fraudulent mail server to pose as the legitimate mail server for the receiver of the 49 email. 50

## "4.2.6 Demonstration of End-to-end Digital Signature of Mail

The project's digital signature demonstration included sending S/MIME signed email between a message originator and a receiving party using end user applications in different DNS domains. The email exchanges between organizations are carried over TLS, the email messages are signed and verified with S/MIME on the end-users' client devices, and the S/MIME certificates are stored in the DNS and protected by DNSSEC. This aspect of the project also demonstrated that use of DANE blocks an attempt by a fraudulent actor to pose as the email originators.

## "4.3 Assumptions

## "4.3.1 Security and Performance

The email platforms and DNS services demonstrated provide email integrity and confidentiality 60 protection. An underlying assumption is that the benefits of using the demonstrated platforms 61 outweigh any additional performance risks that may be introduced. The security of existing 62 systems and networks is out of scope for this project. A key assumption is that all potential 63 adopters of one of the demonstrated builds, or any of their components, already have in place 64 some degree of network security. Therefore, we focused on what potential new system 65 vulnerabilities were being introduced to end users if they implement this solution. The goal of 66 this solution is to not introduce additional vulnerabilities into existing systems, but there is 67 always inherent risk when adding systems and adding new features into an existing system. 68

## "4.3.2 Modularity

This assumption is based on one of the NCCoE core operating tenets. It is reasonably assumed
 that organizations already have mail client and server systems in place. Our philosophy is that a
 combination of certain components or a single component can improve email security for an
 organization; they may not need to remove or replace most existing infrastructure. This guide
 provides a complete top-to-bottom solution and is also intended to provide various options
 based on need.

## 74.3.3 Technical Implementation

This practice guide is written from a "how-to" perspective, and its foremost purpose is to
 provide details on how to install, configure, and integrate the components. The NCCoE assumes
 that an organization has the technical resources to implement all or parts of the build, or has
 access to companies that can perform the implementation on its behalf.

## 4.3.4 Operating System and Virtual Machine Environments

This project was conducted primarily in a Vmware vcenter server version 6.0.0 Build 3018523 virtual machine environment. It is assumed that user organizations will be able to install the demonstrated applications in cloud-hosted VMs, local virtual machine or local native server client environments. This project uses Centos 7, Windows Server 2012R2, and Windows 10 operating systems. Operating systems were chosen based on the requirements of the software.

The DNS-based secure email building block project assumes, and is dependent upon, the availability of off-the shelf information security technology. Particular products and expertise on which the project is dependent include those for MUAs, MTAs, DNS servers (authoritative and recursive) and X.509 certificate utilities.

## "4.4 Risk Assessment

According to NIST SP 800-30, Risk Management Guide for Information Technology Systems, 97 "Risk is the net negative impact of the exercise of a vulnerability, considering both the 03 probability and the impact of occurrence. Risk management is the process of identifying risk, 94 assessing risk, and taking steps to reduce risk to an acceptable level." The NCCoE recommends 95 that any discussion of risk management, particularly at the enterprise level, begin with a 96 comprehensive review of NIST 800-37, Guide for Applying the Risk Management Framework to 97 Federal Information Systems. The risk management framework (RMF) and its associated 98 references for identified security functions provides a baseline for organizing and relating to 00 organizational objectives of: 100

- 101 1. the risks to electronic mail and the networks it transits
- <sup>102</sup> 2. the security requirements to be met in order for the security platform to reduce these risks
- While this guide does not present a full risk assessment, it does highlight the broad categories
   of threats and vulnerabilities associated with electronic mail.

## 105 4.4.1 Threats

| 106        | Below are common threats associated with electronic mail:                                                                                                    |
|------------|----------------------------------------------------------------------------------------------------|
| 107        | <ul> <li>use of email as a vehicle for introducing malware</li> </ul>                                                                                            |
| 108        | <ul> <li>use of email as a delivery mechanism for social engineering attacks</li> </ul>                                                                          |
| 109<br>110 | <ul> <li>theft or destruction of data communicated by email and/or its attachments due to loss or<br/>unauthorized/unintentional disposal of messages</li> </ul> |
| 111        | <ul> <li>loss of privacy resulting from unauthorized access to email</li> </ul>                                                                                  |

unauthorized modification of information communicated by email

113

malicious fraudulent creation of messages or attachments attributed to third parties

## 4.4.2 Vulnerabilities

Vulnerabilities are commonly associated with mail client applications, mail transfer
 applications, and network applications that are employed in creation, delivery, and reading of
 email. However, vulnerabilities can be exploited at all levels in the information stack. For
 up-to-date information regarding vulnerabilities, this guide recommends that security
 professionals leverage the National Vulnerability Database (NVD). The NVD is the U.S.
 government repository of standards-based vulnerability management data
 [https://nvd.nist.gov].

#### 122 4.4.2.1 Client System Vulnerabilities

Organizations are getting better at protecting network perimeters, and companies with mature 123 security programs usually allow only certain ports through the firewall and harden 124 Internet-accessible servers to minimize the attack surface. As a result, attackers are paying 125 closer attention to client-side vulnerabilities on internal workstations. These client-side 126 vulnerabilities often are as simple as unpatched software on a desktop or laptop. Most client 127 systems run at least one operating system and quite a few applications. Listing specific 128 vulnerabilities for each is beyond the scope of this guide, but a current list of vulnerabilities and 129 information regarding patches are available from NIST's National Vulnerability Database 130 referenced above. Depending on the nature of a vulnerable application, an attacker may exploit 131 it using a specially crafted email attachment or by convincing the user to visit a malicious Web 132 site. Web browsers are common targets. Other attractive targets include Adobe Acrobat<sup>1</sup>, 133 Macromedia Flash<sup>2</sup>, QuickTime<sup>3</sup> and Java Runtime Environment<sup>4</sup>. 134

#### 135 4.4.2.2 Mail Server Vulnerabilities

Mail servers have many of the same vulnerabilities as client systems, but we also need to be 136 aware of protocol-based vulnerabilities involving access to valid lists of email addresses, 137 vulnerabilities to relay exploits for malware insertion, vulnerabilities to email header 138 disclosures, and vulnerabilities to viruses and worms. In the case of SMTP, one way that 139 attackers can verify whether e-mail accounts exist on a server is simply to telnet to the server 140 on port 25 and run the VRFY command.<sup>5</sup> The VRFY command makes a server check whether a 141 specific user ID exists. Spammers often automate this method to perform a directory harvest 142 attack, which is a way of gleaning valid e-mail addresses from a server or domain for hackers to 143

<sup>1.</sup> See https://www.cvedetails.com/vulnerability-list/vendor\_id-53/product\_id-497/Adobe-Ac-robat-Reader.html.

<sup>2.</sup>See

https://www.cvedetails.com/vulnerability-list/vendor\_id-73/product\_id-1950/version\_id-8545 /Macromedia-Flash-Player-6.0.29.0.html.

<sup>3.</sup> See https://web.nvd.nist.gov/view/vuln/detail?vulnId=CVE-2015-7117.

<sup>4.</sup> See https://web.nvd.nist.gov/view/vuln/detail?vulnId=CVE-2015-4903.

<sup>5.</sup>A number of ISPs now block port 25.

- use. Scripting this attack can test thousands of e-mail address combinations. The SMTP
- command EXPN may allow attackers to verify what mailing lists exist on a server. Yet another
   way to capture valid e-mail addresses is to use applications such as *theHarvester* to glean
   addresses via Google and other search engines. In Microsoft Exchange, account enumeration is
   not generally an issue.
- In environments other than Microsoft Exchange, account enumeration is not generally an issue.
   In such environments, the best solution for preventing this type of e-mail account enumeration
   depends on whether you need to enable commands like SMTP's VRFY and EXPN commands. In
   general, it is important to ensure that company e-mail addresses are not posted on the web.
- Protocols like SMTP relay let users send e-mails through external servers. Open e-mail relays
   aren't the problem they used to be, but they can still be sources of vulnerabilities. Spammers
   and hackers can use an e-mail server to send spam or malware through e-mail under the guise
   of the unsuspecting open-relay owner.
- In the case of email header disclosures, e-mail servers configured with typical defaults, may be
   vulnerable to divulging information such as internal IP addresses of e-mail clients, software
   versions of client and e-mail servers along with their vulnerabilities, or host names that can
   divulge network naming conventions
- Email systems are regularly targeted by malware such as viruses and worms. It is necessary to
   verify that mail servers' antivirus software is actually working. As in the case of client systems
   vulnerabilities, NIST's National Vulnerability Database (https://nvd.nist.gov) is a frequently
   updated source of vulnerabilities that affect mail servers.

#### 165 4.4.2.3 Network Vulnerabilities

The MITRE Corporation's Common Vulnerability Enumeration (CVE) lists more than 85,000 166 vulnerabilities that can affect web servers, System Query Language (SQL) servers, DNS servers, 167 firewalls, routers, and other network components (see https://cve.mitre.org). These include 168 vulnerabilities to denial of service, code execution, overflow, cross-site scripting, directory 169 traversal, process bypass, unauthorized gaining of information, SQL injection, file inclusion, 170 memory corruption, cross-site request forgery, and http response splitting. Many of the 171 vulnerabilities are operating system or applications-based. Others are protocol based (e.g. 172 vulnerabilities inherent in IP<sup>6</sup>, TLS, DNS<sup>7</sup>, BGP<sup>8</sup>, SMTP and other network protocols). As in the 173 case of client systems vulnerabilities, NIST's National Vulnerability Database 174 (https://nvd.nist.gov) is a frequently updated source of vulnerabilities that affect network 175 servers. 176

## 177 4.4.3 Risk

Risks are examined from the point of view of consequences of vulnerabilities being exploited.
 Some examples of these consequences include legal liability, consequences of failure to comply
 with regulations, confidentiality breaches, loss of productivity, and damage to organizational
 reputation.

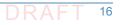

<sup>6.</sup> RFC 791, Internet Protocol

<sup>7.</sup> RFC 1034, Domain Names - Concepts And Facilities

<sup>8.</sup> RFC 4271, A Border Gateway Protocol 4 (BGP-4)

| 182 |                                                                                                | New and existing regulations are force organizations to keep a record of their emails and to      |
|-----|------------------------------------------------------------------------------------------------|---------------------------------------------------------------------------------------------------|
| 183 |                                                                                                | protect their employee and customer privacy. For example, the Health Insurance Portability        |
| 184 |                                                                                                | and Accountability Act (HIPAA) requires health care institutions to keep a record of their        |
| 185 |                                                                                                | email communications and secure confidentiality of information. In the new IRS regulation         |
| 186 |                                                                                                | Circular 230, the IRS requires tax advisors to add an email disclaimer to any emails including    |
| 187 |                                                                                                | tax advice, expressly stating that the opinion cannot be relied upon for penalty purposes.        |
| 188 |                                                                                                | The U.S. Securities and Exchange Commission and Gramm-Leach-Bliley Act impose similar             |
| 189 |                                                                                                | duties on financial institutions. Steep penalties can apply to those organizations that do not    |
| 190 |                                                                                                | comply with their industry's regulations. In a case lasting from 2000 until 2005, a               |
| 191 |                                                                                                | well-known financial institution was recently forced to pay 20 million dollars in penalties by    |
| 192 |                                                                                                | the Securities and Exchange Commission for not diligently searching for email back-up             |
| 193 |                                                                                                | tapes and over-writing multiple back-up tapes.                                                    |
| 194 |                                                                                                | Most confidentiality breaches occur from within the company. These breaches can be                |
| 195 |                                                                                                | accidental, but they can also be intentional.                                                     |
| 196 |                                                                                                | With respect to legal liability, organizations are generally held responsible for all the         |
| 197 |                                                                                                | information transmitted on or from their system, so inappropriate emails sent on the              |
| 198 |                                                                                                | company network can result in multi-million dollar penalties.                                     |
| 199 |                                                                                                | Employees sending personal emails and sifting through spam mail can cause major loss of           |
| 200 |                                                                                                | productivity. <sup>9</sup>                                                                        |
| 201 |                                                                                                | Even just a badly written email, or an email containing unprofessional remarks will cause         |
| 202 |                                                                                                | the recipient to gain a bad impression of the company that the sender is representing.            |
| 203 |                                                                                                | Fraudulent email attributable to an organization can do far more damage to an                     |
| 204 |                                                                                                | organization's reputation, both in terms of the response elicited and in terms of loss of         |
| 205 |                                                                                                | confidence in the cybersecurity reliability of the organization                                   |
| 206 | An                                                                                             | number of cybersecurity actions are recommended to reduce these risks. The Framework              |
| 207 | Со                                                                                             | re identified in NIST's Framework for Improving Critical Infrastructure Cybersecurity is a set of |
| 208 | cyb                                                                                            | persecurity activities, desired outcomes, and applicable references that are common across        |
| 209 | crit                                                                                           | tical infrastructure sectors. The Core presents industry standards, guidelines, and practices in  |
| 210 | a m                                                                                            | nanner that allows for communication of cybersecurity activities and outcomes across the          |
| 211 | org                                                                                            | anization from the executive level to the implementation/operations level. The Framework          |
| 212 | Core consists of five concurrent and continuous Functions: Identify, Protect, Detect, Respond, |                                                                                                   |
| 213 | and                                                                                            | d Recover. When considered together, these functions provide a high-level, strategic view of      |
| 214 | the                                                                                            | e lifecycle of an organization's management of cybersecurity risk.                                |
|     |                                                                                                |                                                                                                   |

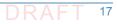

<sup>9.</sup> Current SPAM filtering solutions consist of some sort of filtering at the network or the PC level, and they don't reveal the details of the sender without looking up the source. It takes some work for the recipient. This will always put us one step behind the bad guys. DNS provides the necessary Internet-wide scaling and DNSSEC achieves this authentication.

## <sup>215</sup> 4.4.4 Cybersecurity Framework Functions, Categories, and Subcategories Addressed by the DNS-Based Email Security Project

- The Framework for Improving Critical Infrastructure Cybersecurity<sup>10</sup> (Cybersecurity Framework) 217 provides a common language for understanding, managing, and expressing cybersecurity risk 218 both internally and externally. It can be used to help identify and prioritize actions for reducing 219 cybersecurity risk, and it is a tool for aligning policy, business, and technological approaches to 220 managing that risk. It can be used to manage cybersecurity risk across entire organizations or it 221 can be focused on the delivery of critical services within an organization. Different types of 222 entities - including sector coordinating structures, associations, and organizations - can use the 223 Cybersecurity Framework for different purposes, including the creation of common Profiles. As 224 stated above, the Framework Core provides a set of activities to achieve specific cybersecurity 225 outcomes, and references examples of guidance to achieve those outcomes. The Core is not a 226 checklist of actions to perform. It presents key cybersecurity outcomes identified by industry as 227 helpful in managing cybersecurity risk. The Core comprises four elements: Functions, 228 Categories, Subcategories, and Informative References. 229
- Functions organize basic cybersecurity activities at their highest level. These Functions are 230 Identify, Protect, Detect, Respond, and Recover. They aid an organization in expressing its 231 management of cybersecurity risk by organizing information, enabling risk management 232 decisions, addressing threats, and improving by learning from previous activities. The 233 Functions also align with existing methodologies for incident management and help show 234 the impact of investments in cybersecurity. For example, investments in planning and 235 exercises support timely response and recovery actions, resulting in reduced impact to the 236 delivery of services. 237
- Categories are the subdivisions of a Function into groups of cybersecurity outcomes closely
   tied to programmatic needs and particular activities. Examples of Categories include "Asset
   Management," "Access Control," and "Detection Processes."
- Subcategories further divide a Category into specific outcomes of technical and/or management activities. They provide a set of results that, while not exhaustive, help support achievement of the outcomes in each Category. Examples of Subcategories include "External information systems are cataloged," "Data-at-rest is protected," and
   Notifications from detection systems are investigated."
- Informative References are specific sections of standards, guidelines, and practices common among critical infrastructure sectors that illustrate a method to achieve the outcomes associated with each Subcategory. The Informative References presented in the Framework Core are illustrative and not exhaustive. They are based upon cross-sector guidance most frequently referenced during the Framework development process.
- The DNS-Based E-Mail Security Building Block project supports the Cybersecurity Framework's Protect, Detect, and Respond Functions. Applicability to specific categories, subcategories, and functions is described in the following paragraphs.

<sup>10.</sup> Framework for Improving Critical Infrastructure Cybersecurity, Version 1.0, National Institute of Standards and Technology February 12, 2014. http://www.nist.gov/cyberframework/up-load/cybersecurity-framework-021214.pdf

#### 254 4.4.4.1 Protect

261

262

263

264

265

266

267

268

269

292

293

294

295

296

297

298

The Protect function develops and implements the appropriate safeguards needed to ensure delivery of critical infrastructure services. This function supports the ability to limit or contain the impact of a potential cybersecurity event. Examples of outcome Categories within this Function that are addressed by the DNS-Based E-Mail Security project include: Access Control and Protective Technology.

1. Access Control (PR.AC)

The Protect Function's Access Control Category supports an outcome in which access to assets and associated facilities is limited to authorized users, processes, or devices, and to authorized activities and transactions.

a. **PR.AC-1** 

The **PR.AC-1** subcategory under Access Control supports identities and credentials being managed for authorized devices and users. The security platform resulting from the DNS-Based E-Mail Security project supports effective management of the credentials associated with the addresses from which electronic mail purportedly originates and the integrity of the user identities associated with the electronic mail.

The original design of the Domain Name System (DNS) did not include security; instead, 270 it was designed to be a scalable distributed system. DNSSEC and DANE attempt to add 271 security, while maintaining backward compatibility with the existing DNS. DNSSEC was 272 designed to protect applications (and caching resolvers serving those applications) from 273 using forged or manipulated DNS data. All answers from DNSSEC protected zones are 274 cryptographically signed (i.e., digital signature over DNS data). By checking the digital 275 signature, a DNS resolver is able to determine whether the information is authentic (i.e. 276 unmodified and complete) and is served on an authoritative DNS server. While 277 protecting IP addresses is the immediate concern for many users, DNSSEC can protect 278 any data published in the DNS, including text records or mail exchange (MX) records, 279 and can be used to bootstrap other security systems that publish references to 280 cryptographic certificates stored in the DNS. 281

All DNSSEC responses contain signed DNS data. DNSSEC signature validation allows the 282 use of potentially untrustworthy parties if (for example) the mail server is using a 283 self-signed certificate. The protocol permit configuration of systems to accept messages 284 whether or not they are digitally signed. The security platform developed under the 285 DNS-Based E-Mail Security project permits electronic mail clients and transfer agents to 286 be configured systems to send email messages to only server whose DNS entries are 287 digitally signed. At the client systems level (e.g., Outlook, Postfix, Thunderbird), digital 288 signature of the mail messages themselves can also be applied on user-to-user basis. In the user-to-user case, the signature provides assurance of the integrity of the identity of 290 the sender rather than just the identity of the DNS zone(s) associated with the sender. 29

#### b. **PR.AC-3**

The **PR.AC-3** subcategory under Access Control supports management of remote access. One of the most common vectors for malware infection is a user clicking on a link that is included in an e-mail message from a spoofed source. Clicking on the link enables remote access to the user's system, and preventing delivery of e-mail from bogus sources represents a management control protecting against remote access by malicious entities. The DNS-Based E-Mail Security project's demonstrated security

- platform can be used as a basis for accepting or refusing electronic mail based on authenticated data stored in the DNS. This has an added benefit of supporting protection against remote access based on other than e-mail functions.
- с. **РК.АС-5**

299

300

301

302

303

304

305

306

307

308

309

310

311

312

313

314

315

316

317

318

319

320

321

322

323

324

325

326

327

328

329

330

331

332

333

334

335

336

337

338

339

The **PR.AC-5** subcategory under Access Control supports protection of network integrity by incorporating network segregation where appropriate. The DNS-Based E-Mail Security project does not employ specifically network segregation principles. However, it does support network integrity by providing operationally feasible mechanisms for preventing connections or message delivery to sources that do not implement a specified set of DNS security extensions. Rigorous adherence to a minimum security configuration can enforce effective isolation of a network from entities that do not conform to the network's security requirements.

#### 2. Data Security (PR.DS)

The Protect Function's Data Security Category supports an outcome in which information and records (data) are managed consistent with the organization's risk strategy to protect the confidentiality, integrity, and availability of information. The DNS-Based E-Mail Security project demonstrates a capability to provide source and content integrity protection by employing digital signature of messages and confidentiality protection by encrypting messages.

a. **PR.DS-1** 

The **PR.DS-1** subcategory under Data Security supports protection of data at rest. The user-to-user digital signature capability demonstrated by the DNS-Based E-Mail Security project can provide an ability to verify the source and content integrity of stored e-mail messages where the digital signature is stored with the rest of the message. This supports integrity protection for data-at-rest.

b. **PR.DS-2** 

The **PR.DS-2** subcategory under Data Security supports protection of data in transit. In addition to user-to-user digital signature of e-mail, the DNS-Based E-Mail Security project demonstrates a capability to provide source and content integrity protection to data-in-transit by employing server-to-server confidentiality protection to data-in-transit by employing server-to-server encryption.

#### c. **PR.DS-6**

The **PR.DS-6** subcategory under Data Security supports use of integrity checking mechanisms to verify software, firmware, and information integrity. The digital signature of e-mail demonstrated by the DNS-Based E-Mail Security project's security platform supports automatic integrity checking of information communicated in e-mail messages. DNSSEC and DANE protect the integrity of address information.

#### 3. Protective Technology (PR.PT)

The Protect Function's Protective Technology Category's goal is to ensure the security and resilience of systems and assets by managing a technical security solution consistent with related policies, procedures, and agreements.

#### a. **PR-PT-4**

340

357

358

359

360

361

363

364

365

360

367

368

369

370

371

372

373

374

375

376

377

378

The **PR.PT-4** subcategory under Protective Technology supports protection of 341 communications and control networks. The DNS-Based E-Mail Security project 342 demonstrates a capability to provide source and content integrity protection by 343 employing digital signature of communications and confidentiality protection by 344 encrypting communications. The support demonstrated for use of DNSSEC and DANE 345 protocols also support communications and control network integrity by demonstrating 346 operationally feasible mechanisms for refusing connections to or message delivery from 347 sources that do not implement a specified set of DNS security extensions. Rigorous 348 adherence to a minimum security configuration can be use to enforce isolation 349 networks from entities that do not conform to the network's security requirements. 350

#### 351 4.4.4.2 Detect

The Detect Function develops and implements the appropriate activities needed to identify in a timely manner the occurrence of a cybersecurity event. Examples of outcome categories within this function that are addressed by the DNS-Based E-Mail Security project include Security Continuous Monitoring and Detection Processes.

1. Security Continuous Monitoring (DE.CM)

The Security Continuous Monitoring Category supports an outcome in which information system and assets are monitored at discrete intervals to identify cybersecurity events and to verify the effectiveness of protective measures. While not a classic example of continuous monitoring, the DNS-Based E-Mail Security platform has the ability to automatically check all DNS responses for correct digital signatures.

a. **DE.CM-1** 

The **DE.CM-1** subcategory under Security Continuous Monitoring supports monitoring of networks to detect potential cybersecurity events. While not a classic example of continuous monitoring, the demonstrated capability of the DNS-Based E-Mail Security platform to automatically check all inbound DNS responses for valid digital signatures permits identification of attempts to spoof systems using bogus DNS data. Automatic signing and signature validation for e-mail permits continuous checking for false sender identities and modification of message content.

b. **DE.CM-6** 

The **DE.CM-6** subcategory under Security Continuous Monitoring supports monitoring of external service provider activity to detect potential cybersecurity events. While not a classic example of continuous monitoring, the demonstrated capability of the DNS-Based E-Mail Security platform to automatically check all inbound DNS responses for valid digital permits detection and prevention of attempts by invalid service providers (e.g., bogus Certificate Authorities or Mail Transfer Agents) to spoof users' systems (including man-in-the-middle attacks).

- 2. Detection Processes (DE.DP)
- The Detection Processes Category supports an outcome in which detection processes and procedures are maintained and tested to ensure timely and adequate awareness of anomalous events.

#### a. **DE.DP-4**

The **DE.DP-4** subcategory under Detection Processes supports event communication of 383 detection information to appropriate parties. One of the shortcomings of most DNSSEC 384 and DANE mechanisms is that they abort delivery of messages from sources whose 385 DNSSEC signature checks fails to validate and do not provide any indication that failure 386 is due to an invalid signature. This usually results in numerous retransmissions and 387 consequent performance degradation or possible crashes. The DNS-Based E-Mail 388 Security platform includes in its DNS resolvers notifications of DNS signature failures to 389 mail agents in order to prevent consequent performance degradation. This 390 communication of detection information has the potential to mitigate one of the 391 primary impediments to private sector adoption of DNSSEC. 392

#### 393 4.4.4.3 Respond

400

401

402

403

404

405

407

409

410

411

The Respond Function develops and implements the appropriate activities to take action regarding a detected cybersecurity event. This Function supports the ability to contain the impact of a potential cybersecurity event. Examples of outcome categories within this function that are addressed by the DNS-Based E-Mail Security project include: Response Planning, Communications, and Mitigation.

#### 1. Response Planning (RS.RP)

- The Response Planning Category supports an outcome in which response processes and procedures are executed and maintained, to ensure timely response to detected cybersecurity events.
- a. **RS.RP-1**

The **RS.RP-1** subcategory under Response Planning supports execution of a response plan during or after an event. Inclusion of DNS and email security in security planning for systems connected to the Internet will necessarily include responses to detection of invalid digital signatures that include security flagging of connections and messages, and/or refusing connections and delivery of messages. Concurrent with detection of validation failure detection, these responses are demonstrated by the DNS-Based E-Mail Security platform.

2. Communications (RS.CO)

The RS.CO-2 subcategory under Communications supports reporting of events consistent 412 with established criteria. As stated under DE.DP-4, one of the shortcomings of most DNSSEC 413 and DANE mechanisms is that they abort delivery of messages to destinations whose 414 DNSSEC signature checks fail but do not provide any indication that the failure is due to an 415 invalid signature. In order to prevent consequent performance degradation, the DNS-Based 416 E-Mail Security platform includes in its DNS resolver configuration notifications of DNSSEC 417 signature failures to mail agents (i.e. configuration to log relevant DNSSEC issues). This 418 communication of detection information has the potential to mitigate one of the primary 419 impediments to private sector adoption of DNSSEC. It also provides a mechanism that can 420 be exploited to provide to external stakeholders information involving failures of DNSSEC 421 signature checks. 422

- a. **RS.CO-2**
- The **RS.CO-2** subcategory under Communications supports reporting of events consistent with established criteria. As stated under DE.DP-4, one of the shortcomings

| 426<br>427<br>428<br>429<br>430<br>431<br>432<br>433<br>434 |    |    | of most DNSSEC and DANE mechanisms is that they abort delivery of messages to destinations whose DNSSEC signature checks fail but do not provide any indication that the failure is due to an invalid signature. In order to prevent consequent performance degradation, the DNS-Based E-Mail Security platform includes in its DNS resolvers notifications of DNSSEC signature failures to mail agents. This communication of detection information has the potential to mitigate one of the primary impediments to private sector adoption of DNSSEC. It also provides a mechanism that can be exploited to provide to external stakeholders information involving failures of DNSSEC signature checks.                                                                                                    |
|-------------------------------------------------------------|----|----|----------------------------------------------------------------------------------------------------|
| 435                                                         | 3. | Mi | tigation (RS.MI)                                                                                                    |
| 436                                                         |    | a. | RS.MI-1                                                                                                    |
| 437<br>438<br>439<br>440<br>441                             |    |    | The <b>RS.MI-1</b> subcategory under Mitigation supports containment of incidents. In the case of incidents that compromise the integrity of network systems through which electronic mail is routed, the effects of the compromise can be limited to those local systems and devices that have not implemented the integrity and confidentiality mechanisms demonstrated by the DNS-Based E-Mail Security platform. <sup>11</sup>                                                                                                    |
| 442                                                         |    | b. | RS.MI-2                                                                                                    |
| 443<br>444<br>445<br>446<br>447<br>448<br>449<br>450<br>451 |    |    | The <b>RS.MI-2</b> subcategory under Mitigation supports mitigation of incidents. The DNS-Based E-Mail Security project demonstrates user-to-user digital signature of messages. Retention of their digital signatures with stored messages permits later determination of whether the messages have been modified in storage. This can be a mitigating factor in the case of incidents that involve introduction of fraudulent information into electronic mail records. The project's demonstration of server-to-server encryption provides confidentiality protection for data-in-transit. This confidentiality protection can serve as a mitigating factor in the case of incidents involving unauthorized access to messages captured by network devices that sit between the sender's and recipient's mail servers. |
| 452                                                         |    |    | between the sender's and recipient's mail servers.                                                                                                    |

# 4.4.5 Cybersecurity References Directly Tied to those Cybersecurity Framework Categories and Subcategories Addressed by the DNS-Based Email Security Project

The following security references were followed in accepting components for the DNS-Based 456 Email Security platform, designing the platform, conducting demonstrations of the platform, 457 and documenting the platform. The Framework functions, categories, and subcategories 458 addressed by these references are listed for each reference. While many of the references were 459 written as standards and guidelines to be applied to federal government agencies, their 460 recommendations may also be applied in the private sector as best practices that support 461 Cybersecurity Framework functional categories and subcategories. Those subcategories 462 addressed by the DNS-Based Email Security platform are in **boldface**. 463

<sup>11.</sup> Note that, if a system is subverted, a lot of assumed security goes out the window. A subverted sending MTA could still be seen as valid by receivers for example.

1. Security Requirements for Cryptographic Modules, Federal Information Processing Standard 464 (FIPS), FIPS 140-2, May 2001. http://csrc.nist.gov/publications/fips/fips140-2/fips1402.pdf 465 FIPS 140-2 provides a standard that is required to be used by Federal organizations when 466 these organizations specify that cryptographic-based security systems be used to provide 467 protection for sensitive or valuable data. Protection of a cryptographic module within a 468 security system is necessary to maintain the confidentiality and integrity of the information 469 protected by the module. All cryptographic components employed by the Federal 470 government outside the national security community, including NCCoE security platforms 471 that employ cryptography, must conform to FIPS 140-2. This standard specifies the security 472 requirements that will be satisfied by a cryptographic module. The standard provides four 473 increasing qualitative levels of security intended to cover a wide range of potential 474 applications and environments. The security requirements cover areas related to the secure 475 design and implementation of a cryptographic module. These areas include cryptographic 476 module specification; cryptographic module ports and interfaces; roles, services, and 477 authentication; finite state model; physical security; operational environment; 478 cryptographic key management; electromagnetic interference/electromagnetic 479 compatibility (EMI/EMC); self-tests; design assurance; and mitigation of other attacks. 480 Within the context of the Cybersecurity Framework, FIPS 140-2 provides standards for 481 "Protection" to be provided by cryptographic modules (PR.AC-2, PR.AC-3, PR.AC-4, 487 PR.DS-1, PR.DS-2, PR.DS-5, PR.DS-6, PR.IP-3, and PR.PT-4) and "Detection" of failures or 483 other exception conditions that might affect the protection afforded to systems by 484 cryptographic modules (**DE.CM-1**, DE.CM-2, and DM.DP-3). 485 2. Guide for Applying the Risk Management Framework to Federal Information Systems: A security Lifecycle Approach, NIST Special Publication, SP 800-37 Rev. 1, Joint Task Force 487 Transformation Initiative; February 2010 with updates as of June 5, 2014. 488 http://nvlpubs.nist.gov/nistpubs/SpecialPublications/NIST.SP.800-37r1.pdf 489 SP 800-37 Rev. 1 provides guidelines for applying the Risk Management Framework (RMF) 490 to federal information systems. Systems to which the RMF is to be applied include NCCOE 491 use case and block activities. The RMF promotes the concept of near real-time risk 492 management and ongoing information system authorization through the implementation 493 of robust continuous monitoring processes; provides senior leaders with the necessary 494 information to make cost-effective, risk-based decisions with regard to the organizational 495 information systems supporting their core missions and business functions; and integrates 496 information security into the enterprise architecture and development life cycle. Applying 497 the RMF within enterprises links management processes at the information system level to 498 management processes at the organization level through a risk executive (function) and 499 establishes lines of responsibility and accountability for security controls deployed within 500 organizational information systems and inherited by those systems (i.e., common controls). 501 The six-step RMF includes security categorization, security control selection, security 502 control implementation, security control assessment, information system authorization, 503 and security control monitoring. With respect to the Cybersecurity Framework, SP 800-37 504 assumes that system components, business environment and governance structure have 505 been identified. The risk assessment that underlies categorization is based on the assumed 506 understanding of these factors. SP 800-37 also focuses on impacts of security incidents 507 rather than on threats that take advantage of system vulnerabilities to create those 508 impacts. The control selection, control implementation, and system authorization 509 recommendations of SP 800-37 do not map directly to the Cybersecurity Framework. 510

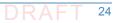

| 511<br>512        |    | However, SP 800-37 does provide recommendations relevant to <b>Identify</b> (ID.RA-5, ID.RA-6, ID.RM 1, and ID.RM-2 in Section 3.1), <b>Protect</b> (PR.IP-3, and PR.IP-7 in Sections 3.4 and 3.6), and <b>Detect</b> , (DE.AE-5 and <b>DE.CM-1</b> in Section 3.6) elements of the Cybersecurity |
|-------------------|----|----------------------------------------------------------------------------------------------------|
| 513               |    | Framework.                                                                                                    |
| 515<br>516<br>517 | 3. | <i>Guidelines on Electronic Mail Security</i> ; NIST Special Publication; SP 800-45 Ver. 2; Tracy, Jansen, Scarfone, Butterfield; February 2007.<br>http://csrc.nist.gov/publications/nistpubs/800-45-version2/SP800-45v2.pdf                                                                     |
| 518<br>519<br>520 |    | SP 800-45 provides guidelines intended to assist organizations in installing, configuring, and maintaining secure mail servers and mail clients. Specifically, the publication discusses in detail:                                                                                               |
| 521               |    | a. email standards and their security implications                                                                                                    |
| 522               |    | b. email message signing and encryption standards                                                                                                    |
| 523               |    | c. the planning and management of mail servers                                                                                                    |
| 524               |    | d. securing the operating system underlying a mail server                                                                                                    |
| 525               |    | e. mail-server application security                                                                                                    |
| 526               |    | f. email-content filtering                                                                                                    |
| 527               |    | g. email-specific considerations in the deployment and configuration of network                                                                                                    |
| 528<br>529        |    | protection mechanisms, such as firewalls, routers, switches, and intrusion detection and intrusion prevention systems                                                                                                    |
| 530               |    | h. securing mail clients                                                                                                    |
| 531               |    | i. administering the mail server in a secure manner, including backups, security                                                                                                    |
| 532               |    | As suggested by its 2007 publication date, SP 800-45 doesn't reflect the most recent developments in electronic mail security, especially the more recent IETF RFCs (e.g.,                                                                                                    |
| 534               |    | SMIMEA <sup>12</sup> and TLSA <sup>13</sup> ), but the recommendations it makes are still germane.                                                                                                    |
| 535               |    | With respect to the Cybersecurity Framework's Identify category and its subcategories, SP                                                                                                    |
| 536               |    | 800-45 recommends risk management activities, but does not go into detail that maps to subcategory references. In the Protect category, subcategory references <b>PR.AC-1</b> , <b>PR.AC-3</b> ,                                                                                                  |
| 537               |    | PR.AC-4, <b>PR.AC-5</b> , PR.AT-1, PR.AT-2, PR.AT-5, <b>PR.DS-2</b> , <b>PR.DS-6</b> , PR.IP-2, PR.IP-4, and PR.PT-1                                                                                                    |
| 539               |    | are addressed by the guideline. In the <b>Detect</b> category, subcategory references DP-1 and                                                                                                    |
| 540               |    | <b>DE.DP-4</b> are addressed by the guideline. In the <b>Respond</b> category, subcategory references                                                                                                    |
| 541               |    | DE.AE-2, DE.CM-1, DE.CM-4, DE.CM-5, DE.CM-8, DE.DP-1, and DE.DP-4 are addressed. In the <b>Respond</b> category, subcategory references RS.RP-1, <b>RS.CO-1</b> , RS.CO-2, RS.AN-1, and                                                                                                    |
| 542               |    | RS.IM-1 are addressed by the guideline. In the <b>Recover</b> category, subcategory reference                                                                                                    |
| 544               |    | RC.RP-1 is addressed by the guideline.                                                                                                    |
| 545               | 4. | Federal S/MIME V3 Client Profile, NIST Special Publication, SP 800-49, Chernick, November                                                                                                    |
| 546               |    | 2002. http://csrc.nist.gov/publications/nistpubs/800-49/sp800-49.pdf                                                                                                    |
|                   |    |                                                                                                    |

<sup>12.</sup> See Using Secure DNS to Associate Certificates with Domain Names For S/MIME (draft-ietf-dane-smime-02) and Using Secure DNS to Associate Certificates with Domain Names For S/MIME (draft-ietf-dane-smime-12)

<sup>13.</sup> RFC 6698, The DNS-Based Authentication of Named Entities (DANE) Transport Layer Security (TLS) Protocol: TLSA

SP 800-49 was developed to provide organizations with approaches to assure that 547 Secure/Multipurpose Internet Mail Extensions (S/MIME) products can interoperate and 548 meet the e-mail security needs of federal agencies both with respect to security features 549 and adequate cryptographic algorithms. This profile states requirements for 550 implementing sets of cryptographic algorithm suites specified elsewhere by the standards 551 development organizations. The profile specifies a set of e-mail security features (e.g., 552 encrypted e-mail and signed receipts) that are mandatory for federal agencies. SP 800-49 553 adds specificity to the S/MIME standards, while attempting to avoid violating those 554 standards. As its 2002 publication date suggests, SP 800-49 is even more dated with respect 555 to protocols than SP 800-45 (e.g., recommending the now deprecated SHA-1 instead of 556 SHA-2 for hashing, and the deprecated Triple DES rather than AES for encryption). However, 557 it too, makes security recommendations that are still germane. The SP 800-49 requirements 558 and recommendations fall into the Cybersecurity Framework Protect category. It provides 559 guidelines that address the subcategory references **PR.DS-2**, **PR.DS-6**, and (less precisely) 560 PR.PT-4. 561 5. Guidelines for the Selection, Configuration, and Use of Transport Layer Security (TLS) 562 Implementations; NIST Special Publication; SP 800-52 Rev. 1; Polk, McKay, Chokhani; April 563 2014. http://nvlpubs.nist.gov/nistpubs/SpecialPublications/NIST.SP.800-52r1.pdf 564 Transport Layer Security (TLS) provides mechanisms to protect sensitive data during 565 electronic dissemination across the Internet. SP 800-52 provides guidance in the selection 566 and configuration of TLS protocol implementations, while making effective use of Federal 562 Information Processing Standards (FIPS) and NIST- recommended cryptographic algorithms. 568 SP 800-52 requires that TLS 1.1 be configured with FIPS-based cipher suites as the minimum 569 appropriate secure transport protocol and recommended that agencies develop migration 570 plans to TLS 1.2 by January 1, 2015. This Special Publication also identifies TLS extensions 571 for which mandatory support must be provided and some other recommended extensions. 572 Like SP 800-49, the SP 800-52 requirements and recommendations fall into the 573 Cybersecurity Framework **Protect** category. The guideline addresses the subcategory 574 references PR.DS-2, PR.DS-6, and (less precisely) PR.PT-4. 575 Security and Privacy Controls For Federal Information Systems And Organizations, NIST 6. 576 Special Publication, SP 800-53 Rev. 4, Joint Task Force Transformation Initiative, April 2013. 577 http://nvlpubs.nist.gov/nistpubs/SpecialPublications/NIST.SP.800-53r4.pdf 578 SP 800-53 provides a catalog of security and privacy controls for federal information 579 systems and organizations and a process for selecting controls to protect organizational 580 operations (including mission, functions, image, and reputation), organizational assets, 581 individuals, other organizations, and the nation from a diverse set of threats, including 582 hostile cyberattacks, natural disasters, structural failures, and human errors. The controls 583 are customizable and implemented as part of an organization-wide process that manages 584 information security and privacy risk. The controls address a diverse set of security and 585 privacy requirements across the federal government and critical infrastructure that are 586 derived from legislation, Executive Orders, policies, directives, regulations, standards, 587 and/or mission/business needs. The publication also describes how to develop specialized 588 sets of controls, or overlays, that are tailored for specific types of missions/business 589 functions, technologies, or environments of operation. Finally, the catalog of security 590 controls addresses security from both a functionality perspective (the strength of security 591 functions and mechanisms provided) and an assurance perspective (the measures of 592 confidence in the implemented security capability). Addressing both security functionality 593

and security assurance ensures that information technology products and the information 594 systems built from those products using sound systems and security engineering principles 595 are sufficiently trustworthy. 596 SP 800-53 Rev. 4 addresses all Cybersecurity Framework categories and subcategories. Only 597 the RC.CO-1 (Reputation after an event is repaired) and RC.CO-2 (Recovery activities are 598 communicated to internal stakeholders and executive and management teams) references 599 under the **Recover**: Communications subcategory are not addressed by SP 800-53. 600 7. Recommendation for Key Management: Part 1 - General, NIST Special Publication 800-57 601 Part Rev.4, Barker, January 2016; Part 2 - Best Practices for Key Management Organization, 602 NIST Special Publication 800-57 Part 2, Barker, Barker, Burr, Polk, and Smid, August 2005; 603 and Part 3 - Application-Specific Key Management Guidance, NIST Special Publication, SP 604 800-57 Part 3 Rev. 1, Barker and Dang, January 2015. 605 http://nvlpubs.nist.gov/nistpubs/SpecialPublications/NIST.SP.800-57pt1r4.pdf, 606 http://csrc.nist.gov/publications/nistpubs/800-57/SP800-57-Part2.pdf, 607 http://nvlpubs.nist.gov/nistpubs/SpecialPublications/ NIST.SP.800-57Pt3r1.pdf 608 NIST Special Publication 800-57 provides cryptographic key management guidance. Part 1 609 provides general guidance and best practices for the management of cryptographic keying 610 material. Part 2 provides guidance on policy and security planning requirements for U.S. 611 government agencies. Part 3 of this Special Publication provides guidance when using the 612 cryptographic features of current systems that may not exhibit all of the properties 613 recommended by Part 1 of the guideline. Part 3 includes applications-specific 614 recommendations for, among other applications, the Public Key Infrastructure (PKI), 615 Internet Protocol Security (IPsec), Transport Layer Security (TLS) Secure/Multipart Internet 616 Mail Extensions (S/MIME), and Domain Name System Security Extensions (DNSSEC). All of 617 these recommendations apply directly to the DNS-Based E-Mail Security Building Block. 618 SP 800-57 addresses all of the Cybersecurity Framework categories except **Detect**. Audit is 619 the primary mechanism relied on in SP 800-53 for detection purposes. The categories and 620 subcategory references that are addressed by the guideline include Identify (ID.AM-2, 621 ID.BE-3, ID.BE-4, ID.BE-5, ID.GV-1, ID.GV-4, ID.RA-4, and ID.RA-5), Protect (PR.AC-1, PR.AC-2, 622 PR.AC-3, PR.AC-4, PR.AT-2, PR.AT-3, PR.AT-4, PR.DS-1, PR.DS-2, PR.DS-3, PR.DS-4, PR.DS-6, 623 PR.IP-2, PR.IP-3, PR.IP-4, PR.IP-5, PR.IP-6, PR.IP-9, PR.PT-1, PR.PT-2, PR.PT-3, and PR.PT-4); 624 Respond (RS.RP-1, RS.CO-1, RS.CO-2, RS.CO-3, RS.AN-2, and RS.MI-2); and Recover 625 (RC.RP-1). 626 8. Secure Domain Name System (DNS) Deployment Guide, NIST Special Publication, SP 627 800-81-2, Chandramouli and Rose, September 2013. 628 http://nvlpubs.nist.gov/nistpubs/SpecialPublications/NIST.SP.800-81-2.pdf 629 The DNS is a distributed database that enables access to Internet resources via user-friendly 630 domain names, rather than IP addresses, by translating domain names to IP addresses and 631 back. The DNS infrastructure is made up of computing and communication entities called 632 name servers, each of which contains information about a small portion of the domain 633 name space. The name data provided by DNS is intended to be available to any computer 634 located anywhere in the Internet. SP 800-81-2 provides deployment guidelines for securing 635 DNS within an enterprise. The primary security goals for DNS are data integrity and source 636 authentication, which are needed to ensure the authenticity of name information and 637 maintain the integrity of name information in transit. This document provides extensive 638 guidance on maintaining data integrity and performing source authentication. This 639

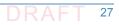

document presents guidelines for configuring DNS deployments to prevent many 640 redirection attacks that exploit vulnerabilities in various DNS components. 641 The categories and subcategory references that are addressed are limited to **Identify** 642 (ID.AM-2 and ID.RA-6), Protect (PR.AC-1, PR.AC-3, PR.AC-5, PR.AT-2, PR.DS-2, PR.DS-5, 643 PR.DS-6, PR.IP-3, PR.IP-4, PR.IP-6, and PR.IP-9), and Detect (DE.CM-1 and DE.CM-7). 644 9. A Framework for Designing Cryptographic Key Management Systems; NIST Special 645 Publication; SP 800-130; Barker, Branstad, Smid, Chokhani; August 2013. 646 http://nvlpubs.nist.gov/nistpubs/SpecialPublications/ NIST.SP.800-130.pdf 647 SP 800-130's framework for Designing Cryptographic Key Management Systems (CKMS) 648 contains topics that should be considered by a CKMS designer when developing a CKMS 649 design specification. For each topic, there are one or more documentation requirements 650 that need to be addressed by the design specification. Thus, any CKMS that addresses each 651 of these requirements would have a design specification that is compliant with this 652 framework. A CKMS will be a part of a larger information system that executes processing 653 applications. While the CKMS supports these applications by providing cryptographic key 654 management services, the particular applications or particular classes of applications are 655 beyond the scope of this framework. 656 SP 800-130 addresses all of the Cybersecurity Framework categories The categories and 657 subcategory references that are addressed include Identify (ID.BE-4, ID.GV-1, ID.GV-2, 658 ID.GV-3, ID.GV-4, ID.RA-1, ID.RA-2, ID.RA-3, ID.RA-5, and RM-1); Protect (PR.AC-1, PR.AC-2, 659 PR.AC-4, PR.AC-5, PR.AT-1, PR.AT-2, PR.AT-4, PR.AT-5, PR.DS-1, PR.DS-2, PR.DS-3, PR.DS-6, 660 PR.DS-7, PR.IP-1, PR.IP-3, PR.IP-4, PR.IP-5, PR.IP-6, PR.IP-9, PR.MA-1, PR.PT-1, PR.PT-2, 661 PR.PT-3, and PR.PT-4); Detect (DE.AE-4, DE.CM-1, DE.CM-4, DE.CM-7, DE.CM-8, DE.DP-1, 662 DE.DP-2, DE.DP-3, and DE.DP-5); Respond (RS.RP-1, RS.CO-1, RS.CO-2, RS.AN-2, RS.MI-1, 663 and RS.MI-2); and Recover (RC.RP-1). 664 10. A Profile for U.S. Federal Cryptographic Key Management Systems (CKMS); Third Draft; NIST 665 Special Publication; SP 800-152; Barker, Smid, Branstad; December 18, 2014. 666 http://nvlpubs.nist.gov/nistpubs/SpecialPublications/NIST.SP.800-152.pdf 667 Draft SP 800-152 covers major aspects of managing the cryptographic keys that protect 668 federal information. Associated with each key is specific information (e.g., the owner 669 identifier, its length, and acceptable uses) called metadata. The computers, software, 670 modules, communications, and roles assumed by one or more authorized individuals when 67 managing and using cryptographic key management services are collectively called a 672 Cryptographic Key Management System (CKMS). The Profile for U. S. Federal Cryptographic 673 Key Management Systems (FCKMSs) has been prepared to assist CKMS designers and 674 implementers in selecting the features to be provided in their "products," and to assist 675 federal organizations and their contractors when procuring, installing, configuring, 676 operating, and using FCKMSs. 677 SP 800-130 addresses all of the Cybersecurity Framework categories. The categories and 678 subcategory references that are addressed include Identify (ID.AM-3, ID.AM-5, ID.BE-4, 679 ID.BE-5, ID.GV-1, ID.GV-2, ID.GV-3, ID.GV-4, ID.RA-1, ID.RA-3, ID.RA-5, ID.RA-6, RM-1, and 680 RM-2); Protect (PR.AC-1, PR.AC-2, PR.AC-3, PR.AC-4, PR.AC-5, PR.AT-1, PR.AT-2, PR.AT-4, 681 PR.AT-5, PR.DS-1, PR.DS-2, PR.DS-3, PR.DS-4, PR.DS-6, PR.DS-7, PR.IP-1, PR.IP-3, PR.IP-4, 682 PR.IP-5, PR.IP-6, PR.IP-7, PR.IP-8, PR.IP-9, PR.IP-12, PR.MA-1, PR.PT-1, PR.PT-2, PR.PT-3, and 683 PR.PT-4); Detect (DE.AE-4, DE.CM-1, DE.CM-4, DE.CM-7, DE.CM-8, DE.DP-1, DE.DP-2, 684

| 685 | DE.DP-3, and DE.DP-5); <b>Respond (RS.RP-1</b> , RS.CO-1, <b>RS.CO-2</b> , RS.AN-2, <b>RS.MI-1</b> , <b>RS.MI-2</b> , RS.MI-3, and RS.IM-2); and <b>Recover</b> (RC.RP-1 and RC.IM-2). |
|-----|----------------------------------------------------------------------------------------------------|
| 687 | 11. Trustworthy Email; NIST Special Publication 800-177; Chandramouli, Garfinkle, Nightingale                                                                                          |
| 688 | and Rose; Draft Publication; September 2016.                                                                                                    |
| 689 | http://nvlpubs.nist.gov/nistpubs/SpecialPublications/NIST.SP.800-177.pdf                                                                                                    |
| 690 | NIST Special Publication 800-177 serves as a complimentary document to SP 800-45. SP                                                                                                   |
| 691 | 800-177 addresses email protocol security and provides descriptions, guidelines and                                                                                                    |
| 692 | recommendations for deploying new email security protocols such as SMTP over TLS, email                                                                                                |
| 693 | supported by DANE, and other non-cryptographic authentication (e.g. Sender Policy                                                                                                    |
| 694 | Framework, etc.). Discussions of SMTP over TLS and S/MIME relate directly to the work on                                                                                               |
| 695 | the DNS-Based Email Security Project builds.                                                                                                    |
| 696 | With respect to the Cybersecurity Framework's Identify category and its subcategories, SP                                                                                              |
| 697 | 800-177 recommends risk management activities, but does not go into detail that maps to                                                                                                |
| 698 | subcategory references. In the Protect category, subcategory references PR.AC-1, PR.AC-3,                                                                                              |
| 699 | PR.AC-4, <b>PR.AC-5</b> , PR.AT-1, PR.AT-2, PR.AT-5, <b>PR.DS-2</b> , <b>PR.DS-6</b> , PR.IP-2, PR.IP-4, and PR.PT-1                                                                   |
| 700 | are addressed by the guideline. In the <b>Detect</b> category, subcategory references DP-1 and                                                                                         |
| 701 | DE.DP-4 are addressed by the guideline. In the Respond category, subcategory references                                                                                                |
| 702 | DE.AE-2, DE.CM-1, DE.CM-4, DE.CM-5, DE.CM-8, DE.DP-1, and DE.DP-4 are addressed. In                                                                                                    |
| 703 | the Respond category, subcategory references RS.RP-1, RS.CO-1, <b>RS.CO-2</b> , RS.AN-1, and                                                                                           |
| 704 | RS.IM-1 are addressed by the guideline. In the <b>Recover</b> category, subcategory reference                                                                                          |
| 705 | RC.RP-1 is addressed by the guideline.                                                                                                    |

## <sup>706</sup> 4.4.6 Other Security References Applied in the Design and Development <sup>707</sup> of the DNS-Based Email Security Project

- The following references provided additional security and protocol standards and guidelines that were applied during design and development of the DNS-Based Email Security Project.
- 7101. Systems Security Engineering: An Integrated Approach to Building Trustworthy Resilient711Systems, Draft, NIST Special Publication, SP 800-160, May 2014.712http://csrc.nist.gov/publications/drafts/800-160/sp800\_160\_second-draft.pdf
  - NIST Special Publication 160 defines system security engineering processes that are tightly coupled to and fully integrated into well-established, international standards-based systems and software engineering processes. The project supports the federal cybersecurity strategy of "Build It Right, Continuously Monitor" and consists of a four-phase development approach that will culminate in the publication of the final systems security engineering guideline at the end of 2014. The four phases include:
  - Phase 1: Development of the system security engineering technical processes based on the technical systems and software engineering processes defined in ISO/IEC/IEEE 15288:2008
- 722b.**Phase 2**: Development of the remaining supporting appendices (i.e., Information723Security Risk Management (including the integration of the Risk Management724Framework [RMF], security controls, and other security- and risk-related concepts into725the systems security engineering processes), Use Case Scenarios, Roles and726Responsibilities, System Resiliency, Security and Trustworthiness, Acquisition

713

714

715

716

717

718

719

720

| 727<br>728                                                  |    | Considerations, and the Department of Defense Systems Engineering Process (Summer 2014)                                                                                                    |
|-------------------------------------------------------------|----|----------------------------------------------------------------------------------------------------|
| 729<br>730<br>731<br>732                                    |    | <b>Phase 3</b> : Development of the systems security engineering nontechnical processes<br>based on the nontechnical systems and software engineering processes (i.e.,<br>Agreement, Organizational Project-Enabling, and Project) defined in ISO/IEC/IEEE<br>15288: 2008 (Fall 2014)                                                                                                    |
| 733<br>734<br>735<br>736                                    |    | <b>Phase 4</b> : Alignment of the technical and nontechnical processes based on the updated systems and software engineering processes defined in ISO/IEC/IEEE DIS 15288:201x(E) (Fall or Winter 2014, subject to the final publication schedule of the international standards bodies)                                                                                                    |
| 737<br>738<br>739<br>740<br>741<br>742<br>743<br>744<br>745 |    | e full integration of security engineering discipline into the systems and software<br>gineering discipline involves fundamental changes in the traditional ways of doing<br>siness within organizations. This may involve breaking down institutional barriers that,<br>er time, have isolated security activities from the mainstream organizational<br>anagement and technical processes, including, for example, the system development life<br>cle, acquisition/procurement, and enterprise architecture. The integration of these<br>terdisciplinary activities requires the strong support of senior leaders and executives, and<br>creased levels of communication among all stakeholders who have an interest in, or are<br>fected by, the systems being developed or enhanced. |
| 746<br>747                                                  | 2. | rernet X.509 Public Key Infrastructure Certificate and CRL Profile; IETF RFC 2459; Housley, rd, Polk, Solo; January 1999. https://www.rfc-editor.org/rfc/rfc2459.txt                                                                                                    |
| 748<br>749<br>750<br>751<br>752<br>753<br>754               |    | C 2459 is one part of a family of standards for the X.509 Public Key Infrastructure (PKI) for<br>e Internet, but the RFC is a standalone document; implementations of this standard<br>oceed independent from the other parts. The RFC profiles the format and semantics of<br>blic key certificates and certificate revocation lists for the Internet. Procedures are<br>scribed for the processing of certification paths in the Internet environment. Encoding<br>les are provided for popular cryptographic algorithms. Finally, ASN.1 modules are<br>ovided in the appendices for all data structures defined or referenced.                                                                                                    |
| 755                                                         | 3. | reat Analysis of the Domain Name System (DNS), IETF RFC 3833, Atkins and Austein,<br>gust 2004. https://tools.ietf.org/html/rfc3833                                                                                                    |
| 757                                                         |    | C 3833 attempts to document some of the known threats to the DNS, and, in doing so,<br>easure the extent to which DNSSEC is a useful tool in defending against these threats.                                                                                                    |
| 759<br>760<br>761                                           | 4. | ternet X.509 Public Key Infrastructure Certificate and Certificate Revocation List (CRL)<br>ofile; Proposed Standard; IETF RFC 5280; Cooper, Santesson, Farrell, Boeyen, Housley,<br>Ik; May 2008. https://datatracker.ietf.org/doc/rfc5280/                                                                                                    |
| 762<br>763<br>764<br>765<br>766<br>767<br>768<br>769        |    | C 5280 profiles the X.509 v3 certificate and X.509 v2 certificate revocation list (CRL) for<br>e in the Internet. The RFC provides an overview and model of the specified approach,<br>scribes the X.509 v3 certificate format in detail, with additional information regarding the<br>rmat and semantics of Internet name forms. Standard certificate extensions are<br>scribed and two Internet-specific extensions are defined. A set of required certificate<br>tensions is also specified, the X.509 v2 CRL format is described along with standard and<br>ternet-specific extensions, an algorithm for X.509 certification path validation is<br>scribed, and an ASN.1 module and examples are provided.                                                                           |
| 770                                                         | 5. | nple Mail Transfer Protocol, IETF RFC 5321, Draft Standard, Kleinstein, October 2008.<br>tps://tools.ietf.org/html/rfc5321                                                                                                    |

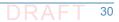

| 772<br>773<br>774<br>775<br>776<br>777                      |     | RFC 5321 is a specification of the basic protocol for Internet electronic mail transport. It covers the SMTP extension mechanisms and best practices for the contemporary Internet, but does not provide details about particular extensions. Although SMTP was designed as a mail transport and delivery protocol, this specification also contains information that is important to its use as a "mail submission" protocol for "split-UA" (User Agent) mail reading systems and mobile environments.                                                                                                    |
|-------------------------------------------------------------|-----|----------------------------------------------------------------------------------------------------|
| 778<br>779<br>780                                           | 6.  | Secure/Multipurpose Internet Mail Extensions (S/MIME), Version 3.2, Message<br>Specification, Proposed Standard, IETF RFC 5751, ISSN: 2070-1721, Ramsdell and Turner,<br>January 2010. https://tools.ietf.org/html/rfc5751                                                                                                    |
| 781<br>782<br>783<br>784<br>785                             |     | RFC 5751 defines Secure/Multipurpose Internet Mail Extensions (S/MIME) version 3.2.<br>S/MIME provides a consistent way to send and receive secure MIME data. The RFC<br>describes methods for digital signatures to provide authentication, message integrity, and<br>non-repudiation with proof of origin; encryption to provide data confidentiality; and to<br>reduce data size.                                                                                                    |
| 786<br>787                                                  | 7.  | Use Cases and Requirements for DNS-Based Authentication of Named Entities (DANE), IETF RFC 6394, ISSN: 2070-1721, Barnes, October 2011. https://tools.ietf.org/html/rfc6394                                                                                                    |
| 788<br>789<br>790<br>791<br>792<br>793<br>794<br>795<br>796 |     | Many current applications use the certificate-based authentication features in Transport<br>Layer Security (TLS) to allow clients to verify that a connected server properly represents a<br>desired domain name. Typically, this authentication has been based on PKI certificate chains<br>rooted in well-known certificate authorities (CAs), but additional information can be<br>provided via the DNS itself. This document describes a set of use cases in which the DNS and<br>DNS Security Extensions (DNSSEC) could be used to make assertions that support the TLS<br>authentication process. The main focus of this document is TLS server authentication, but it<br>also covers TLS client authentication for applications where TLS clients are identified by<br>domain names. |
| 797<br>798<br>799                                           | 8.  | <i>The DNS-Based Authentication of Named Entities (DANE) Transport Layer Security Protocol:</i><br><i>TLSA</i> , Proposed Standard, IETF RFC 6698, ISSN: 2070-1721, Hoffman and Schlyter, August 2012. https://tools.ietf.org/html/rfc6698                                                                                                    |
| 800<br>801<br>802<br>803<br>804                             |     | Encrypted communication on the Internet often uses Transport Layer Security (TLS), which depends on third parties to certify the keys used. RFC 6698 provides means to improve on that situation by standardizing on methods to enable the administrators of domain names to specify the keys used in that domain's TLS servers. This requires matching improvements in TLS client software, but no change in TLS server software.                                                                                                    |
| 805<br>806<br>807                                           | 9.  | Updates to the Internet X.509 Public Key Infrastructure Certificate and Certificate<br>Revocation List (CRL) Profile, Proposed Standard, IETF RFC 6818, ISSN: 2070- 1721, Yee,<br>January 2013. https://tools.ietf.org/html/rfc6818                                                                                                    |
| 808<br>809<br>810<br>811<br>812<br>813                      |     | RFC 6818 updates RFC 5280, the Internet X.509 Public Key Infrastructure Certificate and Certificate Revocation List (CRL) Profile. It changes the set of acceptable encoding methods for the explicit Text field of the user notice policy qualifier and clarifies the rules for converting internationalized name labels to ASCII. The RFC also provides some clarifications on the use of self-signed certificates, trust anchors, and some updated security considerations.                                                                                                    |
| 814<br>815                                                  | 10. | <i>SMTP security via opportunistic DANE TLS</i> , RFC 7672, Dukhovni and Hardaker, May 26, 2015.<br>https://tools.ietf.org/html/rfc7672                                                                                                    |

| 816 | The RFC describes a downgrade-resistant protocol for SMTP transport security between       |
|-----|--------------------------------------------------------------------------------------------|
| 817 | Message Transfer Agents (MTAs), based on the DNS-Based Authentication of Named             |
| 818 | Entities (DANE) TLSA DNS record. Adoption of this protocol will enable an incremental      |
| 819 | transition of the Internet email backbone to one using encrypted and authenticated         |
| 820 | Transport Layer Security (TLS).                                                            |
| 821 | 11. Using Secure DNS to Associate Certificates with Domain Names For S/MIME, IETF Internet |
| 822 | Draft Work in Progress, draft-ietf-dane-smime-12, Hoffman and Schlyter, July 31, 2016.     |
| 823 | https://datatracker.ietf.org/doc/draft-ietf-dane-smime/                                    |
| 824 | The draft RFC for using secure DNS to associate certificates with domain names for S/MIME  |
| 825 | describes how to use secure DNS to associate an S/MIME user's certificate with the         |
| 826 | intended domain name; similar to the way that DANE (RFC 6698) does for TLS.                |

## 4.5 Technologies

The laboratory configuration employed for the DNS-Based Email Security project included 828 components contributed by several sets of collaborating organizations. One of the component 829 sets is Windows-based. The others are Linux-based. There were also three Mail User Agents 830 (MUAs): Microsoft Outlook, Mozilla Thunderbird (on Linux), and a Thunderbird MUA equipped 831 with a DANE-aware Apple Key Chain utility<sup>14</sup> that were able to interact to all the mail servers via 832 IMAP. While the Windows-based contribution used Server 2016 DNS services, the Linux-based 833 contributions included three different implementations for DNS. One was based on NSD4 and Unbound authoritative and recursive servers, one was based on the Berkeley Internet Name 835 Domain (BIND) DNS server, and one was based on the Secure64 DNS services. Secure 64 also 836 contributed DNS services hosted on dedicated processors using SecureT micro O/S technology. 837 Collaborators assisted in installation and initial configuration of products and, as necessary, in 838 composition of components for different test cases. 839

Figure 4.1 below depicts, at a high-level, collaborator contributions used to support the
 demonstration project. Elements identified in boldface are components provided or adapted by
 the collaborator. Other elements were incorporated into the stack to permit checking out the
 installed component's functionality.

Collaborator contributions identified below are organized with respect to the contributor as initially installed and checked out at the NCCoE. The architecture described in Section 5 below permits demonstration of the interconnection of components provided by different collaborators and initially checked out independently.

<sup>14.</sup> A utility for Public Key Retrieval into the Apple Key Chain. This utility is delivered on a Mac-Book loaded with Apple Mail and is a program for the MacBook that will fetch SMIMEA records and put them in the keystore so that we can demonstrate end-to-end security.

#### Figure 4.1 DNS-Based Email Security Collaborator Contributions

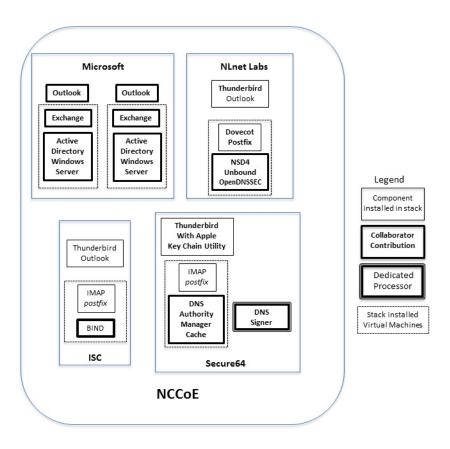

849

848

## 4.5.1 Microsoft

The Microsoft environments were contributed to support demonstration Scenario 1. Two 851 environments were configured on the laboratory's VMware virtual machines (See figure 4.1 852 above). Each stack included the ability to demonstrate Office Outlook<sup>15</sup> as an MUA, included 853 Exchange Server 2016<sup>16</sup> as MTAs, and used Active Directory running on Microsoft Windows 854 Server 2016<sup>17</sup> for DNS services. The Microsoft contribution included DNSSEC aware DNS 855 recursive server, DNSSEC aware DNS authoritative server (IETF RFC 4033, 4034, and 4035), an 856 MTA that can do SMTP over TLS (RFC 3207), management tools to configure servers and for 857 debugging purposes, X.509 certificate sources, FIPS 140-2 validated cryptographic software, 858 and support for multifactor authentication. The stacks were also able to be configured to 859 demonstrate that Exchange could be used with either an Outlook or a Thunderbird MUA. Other 860 test cases demonstrated using Exchange with a combination of other providers' DNS 861 implementations. 862

<sup>15.</sup> https://en.wikipedia.org/wiki/Microsoft\_Outlook

<sup>16.</sup> https://products.office.com/en/exchange/microsoft-exchange-server-2016

<sup>17.</sup> https://www.microsoft.com/en-us/server-cloud/products/windows-server-2016/

## 363 4.5.2 NLnet

The NLnet contribution focused on DNS services to support both demonstration scenarios. 864 NLnet software was initially configured on the laboratory's VMware virtual machines. The 865 components included NSD4 4.1.9<sup>18</sup>, Unbound<sup>19</sup>, and OpenDNSSEC<sup>20</sup> software for DNS services 866 and Postfix and Dovecot for mail services. NSD4 is an authoritative only, high performance, 867 open source name server. Unbound is a validating, recursive, caching DNS resolver. 868 OpenDNSSEC is a set of software for signing DNS zones that are then served using NSD. While 869 OpenDNSSEC can be configured to sign zone files or to sign zones transferred in via DNS zone 870 transfer (AXFR), in these scenarios, it is used to sign local zone files in these scenarios. Like with 871 the Microsoft stack above, multiple MUAs were configured to send and receive mail with the 872 NLnet components via SMTP and IMAP. 873

## 874 4.5.3 ISC

The ISC contribution was focused on the BIND DNS server and supported both demonstration 875 scenarios. BIND was initially configured on the laboratory's VMware virtual machines and 876 included configuration for Postfix and Dovecot for email. BIND<sup>21</sup> is open source software that is 877 considered the reference implementation of DNS, but it is also production-grade software, 878 suitable for use in high-volume and high-reliability applications. BIND features response rate 879 limiting (RRL), support for FIPS 140-2 validated hardware cryptographic modules, the optional 880 ability to retrieve zone data directly from an external database, the ability to use in-line signing 881 to automatically re-sign records as they are updated, and a scalable master/slave hierarchy. Like 882 the other stacks, all three MUAs were able to connect and use the stack for DNS and email. 883

## 4.5.4 Secure64

The Secure64 contributions were focused on DNS services to support both demonstration 885 scenarios. The Secure64 environment included an automated online Secure64 DNS Signer as 886 well as DNSSEC-capable VM images of DNS Cache, DNS Authority, and DNS Manager. DNS 882 Manager provided centralized management of Secure64 DNS Cache software and 888 configurations and provided network-wide monitoring of key performance indicators. DNS 889 Manager allowed creation of groups of servers and assignment of configurations to a group, a 890 single server, or all servers. DNS Authority is an authoritative signer and server as a single 89 platform. DNS Cache, DNS Authority, and DNS Manager were configured on the laboratory's 892 VMware virtual machine; and the DNS Signer was provided as a high-assurance implementation 893 delivered on a Secure64 dedicated appliance. Secure64 contributions were able to demonstrate 894 Outlook, Thunderbird, or Thunderbird equipped with an Apple Key Chain utility as MUAs and 895 use Postfix as an MTA and Dovecot to provide IMAP for clients. 896

<sup>18.</sup> http://www.nlnetlabs.nl/projects/nsd/

<sup>19.</sup> http://unbound.net

<sup>20.</sup> https://www.opendnssec.org

<sup>21.</sup> https://www.isc.org/downloads/bind/

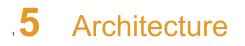

| 2 | 5.1 | Usage Scenarios Supported | 36 |
|---|-----|---------------------------|----|
| 3 | 5.2 | Architectural Overview    | 38 |

The Security platform architecture used for the DNS-Based Email Security project included
 combinations of components from different sources that supported two usage scenarios for
 DANE-enabled secure email in four different systems environments.

## .5.1 Usage Scenarios Supported

The scenarios supported include:

10

11

12

13

14

15

16

- "ordinary" email where the email exchanges between two organizations' email servers communicate over TLS with a STARTTLS extension, and relevant TLSA records are published in the receiver's DNS zone protected by DNSSEC; and
- end-to-end signed email, where the email exchanges between users in different organizations are carried over a channel protected by TLS (using the STARTTLS extension), and relevant artifacts used for signing and channel protection are published in a DNS zone protected by DNSSEC. Subsequently, these artifacts are used for S/MIME and TLS validation.
- In both scenarios, end-entity and personal certificates were generated from Certificate
   Authorities (CAs). Use of "well known" (i.e. installed as trust anchors in hosts), local enterprise
   CAs, and self-signed certificates were demonstrated.
- While the second scenario demonstrated signing of emails, it does not include an end-to-end encrypted email scenario. Signing addresses the main security concerns in enterprise environments, which are the target of the project, but may neglect concerns of individual users who may also want to reduce information disclosure to their email providers. The two scenarios that are included may, however, serve as enablers for end-to-end encryption. Participation by parties having a primarily end-to-end encryption focus may succeed in generating industry support for the building blocks needed to support end-to-end encryption.
- In more detail, the project's security platforms use the STARTTLS extension to include
   encryption of communications between two MTAs, as well as the signature of individual
   messages using S/MIME. The encryption and decryption with S/MIME on the end user's client
   was excluded from the current platform demonstration.

## 315.1.1 Usage Scenario 1

- An individual needs to enter into an email exchange with an individual in another organization Each individual exchanges email via the respective parent organizations' mail servers. Users connect to their organizations' respective mail servers within a physically protected zone of control.
- In this scenario, the privacy policy of the parent organizations requires encryption of the
   information being exchanged. The security afforded by the cryptographic process is dependent
   on the confidentiality of encryption keys from unauthorized parties. The mail servers are
   configured to use X.509 certificates to authenticate themselves during an encryption key
   establishment process.

- DNSSEC is employed to ensure that each sending mail server connects to the legitimate and authorized receiving mail server from which its X.509 certificate is obtained. DANE resource records are employed to bind the cryptographic keying material to the appropriate server name. STARTTLS is employed to negotiate the cryptographic algorithm to be employed with TLS in the email exchange in which the PII is transferred. Encryption of the email message is accomplished by the originator's email server, and decryption of the email message is accomplished by the recipient's email server.
- Demonstrations of the security platform in this scenario include an attempt by a fraudulent
   mail server to pose as the legitimate receiver of the email and a man-in-the-middle attacker to
   attempt to disrupt the signal that TLS is available for the desired destination. In the latter
   attack, the goal is to force unencrypted transmission of the email. Both attempts should fail due
   to use of DNSSEC and DANE.

## "5.1.2 Usage Scenario 2

- An individual needs to enter into an email exchange with an individual in another organization. Each individual exchanges email via the respective parent organizations' mail servers. Users connect to their organizations' respective mail servers within a physically protected zone of control.
- The policy of the parent organizations requires cryptographic digital signature of the message to provide integrity protection source authentication of the email message. S/MIME is a widely available and used protocol for digitally signing electronic mail. Each organization has therefore generated X.509 certificates for their users that include the public portion of their signature keys. These certificates are then published in the DNS using the appropriate DANE DNS Resource Record (RR) type.
- DNSSEC is used to provide assurance that the originating user's mail server connects to the intended recipient's mail server. DANE records are employed to bind the cryptographic certificates to the appropriate server (for TLS) and individual user (for S/MIME), respectively. TLS is employed to provide confidentiality. Digital signature of the email message is accomplished by the originator's email client. Validating the signature (hence the integrity of
- the authorization provided in the email message) is accomplished by the recipient's email
   client.
- Demonstrations of the security platform in this scenario include an attempt by a fraudulent
   actor to pose as the originator of the email and a man-in-the-middle attacker attempting to
   disrupt the validation the S/MIME signature. Both attempts fail due to use of DNSSEC and DANE
   records.

## "5.2 Architectural Overview

The laboratory architecture for the DNSSEC-Based Email Security project was designed to 76 permit interconnection of Microsoft Outlook and Thunderbird MUAs with Microsoft Exchange 77 and Postfix/Dovecot MTAs. It demonstrates the interconnection of either MTA with any of the 78 DNS services contributed by collaborators. Two instantiations of each MTA type were 79 established to demonstrate email exchanges between MTAs of the same type or different 80 types. The various component combinations are then demonstrated with three different TLSA 81 RR parameters: a self-signed certificate, use of local certificate authorities, and use of 82 well-known certificate authorities. 83

Figure 5.1 is a deployment diagram of the architecture used for demonstrating DNS-Based
 Email Security.

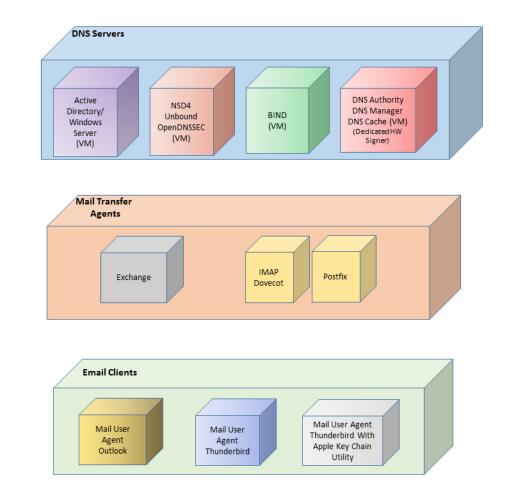

#### 86 Figure 5.1 DNS-Based Email Security Deployment Diagram

- <sup>88</sup> For test documentation purposes, the receiving MTA is named differently depending on the
- <sup>89</sup> receiver's DNS service zone and the TLSA option being demonstrated. The sending MTA's
- implementation and DNS infrastructure can also vary for each test, but share the same basic
   processes.

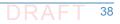

<sup>92</sup> The design of the environment permits interconnection of components provided by different collaborators (see figure 5.2).

#### Figure 5.2 DNS-Based Email Security Test Set-up

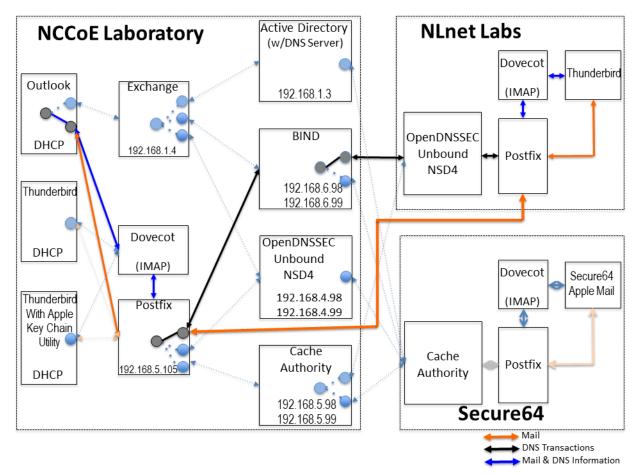

- The depiction shows that the project security platform test/demonstration activity was based on three different clients, two MTAs, and four DNS service configurations in the lab at the NCCoE exchanging messages with NLnet Labs and Secure64. All messages were signed (a mail client function) and encrypted (server to server). We worked with one remote location at a time, driven by whichever is ready first. The message overhanges, including DNS activity will be logged at each and (lab and remote correspondent)
- <sup>98</sup> first. The message exchanges, including DNS activity will be logged at each end (lab and remote correspondent).

- The solid connectors in the depiction illustrate one case. The dotted lines depict the other cases
   we'll want to demonstrate. A switch convention is used to reflect configuration options, but the
   project team actually configures each component for each option.
- The orange arrows between the mail clients and the Postfix MTA reflect the fact that clients submitted email directly to the SMTP server for relay, while using Dovecot only to get mail. (The depiction in figure 5.2 reflects that IMAP isn't used to submit mail, only retrieve it, so the MUA sent mail directly to the Postfix server, but received the reply through the Dovecot server.)
- The project team demonstrated 30 different events using various combinations of MUA, MTA, 106 and DNS Server components divided among five test sequences. In each sequence, signed and 107 encrypted messages were sent from a sender to a recipient. Both Exchange and Postfix 108 encrypted mail by default. Most of the exchanges employed either self-signed certificates or 109 local CAs (see Appendix C). The BIND configuration was set up to obtain and validate 110 certificates from the NIST Advanced Networks Technology Division's (ANTD's) DNS source 111 (acting as a root CA). (See section 7 below for test sequence sets.) Both Exchange and Postfix 112 encrypted mail by default. Most of the exchanges employed either self-signed certificates or 113 local CAs. 114
- In one test sequence, fraudulently S/MIME signed email was sent from a malicious sender to 115 recipients using Outlook and Thunderbird MUAs configured to use Exchange and Postfix as 116 MTAs. The Outlook/Exchange configuration used Active Directory as its DNS server. The 117 configurations employing Postfix/Dovecot MTAs were demonstrated with each of the other 118 three contributed DNS Services. In one event, the Thunderbird MUA employed an Apple Key 119 Chain Utility tool that allows a host to obtain X.509 certificates via of DANE RRs. All events were 120 conducted using well-known CA and Enterprise CA-issued certificates for the impersonated 121 sender. The fraudulent site attempted to spoof a valid sending domain belonging to a Secure64 122 site that was configured with DNS Authority/Cache/Signer DNS services, a Postfix/Dovecot 123 MTA, and Thunderbird equipped with the Apple Key Chain utility. An Outlook/Exchange/ Active 124 Directory set-up acted as the fraudulent site. The email exchange between organizations was 125 carried over TLS, and the email message was S/MIME signed on the fraudulent users' client 126 device. The set-up for this sequence is depicted in figure 5.3 below. 127
- In another sequence, an NCCoE system attempted to send a TLS protected email from Exchange 128 and Postfix MTAs (in turn) to an external Postfix MTA using DNS Authority/Cache/Signer for 129 DNS services. The NCCoE Exchange MTA used Active Directory DNS Services, and the 130 Postfix/Dovecot MTA used BIND and NSD4/Unbound/OpenDNSSEC DNS services. A S/MIME 131 signed email was sent to an external Postfix MTA. Four events were conducted using 132 Well-Known CA issued certificates, four events were conducted using Enterprise CA issued 133 certificates (TLSA/SMIMEA RR parameter of CU=2) for TLS and S/MIME on the receiver side, 134 and three events were conducted using self-signed certificates (TLSA/SMIMEA RR parameter of 135 CU=3) for TLS and S/MIME on the receiver side. An Outlook/Exchange/Active Directory stack 136 acted as a man-in-the-middle and attempted to intercept the message. Figure 5.4 depicts the 137 configuration for a man-in-the-middle demonstration. Note that the sender is being 138 misdirected to a malicious email server only. This is to simulate a lower level attack where email 139 is sent (via route hijacking or similar low level attack) to a Man-in-the-Middle. Figure 5.4 140 depicts the configurations used with the Thunderbird/Postfix/ Dovecot/Bind option selected. 141

#### Figure 5.3 Fraudulent DNS Address Spoofing Configurations

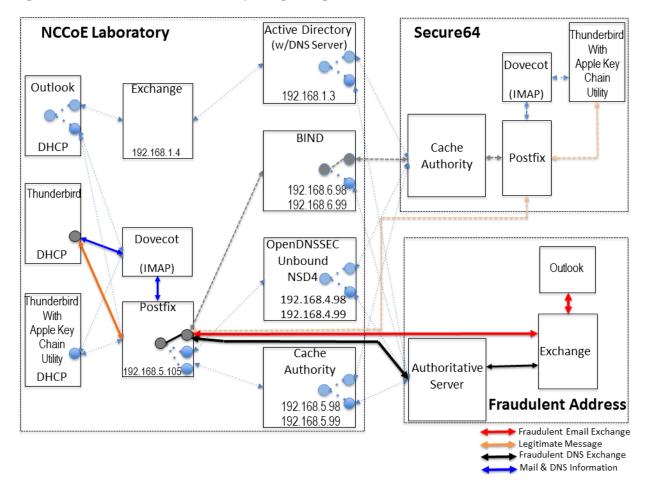

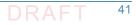

#### Figure 5.4 Man-In-The-Middle Event Configurations

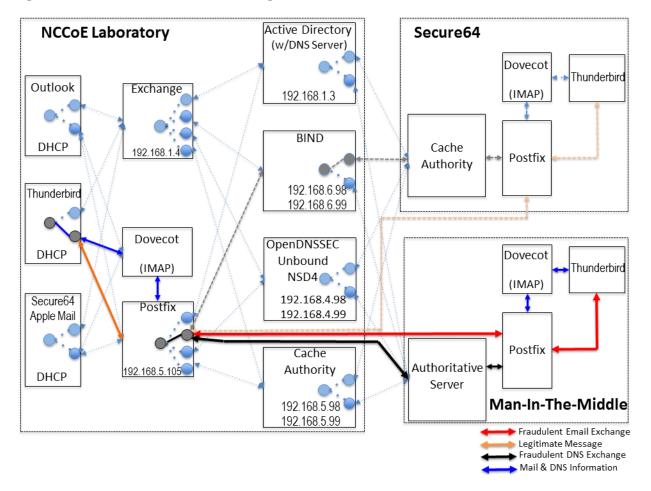

The following subsections describe the architecture's MUA, MTA, and DNS service components and Cybersecurity Framework Core categories supported by those components.

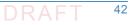

## <sup>140</sup> 5.2.1 Client Systems and Mail User Agents (MUAs)

Client systems environments are Microsoft Office, Apple Mail, and open-source Linux-based
 Thunderbird applications. These include both commercial products and open-source software.
 MUA capabilities associated with the client systems are used to invoke S/MIME digital signature
 and signature verification for email, but user-to-user encryption is not demonstrated.
 Collaborators assisted in installation, integration tailoring as necessary, and testing of
 laboratory configurations.

| Application                         | Source         | Collaborator<br>Configuration Support | Cybersecurity<br>Framework Category                                    |
|-------------------------------------|----------------|---------------------------------------|------------------------------------------------------------------------|
| Office Outlook<br>Mail User Agent   | Microsoft      | Microsoft                             | PR.AC-1, PR.AC-2,<br>PR.DS-1, PR.DS-2,<br>PR.DS-6, PR.PT-4,<br>RS.MI-2 |
| Thunderbird<br>Mail User Agent      | Open (Mozilla) | NLnet Labs                            | PR.AC-1, PR.AC-2,<br>PR.DS-1, PR.DS-2,<br>PR.DS-6, PR.PT-4,<br>RS.MI-2 |
| Thunderbird with<br>Apple Key Chain | Secure64       | Secure64                              | PR.AC-1, PR.AC-2,<br>PR.DS-1, PR.DS-2,<br>PR.DS-6, PR.PT-4,<br>RS.MI-2 |

#### Table 5.1 Client Systems

## 5.2.2 Email Servers

155

Email servers include both Windows and Linux-based (Dovecot/Postfix) Mail Transfer Agents. 157 Server-to-server encryption was demonstrated in the Postfix environments. Authentication of 158 domain and server identity was based on DNSSEC-signed DANE records. Use of these DANE 159 records is only supported by Postfix at the time of this project. The MTAs support each of the 160 Cybersecurity Framework Functions, Categories, and Subcategories identified in section 4.4.4 161 above. The servers were demonstrated in different DNS environments and different TLSA RR 162 usage scenarios. In order to demonstrate representative TLSA parameters, the demonstrations 163 used self-signed certificates, end-entity certificates generated by well-known CAs and 164 end-entities generated by enterprise local CAs. 165

| Application                                                      | Source                | Collaborator Configuration<br>Support | Cybersecurity<br>Framework Category                                                                                                    |
|------------------------------------------------------------------|-----------------------|---------------------------------------|----------------------------------------------------------------------------------------------------|
| Exchange 2016 <sup>a</sup><br>Mail Transfer Agent<br>TLS capable | Microsoft             | Microsoft                             | PR.AC-1, PR.AC-2,<br>PR.AC-3, PR.AC-5,<br>PR.DS-1, PR.DS-239,<br>PR.DS-6, PR.PT-439,<br>DE.CM-1, DE.CM-2,<br>DE.DP-4, RS.RP-1,<br>RS.CO-2, RS.MI-2 |
| Postfix<br>Mail Transfer Agent<br>TLS capable<br>DANE capable    | Open<br>(postfix.com) | NLnet Labs<br>Fraunhofer<br>Secure64  | PR.AC-1, PR.AC-2,<br>PR.AC-3, PR.AC-5,<br>PR.DS-1, PR.DS-2,<br>PR.DS-6, PR.PT-4,<br>DE.CM-1, DE.CM-2,<br>DE.DP-4, RS.RP-1,<br>RS.CO-2, RS.MI-2     |

#### Table 5.2Mail Transfer Agents

a. Exchange provided integrity protection only for PR.DS-1, PR.DS-2, and PR.PT-4 (Scenario 2).

## 167 5.2.3 DNS Servers

166

174

168Both Windows and Linux-based DNS server and support components were contributed. DNS169services provided include DNSSEC validating DNS resolvers (stub and recursive) and170authoritative DNS servers for DNSSEC signed zones. Support for SMIMEA and TLSA records was171demonstrated. The DNS server components support each of the Cybersecurity Framework172Functions, Categories, and Subcategories identified in section 4.4.4 above with the exception of173PR.DS-1 (protection of data-at-rest).

#### Table 5.3 DNS Servers

| Application                                                                  | Source     | Collaborator<br>Configuration Support | Cybersecurity<br>Framework Category                                                                                                   |
|------------------------------------------------------------------------------|------------|---------------------------------------|----------------------------------------------------------------------------------------------------|
| Active Directory and<br>Windows Server 2016<br>Supports DNSSEC               | Microsoft  | Microsoft                             | PR.AC-1, PR.AC-2,<br>PR.AC-3, PR.AC-5,<br>PR.DS-2, PR.DS-6,<br>PR.PT-4, DE.CM-1,<br>DE.CM-2, DE.DP-4,<br>RS.RP-1, RS.CO-2,<br>RS.MI-2 |
| BIND <sup>a</sup> <ul> <li>Supports DNSSEC</li> <li>Supports DANE</li> </ul> | Open (ISC) | Internet Systems<br>Consortium (ISC)  | PR.AC-1, PR.AC-2,<br>PR.AC-3, PR.AC-5,<br>PR.DS-2, PR.DS-6,<br>PR.PT-4, DE.CM-1,<br>DE.CM-2, DE.DP-4,<br>RS.RP-1, RS.CO-2,<br>RS.MI-2 |

| Application                                                                                                    | Source            | Collaborator<br>Configuration Support | Cybersecurity<br>Framework Category                                                                                                   |
|----------------------------------------------------------------------------------------------------|-------------------|---------------------------------------|----------------------------------------------------------------------------------------------------|
| NSD4<br>Supports DNSSEC<br>Supports DANE<br>Unbound<br>Supports DNSSEC<br>OpenDNSSEC                                                                            | Open (NLnet Labs) | Open (NLnet Labs)                     | PR.AC-1, PR.AC-2,<br>PR.AC-3, PR.AC-5,<br>PR.DS-2, PR.DS-6,<br>PR.PT-4, DE.CM-1,<br>DE.CM-2, DE.DP-4,<br>RS.RP-1, RS.CO-2,<br>RS.MI-2 |
| DNS AUTHORITY<br>DNS MANAGER<br>Supports DNSSEC<br>Supports DANE<br>(Caching authority is<br>labeled DNS CACHE,<br>and signer runs on a<br>dedicated processor) | Secure64          | Secure64                              | PR.AC-1, PR.AC-2,<br>PR.AC-3, PR.AC-5,<br>PR.DS-1, PR.DS-6,<br>PR.PT-4, DE.CM-1,<br>DE.CM-2, DE.DP-4,<br>RS.RP-1, RS.CO-2,<br>RS.MI-2 |

#### Table 5.3DNS Servers

a. The name BIND stands for "Berkeley Internet Name Domain."

## 6 Outcome

2

3

4

5

This section discusses the security platform from the perspective of the user and the system administrator. We define system administrator as a person within the organization who has elevated privileges on the management systems in the build. System administration functions include identification of system components, system installation, system integration, system configuration, configuration monitoring, identification of exception conditions, system maintenance, and status reporting to management.

## .6.1 The User's Experience

The user's experience varies from relatively minimal additional impact in enterprise environments with established system administration and support to a significant impact in the case of individual self-supported users. Where the enterprise offers systems administration and support services, the user's experience with respect to DNS services is essentially unchanged. One exception is that, where DNSSEC authentication fails, email messages sent to or by a user will not be delivered. This should be an uncommon experience for correspondents but it is up to the enterprise DNS administrator to prevent this happening.

- Similarly, for server-to-server encryption, the security protection features should be essentially
   transparent to the user.
- <sup>18</sup> For user-to-user digital signature, the user must first have a certificate installed in their MUA.
- <sup>19</sup> This may be included in digital identity credentials, or it may be provided by the system
- <sup>20</sup> administrator in the process of provisioning the user's computer. Otherwise, the procedure
- required would be similar to that followed in section 3.2 of SP 1800-6C. The steps required vary
- from platform to platform (e.g., Windows, Linux, Mac), user agent to user agent (e.g., Outlook
- vs Thunderbird) and how the private key is stored (on the system, smart cards, etc.).
- Representative user requirements are described below (in this case for Outlook running on
   MacBook and Thunderbird running on Linux.

## <sup>24</sup> 6.1.1 User's Digital Signature Experience with Outlook on MacBook

- To use digital signatures and encryption, both the sender and recipient must have a mail application that supports the S/MIME standard (e.g., Outlook).
- Note: Before this procedure is started, a certificate must be added to the keychain on the
   computer. For information about how to request a digital certificate from a certification authority,
   see MacOS Help or click on "Help" on the Outlook tool bar.
- 1. On the **Tools** menu, click **Accounts**.
- Click the account that is to be used to send a digitally signed message, click Advanced, and then click the Security tab.

- Under Digital signing, on the Certificate pop-up menu, click the certificate that is to be used.
  - Note: The **Certificate** pop-up menu only displays certificates that are valid for digital signing or encryption that have already been added to the keychain for the Mac OS X user account. To learn more about how to add certificates to a keychain, see Mac OS Help.
- 40 41

43

44

37

38

39

4. Do any of the following:

| То                                                                                                    | Do this                                                                                                    |
|----------------------------------------------------------------------------------------------------|----------------------------------------------------------------------------------------------------|
| Make sure that the digitally signed<br>messages can be opened by all<br>recipients, even if they do not have an<br>S/MIME mail application and can't<br>verify the certificate | Select the <b>Send digitally signed messages as clear</b><br><b>text</b> check box.                                                                                             |
| Allow the recipients to send encrypted messages to you                                                                                                    | Make sure that signing and encryption certificates<br>have been selected on this screen, and then select<br>the <b>Include my certificates in signed messages</b><br>check box. |

- 42 5. Click **OK**, and then close the **Accounts** dialog box.
  - In an e-mail message, on the Options tab, click Security, and then click Digitally Sign Message.
- 45 7. Finish composing the message, and then click **Send**.

## 46.1.2 User's Digital Signature Experience with Thunderbird

- 47 For purposes of illustration, the description of the user experience with Thunderbird also
- <sup>48</sup> included certificate management requirements. The example here shows both S/MIME and
- <sup>49</sup> PGP examples of certificate management. The S/MIME approach is recommended. Note that
- <sup>50</sup> when using OpenPGP, a FIPS 140-conformant version should always be used.
- 51 6.1.2.1 S/MIME Certificate Management
- <sup>52</sup> S/MIME certificates are used for digitally signed and encrypted e-mail messages. For
- information about getting or creating S/MIME certificates, see:
- http://kb.mozillazine.org/Getting\_an\_SMIME\_certificate.

#### 55 Installing an S/MIME certificate

- <sup>56</sup> Note: Before a user can create or import his or her own certificate and private key, he or she <sup>57</sup> must first set a master password if this has not already been done. The master password is
- needed so that imported certificates are stored securely. See
- <sup>59</sup> http://kb.mozillazine.org/Master\_password for instructions for setting a master password. The
- user may have his or her own personal certificate and private key in a .p12 or .pfx file, and may
- wish to import it into Thunderbird. Once a Master Password has been set, the user can
- <sup>62</sup> *import/install a personal S/MIME certificate from a .p12 or .pfx file by doing the following steps.*

1. Open the Certificate Manager by going to Tools -> Options... -> Advanced -> Certificates -> 63 Manage Certificates.... 64 Go to the tab named Your Certificates. 65 3. Click on Import. 66 Select the PCKS12 certificate file (.pfx or .p12). 5. It will ask the user for the master password for the software security device. The user enters 68 his or her master password and clicks OK. 69 6. Next, it will ask the user for the password protecting his or her personal certificate. If the 70 user's .p12 or .pfx file has a password, he or she enters it here, otherwise leave this field 71 empty. Then click **OK**. 72 The S/MIME certificate should now have been imported. If the certificate was not trusted, 73 consult the instructions at 74

<sup>75</sup> http://kb.mozillazine.org/Thunderbird\_:\_FAQs\_:\_Import\_CA\_Certificate.

#### 76 Configuring Thunderbird for using the certificate to sign email

Go to Tools -> Account Settings... in Thunderbird. Then find the account with the email address 77 that matches the email address in the certificate that has just been installed. Choose Security 78 under that account and select the certificate that has just been installed. The rest of the options 79 should be self explanatory. When the user selects a certificate in Account Settings, that 80 selection only applies to the account's default identity or identities. There is no user interface 81 for specifying certificates for an account's other identities. If desired, this can be worked around 87 by editing the settings manually, copying the settings from an account's default identity to 83 some other identity. The settings have names ending in: signing cert name, sign mail, 84 encryption\_cert\_name and encryptionpolicy. 85

encryption\_cert\_name and encryptionpolicy.

#### 86 User Installation of a Self-Signed S/MIME Certificate

If the SMIME certificate in a user's .p12 or .pfx file is a self-signed certificate for the user's own 87 identity, then before that file can be installed into the tab named Your Certificates, the user 88 must first install that certificate as a certificate authority in the Authorities tab. The PKCS12 89 certificate file will not install into the **Authorities** tab. The user will need a copy of a self-signed 90 certificate that does not contain the user's private key. This is usually in the form of a .cer file. 91 One way to obtain the .cer form of a certificate from the .p12 file is to use the Firefox Add-on 97 Key Manager to extract the .cer certificate from the .p12 file. With that Add-on installed in 93 Thunderbird, the user goes to Tools -> Key Manager Toolbox -> Key Manager -> Your Keys, 94 select his or her key, selects Export and chooses X.509 as file format. 95

- 1. Go to Tools -> Options... -> Advanced -> Certificates -> Manage Certificates....
  - 2. Go to the Authorities tab.
- 98 3. Click on Import.

- 99 4. Select the **.cer** file.
- It will ask the user for what purposes he or she wants to trust the certificate. Select Trust
   this CA to identify email users.

6. Click **OK** to complete the import.

Note: Thunderbird automatically adds other people's S/MIME certificates to the Other People's 103 tab of a user's Certificate Manager when he or she receives from them a digitally signed 104 message with a valid signature and with an S/MIME certificate issued by a recognized and 105 trusted Certificate Authority (CA). CA certificates that appear in Thunderbird's "Authorities tab 106 are recognized, and may also be trusted. CA certificates that do not appear in that tab are 107 considered **unrecognized**. An S/MIME certificate that was issued by an unrecognized CA will 108 not be automatically added to the Other People's tab of the user's Certificate Manager. If the user attempts to manually import an S/MIME certificate that was issued by an unrecognized CA, 110 nothing will happen--literally. Thunderbird will not even display an error dialog. It will just not 111 import the S/MIME certificate. This is generally not a problem when receiving an S/MIME 112 certificate that was issued by a trusted Certificate Authority (CA), but could be a problem for a 113 certificate that was issued by an unrecognized or untrusted CA, or for a certificate that is 114 self-signed (i.e. it has no CA other than itself). So, before a user can import an S/MIME 115 certificate that is issued by an unrecognized CA or is self-signed, he or she must first acquire 116 and import the certificate for the issuing CA. In the case of a self-signed certificate, a .cer file 117 needs to be acquired from the individual whose certificate the user wishes to add. 118

#### 119 6.1.2.2 PGP Example of Sending and Receiving Public Keys

#### 120 Sending a public key via email

- To send signed messages to other people, the user must first send them the public key:
- 122 1. Compose the message.
  - 2. Select **OpenPGP** from the Thunderbird menu bar and select **Attach My Public Key**.

| 👌 Write: 🕯                | (no subjec     | t)               |              |                                         |              |                 |
|---------------------------|----------------|------------------|--------------|-----------------------------------------|--------------|-----------------|
| <u>F</u> ile <u>E</u> dit | <u>V</u> iew C | ) <u>p</u> tions | Ope          | <u>n</u> PGP <u>T</u> ools <u>H</u> elp |              |                 |
| 🗱 Send                    | 🖌 Sp           | elling           | $\checkmark$ | <u>S</u> ign Message                    | Ctrl+Shift+S | MIME 🔹 🔚 Save 🔹 |
|                           | F <u>r</u> om: | Mike f           |              | Encrypt Message                         | Ctrl+Shift+E | 01@gmail.com    |
| •                         | To:            | 8                |              | Use <u>P</u> GP/MIME for TI             | his Message  |                 |
|                           |                |                  |              | Key Management                          |              |                 |
|                           |                |                  |              | Undo Encryption                         |              |                 |
|                           |                |                  | $\checkmark$ | Attach <u>My</u> Public Key             | /            |                 |
|                           | Subject:       |                  |              | <u>H</u> elp                            |              |                 |

124

123

125 3. Send the email as usual.

#### 126 Receiving a public key via email

- <sup>127</sup> To verify signed messages from other people, the public key must be received and stored:
- 1. Open the message that contains the public key.
- At the bottom of the window, double click on the attachment that ends in .asc. (This file contains the public key.)

3. Thunderbird automatically recognizes that this is a PGP key. A dialog box appears, prompting the **Import** or **View** of the key. Click **Import** to import the key.

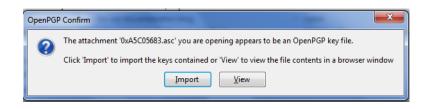

133

135

131

132

4. A confirmation that the key has been successfully imported will be shown. Click **OK** to complete the process.

#### 136 Revoking a key

- If the private key may have been compromised (that is, someone else has had access to the file
   that contains the private key), revoke the current set of keys as soon as possible and create a
- new pair. To revoke the current set of keys:
- 1. On the Thunderbird menu, click **OpenPGP** and select **Key Management**.

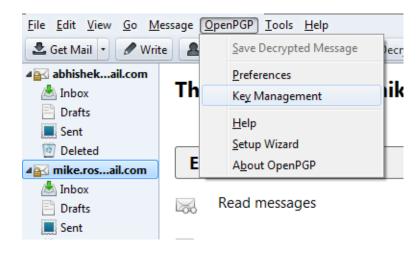

141

142

143

144

145

146

147

- 2. A dialog box appears as shown below. Check **Display All Keys by Default** to show all the keys.
  - 3. Right-click on the key to be revoked and select **Revoke Key**.
  - 4. A dialog box appears asking the user if he or she really wants to revoke the key. The user clicks **Revoke Key** to proceed.
- 5. Another dialog box appears asking for the entry of a secret passphrase. The user enters the passphrase and clicks **OK** to revoke the key.
- 1496. The user sends the revocation certificate to the people with whom he or she corresponds150so that they know that the current key is no longer valid. This ensures that if someone tries151to use the current key to impersonate the user, the recipients will know that the key pair is152not valid.

#### 153 6.1.2.3 Sending a Digitally Signed Email

1. Compose the message as usual.

155

- 156
- 2. To digitally sign a message, select **OpenPGP** from the Thunderbird menu and enable the **Sign Message** option.

| 合 Write: (no subject)         | -            | or Mark County                  |              |                 |
|-------------------------------|--------------|---------------------------------|--------------|-----------------|
| <u>File Edit View Options</u> | Ope          | <u>nPGP T</u> ools <u>H</u> elp |              |                 |
| 🖉 Send 🛛 🖌 Spelling           | $\checkmark$ | Sign Message                    | Ctrl+Shift+S | MIME 🔹 🔚 Save 🔹 |
| F <u>r</u> om: Mike           | I 🗸          | Encrypt Message                 | Ctrl+Shift+E | 01@gmail.com    |
| - To: 🔒                       |              | Use <u>P</u> GP/MIME for Th     | is Message   |                 |
|                               |              | Key Management                  |              |                 |
|                               |              | Undo Encryption                 |              |                 |
|                               |              | Attach <u>My</u> Public Key     |              |                 |
| <u>S</u> ubject:              |              | <u>H</u> elp                    |              |                 |

157

- If the email address is associated with a cryptographic certificate, the message will be
   signed with the key contained in that certificate. If the email address is not associated with
   a cryptographic certificate, a certificate must be selected from a list.
- 4. Send the message as usual.

#### 162 6.1.2.4 Reading a Digitally Signed Email

When a signed message is received, and If Thunderbird recognizes the signature, a green bar (as shown below) appears above the message. To determine whether or not the incoming message has been signed, look at the information bar above the message body.<sup>1</sup>

B CpenPGP Good signature from @gmail.com> Key ID: 0x80F92108 / Signed on: 5/28/2012 4:27 PM

If the message has been signed, the green bar also displays the text, "Signed message". A
 message that has not been signed could be from someone trying to impersonate someone else.

Detail

## ....6.2 The System Administrator's Experience

The system administrator(s) will generally be responsible for configuring the MUAs, MTA, and 170 DNS servers. Specific installation and configuration instructions and examples are provided in 171 Sections 2, Section 3, Appendix F, Appendix G, and Appendix H of the How-To Guides, SP 172 1800-6C. Configuration includes setting up and publishing certificates in the DNS as TLSA and 173 SMIMEA RRs. Certificate management using Well-Known CA-issued certificates or Enterprise 174 CA-issued certificates is required for federal government applications and is strongly 175 recommended in other applications. While instructions for configuration for DNSSEC are 176 provided for environments described in SP 1800-6C, this more secure set of configuration 177 options are not generally invoked by default. Therefore, more effort and expertise are needed 178 on the part of the DNS administrator. 179

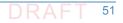

<sup>1.</sup> If the message is also encrypted on a user-to-user basis, Thunderbird will also ask for the entry of a secret passphrase to decrypt the message.

- Configuring and activation of mail servers (MTAs) for channel encryption by default is described
   in section 3.3 of SP 1800-6C. Summary information is provided here and in links for illustration
   purposes for Microsoft Office 365 Exchange and Postfix.
- In general, the bulk of the system administrator's effort is in acquiring and publishing the
   necessary certificates. Maintenance of the security functions, once they've been set up, is a
   relatively routine system administration activity.

## 6.2.1 Microsoft Exchange

Only Microsoft Exchange for Office 365 encrypts users' data while it's on Microsoft servers and while it's being transmitted between the MTSs. Exchange for Office 365 does provide controls for end users and administrators to fine tune what kind of encryption is desired to protect files and email communications.

### 191 6.2.2 Postfix

Postfix TLS support is described at http://www.postfix.org/TLS\_README.html. Postfix can be configured to always use TLS when offered by receivers.<sup>2</sup>

<sup>2. &</sup>quot;Setting Postfix to encrypt all traffic when talking to other mail servers," *Snapdragon Tech Blog*, August 9, 2013. http://blog.snapdragon.cc/2013/07/07/setting-postfix-to-encrypt-all-traffic-when-talking-to-other-mailservers/

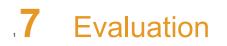

| 2 | 7.1 | Assumptions and Limitations | 54 |
|---|-----|-----------------------------|----|
| 3 | 7.2 | Testing                     | 54 |
| 4 | 7.3 | Scenarios and Findings      | 57 |
| 5 |     |                             |    |

## .7.1 Assumptions and Limitations

This security characteristic evaluation has the following limitations:

- It is not a comprehensive test of all security components, nor is it a red team exercise.
- It cannot identify all weaknesses.
  - It does not include the lab infrastructure. It is assumed that its devices are hardened.
     Testing these devices would reveal only weaknesses in implementation that would not be relevant to those adopting this reference architecture.

## ...7.2 Testing

10

11

12

The evaluation included analysis of the security platforms to identify weaknesses and to discuss mitigations. The focus of this portion of the evaluation was hands-on testing of the laboratory build and examination of product manuals and documentation. Our objective was to evaluate the building block and not specific products. The presence of four primary OSs for domains tested (Linux, MacOS, SourceT Micro OS, and Windows) made complete product-independent hands-on testing unrealistic.

20Table 7.1 describes the goals of each sequence of test cases. For each sequence, the21Cybersecurity Framework (CSF) Subcategories and associated SP 800-53 control(s), the test22environment(s) involved, and evaluation objective of the test are identified. The results of the23tests are provided NIST SP 1800-6c.

In all test sequences the sending MTA attempted to establish a TLS protected channel to deliver 24 the email message to the receiver. In the attack scenarios, a malicious actor attempts to disrupt 25 this transfer. In all test sequences, the sending MUA signed the message, and the receiving 26 MUA, checked the signature. Exchange was used only for Scenario 2.<sup>1</sup> In all test sequences, the 27 sending MTA attempted to verify the correctness of all DNS responses via DNSSEC validation. In 28 most scenarios, alice@<somedomain> sent an email to bob@<receivername>. Both senders 29 and receivers had their own (separate) DNS infrastructures consisting of both authoritative and 30 recursive servers. The Exchange as Sender tests were conducted for completeness and for 31

examples of SMTP over TLS w/o DANE support - what it looked like and how well it worked.

<sup>1.</sup> Exchange MTAs did not attempt to encrypt or decrypt MTA-to-MTA message exchanges.

| Test<br>Sequence | CSF<br>Subcategories                                           | SP 800-53<br>Controls                                                        | Configuration                                                                                                    | Evaluation Objective                                                                                                    |
|------------------|----------------------------------------------------------------|------------------------------------------------------------------------------|----------------------------------------------------------------------------------------------------|----------------------------------------------------------------------------------------------------|
| Sequence 1       | PR.AC-1<br>PR.AC-2<br>PR.DS-1<br>PR.DS-2<br>PR.DS-6<br>RS.MI-2 | AC-2, AC-17,<br>AC-19,<br>AC-20,<br>IA Family,<br>IR-4, SC-8,<br>SC-28, SI-7 | <ul> <li>An Outlook MUA, interfacing with an Exchange MTA, was configured to use Active Directory and BIND DNS services in turn. Each of the six configurations exchanged email with</li> <li>a Secure64 MUA/MTA/DNS service stack that included a Postfix MTA and a Thunderbird MUA running on a Mac OS system</li> <li>an NLnet Labs MUA/MTA/ DNS service stack that included a Postfix MTA and a Thunderbird MUA running on a Mac OS system</li> <li>an NLnet Labs MUA/MTA/ DNS service stack that included a Postfix MTA and a Thunderbird MUA running on Linux</li> <li>The events include events showing use of Well-Known CAs (CU-1), Enterprise CAs (CU=2), and Self-Signed Certificates (CU=3) for TLS and S/MIME-enabled mail receivers and S/MIME. Figure 5.2 above depicts the set-up for laboratory support for the Secure64 destination variant of this test sequence.<sup>a</sup></li> </ul> | Email messages between Postfix MTAs were<br>encrypted and successfully decrypted via TLS<br>(Scenario 1). Signature was logged. All<br>messages were S/MIME signed. Outlook<br>attempted to verify received messages<br>(Scenario 2). Signature verification results<br>were noted. DNS name verification results<br>were noted.  |
| Sequence 2       | PR.AC-1<br>PR.AC-2<br>PR.DS-1<br>PR.DS-2<br>PR.DS-6<br>RS.MI-2 | AC-2, AC-17,<br>AC-19,<br>AC-20,<br>IA Family,<br>IR-4, SC-8,<br>SC-28, SI-7 | Outlook and Thunderbird MUAs, configured to use a<br>Postfix MTA with Dovecot IMAP support, were configured<br>in turn to use BIND and Secure64's DNS Authority, DNS<br>Cache, and DNS Signer implementations. Each of the six<br>configurations exchanged email with a Secure64<br>MUA/MTA/ DNS service stack that included a Thundebird<br>MUA, Postfix/Dovecot MTA, and DNS Signer/DNS<br>Cache/DNS Authority services for processing received<br>messages; and an NLnet Labs MUA/MTA/ DNS service<br>stack that included a Thundebird MUA, Postfix/Dovecot<br>MTA, and NSD4, Unbound, and OpenDNSSEC DNS<br>services. The test events include using Well-Known CA<br>issued (TLSA/SMIMEA CU=1), Enterprise CA issued<br>(CU=2), and Self-Signed Certificates (CU=3). Figure 5.2<br>above depicts the set-up for laboratory support for this<br>test sequence.                                           | Email messages between MTAs were<br>encrypted and successfully decrypted.<br>(Scenario 1). Signature and encryption were<br>logged. All messages were S/MIME signed.<br>Outlook attempted to verify received<br>messages (Scenario 2). Signature verification<br>results were noted. DNS name verification<br>results were noted. |

| Test<br>Sequence | CSF<br>Subcategories                                                                 | SP 800-53<br>Controls                                                                | Configuration                                                                                                    | Evaluation Objective                                                                                                    |
|------------------|--------------------------------------------------------------------------------------|--------------------------------------------------------------------------------------|----------------------------------------------------------------------------------------------------|----------------------------------------------------------------------------------------------------|
| Sequence 3       | PR.AC-1<br>PR.AC-2<br>PR.AC-3<br>PR.AC-5<br>PR.DS-2<br>RS.MI-1                       | AC-2, AC-4,<br>AC-17,<br>AC-19,<br>AC-20,<br>IA Family,<br>IR-4, SC-7,<br>SC-8       | Fraudulently S/MIME-signed email was sent from a<br>malicious sender to recipients using Outlook and<br>Thunderbird MUAs configured to use Exchange and<br>Postfix as MTAs. The Outlook/Exchange configuration<br>used Active Directory as its DNS server. The<br>configurations employing Postfix/Dovecot MTAs were<br>demonstrated with each of the other three contributed<br>DNS Services. In one event, the Thunderbird MUA<br>employed an Apple Key Chain Utility tool that allows a<br>host to obtain X.509 certificates via of DANE RRs. All<br>events were conducted using well-known CA and<br>Enterprise CA-issued certificates for the impersonated<br>sender. The set-up for this sequence is depicted in<br>Figure 5.3 above. | The fraudulent site attempted to spoof a valid<br>sending domain belonging to a Secure64 site.<br>An Outlook/Exchange/ Active Directory set-up<br>acted as the fraudulent site. The email<br>exchange between organizations was carried<br>over TLS, and the email message was S/MIME<br>signed on the fraudulent users' client device.<br>Where Well-Known CA-issued certificates or<br>Enterprise CA-issued certificates were used,<br>and the MTA was DANE aware. The MUA<br>using a SMIMEA utility was able to detect the<br>fraudulent email and mark the email as not<br>validated. |
| Sequence 4       | PR.AC-1<br>PR.AC-2<br>PR.AC-3<br>PR.AC-5<br>PR.DS-2<br>PR.DS-6<br>RS.MI-1<br>RS.MI-2 | AC-2, AC-4,<br>AC-17,<br>AC-19,<br>AC-20,<br>IA Family,<br>IR-4, SC-7,<br>SC-8, SI-7 | The sender used an Outlook MUA sending mail through a<br>Postfix/Dovecot MTA and using (in turn): Active Directory<br>and DNS Server, BIND DNS Server, and NLnet Labs DNS<br>Services. Self-signed certificates were used on the<br>legitimate receiver side (TLSA RR parameter CU=3) for<br>TLS. Each of the three configurations attempted to<br>initiate an email exchange with an external Secure64 site.<br>The set-up for this sequence is depicted in Figure 5.4<br>above.                                                                                                    | The man-in-the-middle, an<br>Outlook/Exchange/Active Directory stack,<br>attempted to intercept the email from the<br>NCCOE Laboratory Configuration by acting as<br>a Man-in-the-Middle. The email and DNS<br>transactions were logged in each case, and<br>the results are provided in Volume C Appendix<br>C. Where the MTA was DANE-aware, A<br>detected spoofing. The mail connection to the<br>MTA was established but closed the<br>connection before the mail was transferred.<br>Otherwise, the MTA failed to detect the<br>man-in-the-middle and sent the email.                |

#### Table 7.1 Tests Performed

| Test<br>Sequence | CSF<br>Subcategories                                | SP 800-53<br>Controls                                          | Configuration                                                                                                    | Evaluation Objective                                                                                                    |
|------------------|-----------------------------------------------------|----------------------------------------------------------------|----------------------------------------------------------------------------------------------------|----------------------------------------------------------------------------------------------------|
| Sequence 5       | PR.AC-1<br>PR.DS-6<br>PR.CM-1<br>PR.DP-4<br>PR.CO-2 | AC-4, IR-5,<br>SC-5, SC-20,<br>SC-21,<br>SC-23, SI-4,<br>SI-13 | A DANE-enabled Postfix MTA sent message traffic to four<br>MTAs with one Authoritative Server serving all four<br>zones. An NSD4 Authoritative DNS server and Unbound<br>recursive server were provided for the Postfix sending<br>MTA, and a Secure64 DNS Authority and Signer provided<br>the DNS services for the recipient zones. We reviewed<br>the log files. One of the recipient MTAs did not employ<br>TLSA, one employed a valid TLSA with the CU set to 3,<br>one employed a TLSA with a certificate usage field of 1,<br>but with an incomplete (i.e. bad) PKI certification path<br>(PKIX failure), and one employed mismatched server<br>cert/TLSA with the certificate usage field set to 3 (DANE<br>validation failure). | A large number of email messages are<br>generated in the Postfix server device using a<br>Python script, and the Postfix MTA sends the<br>messages to each of four recipient MTAs in<br>different zones. In the recipient MTA running<br>without TLSA and that running with a valid<br>matching TLSA and certificate usage field set<br>to 3, all messages should be accepted. In the<br>recipient MTA with a TLSA RR using certificate<br>usage of 1, but with an incomplete PKIX<br>validation path, and the recipient MTA with a<br>mismatched certificate/TLSA (cert usage 3),<br>the sender should close the connection<br>without sending the message. Logwatch<br>running on the sending Postfix server device<br>logged the instances of failure to deliver due<br>to certificate expiration or bad certificate<br>path. |

#### Table 7.1Tests Performed

a. The connections depicted in the Figure are actually for the Secure64 variant of the first Sequence 2 configuration. Capabilities for Sequence 1 support are shown as dotted lines.

## "7.3 Scenarios and Findings

<sup>35</sup> One aspect of our security evaluation involved assessing how well the reference design addresses the objectives of the scenario it was <sup>36</sup> intended to support.

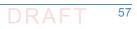

### 37 7.3.1 Scenario 1

Scenario 1 involved the ordinary exchange of email between two organizations' email servers 38 carried over TLS, where the TLS key management was protected by DANE and DNSSEC. Private 39 certificates were generated by either well-known CAs, enterprise local CAs or self-signed. User 40 connections to their organizations' respective mail servers were established and maintained 41 within a physically protected zone, and email was encrypted between mail servers using TLS. 42 The confidentiality of encryption keys was maintained such that no unauthorized third party 43 had access to the keys. The mail servers used X.509 certificates to store and transport public 44 keys to establish the TLS channel. DNSSEC ensured that each sending mail server receives the IP 45 address to the legitimate and authorized receiving mail server and (if applicable) validate its 46 X.509 certificate. DANE bound the cryptographic keying material to the appropriate server. TLS 47 was used to protect the confidentiality of the email exchange. Encryption of the email message 48 was accomplished by the originator's email server, and decryption of the email message was 49 accomplished by the recipient's email server using standard server libraries. 50

The tests included an attempt by a fraudulent mail server to pose as the legitimate mail receiver for a domain. The tests also include a man-in-the-middle attack to attempt to disrupt the TLS connection with the objective of achieving an unencrypted transmission of the email. Both attempts failed due to use of DNSSEC and DANE. In both cases, an indication was made available to the sending email server when the DNSSEC signature associated with the domain data is determined to be invalid.

### 57 7.3.2 Scenario 2

Scenario 2 involved end-to-end signed email, where the email exchanges between 58 organizations were carried over TLS as in (1), the email messages were signed and verified with 59 S/MIME on the end-users' client devices, and the S/MIME key management was protected by 60 DANE and DNSSEC. Private certificates were generated by well-known and enterprise local CAs. 61 Self-signed certificates were not used. Individuals established connections to their domains' 62 respective mail servers within a physically protected zone of control. Cryptographic digital 63 signatures were applied to messages to provide authentication and integrity protection for the 64 email. S/MIME was the protocol used for the digital signing. These certificates were then 65 encoded in the DNS using the appropriate DANE DNS record type. DNSSEC ensured that each 66 originating user's mail server connects to the intended recipient's mail server. DANE bound the 67 cryptographic keying material to the appropriate server and individual user digital signature 68 certificates. TLS was employed to protect the confidentiality of the email. Digital signing of 69 email messages was accomplished by originator's MUA, and checking the validity of the 70 signature (hence the integrity of the authorization provided in the email message) was 71 accomplished by recipient's MUA. 72

The tests in this scenario included an attempt by a fraudulent actor to pose as an originator of
 the email. This attempt failed due to use of DNSSEC and DANE. The receiving MUA, using a third
 party SMIMEA tool, was able to fetch the senders real S/MIME certificate from the DNS and
 confirm that the fraudulent email was signed using a different certificate.

### 77.3.3 Effects of DANE Errors

In addition to the scenarios described above, a DANE-enabled Postfix MTA sent message traffic 78 to four other postfix MTAs. A single BIND instance was set up to serve the TLSA and A RRs for 79 the four receivers. One of the receiving MTAs did not employ DANE. The second employed 80 DANE with a valid TLSA with the certificate usage field<sup>2</sup> set to 3. The third employed a TLSA with 81 a certificate usage field of 2, but with an incomplete (i.e. bad) PKI certification path (generating 82 a PKIX validation failure). The TLSA contained a local enterprise trust anchor, but the server did 83 not have the full certificate chain (missing intermediate certificate). The final one employed 84 DANE with a TLSA RR using Certificate Usage of 3, but there was a mismatch between the server 85 cert and TLSA RR (generating a DANE validation failure). 86

- Little or nothing appeared in the sender's logs for messages sent to either the MTA not employing TLS or the employing a valid TLSA. The growth rates for logs for the MTA that employed a TLSA with a certificate usage field of 1, but with a PKIX failure and the one that employed mismatched server cert/TLSA (i.e. DANE validation failure) were measured.
- When the sender was configured to never use TLS, the mail was sent in plaintext regardless of
   the TLS/DANE configuration of the receiver. When the sender was configured to use TLS
   opportunistically, it used TLS regardless of the status of the certificate, or TLSA. In fact, the
   sender did not issue a query to find TLSA RRs even if published. When the sender used
   opportunistic DANE, it used TLS when available regardless of the DANE validations results. If
   validation failed, the mail was still sent and the result was logged as an "Untrusted" or
   "Anonymous" TLS connection, depending on the presence of a TLSA RR.
- 98Of the four options used in the lab, dane-only is the most rigorous in what a sender would99accept before sending mail. When the receiver did not offer the STARTTLS option, or lacked a100TLSA RR, mail was not sent. Likewise, if a TLSA RR was present, but there was an error in101validation (either the TLSA RR itself had an error, or PKIX failed), the mail was not sent.102Therefore, use of this option is not recommended for general use as this will result in the103majority of email being deferred. It should only be used in scenarios where senders and104receivers are coordinated and maintain a stable DANE deployment.

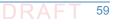

<sup>2.</sup> RFC 6698, *The DNS-Based Authentication of Named Entities (DANE) Transport Layer Security (TLS) Protocol: TLSA*, Section 2.1.1. https://tools.ietf.org/html/rfc6698#section-2.1.1

# **8** Future Build Considerations

| 2  | Both public sector and private sector enterprises are heavily dependent on web-based             |
|----|--------------------------------------------------------------------------------------------------|
| 3  | technology other than email for e-commerce and other public-facing applications. Fraudulent      |
| 4  | web sites pose at least as great a security and privacy problem as fraudulent email. Further, as |
| 5  | email becomes a more difficult medium for malicious entities to use as a penetration vector,     |
| 6  | other web-based media will be more intensively exploited. Already, emerging communications       |
| 7  | trends appear to be replacing email exchanges among individuals with other social media (e.g.,   |
| 8  | Baidu, Facebook, Facebook Messenger, Google+, Instagram, Linkedin, Pinterest, Snapchat,          |
| 9  | Tieba, Tumblr, Twitter, Viber, WhatsApp, and YouTube). Therefore, an extension of the current    |
| 10 | project that focuses on use of improved DNSSEC applications such as DANE for web applications    |
| 11 | other than mail may be justified.                                                                |
|    | Additionally the test constructed and include the Eyspanse for Office 265 MTA to domenstrate     |

- Additionally, the test scenarios did not include the Exchange for Office 365 MTA to demonstrate
   Scenario 1. Future builds might be considered to demonstrate this capability.
- Finally, utilities are currently under development that would provide improved support for
   SMIMEA and improved system notification of failed DNSSEC signature validation events. Future
   builds might be considered to demonstrate these capabilities as well.

# Appendix A Acronyms

| 2  | ASN    | Abstract Syntax Notation                            |
|----|--------|-----------------------------------------------------|
| 3  | AXFR   | DNS Full Zone Transfer Query Type                   |
| 4  | BIND   | Berkeley Internet Name Daemon                       |
| 5  | BSD    | Berkeley Software Distribution                      |
| 6  | СА     | Certificate Authority                               |
| 7  | СКМЅ   | Cryptographic Key Management System                 |
| 8  | CRL    | Certificate Revocation List                         |
| 9  | CU     | Certificate Usage Type                              |
| 10 | DANE   | DNS-based Authentication of Named Entities          |
| 11 | DNS    | Domain Name System                                  |
| 12 | DNSSEC | DNS Security Extensions                             |
| 13 | Email  | Electronic Mail                                     |
| 14 | EMC    | Electromagnetic Compatibility                       |
| 15 | EMI    | Electromagnetic Interference                        |
| 16 | FCKMS  | Federal Cryptographic Key Management System         |
| 17 | FIPS   | Federal Information Processing Standard             |
| 18 | HIPAA  | Health Insurance Portability and Accountability Act |
| 19 | IEC    | International Electrotechnical Commission           |
| 20 | IEEE   | Institute of Electrical and Electronics Engineers   |
| 21 | IETF   | Internet Engineering Task Force                     |
| 22 | IP     | Internet Protocol                                   |
| 23 | IRS    | Internal Revenue Service                            |
| 24 | ISO    | Internet Organization for Standardization           |
| 25 | ITL    | Information Technology Laboratory                   |
| 26 | MIME   | Multipurpose Internet Mail Extension                |
| 27 | ΜΤΑ    | Mail Transfer Agent                                 |
| 28 | MUA    | Mail User Agent                                     |
| 29 | МХ     | Mail Exchange (Resource Record)                     |
| 30 | NCCoE  | National Cybersecurity Center of Excellence         |
| 31 | NIST   | National Institute of Standards and Technology      |
| 32 | OS     | Operating System                                    |
| 33 | РКІ    | Public Key Infrastructure                           |
|    |        |                                                     |

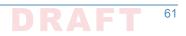

| 34 | ΡΚΙΧ   | Public Key Infrastructure X.509                  |
|----|--------|--------------------------------------------------|
| 35 | RFC    | Request for Comments                             |
| 36 | RMF    | Risk Management Framework                        |
| 37 | RR     | Resource Record                                  |
| 38 | S/MIME | Secure/Multipurpose Internet Mail Extensions     |
| 39 | SMIMEA | S/MIME Certificate Association (Resource Record) |
| 40 | SMTP   | Simple Mail Transfer Protocol                    |
| 41 | SP     | Special Publication                              |
| 42 | SQL    | Structured Query Language                        |
| 43 | TLS    | Transport Layer Security                         |
| 44 | TLSA   | TLS Certificate Association (Resource Record)    |
| 45 | UA     | User Agent                                       |
| 46 | VLAN   | Virtual Local Area Network                       |
| 47 | VM     | Virtual Machine                                  |

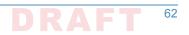

# Appendix B References

| 2              | Securing the Federal Government's Domain Name System Infrastructure, Executive Office of the                                                                                                    |
|----------------|----------------------------------------------------------------------------------------------------|
| 3              | President, Office of Management and Budget, M-08-23, August 22, 2008. https://                                                                                                    |
| 4              | www.whitehouse.gov/sites/default/files/omb/memoranda/fy2008/m08-23.pdf                                                                                                    |
| 5<br>6<br>7    | Enhancing the Security of Federal Information and Information Systems, Executive Office of the President, Office of Management and Budget, M-14-03, November 18, 2013. http://www.whitehouse.gov/sites/default/files/omb/memoranda/2014/m-14-03.pdf |
| 8              | Improving Critical Infrastructure Cybersecurity, Executive Office of the President, Executive                                                                                                    |
| 9              | Order 13636, February 12, 2013. https://www.federalregister.gov/articles/2013/02/19/                                                                                                    |
| 10             | 2013-03915/improving-critical-infrastructure-cybersecurity                                                                                                    |
| 11             | Federal Information Security Management Act, United States Congress, Public Law 107-347,                                                                                                    |
| 12             | December 17, 2002. https://www.govtrack.us/congress/bills/107/hr2458                                                                                                    |
| 13             | Gramm-Leach-Bililey Act, United States Congress, Public Law 104-191, August 21, 1996. https:/<br>/www.gpo.gov/fdsys/pkg/PLAW-106publ102/html/PLAW-106publ102.htm                                                                                    |
| 15             | Health Insurance Portability and Accountability Act, United States Congress, Public Law 106-                                                                                                    |
| 16             | 102, November 12, 1999. https://aspe.hhs.gov/report/health-insurance-portability-                                                                                                    |
| 17             | and-accountability-act-1996                                                                                                    |
| 18             | Managing Information as a Strategic Resource, OMB Circular A-130, Executive Office of the                                                                                                    |
| 19             | President, Office of Management and Budget, July 28, 2016. https://                                                                                                    |
| 20             | www.federalregister.gov/documents/2016/07/28/2016-17872/revision-of-omb-circular-                                                                                                    |
| 21             | no-a-130-managing-information-as-a-strategic-resource                                                                                                    |
| 22             | Rules Governing Practice before the Internal Revenue Service, Internal Revenue Service, Circular                                                                                                    |
| 23             | Number 230, Revised June 2014. https://www.irs.gov/tax-professionals/circular-230-                                                                                                    |
| 24             | tax-professionals                                                                                                    |
| 25<br>26<br>27 | Security Requirements for Cryptographic Modules, Federal Information Processing Standard (FIPS), FIPS 140-2, May 2001 (including change notices as of 12-03-2002). http://csrc.nist.gov/publications/fips/fips140-2/fips1402.pdf                    |
| 28             | Guide for Conducting Risk Assessments, NIST Special Publication, SP 800-30 Revision 1, Joint                                                                                                    |
| 29             | Transformation Initiative, September 2012. http://csrc.nist.gov/publications/nistpubs/                                                                                                    |
| 30             | 800-30-rev1/sp800_30_r1.pdf                                                                                                    |
| 31             | Guide for Applying the Risk Management Framework to Federal Information Systems: A security                                                                                                    |
| 32             | Lifecycle Approach, NIST Special Publication, SP 800-37 Rev. 1, Joint Task Force                                                                                                    |
| 33             | Transformation Initiative; February 2010 with updates as of June 5, 2014. http://                                                                                                    |
| 34             | nvlpubs.nist.gov/nistpubs/SpecialPublications/NIST.SP.800-37r1.pdf                                                                                                    |
| 35<br>36<br>37 | <i>Guidelines on Electronic Mail Security</i> ; NIST Special Publication; SP 800-45 Ver. 2; Tracy, Jansen, Scarfone, Butterfield; February 2007. http://csrc.nist.gov/publications/nistpubs/800-45-version2/SP800-45v2.pdf                          |
| 38<br>39       | Federal S/MIME V3 Client Profile, NIST Special Publication, SP 800-49, Chernick, November 2002. http://csrc.nist.gov/publications/nistpubs/800-49/sp800-49.pdf                                                                                      |

| 40 | Guidelines for the Selection, Configuration, and Use of Transport Layer Security (TLS)           |
|----|--------------------------------------------------------------------------------------------------|
| 41 | Implementations; NIST Special Publication; SP 800-52 Rev. 1; Polk, McKay, Chokhani;              |
| 42 | April 2014. http://nvlpubs.nist.gov/nistpubs/SpecialPublications/NIST.SP.800-52r1.pdf            |
| 43 | Security and Privacy Controls For Federal Information Systems And Organizations, NIST Special    |
| 44 | Publication, SP 800-53 Rev. 4, Joint Task Force Transformation Initiative, April 2013.           |
| 45 | http://nvlpubs.nist.gov/nistpubs/SpecialPublications/NIST.SP.800-53r4.pdf                        |
| 46 | Recommendation for Key Management: Part 1 - General, NIST Special Publication 800-57 Part        |
| 47 | Rev.4, Barker, January 2016. http://nvlpubs.nist.gov/nistpubs/SpecialPublications/               |
| 48 | NIST.SP.800-57pt1r4.pdf                                                                          |
| 49 | Recommendation for Key Management: Part 2 - Best Practices for Key Management                    |
| 50 | Organization, NIST Special Publication 800-57 Part 2, Barker, Barker, Burr, Polk, and            |
| 51 | Smid, August 2005. http://csrc.nist.gov/publications/nistpubs/800-57/SP800-57-                   |
| 52 | Part2.pdf                                                                                        |
| 53 | Recommendation for Key Management: Part 3: Application-Specific Key Management                   |
| 54 | Guidance, NIST Special Publication, SP 800-57 Part 3 Rev. 1, Barker and Dang, January            |
| 55 | 2015. http://nvlpubs.nist.gov/nistpubs/SpecialPublications/NIST.SP.800-57Pt3r1.pdf               |
| 56 | Electronic Authentication Guideline; SP 800-63-2; Burr, Dodson, Newton, Perlner, Polk, Gupta,    |
| 57 | Nabbus; August 2013. doi:10.6028/NIST.SP.800-63-2 [Direct Link]                                  |
| 58 | Secure Domain Name System (DNS) Deployment Guide, NIST Special Publication, SP 800-81-2,         |
| 59 | Chandramouli and Rose, September 2013. http://nvlpubs.nist.gov/nistpubs/                         |
| 60 | SpecialPublications/NIST.SP.800-81-2.pdf                                                         |
| 61 | A Framework for Designing Cryptographic Key Management Systems; NIST Special Publication;        |
| 62 | SP 800-130; Barker, Branstad, Smid, Chokhani; August 2013. http://nvlpubs.nist.gov/              |
| 63 | nistpubs/SpecialPublications/NIST.SP.800-130.pdf                                                 |
| 64 | A Profile for U.S. Federal Cryptographic Key Management Systems (CKMS); Third Draft; NIST        |
| 65 | Special Publication; SP 800-152; Barker, Smid, Branstad; December 18, 2014. http://              |
| 66 | nvlpubs.nist.gov/nistpubs/SpecialPublications/NIST.SP.800-152.pdf                                |
| 67 | Systems Security Engineering: An Integrated Approach to Building Trustworthy Resilient           |
| 68 | Systems, Draft, NIST Special Publication, SP 800-160, Ross, McEvilley, Oren, May 2016.           |
| 69 | http://csrc.nist.gov/publications/drafts/800-160/sp800_160_second-draft.pdf                      |
| 70 | Trustworthy Email; NIST Special Publication; DRAFT SP 800-177; Chandramouli, Garfinkle,          |
| 71 | Nightingale and Rose; Draft Publication; March 29,September 2016. http://                        |
| 72 | nvlpubs.nist.gov/nistpubs/SpecialPublications/NIST.SP.800-177.pdf                                |
| 73 | "Internet of Things: Standards and Guidance from the IETF", <i>IETF Journal</i> , Keränen and    |
| 74 | Bormann, April 2016. https://www.internetsociety.org/publications/ietf-journal-april-            |
| 75 | 2016/internet-things-standards-and-guidance-ietf                                                 |
| 76 | X.509 Certificate Policy for the U.S. Federal PKI Common Policy Framework, Version 1.21. http:// |
| 77 | www.idmanagement.gov/documents/common-policy-framework- certificate-policy                       |
| 78 | Internet Protocol, RFC 791, DARPA, September 1981. https://tools.ietf.org/html/rfc791            |
| 79 | Domain Names - Concepts And Facilities, RFC 1034, Mockapetris, November 1987. https://           |
| 80 | www.ietf.org/rfc/rfc1034.txt                                                                     |
| 81 | Domain Name System Structure and Delegation, RFC 1591, Postel, March 1994. https://              |
| 82 | tools.ietf.org/html/rfc1591                                                                      |

| 83       | Internet X.509 Public Key Infrastructure Certificate and CRL Profile; IETF RFC 2459; Housley,                                                                               |
|----------|----------------------------------------------------------------------------------------------------|
| 84       | Ford, Polk, Solo; January 1999. https://www.rfc-editor.org/rfc/rfc2459.txt                                                                                                  |
| 85<br>86 | The Secure HyperText Transfer Protocol, RFC 2660, Rescorla and Schiffman, August 1999. https://tools.ietf.org/html/rfc2660                                                  |
| 87       | Threat Analysis of the Domain Name System (DNS), IETF RFC 3833, Atkins and Austein, August 2004. https://tools.ietf.org/html/rfc3833                                        |
| 89       | A Method for Storing IPsec Keying Material in DNS, RFC 4025, Richardson, February 2005.                                                                                     |
| 90       | https://tools.ietf.org/html/rfc4025                                                                                                    |
| 91<br>92 | DNS Security Introduction and Requirements; RFC 4033; Arends, Austein, Larson, Massey, and Rose; March 2005. https://www.ietf.org/rfc/rfc4033.txt                           |
| 93       | A Border Gateway Protocol 4 (BGP-4); RFC 4271; Rekhter, Li, and Hares; January 2006. https://                                                                               |
| 94       | tools.ietf.org/html/rfc4271                                                                                                    |
| 95<br>96 | The Transport Layer Security (TLS) Protocol Version 1.2, RFC 5246, Dierks and Rescorla, August, 2008. https://tools.ietf.org/html/rfc5246                                   |
| 97       | Internet X.509 Public Key Infrastructure Certificate and Certificate Revocation List (CRL) Profile;                                                                         |
| 98       | Proposed Standard; IETF RFC 5280; Cooper, Santesson, Farrell, Boeyen (Entrust),                                                                                             |
| 99       | Housley, Polk; May 2008. https://datatracker.ietf.org/doc/rfc5280/                                                                                                    |
| 100      | Simple Mail Transfer Protocol, IETF RFC 5321, Draft Standard, Kleinstein, October 2008. https://<br>tools.ietf.org/html/rfc5321                                             |
| 102      | Secure/Multipurpose Internet Mail Extensions (S/MIME), Version 3.2, Message Specification,                                                                                  |
| 103      | Proposed Standard, IETF RFC 5751, ISSN: 2070-1721, Ramsdell and Turner, January                                                                                             |
| 104      | 2010. https://tools.ietf.org/html/rfc5751                                                                                                    |
| 105      | Use Cases and Requirements for DNS-Based Authentication of Named Entities (DANE), IETF RFC 6394, ISSN: 2070-1721, Barnes, October 2011. https://tools.ietf.org/html/rfc6394 |
| 107      | The DNS-Based Authentication of Named Entities (DANE) Transport Layer Security Protocol:                                                                                    |
| 108      | TLSA, Proposed Standard, IETF RFC 6698, ISSN: 2070-1721, Hoffman and Schlyter,                                                                                              |
| 109      | August 2012. https://tools.ietf.org/html/rfc6698                                                                                                    |
| 110      | DNS-Based Service Discovery, RFC 6763, Cheshire and Krotchmal, February 2013. https://<br>tools.ietf.org/html/rfc6763                                                       |
| 112      | Updates to the Internet X.509 Public Key Infrastructure Certificate and Certificate Revocation                                                                              |
| 113      | List (CRL) Profile, Proposed Standard, IETF RFC 6818, ISSN: 2070- 1721, Yee, January                                                                                        |
| 114      | 2013. https://tools.ietf.org/html/rfc6818                                                                                                    |
| 115      | SMTP security via opportunistic DANE TLS, RFC 7672, Dukhovni and Hardaker, May 26, 2015.<br>https://tools.ietf.org/html/rfc7672                                             |
| 117      | Using Secure DNS to Associate Certificates with Domain Names For S/MIME, IETF Internet Draft,                                                                               |
| 118      | draft-ietf-dane-smime-09, Hoffman and Schlyter, September 3, 2015. https://                                                                                                 |
| 119      | tools.ietf.org/html/draft-ietf-dane-smime-09                                                                                                    |
| 120      | Domain Name System-Based Security for Electronic Mail, Barker, National Institute of Standards                                                                              |
| 121      | and Technology's Dakota Consulting IDIQ Contract SB1341-12-CQ-0011, Task Order 15-                                                                                          |
| 122      | 421 Task 3 Report #2, December 17, 2016. https://nccoe.nist.gov/sites/default/files/                                                                                        |
| 123      | library/NCCoE_DNS-Based_Secure_E-Mail_BB.pdf                                                                                                    |

| 124 | Task 2: Report #1 on Standards Review and Support for NCCoE Project Activities, Barker,<br>National Institute of Standards and Technology's Dakota Consulting IDIQ Contract |
|-----|----------------------------------------------------------------------------------------------------|
| 125 |                                                                                                    |
| 126 | SB1341-12-CQ-0011, Task Order 15-421 Task 2 Report #1, November 30, 2015.                                                                                                   |
| 127 | Task 3: Report #1 on Standards Review and Support for NCCoE Project Activities, Barker,                                                                                     |
| 128 | National Institute of Standards and Technology's Dakota Consulting IDIQ Contract                                                                                            |
| 129 | SB1341-12-CQ-0011, Task Order 15-421 Task 3 Report #1, November 30, 2015.                                                                                                   |

# Appendix C DNS-Based Email Security Project Mapping to the Framework Core and Informative References

- The following tables map informative NIST and consensus security references to Framework Core subcategories that are addressed by the DNS-Based Email Security platform set. The references do not include protocol specifications that are implemented by the individual products that comprise the demonstrated security platforms. While some of the references provide general guidance that informs implementation of referenced Framework Core functions, the NIST Special Publication references provide specific recommendations that should be considered when composing and configuring security platforms from DNS and email components, implement DNSSEC and mail security platforms, and operating email systems securely.
- and mail security platforms, and operating email systems securely.

### <sup>1</sup> Table C.1 **PROTECT (PR)**

| Category                                                                                                    | Subcategory                                                                                       | Informative References                                                                                                    |
|----------------------------------------------------------------------------------------------------|---------------------------------------------------------------------------------------------------|----------------------------------------------------------------------------------------------------|
| Access Control (PR.AC): Access to assets<br>and associated facilities is limited to<br>authorized users, processes, or devices,<br>and to authorized activities and<br>transactions. | <b>PR.AC-1</b> : Identities and<br>credentials are managed for<br>authorized devices and<br>users | NIST SP 800-45 Ver. 2 3, 6         NIST SP 800-53 Rev. 4 AC-2, IA Family         NIST SP 800-57 Part 2 3.1.2.1.3, A.3.2, B.5         NIST SP 800-81-2 11.7.2         NIST SP 800-130 2.1, 5, 6.4.2, 6.4.23, 6.5, 6.6.1, 6.6.2, 6.7.1, 8.2.4         NIST SP 800-152 2.10, 4.8, 4.9.1, 5, 6.4, 6.5, 6.6.1, 6.6.2, 6.7.1, 8.2.3, 10.1         NIST SP 800-177 4.5, 4.6.5, 4.7, 5.1         CCS CSC 16         COBIT 5 DSS05.04, DSS06.03         ISA 62443-2-1:2009 4.3.3.5.1         ISA 62443-3-3:2013 SR 1.1, SR 1.2, SR 1.3, SR 1.4, SR 1.5, SR 1.7, SR 1.8, SR 1.9         ISO/IEC 27001:2013 A.9.2.1, A.9.2.2, A.9.2.4, A.9.3.1, A.9.4.2, A.9.4.3 |

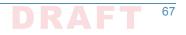

### Table C.1PROTECT (PR)

| Category | Subcategory                           | Informative References                          |
|----------|---------------------------------------|-------------------------------------------------|
|          | PR.AC-3: Remote access is             | FIPS 140-2 Sec. 4                               |
|          | managed                               | NIST SP 800-45 Ver. 2 9.5                       |
|          |                                       | NIST SP 800-53 Rev. 4 AC 17, AC-19, AC-20       |
|          |                                       | NIST SP 800-57 Part 1 Rev. 4 5.3.1, 6.2.2       |
|          |                                       | NIST SP 800-81-2 7.2, 9.8, 11.7.5               |
|          |                                       | NIST SP 800-152 6.7.1, 8.2, 8.3                 |
|          |                                       | NIST SP 800-177 4.4.2.1                         |
|          |                                       | <b>COBIT 5</b> APO13.01, DSS01.04, DSS05.03     |
|          |                                       | ISA 62443-2-1:2009 4.3.3.6.6                    |
|          |                                       | ISA 62443-3-3:2013 SR 1.13, SR 2.6              |
|          |                                       | ISO/IEC 27001:2013 A.6.2.2, A.13.1.1, A.13.2.1  |
|          | PR.AC-5: Network integrity            | OMB M-08-23                                     |
|          | is protected, incorporating           | NIST SP 800-45 Ver. 2 Rev. 4 8.1.4, 9.5         |
|          | network segregation where appropriate | NIST SP 800-53 Rev. 4 AC-4, SC-7                |
|          | . F.F F                               | NIST SP 800-81-2 7.2.8, 7.9, 10.4               |
|          |                                       | NIST SP 800-130 6.8.6                           |
|          |                                       | NIST SP 800-152 6.8.6, 8.3                      |
|          |                                       | NIST SP 800-177 3, 7                            |
|          |                                       | ISA 62443-2-1:2009 4.3.3.4                      |
|          |                                       | ISA 62443-3-3:2013 SR 3.1, SR 3.8               |
|          |                                       | ISO/IEC 27001:2013 A.13.1.1, A.13.1.3, A.13.2.1 |

Table C.1PROTECT (PR)

| Category                                                                          | Subcategory                                          | Informative References                                                         |
|-----------------------------------------------------------------------------------|------------------------------------------------------|--------------------------------------------------------------------------------|
| Data Security (PR.DS): Information and                                            | PR.DS-1: Data-at-rest is                             | FIPS 140-2 Sec. 4                                                              |
| records (data) are managed consistent<br>with the organization's risk strategy to | protected                                            | NIST SP 800-53 Rev. 4 SC-28                                                    |
| protect the confidentiality, integrity, and                                       |                                                      | NIST SP 800-57 Part 1 Rev. 4 4.2.5, 5.1.1, 5.2.1, 5.3.4, 5.3.5, 5.3.6, 6.2.2.3 |
| availability of information.                                                      |                                                      | NIST SP 800-57 Part 2 2.2, 2.4, 3.2, 4.3, 5.3.3, 5.3.4, A.1.2, A.2.1, A.3.2    |
|                                                                                   |                                                      | NIST SP 800-130 1, 2.1, 2.2, 2.9, 6.1, 6.2, 6.5                                |
|                                                                                   |                                                      | NIST SP 800-152 2.2, 4.3, 4.6, 4.7, 6.1.3, 6.4.14, 6.4.29                      |
|                                                                                   |                                                      | CCS CSC 17                                                                     |
|                                                                                   |                                                      | COBIT 5 APO01.06, BAI02.01, BAI06.01, DSS06.06                                 |
|                                                                                   |                                                      | ISA 62443-3-3:2013 SR 3.4, SR 4.1                                              |
|                                                                                   |                                                      | ISO/IEC 27001:2013 A.8.2.3                                                     |
|                                                                                   | PR.DS-2: Data-in-transit is                          | FIPS 140-2 Sec. 4                                                              |
|                                                                                   | protected NIST SP 800-45 Ver. 2 All NIST SP 800-49 2 | NIST SP 800-45 Ver. 2 All                                                      |
|                                                                                   |                                                      | NIST SP 800-49 2                                                               |
| NIST SP 800-52 Rev. 1 3, 4, D1.4<br>NIST SP 800-53 Rev. 4 SC-8                    | NIST SP 800-52 Rev. 1 3, 4, D1.4                     |                                                                                |
|                                                                                   | NIST SP 800-53 Rev. 4 SC-8                           |                                                                                |
|                                                                                   |                                                      | NIST SP 800-57 Part 1 Rev. 4 4.2.5, 5.1.1, 5.2.1, 5.3.4, 5.3.5, 5.3.6, 6.2.1.3 |
|                                                                                   |                                                      | NIST SP 800-57 Part 2 2.2, 5.3.3, A.2, A.3.1, A.3.2                            |
|                                                                                   |                                                      | NIST SP 800-81-2 All                                                           |
|                                                                                   |                                                      | NIST SP 800-130 1, 2.1, 2.2, 2.9, 6.1, 6.2, 6.4, 6.7.2                         |
|                                                                                   |                                                      | NIST SP 800-152 6.1.2, 6.2.1                                                   |
|                                                                                   |                                                      | NIST SP 800-177 All                                                            |
|                                                                                   |                                                      | CCS CSC 17                                                                     |
|                                                                                   |                                                      | COBIT 5 APO01.06, DSS06.06                                                     |
|                                                                                   |                                                      | ISA 62443-3-3:2013 SR 3.1, SR 3.8, SR 4.1, SR 4.2                              |
|                                                                                   |                                                      | ISO/IEC 27001:2013 A.8.2.3, A.13.1.1, A.13.2.1, A.13.2.3, A.14.1.2, A.14.1.3   |

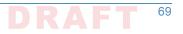

### Table C.1PROTECT (PR)

| Category                                                                                                    | Subcategory                                                                                                    | Informative References                                                                                                    |
|----------------------------------------------------------------------------------------------------|----------------------------------------------------------------------------------------------------|----------------------------------------------------------------------------------------------------|
|                                                                                                    | <b>PR.DS-6</b> : Integrity checking<br>mechanisms are used to<br>verify software, firmware,<br>and information integrity | FIPS 140-2 Sec. 4<br>NIST SP 800-45 Ver. 2 2.4.2, 3, 4.2.3, 4.3, 5.1, 6.1, 7.2.2, 8.2, 9.2<br>NIST SP 800-49 2.2.1, 2.3.2, 3.4<br>NIST SP 800-52 Rev. 1 3, 4, D1.4<br>NIST SP 800-53 Rev. 4 SI-7<br>NIST SP 800-57 Part 1 Rev. 4 5.5, 6.1, 8.1.5.1, B.3.2, B.5<br>NIST SP 800-57 Part 2 1, 3.1.2.1.2, 4.1, 4.2, 4.3, A.2.2, A.3.2, C.2.2<br>NIST SP 800-81-2 All<br>NIST SP 800-130 2.2, 4.3, 6.2.1, 63, 6.4, 6.5, 6.6.1<br>NIST SP 800-152 6.1.3, 6.2.1, 8.2.1, 8.2.4, 9.4<br>NIST SP 800-177 2.2, 4.1, 4.4, 4,5, 4,7, 5.2, 5.3<br>ISA 62443-3-3:2013 SR 3.1, SR 3.3, SR 3.4, SR 3.8<br>ISO/IEC 27001:2013 A.12.2.1, A.12.5.1, A.14.1.2, A.14.1.3 |
| <b>Protective Technology (PR.PT):</b><br>Technical security solutions are<br>managed to ensure the security and<br>resilience of systems and assets,<br>consistent with related policies,<br>procedures, and agreements. | <b>PR.PT-4</b> : Communications<br>and control networks are<br>protected                                                 | OMB M-08-23<br>FIPS 140-2 Sec. 4<br>NIST SP 800-49 2.4.3, 2.4.4<br>NIST SP 800-52 Rev. 1 3, 4<br>NIST SP 800-53 Rev. 4 AC-4, AC-17, AC-18, CP-8, SC-7<br>NIST SP 800-57 Part 1 Rev. 4 5.3.1, 6.2.2<br>NIST SP 800-130 8.3<br>NIST SP 800-152 4.7, 4.11.1, 6.8.6, 8.3<br>CCS CSC 7<br>COBIT 5 DSS05.02, APO13.01<br>ISA 62443-3-3:2013 SR 3.1, SR 3.5, SR 3.8, SR 4.1, SR 4.3, SR 5.1, SR 5.2, SR 5.3, SR 7.1, SR 7.6                                                                                                    |

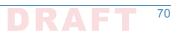

| ategory                                                                                                    | Subcategory                                                                                                    | Informative References                                                                                                    |
|----------------------------------------------------------------------------------------------------|----------------------------------------------------------------------------------------------------|----------------------------------------------------------------------------------------------------|
| Security Continuous Monitoring<br>(DE.CM): The information system and<br>assets are monitored at discrete<br>intervals to identify cybersecurity<br>events and verify the effectiveness of<br>protective measures. | <b>DE.CM-1</b> : The network is<br>monitored to detect<br>potential cybersecurity<br>events                           | FIPS 140-2 Sec. 4         SP 800-37 Rev. 1 3.6         NIST SP 800-45 Ver. 2 4.1, 5.1.1, 5.1.5, 6.2.1, 6.2.2, 7.2.2         NIST SP 800-53 Rev. 4 AC-2, AU-12, CA-7, CM-3, SC-5, SC-7, SI-4         NIST SP 800-81-2 2, 9, 12, 13         NIST SP 800-130 5, 6.8.5, 8.2.4, 9.8.4         NIST SP 800-152 6.8.5, 8.2.3, 8.2.4, 8.3, 8.5         NIST SP 800-177 3.1.1         CCS CSC 14, 16         COBIT 5 DSS05.07         ISA 62443-3-3:2013 SR 6.2 |
|                                                                                                    | <b>DE.CM-6</b> : External service<br>provider activity is<br>monitored to detect<br>potential cybersecurity<br>events | NIST SP 800-53 Rev. 4 CA-7, PS-7, SA-4, SA-9, SI-4<br>NIST SP 800-81-2 2, 9, 12, 13<br>NIST SP 800-130 6.8.5, 8.2.4, 9.8.4, 12<br>NIST SP 800-152 6.8.5, 8.2.3, 8.2.4, 8.3, 8.5<br>ISO/IEC 27001:2013 A.14.2.7, A.15.2.1                                                                                                    |
| <b>Detection Process (DE.DP)</b> : Detection<br>processes and procedures are<br>maintained and tested to ensure timely<br>and adequate awareness of anomalous<br>events.                                           | <b>DE.DP-4</b> : Event detection<br>information is<br>communicated to<br>appropriate parties                          | NIST SP 800-45 Ver. 2 9.3<br>NIST SP 800-53 Rev. 4 AU-6, CA-2, CA-7, RA-5, SI-4<br>NIST SP 800-177 4.6<br>COBIT 5 APO12.06<br>ISA 62443-2-1:2009 4.3.4.5.9<br>ISA 62443-3-3:2013 SR 6.1<br>ISO/IEC 27001:2013 A.16.1.2                                                                                                    |

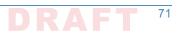

| <sup>11</sup> Table C.3 R | ESPOND (RS) | ) |
|---------------------------|-------------|---|
|---------------------------|-------------|---|

| Category                                                                                                    | Subcategory                                                                     | Informative References                                                                                                    |
|----------------------------------------------------------------------------------------------------|---------------------------------------------------------------------------------|----------------------------------------------------------------------------------------------------|
| <b>Response Planning (RS.RP)</b> : Response<br>processes and procedures are executed<br>and maintained, to ensure timely<br>response to detected cybersecurity<br>events.                           | <b>RS.RP-1</b> : Response plan is<br>executed during or after an<br>event       | NIST SP 800-45 Ver. 2 9.3         NIST SP 800-53 Rev. 4 CP-2, CP-10, IR-4, IR-8         NIST SP 800-57 Part 1 Rev. 4         NIST SP 800-57 Part 2 3.1.2.1.3, 3.2.2.6         NIST SP 800-130 6.2.1, 6.4.5, 6.4.6, 6.8, 10.1         NIST SP 800-152 6.8, 10         NIST SP 800-177 4.6         COBIT 5 BAI01.10         CCS CSC 18         ISA 62443-2-1:2009 4.3.4.5.1         ISO/IEC 27001:2013 A.16.1.5 |
| <b>Communications (RS.CO)</b> : Response<br>activities are coordinated with internal<br>and external stakeholders, as<br>appropriate, to include external support<br>from law enforcement agencies. | <b>RS.CO-2</b> : Events are<br>reported consistent with<br>established criteria | NIST SP 800-45 Ver. 2 9.3<br>NIST SP 800-53 Rev. 4 AU-6, IR-6, IR-8<br>NIST SP 800-57 Part 1 Rev. 4 8.3.5, 9.3.4, 10.2.9<br>NIST SP 800-57 Part 2 3.1.2.1.2, 3.2.2.10, 3.2.2.14, 3.2.2.15, A.1.1, A.1.4, C.2.2.12<br>NIST SP 800-130 6.8<br>NIST SP 800-152 6.8<br>NIST SP 800-177 4.6<br>ISA 62443-2-1:2009 4.3.4.5.5<br>ISO/IEC 27001:2013 A.6.1.3, A.16.1.2                                                |

### Table C.3RESPOND (RS)

| Category                                                                                                    | Subcategory                              | Informative References                                                                                                    |
|----------------------------------------------------------------------------------------------------|------------------------------------------|----------------------------------------------------------------------------------------------------|
| <b>Mitigation (RS.MI)</b> : Activities are<br>performed to prevent expansion of an<br>event, mitigate its effects, and eradicate<br>the incident. | <b>RS.MI-1</b> : Incidents are contained | NIST SP 800-53 Rev. 4 IR-4<br>NIST SP 800-130 6.8.1<br>NIST SP 800-152 6.8<br>ISA 62443-2-1:2009 4.3.4.5.6<br>ISA 62443-3-3:2013 SR 5.1, SR 5.2, SR 5.4<br>ISO/IEC 27001:2013 A.16.1.5                                                                                                    |
|                                                                                                    | <b>RS.MI-2</b> : Incidents are mitigated | NIST SP 800-53 Rev. 4 IR-4<br>NIST SP 800-57 Part 1 Rev. 4 5.3, 5.4, 5.5, 8.3.4, 8.3.5<br>NIST SP 800-57 Part 2 5.3.7, 5.3.8<br>NIST SP 800-130 4.9.3, 6.8, 9.5, 12<br>NIST SP 800-152 3.4.2, 4.5, 6.8, 9.5, 9.8, 12<br>ISA 62443-2-1:2009 4.3.4.5.6, 4.3.4.5.10<br>ISO/IEC 27001:2013 A.12.2.1, A.16.1.5 |

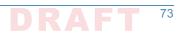

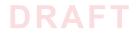

NIST CYBERSECURITY PRACTICE GUIDE

# DOMAIN NAME SYSTEMS-BASED ELECTRONIC MAIL SECURITY

**How-To Guides** 

**For Security Engineers** 

**Scott Rose** 

William Barker

Santos Jha

Chinedum Irrechukwu

**Karen Waltermire** 

NIST SPECIAL PUBLICATION 1800-6C

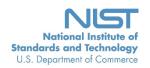

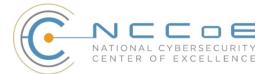

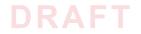

# DOMAIN NAME SYSTEMS-BASED ELECTRONIC MAIL SECURITY

1800-6C How-To Guides For Security Engineers

Information Technology Laboratory National Institute of Standards and Technology

> William C. Barker Dakota Consulting Silver Spring, MD

Scott Rose

Santos Jha Chinedum Irrechukwu The MITRE Corporation McLean, VA

Karen Waltermire National Cybersecurity Center of Excellence National Institute of Standards and Technology

November 2016

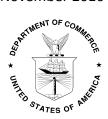

U.S. Department of Commerce Penny Pritzker, Secretary

National Institute of Standards and Technology Willie May, Under Secretary of Commerce for Standards and Technology and Director

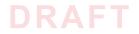

### DISCLAIMER

Certain commercial entities, equipment, products, or materials may be identified in this document in order to describe an experimental procedure or concept adequately. Such identification is not intended to imply recommendation or endorsement by NIST or NCCOE, nor is it intended to imply that the entities, equipment, products, or materials are necessarily the best available for the purpose.

National Institute of Standards and Technology Special Publication 1800-6C Natl Inst. Stand. Technol. Spec. Publ. 1800-6C, 144 pages (November 2016) CODEN: NSPUE2

Organizations are encouraged to review all draft publications during public comment periods and provide feedback. All publications from NIST's National Cybersecurity Center of Excellence are available at http://nccoe.nist.gov.

Comments on this publication may be submitted to: dns-email-nccoe@nist.gov

Public comment period: November 2, 2016 through December 19, 2016

National Cybersecurity Center of Excellence National Institute of Standards and Technology 100 Bureau Drive Gaithersburg, MD 20899 Mailstop 2002 Email: dns-email-nccoe@nist.gov

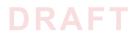

### NATIONAL CYBERSECURITY CENTER OF EXCELLENCE

The National Cybersecurity Center of Excellence (NCCoE) at the National Institute of Standards and Technology (NIST) addresses businesses' most pressing cybersecurity problems with practical, standards-based solutions using commercially available technologies. The NCCoE collaborates with industry, academic, and government experts to build modular, open, end-toend reference designs that are broadly applicable and repeatable. The center's work results in publicly available NIST Cybersecurity Practice Guides, Special Publication Series 1800, that provide users with the materials lists, configuration files, and other information they need to adopt a similar approach.

To learn more about the NCCoE, visit http://nccoe.nist.gov. To learn more about NIST, visit http://www.nist.gov.

### **NIST CYBERSECURITY PRACTICE GUIDES**

NIST Cybersecurity Practice Guides (Special Publication Series 1800) target specific cybersecurity challenges in the public and private sectors. They are practical, user-friendly guides that facilitate the adoption of standards-based approaches to cybersecurity. They show members of the information security community how to implement example solutions that help them align more easily with relevant standards and best practices.

The documents in this series describe example implementations of cybersecurity practices that businesses and other organizations may voluntarily adopt. The documents in this series do not describe regulations or mandatory practices, nor do they carry statutory authority.

### ABSTRACT

This document proposes a reference guide on how to architect, install, and configure a security platform for trustworthy email exchanges across organizational boundaries. The project includes reliable authentication of mail servers, digitally signing and encrypting email, and binding cryptographic key certificates to sources and servers. The example solutions and architectures presented here are based upon standards-based and commercially available products. The example solutions presented here can be used by any organization implementing Domain Name System-based electronic mail security.

### **KEYWORDS**

electronic mail, digital signature; encryption; domain name system; data integrity; authentication, named entities, internet addresses, internet protocols, privacy

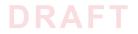

### ACKNOWLEDGMENTS

We gratefully acknowledge the contributions of the following individuals and organizations for their generous contributions of expertise, time, and products.

| Name              | Organization                                     |
|-------------------|--------------------------------------------------|
| Nate Lesser       | National Cybersecurity Center of Excellence      |
| Karen Waltermire  | National Cybersecurity Center of Excellence      |
| Doug Montgomery   | NIST ITL Advanced Networks Technologies Division |
| Janet Jones       | Microsoft Corporation                            |
| Paul Fox          | Microsoft Corporation                            |
| Joe Gersch        | Secure64                                         |
| Saksham Manchanda | Secure64                                         |
| Benno Overeinder  | NLnet Labs                                       |
| Ralph Dolmans     | NLnet Labs                                       |
| Willem Toorop     | NLnet Labs                                       |
| Bud Bruegger      | Fraunhofer IAO                                   |
| Victoria Risk     | Internet Systems Consortium                      |
| Eddy Winstead     | Internet Systems Consortium                      |

# Contents

| 1  | Intro     | oduction                                                                                  | . 1 |
|----|-----------|-------------------------------------------------------------------------------------------|-----|
|    | 1.1       | Practice Guide Structure                                                                  | 2   |
|    | 1.2       | Build Overview                                                                            | 3   |
|    | 1.3       | Typographical Conventions                                                                 | .7  |
| 2  | How       | v to Install and Configure DNS-Protected Email Security Components                        | . 8 |
|    | 2.1       | Laboratory Set-up                                                                         | .9  |
|    | 2.2<br>18 | How to Install and Configure Microsoft Server-Based DNS-Protected Email Security Componer | nts |
|    | 2.3       | How to Install and Configure BIND                                                         | 18  |
|    | 2.4       | NSD 4 Requirements, Installation, Setup, and Configuration Components                     | 24  |
|    | 2.5       | How to Install and Configure OpenDNSSEC                                                   | 29  |
|    | 2.6       | Unbound                                                                                   | 34  |
|    | 2.7       | How to Install and Configure a DNS Signer Platform                                        | 37  |
|    | 2.8       | How to Install and Configure a DNS Authority Platform                                     | 37  |
|    | 2.9       | How to Install and Configure DNS Cache                                                    | 37  |
|    | 2.10      | How to Install and Configure a Dovecot/Postfix Mail Transfer Agent                        | 38  |
|    | 2.11      | How to Install and Configure a Thunderbird Mail Client                                    | 50  |
| 3  | Dev       | ice Configuration and Operating Recommendations                                           | 53  |
|    | 3.1       | Using SSL for Cryptographic Certificate Generation                                        | 54  |
|    | 3.2       | Cryptographic Operations (User Actions)                                                   | 60  |
|    | 3.3       | Server-to-Server Encryption Activation and Use                                            | 67  |
|    | 3.4       | Utilities and Useful Tools                                                                | 67  |
| Ар | pend      | lix A Acronyms                                                                            | 70  |
| Ар | pend      | ix B References                                                                           | 72  |
| Ар | pend      | ix C Platform Operation and Observations                                                  | 75  |
|    | C.1       | Operations Scenarios                                                                      | 75  |
|    | C.2       | Test Sequences                                                                            | 76  |
| Ар | pend      | ix D Secure Name System (DNS) Deployment Checklist                                        | 39  |
| Ар | pend      | ix E Overview of Products Contributed by Collaborators                                    | 94  |
|    | E.1       | Open Source MUA and MTA Components                                                        | 94  |
|    | E.2       | Microsoft Windows-Based Components                                                        | 96  |
|    | E.3       | NLnet Labs Name Server Daemon-Based Components                                            | 98  |

# DRAFT

| E.4 | ISC BIND Component | .100 |
|-----|--------------------|------|
| E.5 | Secure64 Component | .103 |

# Appendix F Installation and Configuration Log for NSD4, Unbound, and OpenDNSSEC .. 106

| Appendix | G Microsoft Installation for the NCCoE                                 | 115 |
|----------|------------------------------------------------------------------------|-----|
| G.1      | Microsoft Server                                                       | 115 |
| G.2      | Active Directory Domain Services                                       |     |
| G.3      | Active Directory Certificate Services: Microsoft Certificate Authority | 118 |
| G.4      | Microsoft Domain Name Services: DNS Domain Server                      |     |
| G.5      | Microsoft Exchange                                                     |     |

|     | Installation and Configuration of DNS Authority, DNS Cache, and DNS Signer |     |
|-----|----------------------------------------------------------------------------|-----|
| H.1 | DNS Signer                                                                 | 144 |
| H.2 | DNS Authority                                                              | 144 |

|     | ,         | <br>   |
|-----|-----------|--------|
| H.3 | DNS Cache | <br>14 |

# **List of Figures**

| Figure 1.1 | DNS-Based Email Security Deployment Diagram    | . 6 |
|------------|------------------------------------------------|-----|
| Figure 2.1 | DNS-Based Email Security Test Set-up           | 10  |
| Figure 2.2 | S/MIME and SMIMEA Deployment Flowchart         | 15  |
| Figure 2.3 | TLS/TLSA Deployment Flowchart                  | 16  |
| Figure 2.4 | Adding Network Users for Trustworthy Email     | 17  |
| Figure 2.5 | Removing Network Users for Trustworthy Email   | 17  |
| Figure 3.1 | Example OpenSSL Configuration File             | 57  |
| Figure C.1 | Fraudulent DNS Address Spoofing Configurations | 82  |
| Figure C.2 | Man-in-the-Middle Event Configurations         | 84  |
| Figure C.3 | Failed Delivery Logs                           | 87  |

## **List of Tables**

| Table 2.1 | Test Sequence 1                                         | .11 |
|-----------|---------------------------------------------------------|-----|
| Table 2.2 | Test Sequence 2                                         | .12 |
| Table 2.3 | Test Sequence 3                                         | .13 |
| Table 2.4 | Test Sequence 4                                         | .13 |
| Table 2.5 | Postfix Default Settings and Optional Features          | .44 |
| Table C.1 | Transaction Results Based on Sender TLS/DANE Connection | .88 |

iii

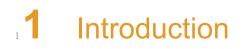

| 2 | 1.1 | Practice Guide Structure  | . 2 |
|---|-----|---------------------------|-----|
| 3 | 1.2 | Build Overview            | . 3 |
| 4 | 1.3 | Typographical Conventions | . 7 |
| 5 |     |                           |     |

6The following guide shows IT professionals and security engineers how we implemented7example solutions to the challenge of employing Domain Name System Security Extensions8(DNSSEC)<sup>1</sup>, and protocol-based digital signature and encryption technologies to protect9electronic mail (email). We cover all the products that we employed in our solution set. We do10not recreate the product manufacturer's documentation, which is presumed to be widely11available. Rather, this guide shows how we incorporated the products together in our12environment to provide composed security platforms.

Note: This is not a comprehensive tutorial. There are many possible service and security configurations for these products that are out of scope for this reference solution set.

### 15 1.1 Practice Guide Structure

21

2.2

- 16This National Institute of Standards and Technology (NIST) Cybersecurity Practice Guide17addresses the challenge of providing digital signature technologies to provide authentication18and integrity protection for electronic mail (email) on an end-to-end basis, and confidentiality19protection for email in transit between organizations.
- 20 The NIST Special Publication 1800-6 series of documents contain:
  - rationale for and descriptions of a Domain Name System-Based (DNS-Based) Electronic Mail (Email) Security platform that permits trustworthy email exchanges across organizational boundaries
- a series of How-To Guides, including instructions for installation and configuration of the
   necessary services, that show system administrators and security engineers how to achieve
   similar outcomes
- The solutions and architectures presented are built upon standards-based, commercially available products. These solutions can be used by any organization deploying email services that is willing to implement certificate-based cryptographic key management and DNS Security Extensions (DNSSEC). Interoperable solutions are provided that are available from different types of sources (e.g., both commercial and open source products) and function in different operating systems environments.
- This summary section describes the challenge addressed by this Volume C (How-To Guide) the solution demonstrated to address the challenge, the components provided by project 34 collaborators that have been used to compose the security platforms, an overview of how the components are configured to permit construction of platforms that cross product lines, and 36 typographical conventions used in the Practice Guide. Section 2, How to Install and Configure 37 DNS-Protected Email Security Components, provides mail and transport layer security 38 composition and component-centric requirements and recommendations intended to permit 39 using Mail User Agent (MUA)<sup>2</sup>, Mail Transfer Agent (MTA)<sup>3</sup>, and DNS Services components with 40 MUAs, MTAs, and DNS Services from different vendors and open sources. It includes system 41 requirements, installation instructions and advice and special settings requirements associated 42

1. RFC 4033, DNS Security Introduction and Requirements

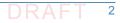

<sup>2.</sup>According to NIST Special Publication (SP) 800-177, a MUA is a software component (or web interface) that allows an end user to compose and send messages and to one or more recipients. A MUA transmits new messages to a server for further processing (either final delivery or transfer to another server). See Section 2, Definitions, at https://tools.ietf.org/html/rfc3888.

with each of the MUA, MTA, and DNS Services components. In most cases where the 43 components are commercial products, links are simply provided to vendor sites. More detailed 44 instructions are provided for downloading, installing, and configuring open-source products. 45 Section 3, Device Configuration and Operating Recommendations, provides some specific 46 advice and tools to support secure ands reliable integration and operation of the security 47 platforms. Topics include certificate acquisition and management options, managing mail 48 transfer agent operation where there are significant numbers of cases of non-delivery of 49 messages due to invalid digital signatures, device setup recommendations, email setup 50 recommendations, and management of exception conditions. Appendix A is a list of Acronyms. 51 Appendix B provides references. Appendix C describes test events and results from exercising 52 different combinations of components into composed security platforms, including system 53 responses to attempts to subvert DNSSEC protection mechanisms. Appendix D is a checklist for 54 recommended secure domain name system deployment practices. Finally, for readers 55 unfamiliar with any of the specific components employed by this project, Appendix E provides a 56 set of high-level collaborator product descriptions for contributed components. Appendix F 57 describes an example NCCoE installation and configuration of components provided by our 58 NLnet Labs collaborator. Appendix G describes an example NCCoE installation and configuration 59 of components provided by our Microsoft collaborator. Appendix H describes NCCoE 60 installation and configuration of components provided by our Secure64 collaborator. 61

### 62 1.2 Build Overview

### 63 1.2.1 Usage Scenarios Supported

64 The scenarios supported include:

- "ordinary" email where the email exchanges between two organizations' email servers
   communicate over Transport Layer Security (TLS)<sup>1</sup> with a STARTTLS<sup>2</sup> extension, and relevant
   TLSA<sup>3</sup> records are published in the receiver's DNS zone protected by DNSSEC (Scenario 1 in this document)
- end-to-end signed email, where the email exchanges between users in different
   organizations are carried over a channel protected by TLS (using the STARTTLS extension),
   and relevant artifacts used for signing and channel protection are published in a DNS zone
   protected by DNSSEC (Scenario 2). Subsequently, these artifacts are used for
   Secure/Multipurpose Internet Mail Extensions (S/MIME)<sup>4</sup> and TLS validation.

3. Also according to SP 800-177, mail is transmitted, in a "store and forward" fashion, across networks via Mail Transfer Agents (MTAs). MTAs communicate using the Simple Mail Transfer Protocol (SMTP) described below and act as both client and server, depending on the situation. See Section 2, Definitions, at https://tools.ietf.org/html/rfc3888.

- 1. RFC 5246, The Transport Layer Security (TLS) Protocol Version 1.2
- 2. See RFC 3207, SMTP Service Extension for Secure SMTP over Transport Layer Security.

3. RFC 6698, The DNS-Based Authentication of Named Entities (DANE) Transport Layer Security (TLS) Protocol: TLSA, Proposed Standard (August 2012; Errata) Updated by RFC 7671, RFC 7218 4. RFC 2633, S/MIME Version 3 Message Specification

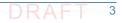

- <sup>74</sup> In both scenarios, end-entity and personal certificates were generated from Certificate
- Authorities (CAs)<sup>1</sup>. Use of "well known" (i.e. installed as trust anchors in hosts), local enterprise
   CAs and self-signed certificates were demonstrated.
- While the second scenario demonstrated signing of emails, it does not include an end-to-end
  encrypted email scenario. Signing addresses the main security concerns in enterprise
  environments, which are the target of the project, but may neglect concerns of individual users
  who may also want to reduce information disclosure to their email providers. The two
  scenarios that are included may, however, serve as enablers for end-to-end encryption.
- Participation by parties having a primarily end-to-end encryption focus may succeed in
- generating industry support for the building blocks needed to support end-to-end encryption.
- In more detail, the project's security platforms use the STARTTLS extension to include
   encryption of communications between two MTAs, as well as the signature of individual
   messages using S/MIME. The encryption and decryption with S/MIME on the end user's client
   was excluded from the current platform demonstration.

### 88 1.2.2 Architectural Overview

The laboratory architecture for the DNSSEC-Based Email Security project was designed to 89 permit interconnection of Microsoft Outlook, Apple Mail, and Thunderbird MUAs with 90 Microsoft Exchange and Postfix/Dovecot MTAs. It demonstrates the interconnection of either 91 MTA with various DNS services contributed by collaborators. Two instantiations of each MTA 92 type were established to demonstrate email exchanges between MTAs of the same type or 93 different types. The various component combinations were demonstrated with three different 94 TLSA RR<sup>2</sup> parameters: a self-signed certificate, use of local certificate authorities, and use of 95 well-known certificate authorities. 96

- Figure 1.1 is a deployment diagram of the architecture used for demonstrating DNS-Based
   Email Security.
- The following subsections describe the architecture's MUA, MTA, and DNS service components
   and Cybersecurity Framework Core categories supported by those components. Component
   descriptions are provided in Appendix E for those not familiar with some of the individual
   components.

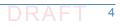

<sup>1.</sup> According to NIST SP 800-177, a trusted Certificate Authority (CA) is licensed to validate applicants' credentials, store their public key in a X.509 [RFC5280] structure, and digitally sign it with the CA's private key. TLS relies on public key cryptography and uses X.509 certificates [RFC5280] to encapsulate the public key, and the CA system to issue certificates and authenticate the origin of the key. An organization can generate its own root certificate and give its members a certificate generated from that root, or purchase certificates for each member from a well-known CA. 2. According to RFC 6698, The TLSA DNS resource record (RR) is used to associate a TLS server certificate or public key with the domain name where the record is found, thus forming a "TLSA certificate association".

### 103 1.2.2.1 Client Systems and Mail User Agents (MUAs)

104Client systems environments demonstrated were Microsoft Office, an open-source Linux-based105Thunderbird application, and Thunderbird with a Secure64-provided Apple Key Chain utility.106This set includes both commercial products and open-source software. MUA capabilities107associated with the client systems are used to invoke S/MIME digital signature and signature108verification for email, but user-to-user encryption is not demonstrated. Collaborators assisted

in installation, integration tailoring as necessary, and testing of laboratory configurations.

### 110 1.2.2.2 Email Servers

Email servers include both Windows and Linux-based (Postfix/Dovecot) Mail Transfer Agents. Server-to-server encryption was demonstrated in Postfix environments. Authentication of domain and server identity was based on DNSSEC-signed DANE records. Use of these DANE records is only supported by Postfix at the time of this project. The servers were demonstrated in different DNS environments and different TLSA RR usage scenarios. In order to demonstrate representative TLSA parameters, the demonstrations used self-signed certificates, end-entity certificates generated by well-known CAs and end-entities generated by enterprise local CAs.

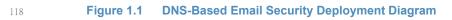

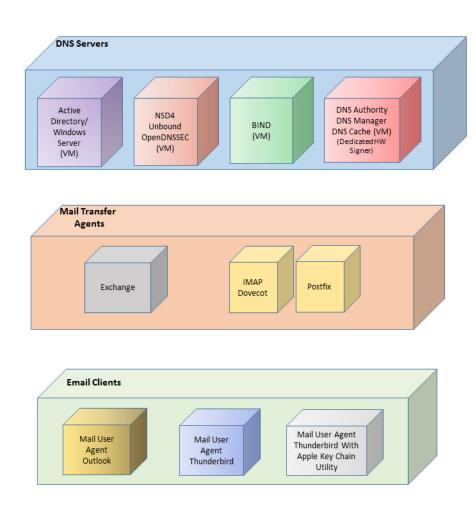

### 120 **1.2.2.3 DNS Servers**

- Both Windows and Linux-based DNS server and support components were contributed. DNS
- services provided include DNSSEC validating DNS resolvers (stub and recursive) and
- authoritative DNS servers for DNSSEC signed zones.<sup>1</sup> Support for SMIMEA and TLSA records was
- demonstrated. DNS components included Microsoft's Active Directory and DNS Server; Internet
- Systems Consortium's (ISC's) Berkeley Internet Name Domain (BIND); NLnet Labs' NSD4,
- 126 Unbound, and OpenDNSSEC; and Secure64's DNS Signer, DNS Authority, DNS Cache, DNS
- 127 Manager, and Apple Key Chain Utility.

# 128 1.3 Typographical Conventions

129

130

The following table presents typographic conventions used in this volume.

| Typeface/ Symbol | Meaning                                                                                 | Example                                                                                                    |  |
|------------------|-----------------------------------------------------------------------------------------|----------------------------------------------------------------------------------------------------|--|
| Italics          | filenames and pathnames                                                                 | For detailed definitions of terms, see the                                                                            |  |
|                  | references to documents that are not hyperlinks, new terms, and placeholders            | NCCoE Glossary.                                                                                                    |  |
| Bold             | names of menus, options, command buttons and fields                                     | Choose <b>File &gt; Edit</b> .                                                                                        |  |
| Monospace        | command-line input, on-screen<br>computer output, sample code<br>examples, status codes | mkdir                                                                                                    |  |
| Monospace Bold   | command-line user input contrasted with computer output                                 | service sshd start                                                                                                    |  |
| blue text        | link to other parts of the<br>document, a web URL, or an email<br>address               | All publications from NIST's National<br>Cybersecurity Center of Excellence are<br>available at http://nccoe.nist.gov |  |

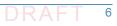

<sup>1.</sup> https://www.ietf.org/rfc/rfc1034.txt

# <sup>1</sup>**2** How to Install and Configure DNS-Protected <sup>2</sup> Email Security Components

| 3      | 2.1  | Laboratory Set-up                                                                          | 9  |
|--------|------|--------------------------------------------------------------------------------------------|----|
| 4<br>5 |      | How to Install and Configure Microsoft Server-Based DNS-Protected Email Security ponents18 |    |
| 6      | 2.3  | How to Install and Configure BIND                                                          | 18 |
| 7      | 2.4  | NSD 4 Requirements, Installation, Setup, and Configuration Components                      | 24 |
| 8      | 2.5  | How to Install and Configure OpenDNSSEC                                                    | 29 |
| 9      | 2.6  | Unbound                                                                                    | 34 |
| 10     | 2.7  | How to Install and Configure a DNS Signer Platform                                         | 37 |
| 11     | 2.8  | How to Install and Configure a DNS Authority Platform                                      | 37 |
| 12     | 2.9  | How to Install and Configure DNS Cache                                                     | 37 |
| 13     | 2.10 | How to Install and Configure a Dovecot/Postfix Mail Transfer Agent                         | 38 |
| 14     | 2.11 | How to Install and Configure a Thunderbird Mail Client                                     | 50 |
| 15     |      |                                                                                            |    |

This section explains set up for the component sets provided by project collaborators. Set-up is 16 described for a virtual machine environment. The environment used for this project was the 17 Centos 7 Linux distribution running on VMware. This section includes a description of the 18 laboratory set-up for the capability demonstrations and flow charts for installation and 19 configuration of mail security and DNS security components in an enterprise. This configuration 20 overview is followed by some general instructions for installation and configuration of open 21 source components are provided, with links to source sites for more detailed instructions. Less 22 general installation is provided for commercial components, but links are provided to the 23 vendor sites. Specific installation and configuration instructions for the NCCoE environment are 24 provided as appendices (Appendix F, Appendix G, and Appendix H). 25

### 262.1 Laboratory Set-up

The design of the environment permits interconnection of components provided by different collaborators (see figure 2.1).

The depiction shows that the project security platform test/demonstration activity was based on three different clients, two MTAs, and four DNS service configurations in the lab at the NCCoE exchanging messages with NLnet Labs and Secure64. All messages were signed (a mail client function). Messages sent via a Postfix MTA were encrypted (server to server). The message exchanges, including DNS activity will be logged at each end (lab and remote correspondent).

The solid connectors in the depiction illustrate one case. The dotted lines depict the other cases we'll want to demonstrate. A switch convention is used to reflect configuration options, but the project team actually configures each component for each option.

The orange arrows between the mail clients and the Postfix MTA reflect the fact that clients submitted email directly to the SMTP server for relay, while using Dovecot only to get mail. (The depiction in figure 2.1 reflects that IMAP isn't used to submit mail, only retrieve it, so the MUA sent mail directly to the Postfix server, but received the reply through the Dovecot server.)

#### Figure 2.1 DNS-Based Email Security Test Set-up

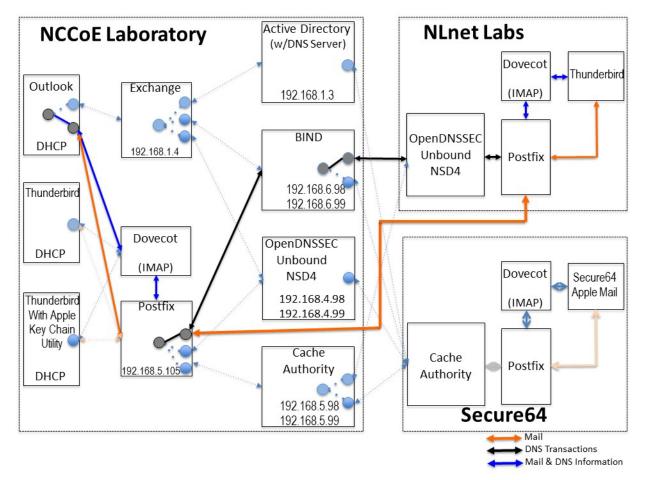

43

The project team demonstrated 30 different events using various combinations of MUA, MTA, and DNS Server components divided among five test sequences. In each sequence, signed and encrypted messages were sent from a sender to a recipient. Postfix encrypted mail by default. Most of the exchanges employed either self-signed certificates or local CAs (see Appendix C). The BIND configuration was set up to obtain and validate certificates from the NIST Advanced Networks Technology Division's (ANTD's) DNS source (acting as a root CA).

10

### 49 2.1.1 Sequence 1 Set-up

Sequence 1 demonstrated use of well-known CA issued cryptographic certificates (CU=1), 50 enterprise CA issued certificates (CU=2), and self-signed certificates (CU=3) with an 51 Outlook/Exchange/Active Directory and Outlook/Exchange/BIND MUA/MTA/DNS Server stack.<sup>1</sup> 52 Mail was exchanged between the NCCoE and two remote sites. The first site, Secure64 in Ft 53 Collins, Colorado, used a Thunderbird MUA with a utility for MacBook that can fetch SMIMEA 54 records and put them into a key store, a Postfix MTA, and Signer/Authority/Cache DNS servers. 55 The NLnet site used an Intel-hosted Thunderbird MUA, a Postfix/Dovecot MTA, NSD4 and 56 Unbound for processing received messages, and OpenDNSSEC for outbound messages. All 57 58 messages were S/MIME signed (Scenario 2 only).

| Sequence<br>1 | NCCoE Lab |          | Remote Sites                    | Certificate on<br>Receiver Side |                                |  |
|---------------|-----------|----------|---------------------------------|---------------------------------|--------------------------------|--|
| Event         | MUA       | MTA      | DNS Service                     | Secure64 and NLnet Labs         | Necerver Side                  |  |
| 1             | Outlook   | Exchange | Active Directory<br>/DNS Server | Enterprise CA issued (CU=2)     | Well-known CA issued<br>(CU=1) |  |
| 2             | Outlook   | Exchange | Active Directory<br>/DNS Server | Same as 1                       | Local CA issued<br>(CU=2)      |  |
| 3             | Outlook   | Exchange | Active Directory<br>/DNS Server | Same as 1                       | Self-Signed Cert<br>(CU=3)     |  |
| 4             | Outlook   | Exchange | BIND                            | Same as 1                       | Well-known CA issued<br>(CU=1) |  |
| 5             | Outlook   | Exchange | BIND                            | Same as 1                       | Local CA issued<br>(CU=2)      |  |
| 6             | Outlook   | Exchange | BIND                            | Same as 1                       | Self-Cert (CU=3)               |  |

### <sup>59</sup> Table 2.1 Test Sequence 1

### 60 2.1.2 Sequence 2 Set-up

| 61 | Sequence 2 demonstrated use of an Outlook/Postfix MUA/MTA configuration with a BIND DNS   |
|----|-------------------------------------------------------------------------------------------|
| 62 | Server, and a Thunderbird/Postfix MUA/MTA configuration with both BIND and DNS            |
| 63 | Signer/Authority/Cache set-ups. All three certificate usage approaches were demonstrated. |
| 64 | Mail was exchanged between the NCCoE and both Secure64 and NLnet Labs sites. As in        |
| 65 | Sequence 1, the secure64 site used a Thunderbird MUA, a Postfix MTA, and                  |
|    |                                                                                           |

<sup>66</sup> OpenDNSSEC/Unbound/NSD4 DNS servers; and the NLnet Labs site used a Thunderbird MUA, a

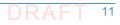

<sup>1.</sup> The integrity of cryptographic certificates is generally checked by verifying a digital signature generated for the certificate by its source. Certificates may be self-signed by an entity that both generates and uses it, signed by the parent enterprise that is responsible for generating and using the certificate, or be signed by some "well-known" third party certificate source that is trusted by organizations using the certificates for cryptographic protection processes. Certificate usage is designated "CU=1" for certificates issued by well-known CAs, "CU=2" for certificates issued by enterprise CAs (also known as Local CAs), and "CU=3" for certificates that are self-signed. CU=1 is generally considered most trustworthy, and CU=3 is considered least trustworthy.

- Postfix/Dovecot MTA, NSD4 and Unbound for DNS processing received messages, and
- 68 OpenDNSSEC for outbound messages. Email messages between MTAs were encrypted and
- <sup>69</sup> successfully decrypted via TLS; an intermediate processor verified that encryption occurred;
- <sup>70</sup> inspection of the received message verified that decryption was successful;
- encryption/decryption results were noted; and all messages were S/MIME signed (Scenarios 1 and 2).
- 73

#### Table 2.2Test Sequence 2

| Sequence<br>2 | NCCoE Lab           |                     |                                 | Remote Sites                                                                           | Certificate<br>on Receiver        |
|---------------|---------------------|---------------------|---------------------------------|----------------------------------------------------------------------------------------|-----------------------------------|
| Event         | MUA MTA DNS Service |                     | Secure64 and NLnet Labs         | Side                                                                                   |                                   |
| 7             | Outlook             | Postfix/<br>Dovecot | BIND                            | Thunderbird, Postfix/ Dovecot,<br>NSD4/Unbound/ Open DNSSEC<br>Self-Signed Cert (CU=3) | Well-known<br>CA issued<br>(CU=1) |
| 8             | Thunderbird         | Postfix/<br>Dovecot | BIND                            | Same as 7                                                                              | Local CA<br>issued (CU=2)         |
| 9             | Thunderbird         | Postfix/<br>Dovecot | BIND                            | Same as 7                                                                              | Self-Signed<br>Cert (CU=3)        |
| 10            | Thunderbird         | Postfix/<br>Dovecot | DNS Authority/<br>Cache/ Signer | Same as 7                                                                              | Well-known<br>CA issued<br>(CU=1) |
| 11            | Thunderbird         | Postfix/<br>Dovecot | DNS Authority/<br>Cache/ Signer | Same as 7                                                                              | Local CA<br>issued (CU=2)         |
| 12            | Thunderbird         | Postfix/<br>Dovecot | DNS Authority/<br>Cache/ Signer | Same as 7                                                                              | Self-Cert<br>(CU=3)               |

### 74 2.1.3 Sequence 3 Set-up

| 75 | Sequence 3 used an Outlook/Exchange/Active Directory stack to pose as the remote suite used |
|----|---------------------------------------------------------------------------------------------|
| 76 | in Sequence 1 and attempt to spoof an Outlook/Exchange Active Directory stack and a         |
| 77 | Thunderbird/Postfix configuration served by each of three DNS server types                  |
| 78 | (OpenDNSSEC/NSD4/Unbound, DNS Signer/Authority/Cache, and BIND). All events were            |
| 79 | conducted using well-known CA and Enterprise CA-issued certificates for the impersonated    |
| 80 | sender. The email exchange between organizations was carried over TLS, and the email        |
| 81 | message was S/MIME signed on the fraudulent users' client device.                           |

| Sequence<br>3 | NCCoE Lab                 |                     |                                 | Remote Sites                                                                                         | Certificate<br>on Receiver |
|---------------|---------------------------|---------------------|---------------------------------|----------------------------------------------------------------------------------------------------|----------------------------|
| Event         | MUA MTA DNS Service       |                     | Secure64 and NLnet Labs         | Side                                                                                                 |                            |
| 13            | Outlook                   | Exchange            | Active Directory                | Thunderbird on MacBook,<br>Postfix/Dovecot, DNS<br>Authority/ Cache/Signer Local<br>CA issued (CU=2) | Local CA<br>(CU=1)         |
| 14            | Thunderbird               | Postfix/<br>Dovecot | NSD4/<br>Unbound/<br>OpenDNSSEC | Same as 13                                                                                           | Local CA<br>issued (CU=1)  |
| 15            | Thunderbird<br>on MacBook | Postfix/<br>Dovecot | DNS Authority/<br>Cache/Signer  | Same as 13                                                                                           | Local CA<br>issued (CU=1)  |
| 16            | Outlook                   | Exchange            | Active Directory                | Same as 13                                                                                           | Self-Signed<br>Cert (CU=3) |
| 17            | Thunderbird               | Postfix/<br>Dovecot | NSD4/Unbound/<br>Open DNSSEC    | Same as 13                                                                                           | Self-Signed<br>Cert (CU=3) |
| 18            | Thunderbird               | Postfix/<br>Dovecot | BIND                            | Same as 13                                                                                           | Self-Cert<br>(CU=3)        |

### <sup>82</sup> Table 2.3 Test Sequence 3

### 83 2.1.4 Sequence 4 Set-up

Attempts were made to send a TLS protected email from Exchange and Postfix MTAs (in turn) to 84 an external Postfix MTA using DNS Authority/Cache/Signer for DNS services. The NCCOE 85 Exchange MTA used Active Directory DNS Services, and the Postfix/Dovecot MTA uses BIND, 86 NSD4/Unbound/OpenDNSSEC, and DNS Signer/Authority/Cache DNS services. An S/MIME 87 signed email was sent to an external Postfix MTA. Events were conducted using Well-Known CA 88 issued certificates, events using Enterprise CA issued certificates (TLSA/SMIMEA RR parameter 89 of CU=2) for TLS and S/MIME on the receiver side, and three using self-signed certificates 90 (TLSA/SMIMEA RR parameter of CU=3) for TLS and S/MIME on the receiver side. An 91 Outlook/Exchange/Active Directory stack acted as a man-in-the-middle and attempted to 92 impersonate the legitimate receiver. 93

| 94 |     |    |    |   |
|----|-----|----|----|---|
|    | Tab | le | 2. | 4 |

e 2.4 Test Sequence 4

| Sequence<br>3 | NCCoE Lab   |          |                              | Legitimate Remote Site | Certificate<br>on Receiver |  |
|---------------|-------------|----------|------------------------------|------------------------|----------------------------|--|
| Event         | MUA         | MTA      | DNS Service                  |                        | Side                       |  |
| 19            | Outlook     | Exchange | Active Directory             | Secure64               | Well-Known<br>CA (CU=1)    |  |
| 20            | Thunderbird | Exchange | BIND                         | Secure64               | Well-Known<br>CA (CU=1)    |  |
| 21            | Thunderbird | Postfix  | NSD4/Unbound/<br>Open DNSSEC | Secure64               | Well-Known<br>CA (CU=1)    |  |

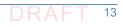

| Sequence<br>3 | NCCoE Lab                 |                     | Legitimate Remote Site         | Certificate<br>on Receiver |                         |
|---------------|---------------------------|---------------------|--------------------------------|----------------------------|-------------------------|
| Event         | MUA                       | MTA                 | DNS Service                    |                            | Side                    |
| 22            | Thunderbird<br>on MacBook | Postfix/<br>Dovecot | DNS Authority/<br>Cache/Signer | Secure64                   | Well-Known<br>CA (CU=1) |
| 23            | Outlook                   | Exchange            | Active Directory               | Secure64                   | Local CA<br>(CU=2)      |
| 24            | Thunderbird               | Postfix/<br>Dovecot | BIND                           | Secure64                   | Local CA<br>(CU=2)      |
| 25            | Thunderbird<br>on MacBook | Postfix/<br>Dovecot | NSD4/Unbound/<br>Open DNSSEC   | Secure64                   | Local CA<br>(CU=2)      |
| 26            | Thunderbird<br>on MacBook | Postfix/<br>Dovecot | DNS Authority/<br>Cache/Signer | Secure64                   | Local CA<br>(CU=2)      |
| 27            | Thunderbird               | Postfix/<br>Dovecot | Active Directory               | Secure64                   | Self-Cert<br>(CU=3)     |
| 28            | Thunderbird               | Exchange            | BIND                           | Secure64                   | Self-Cert<br>(CU=3)     |
| 29            | Thunderbird<br>on MacBook | Postfix/<br>Dovecot | NSD4/Unbound/<br>Open DNSSEC   | Secure64                   | Self-Cert<br>(CU=3)     |

#### Table 2.4Test Sequence 4

## 952.1.5 Sequence 5 Set-up

This sequence used an Authoritative DNS Server, a DANE-aware Postfix server, and four
 Exchange MTAs (each set up differently). One ran without TLSA, one had good TLSA and a
 self-signed certificate (CU=3), one had bad PKIX and a certificate from a well-known CA (CU=1),
 and one had a bad TLSA with a self-signed certificate (CU=3). A script running on the Postfix
 server generates a message stream. Logs of failed DNS events were examined.

## 101 2.1.6 How to Deploy SMIMEA and TLSA Software for Trustworthy Email

Set-up for the test sequences required deploying SMIMEA and TLSA, and adding certificates and records for users. Figures 3 and 4 are flowcharts depicting the steps required for installation and configuration of MUAs, MTAs, and DNS servers necessary to trustworthy email. Figure 2.2 104 depicts the process for setting up secure/multipurpose Internet mail extensions (S/MIME and SMIMEA). Figure 2.3 depicts the process for setting up transport layer security (i.e., TLS and 106 TLSA). The figures assume that the enterprise has deployed DNSSEC, including DANE-aware components. The figures include questions regarding the installation and configuration status 108 of components, and provides recommendations based on the answers to those questions. 109 Together with the Secure Name System (DNS) Deployment Checklist provided as Appendix D, these flowcharts are intended to facilitate establishment of a trustworthy email capability in a 111 wide range of environments. 112

113

#### Figure 2.2 S/MIME and SMIMEA Deployment Flowchart

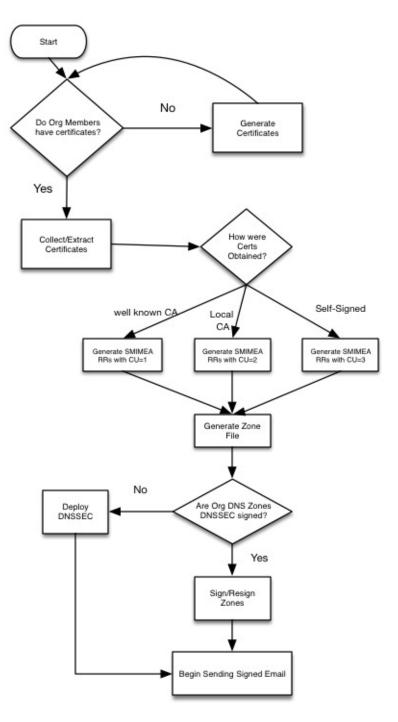

114

#### 115 **Figu**

#### Figure 2.3 TLS/TLSA Deployment Flowchart

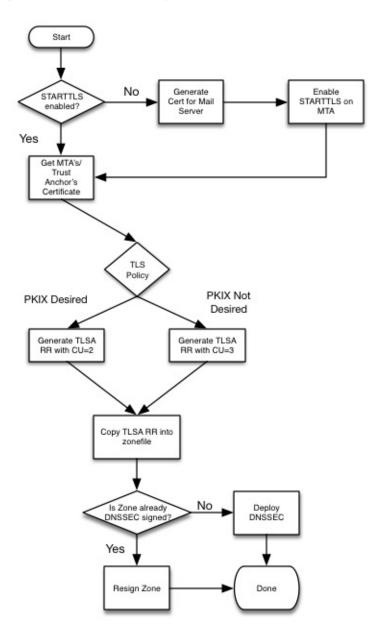

116

## 117 2.1.7 Adding and Removing Network Users

118Adding users to networks with trustworthy email enabled involves identity management119administrative, DNS administrative, and end user support activities. Figure 2.4 depicts the120process for generating user network identities, new S/MIME Certificates for users, and SMIMEA121resource records; publishing the records in the DNS, and configuring users' MUAs to use122S/MIME keys.

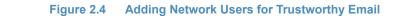

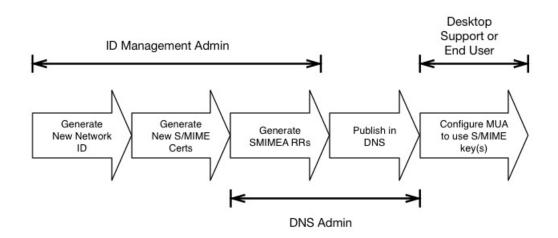

#### 124

123

When a user leaves an organization or access to network resources is revoked for other reasons,
it is necessary to revoke the credentials that associate the user with the organization. This
action requires the network or system administrator to disable the user's network ID, revoke
the user's S/MIME certificates, and archive the certificates and associated keys; and requires
the DNS administrator to remove the user's SMIMEA resource records (RRs). Figure 2.5 depicts
the flow for this process.

#### 131 Figure 2.5 Removing Network Users for Trustworthy Email

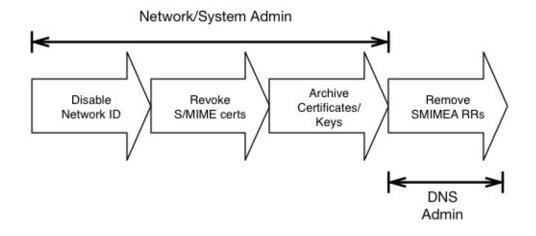

132

# How to Install and Configure Microsoft Server-Based DNS-Protected Email Security Components

Outlook, Exchange, Active Directory, and DNS Server are commercial products that can be accessed from Microsoft's web (e.g., https://www.microsoft.com/en-us/). Outlook is generally 136 bundled in Microsoft Office (e.g., Office365 for Windows 10), and DNS Server is bundled in Microsoft Server systems (e.g., Server 2016). Active Directory tools and applications are not 138 installed in Windows 10 by default, but instructions regarding how to get them can be found at 139 http://www.technipages.com/windows-install-active-directory-users-and-computers. DNS 140 Server is bundled with Server 2016. Please note that IP addresses, domain names, and mail 141 addresses are, in many cases, specific to the NCCoE laboratory configuration and must not be 142 used in actual implementations. 143

## 144 2.2.1 Installation Basics and System Requirements

- System requirements are product-specific, and installation instructions are highly dependent of
   version, intended configuration, and tools set employed. The installation process, tools
   employed, and configuration process followed in setting up the NCCoE Microsoft components
   are provided as Appendix G to this Practice Guide. Manual pages are provided for individual
   applications of products and tools (e.g.,
- 150 https://technet.microsoft.com/en-us/library/bb245702(v=exchg.80).aspx and
- 151 https://technet.microsoft.com/en-us/library/bb123543(v=exchg.141).aspx for Exchange,
- 152 https://technet.microsoft.com/en-us/library/dn626158(v=exchg.150).aspx for Outlook), and
- 153 https://technet.microsoft.com/en-us/library/cc732284(v=ws.11).aspx for configuring a DNS
- server for use with Active Directory domain services; and from a wide variety of third party
   sources.

# <sup>156</sup>2.2.2 Installation of Active Directory, Server, and Exchange in the NCCoE <sup>157</sup> Configuration

Appendix G describes installation and configuration of Active Directory, Server, and Exchange at
 the NCCoE.

## <sup>160</sup>2.3 How to Install and Configure BIND<sup>1</sup>

- 161 The current guide for getting started with BIND and instruction on how to build and run named 162 with a basic recursive configuration can be found at
- 163 https://kb.isc.org/article/AA-00768/46/Getting-started-with-BIND-how-to-build-and-run-nam
- ed-with-a-basic-recursive-configuration.html. The current BIND 9 Reference Manual can be
- 165 found at https://www.isc.org/wp-content/uploads/2014/01/Bv910ARM.pdf&hl=en\_US. An
- overview of installation and configuration basics follow. Please note that IP addresses, domain names, and mail addresses are, in many cases, specific to the NCCoE laboratory configuration
- and must not be used in actual implementations.

## 169 2.3.1 Installation Basics and System Requirements

- 170The NCCOE BIND installation was based on Centos 7. ISC specifies that BIND 9 currently requires171a UNIX system with an ANSI C compiler, basic POSIX support, and a 64 bit integer type.
- 172 ISC has also had success in building and testing on the following systems:
- 173 COMPAQ Tru64 UNIX 5.1B
- **Fedora Core 6**
- **FreeBSD 4.10, 5.2.1, 6.2**
- 176 **HP-UX 11.11**
- 177 Mac OS X 10.5
- NetBSD 3.x, 4.0-beta, 5.0-beta
- 179 OpenBSD 3.3 and up
- Solaris 8, 9, 9 (x86), 10
- 181 Ubuntu 7.04, 7.10
- Windows XP/2003/2008
- ISC also has recent reports from the user community that a supported version of BIND will build
   and run on the following systems:
- **AIX 4.3, 5L**
- **CentOS 4, 4.5, 5**
- 187 Darwin 9.0.0d1/ARM
- **Debian 4, 5, 6**
- **Fedora Core 5, 7, 8**
- 190 **FreeBSD 6, 7, 8**
- 191 HP-UX 11.23 PA
- 192 MacOS X 10.5, 10.6, 10.7
- 193 Red Hat Enterprise Linux 4, 5, 6
- SCO OpenServer 5.0.6
- 195 Slackware 9, 10
- 196 SuSE 9, 10
- Note: As of BIND 9.5.1, 9.4.3, and 9.3.6, older versions of Windows, including Windows NT and
   Windows 2000, are no longer supported.

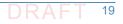

<sup>1.</sup> This product includes software developed by the OpenSSL Project for use in the OpenSSL Toolkit (http://www.openssl.org/), cryptographic software written by Eric Young (eay@cryptsoft.com), and software written by Tim Hudson (tjh@cryptsoft.com).

#### 199 Information regarding downloading BIND can be found at

200 https://www.isc.org/downloads/bind/

## 201 2.3.2 BIND Installation and Configuration

- ISC's recommended link for BIND starter information is:
   https://kb.isc.org/article/AA-00768/46/Getting-started-with-BIND-how-to-build-and-run-nam
   ed-with-a-basic-recursive-configuration.html. For authoritative configuration, refer to the
   BIND9 ARM (https://www.isc.org/downloads/bind/doc/bind-9-10/).
   To build, just enter:
- 207 ./configure
- 208 **make**
- 209 Do not use a parallel "make".

### 210 2.3.2.1 Environmental Variables

Several BIND environment variables that can be set before running configure will affect 211 compilation: 212 CC 213 The C compiler to use. configure tries to figure out the right one for supported systems. 214 CFLAGS 215 C compiler flags. Defaults to include -g and/or -O2 as supported by the compiler. Please 216 include '-g' if you need to set CFLAGS. 217 STD\_CINCLUDES 218 System header file directories. Can be used to specify where add-on thread or IPv6 support 219 is, for example. STD\_CINCLUDES defaults to empty string. STD CDEFINES 221 Any additional preprocessor symbols you want defined. STD\_CDEFINES defaults to empty 222 string. 223 Possible settings: 224 Change the default syslog facility of **named/lwresd**. 225 -DISC FACILITY=LOG LOCALO 226 Enable DNSSEC signature chasing support in **dig**. 2.2.7 -DDIG SIGCHASE=1 (sets -DDIG SIGCHASE TD=1 and 228 -DDIG SIGCHASE BU=1) 229 Disable dropping queries from particular well known ports. 230 -DNS CLIENT DROPPORT=0 231 Sibling glue checking in named-checkzone is enabled by default. 232

| 233 | To disable the default check setDCHECK_SIBLING=0.                            |
|-----|------------------------------------------------------------------------------|
| 234 | <ul> <li>named-checkzone checks out-of-zone addresses by default.</li> </ul> |
| 235 | To disable this default set -DCHECK_LOCAL=0.                                 |
| 236 | • To create the default pid files in \${localstatedir}/run rather than       |
| 237 | <pre>\${localstatedir}/run/{named,lwresd}/set -DNS_RUN_PID_DIR=0</pre>       |
| 238 | <ul> <li>Enable workaround for Solaris kernel bug about /dev/poll</li> </ul> |
| 239 | -DISC_SOCKET_USE_POLLWATCH=1                                                 |
| 240 | <ul> <li>The watch timeout is also configurable, e.g.,</li> </ul>            |
| 241 | -DISC_SOCKET_POLLWATCH_TIMEOUT=20                                            |
| 242 | LDFLAGS                                                                      |
| 243 | Linker flags. Defaults to empty string.                                      |

#### 244 2.3.2.2 Cross Compiling

| 245 | The following need to be set when cross compiling:                 |
|-----|--------------------------------------------------------------------|
| 246 | BUILD_CC                                                           |
| 247 | The native C compiler.                                             |
| 248 | <ul> <li>BUILD_CFLAGS (optional)</li> </ul>                        |
| 249 | <ul> <li>BUILD_CPPFLAGS (optional)</li> </ul>                      |
| 250 | Possible Settings:                                                 |
| 251 | -DNEED_OPTARG=1 (optarg is not declared in <unistd.h>).</unistd.h> |
| 252 | <ul> <li>BUILD_LDFLAGS (optional)</li> </ul>                       |
| 253 | BUILD_LIBS (optional)                                              |

#### 254 2.3.2.3 Multithreading Support

- On most platforms, BIND 9 is built with multithreading support, allowing it to take advantage of multiple CPUs. You can configure this by specifying --enable-threads Or --disable-threads on the configure command line. The default is to enable threads, except on some older operating systems on which threads are known to have had problems in the past.
- Note: Prior to BIND 9.10, the default was to disable threads on Linux systems; this has been
   reversed. On Linux systems, the threaded build is known to change BIND's behavior with
   respect to file permissions; it may be necessary to specify a user with the -u option when running
   named.

### 263 2.3.2.4 Shared Libraries

| 264 | To build shared libraries, specifywith-lib | tool on the configure command line. |
|-----|--------------------------------------------|-------------------------------------|
|-----|--------------------------------------------|-------------------------------------|

#### 265 2.3.2.5 Large Servers

266Certain BIND compiled-in constants and default settings can be increased to values better267suited to large servers with abundant memory resources (e.g, 64-bit servers with 12G or more268of memory) by specifying --with-tuning=large on the configure command line. This can269improve performance on big servers, but will consume more memory and may degrade270performance on smaller systems.

## 271 2.3.2.6 DNSSEC Support

For the BIND server to support DNSSEC, you need to build it with crypto support. You must have OpenSSL 0.9.5a or newer installed and specify --with-openss1 on the configure command line. If OpenSSL is installed under a nonstandard prefix, you can tell configure where to look for it using --with-openss1=/prefix.

### 276 2.3.2.7 HTTP Statistics Channel Support

- 277To support the HTTP statistics channel, the BIND server must be linked with at least one of the278following: libxml2 (http://xmlsoft.org) or json-c (https://github.com/json-c). If these are279installed at a nonstandard prefix, use --with-libxml2=/prefix Or --with-libjson=/prefix.
- To support compression on the HTTP statistics channel, the server must be linked against libzlib (--with-zlib=/prefix).

#### 282 2.3.2.8 Python Support

Python requires 'argparse' and 'ply' to be available. 'argparse' is a standard module as of
Python 2.7 and Python 3.2.

#### 285 2.3.2.9 Files Larger than 2GB

286 On some platforms it is necessary to explicitly request large file support to handle files bigger 287 than 2GB. This can be done by --enable-largefile on the BIND configure command line.

#### 288 2.3.2.10 Fixed rrset-order Option

- 289Support for the **fixed** rrset-order option can be enabled or disabled by specifying290--enable-fixed-rrset Of --disable-fixed-rrset on the BIND configure command line. The
- default is **disabled**, to reduce memory footprint.

#### 292 2.3.2.11 IPv6 Support

293If your operating system has integrated support for IPv6, it will be used automatically. If you294have installed KAME IPv6 separately, use --with-kame [=PATH] to specify its location.

#### 295 2.3.2.12 Installing named and BIND 9 Libraries

The **make install** tool will install **named** and the various BIND 9 libraries. By default, installation is into /usr/local, but this can be changed with the --**prefix** option when running **configure**.

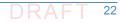

## 298 2.3.2.13 Directory Setting Options

You may specify the option --sysconfdir to set the directory where configuration files like named.conf go by default, and --localstatedir to set the default parent directory of run/named.pid. For backwards compatibility with BIND 8, --sysconfdir defaults to /etc and --localstatedir defaults to /var if no --prefix option is given. If there is a -prefix option, sysconfdir defaults to \$prefix/etc and localstatedir defaults to \$prefix/var.

## 304 2.3.2.14 Other Configure Options

To see additional configure options, run configure --help. Note that the help message does not reflect the BIND 8 compatibility defaults for sysconfdir and localstatedir. If you're planning on making changes to the BIND 9 source, you should also make depend. If you're using Emacs, you might find make tags helpful.

### 309 2.3.2.15 Re-running Configure

If you need to re-run configure please run make distclean first. This will ensure that all the
 option changes take.

#### 312 2.3.2.16 Building with gcc

Building with gcc is not supported, unless gcc is the vendor's usual compiler (e.g. the various BSD systems, Linux).

#### 315 2.3.2.17 Known Compiler and OS Issues

| 316 | Kno | own compiler issues include the following:                                   |
|-----|-----|------------------------------------------------------------------------------|
| 317 | •   | gcc-3.2.1 and gcc-3.1.1 is known to cause problems with solaris-x86.         |
| 318 |     | gcc prior to gcc-3.2.3 ultrasparc generates incorrect code at -02.           |
| 319 | •   | gcc-3.3.5 powerpc generates incorrect code at -02.                           |
| 320 | •   | Irix, MipsPRO 7.4.1m is known to cause problems.                             |
| 321 | •   | SunOS 4 requires <b>printf</b> to be installed to make the shared libraries. |
| 322 | •   | sh-utils-1.16 provides a <b>printf</b> which compiles on SunOS 4.            |
| 323 |     | Linux requires kernel                                                        |

## 324 2.3.3 Testing

A limited BIND test suite can be run with make test. Many of the tests require you to configure a set of virtual IP addresses on your system, and some require Perl. (See bin/tests/system/README for details).

## 328 2.3.4 BIND Documentation

The BIND 9 Administrator Reference Manual is included with the source distribution in DocBook XML and HTML format, in the doc/arm directory.

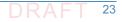

- 331 Some of the programs in the BIND 9 distribution have man pages in their directories. In
- particular, the command line options of **named** are documented in **/bin/named/named.8**.
- 333 There is now also a set of man pages for the **lwres** library.
- For upgrading from BIND 8, please read the migration notes in **doc/misc/migration**. If you are upgrading from BIND 4, read **doc/misc/migration-4to9**.
- <sup>336</sup> Frequently asked questions and their answers can be found in **FAQ**.
- Additional information on various subjects can be found in the other **README** files.

## 338 2.3.5 BIND Support

Although BIND is open source software, support is available from ISC.

# <sup>340</sup>2.4 NSD 4 Requirements, Installation, Setup, and <sup>341</sup> Configuration Components

The links for NSD 4.1.13 tar files, manual pages, and SVN repository can be found at https://www.nlnetlabs.nl/projects/nsd/. This repository provides for downloading of the latest NSD 4 version. NSD 4 can be installed on Unix-based systems (e.g., FreeBSD, OpenBSD, NetBSD, Mac OS X, and Solaris), including Linux systems such as Red Hat Enterprise, Centos, Debian, Ubuntu, and Gentoo. Please note that IP addresses, domain names, and mail addresses are, in many cases, specific to the NCCoE laboratory configuration and must not be used in actual implementations.

## 349 2.4.1 NSD 4 Installation Basics

- NSD4 is available in distribution repositories such that a package manager can install it with a
   single command:
- <sup>352</sup> For Red Hat Enterprise and Centos (Centos 7 was used in the NCCoE example):
- 353 yum install nsd
- 354 For Debian and Ubuntu:
- 355 sudo apt-get install nsd
- 356 For Gentoo:
- 357 emerge nsd

## 358 2.4.2 NSD 4 Configuration (nsd.conf)

- <sup>359</sup> Different paths exist for NSD4 (nsd.conf). Their paths depend on your distribution:
- 360 Centos Red Hat Enterprise: /etc/nsd/nsd.conf
- 361 Debian Ubuntu: /etc/nsd/nsd.conf

#### 362 2.4.2.1 Master Configuration

```
The following is a master configuration for NSD4 for a Centos system. This example shows nsd4
363
           serving the domain dnslabs.dnsops.gov on the IP address 129.6.45.38. The log file for the actual
364
           NCCoE installation and configuration of NSD4 with Unbound and OpenDNSSEC for the
365
           DNS-Based Email Security project is provided as Appendix F.
366
           #
367
           # nsd.conf -- the NSD(8) configuration file, nsd.conf(5).
368
           #
369
           # Copyright (c) 2001-2011, NLnet Labs. All rights reserved.
370
           #
371
           # See LICENSE for the license.
372
           #
373
374
           # This is a configuration file commented out, you just need to change
375
           the IP and the zone file to customize it.
376
377
           # options for the nsd server
378
           server:
379
           # uncomment to specify specific interfaces to
380
           bind (default wildcard interface).
381
           # ip-address: localhost
382
           ip-address: 129.6.45.38
383
384
           # don't answer VERSION.BIND and VERSION.SERVER
385
           CHAOS class gueries
386
           # Keep yes for security reasons.
387
           hide-version: yes
388
389
           # enable debug mode, does not fork daemon process into the background.
390
           # debug-mode: no
391
392
           # do-ip4
393
           default: yes
394
395
           # do-ip6
396
           default: yes
397
398
           # Enable IPv6 as advice.
399
400
           # the database to use, this is the standard path.
401
           # disable database mode. Explicitly set database: ""
402
           # database: ""
403
404
```

```
# identify the server (CH TXT ID.SERVER entry).
405
          identity: ""
406
407
          # NSID identity (hex string). default disabled.
408
          # nsid: "aabbccdd"
409
410
          # log messages to file. Default to stderr and
411
           syslog (with facility LOG DAEMON).
412
          # logfile: "/var/log/nsd.log"
413
414
          # Number of NSD servers to fork, keep 1 for low
415
          memory VPS
416
          server-count: 1
417
418
          # Maximum number of concurrent TCP connections
419
           per server.
420
          # This option should have a value below 1000, 10
421
           is good for a low memory VPS
42.2
          tcp-count: 10
423
474
          # Maximum number of queries served on a single
42.5
           TCP connection.
426
          # By default 0, which means no maximum.
427
          # tcp-query-count: 0
428
429
430
          # Override the default (120 seconds) TCP timeout.
          # tcp-timeout: 120
431
432
          # Preferred EDNS buffer size for IPv4.
433
          # ipv4-edns-size: 4096
434
435
          # Preferred EDNS buffer size for IPv6.
436
          # ipv6-edns-size: 4096
437
438
          # File to store pid for nsd in.
439
          # pidfile: "/var/run/nsd/nsd.pid"
440
441
          # port to answer queries on. default is 53.
442
          # port: 53
443
444
          # statistics are produced every number of
445
           seconds.
446
          # statistics: 3600
447
```

```
448
          # if per zone statistics is enabled, file to
449
           store statistics.
450
          # zone-stats-file: "/var/log/nsd.stats"
451
452
          # The directory for zonefile: files.
453
          zonesdir: "/etc/nsd/zones"
454
455
           #This is the definition of the first zone, you
456
           must have 1 for every domain.
457
          zone:
458
           name: dnslabs.dnsops.gov
459
           #file in the zonesdir that contains the domain
460
           information.
461
           zonefile: dnslabs.dnsops.gov.conf
462
463
          # See https://www.nlnetlabs.nl/projects/nsd/nsd-control.8.html for
464
          nsd-control config
465
```

#### 466 2.4.2.2 NSD Zone File

```
The next step is setting up zone files. The following instructions set up a simple zone file that
467
           just defines the SOA, the NS, MX and some address for the domain:
468
           ;## NSD authoritative only DNS
469
470
471
           $ORIGIN dnslabs.dnsops.gov. ; default zone domain
           $TTL 86400 ; default time to live
472
473
           @ IN SOA nev1 admin@dnslabs.dnsops.gov (
474
           2012082703 ; serial number
475
           28800 ; Refresh
476
           14400 ; Retry
477
           864000 ; Expire
478
           86400 ; Min TTL
479
480
           )
481
           NS nev1.dnslabs.dnsops.gov .
482
           NS nev2.dnslabs.dnsops.gov .
483
           MX 10 mail.dnslabs.dnsops.gov .
484
485
                 IN A 129.6.45.38
           mail
486
           www IN A 129.6.45.38
487
           nev1 IN A 129.6.45.38
488
           nev2 IN A 129.6.45.38
489
```

| 490 | * IN A 129.6.45.38                                                                              |
|-----|-------------------------------------------------------------------------------------------------|
| 491 | @ IN A 129.6.45.38                                                                              |
| 492 |                                                                                                 |
| 493 | ;## NSD authoritative only DNS                                                                  |
| 494 |                                                                                                 |
| 495 | For NSD it is a requisite to set your NS name server hostname (nev1.dnslabs.dnsops.gov to       |
| 496 | 129.6.45.38 in this example) to the same IP address NSD is listening on, the one we have set in |
| 497 | the nsd.conf file. This is so important because a resolving DNS server, like BIND, will ask NSD |
| 498 | what the current authoritative name server IP address is. NSD will say the name server for      |
| 499 | dnslabs.dnsops.gov is nev1.dnslabs.dnsops.gov and its IP is 129.6.45.38. And so                 |
| 500 | 129.6.45.38 is the address that another service like BIND will use to connect.                  |
| 501 | * IN A 129.6.45.38                                                                              |
| 502 | includes the names in the domain .dnslabs.dnsops.gov.                                           |
|     |                                                                                                 |

### 503 2.4.2.3 Compile the NSD Database and Start Daemon

- 504 Note: NLnet Labs advises against running NSD4 in the database mode unless there is a 505 compelling local reason.
- 506 **1. General**

507

513

- Nsd-control stop/start
- Restart Command: If a message is received that there are errors in the zone file, correct them; otherwise restart as follows:
- a. For Red Hat or Centos Server:
- 511 /etc/init.d/nsd restart
- 512 b. For Debian or Ubuntu server:
  - /etc/init.d/nsd4 restart
- 514 Note: A restart is not needed to reload zonefile. Use reload or reconfig.

## 515 2.4.2.4 Testing NSD4

The easiest way to test the NSD4 configuration is to run a **dig** from the resolver querying the 516 NSD server for the domain you just defined, such as: 517 dig @129.6.45.38 dnslabs.dnsops.gov 518 The output should look something like the following: 519 ; <&lt;&gt;&gt ; DIG 9.3.6-20.P1.e15 8.2 ; 520 <&lt;&gt;&gt; @129.6.45.38 dnslabs.dnsops.gov 521 ; 1(1 server found) 522 ;; global options: printcmd 523 ;; Got answer: 524 ;; ->>HEADER< 52.5

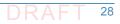

In this output you should see in the answer section the correct association between your DNS
 name and IP, and in the AUTHORITY section the correct association between your NS and the
 configured IP.

## 529 2.4.2.5 NSD4 Support

540

530Although NSD4 is open source software, support is available from NLnet Labs via its subsidiary531Open Netlabs (http://www.opennetlabs.com).

## <sup>532</sup> 2.5 How to Install and Configure OpenDNSSEC

The log file for an actual NCCoE installation and configuration of OpenDNSSEC with Unbound and NSD4 for the DNS-Based Email Security project is provided as Appendix F. For cryptographic operations, OpenDNSSEC uses the PKCS#11 interface supported by hardware security modules (HSMs). As an alternative to real HSMs, the OpenDNSSEC project developed SoftHSM, a drop-in replacement that uses the Botan or OpenSSL cryptographic library. SQLite or MySQL can be used as database back-ends. It is used on the .se, .dk, .nl, .ca, and .uk top-level domains and more. OpenDNSSEC can be downloaded from:

- https://dist.opendnssec.org/source/opendnssec-2.0.1.tar.gz
- 541 https://dist.opendnssec.org/source/opendnssec-2.0.1.tar.gz.sig
- 542
   Checksum SHA256:

   543
   bf874bbb346699a5b539699f90a54e0c15fff0574df7a3c118abb30938b7b346

544 Please note that IP addresses, domain names, and mail addresses are, in many cases, specific to 545 the NCCoE laboratory configuration and must not be used in actual implementations.

## 546 2.5.1 OpenDNSSEC Installation Basics and System Requirements

547OpenDNSSEC1 will run on most Linux, BSD and Solaris operating systems. The community548provides binary packages for several platforms to assist installation. This Practice Guide,549however, assumes those packages are not available. If you have found an appropriate system to550run OpenDNSSEC on, it is time to install its dependencies. OpenDNSSEC relies on a database551backend and currently supports MySQL and SQLite. MySQL is recommended because SQLite552doesn't scale well and has some known locking issues. Furthermore, OpenDNSSEC depends on:

- Idns, version 1.6.12 and up with the exceptions of 1.6.14 and 1.6.15
- **ibxml2, libxml2-dev, libxml2**

As indicated above, OpenDNSSEC generally assumes use of a cryptographic Hardware Security Module (HSM) via the PKCS#11 interface. An alternative is use of SoftHSM, a software-only implementation of an HSM. SoftHSM depends on Botan (a cryptographic library) version 1.8.5 or greater, or OpenSSL (for SoftHSM 2.0 and higher), and SQLite version 3.3.9 or greater. Install SoftHSM (https://www.opendnssec.org/2016/03/softhsm-2-1-0/) with:

560 \$ tar -xzf softhsm-X.Y.Z.tar.gz

<sup>1.</sup> https://www.opendnssec.org/.

| 561        | <pre>\$ cd softhsm-X.Y.Z \$ ./configure</pre>                                                                                                    |
|------------|----------------------------------------------------------------------------------------------------|
| 562        | \$ make                                                                                                    |
| 563        | \$ sudo make install                                                                                                    |
| 564<br>565 | By default, the binary will be installed in /usr/local/bin/ and the configuration is expected to be at /etc/softhsm.conf. Open the file and specify a slot for OpenDNSSEC. For example: |
| 566        | <pre># SoftHSM slots 0:/var/lib/softhsm/slot0.db</pre>                                                                                                    |
| 567        | The token database does not exist at this stage. It is necessary to initialize it with:                                                                                                 |
| 568        | \$ softhsminit-tokenslot 0label "OpenDNSSEC"                                                                                                    |
| 569        | When prompted, fill in a SO (Security Officer) PIN and user PIN. Remember it, you will need to                                                                                          |
| 570        | configure it for OpenDNSSEC. The SO PIN can be used to reinitialize the token. The user PIN is                                                                                          |
| 571        | handed out to OpenDNSSEC. If your company does not have a SO, just pick the same PIN for                                                                                                |
| 572        | both roles.                                                                                                    |
| 573        | Make sure OpenDNSSEC has permission to access the token database.                                                                                                    |
| 574        | <pre>\$ chown opendnssec /var/lib/softhsm/slot0.db</pre>                                                                                                    |
| 575        | <pre>\$ chgrp opendnssec /var/lib/softhsm/slot0.db</pre>                                                                                                    |

## 576 2.5.2 OpenDNSSEC Installation

- 577 While the log file for an actual installation and configuration of OpenDNSSEC with Unbound and 578 NSD4 for the DNS-Based Email Security project is provided as Appendix F, some more general 579 information regarding OpenDNSSEC installation<sup>1</sup> follows:
- 580 Run these commands to install OpenDNSSEC:
- 581 \$ tar -xzf opendnssec-X.Y.Z.tar.gz
- 582 \$ cd OpenDNSSEC-X.Y.Z \$ ./configure
- 583 \$ make

593

- 584 \$ make install
- By default, the binaries will be installed in /usr/local/bin/ and /usr/local/sbin/. The
- configuration files are located in the /etc/opendnssec/ directory. The working directories are under /var/opendnssec/.

## 588 2.5.3 OpenDNSSEC Configuration Requirements

- The default configuration installs default values for entities that just wants to sign their domains with DNSSEC. There are four configuration files for the basic OpenDNSSEC installation:
- 591 **conf.xml** which is the overall configuration of the system
- 592 **kasp.xml** which contains the policy of signing
  - zonelist.xml where you list all the zones that you are going to sign

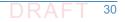

<sup>1.</sup> The NLnet Labs OpenDNSSEC team provided most of the text in this section. This text is also available in an expanded form on OpenDNSSEC Wiki <a href="https://wiki.opendnssec.org/dis-play/DOCS20/OpenDNSSEC">https://wiki.opendnssec.org/dis-play/DOCS20/OpenDNSSEC</a>.

addns.xml (per zone, optional) for zone transfers 594 For now, it is necessary to edit **conf.xml** only because we need to configure the cryptographic 595 security module must be configured (e.g., an HSM or software module such as SoftHSM or 596 SoftHSM 2.x). Make the **Repository** part look like: 597 <Repository name="SoftHSM"> 598 599 <Module>/usr/local/lib/libsofthsm.so</Module> <TokenLabel>OpenDNSSEC</TokenLabel> 600 <PIN>XXXX</PIN> 601 <SkipPublicKey/> 602 </Repository> 603 Here, **XXXX** is the user PIN entered in section 2.4.1 above. 604 OpenDNSSECs Key and Signing Policy (KASP) provides standard values for signing any zone. 605 However, if an organization chooses to change any value, it is possible to add a new policy, or 606 change values in an existing policy. For example, if a zone uses the YYYYMMDDXX format for 607 SOA SERIAL values, change the Serial parameter in kasp.xml from unixtime to datecounter: 608 609 <Zone> <PropagationDelay>PT9999S</PropagationDelay> 610 <SOA> 611 <TTL>PT3600S</TTL> 612 <Minimum>PT3600S</Minimum> 613 <Serial>datecounter</Serial> 614 </SOA> 615 </Zone> 616 For full descriptions about all the KASP parameters, see the OpenDNSSEC Wiki<sup>1</sup>. 617

## 618 2.5.4 Running OpenDNSSEC

619 When starting OpenDNSSEC for the first time, it is first necessary to setup the database. There 620 is a control script that starts up two daemons: **ods-enforcerd** that takes care of the key 621 management, and **ods-signerd** that is the actual signer.

622 Run:

623 \$ ods-enforcer-db-setup

```
624 *WARNING* This will erase all data in the database; are you sure? [y/n]
625 y
```

626 \$ ods-control start

At this point, OpenDNSSEC is running. Logs are going to syslog. The setup has imported the two default Key And Signing Policies (KASP), **default** and **lab**. However, no zones are imported yet.

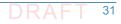

<sup>1.</sup> OpenDNSSEC Documentation: https://wiki.opendnssec.org/display/DOCS20/kasp.xml.

## 629 2.5.5 Adding Zones

<sup>630</sup> Until the zone list zonelist.xml is edited, OpenDNSSEC starts with no zones to sign. It is
 <sup>631</sup> necessary to add zones (and remove zones as necessary). One way to add a zone is to enter the
 <sup>632</sup> following command:

#### 633 \$ ods-enforcer zone add -z example.com

This adds the zone **example.com** to OpenDNSSEC with the default KASP. Also by default, the signing is file based. Note that the enforcer doesn't read this file without being told explicitly to do so. Also, the file will not be written when adding new zones via **commandline**.

637The signer expects the unsigned file to be at /var/opendnssec/unsigned/example.com638and puts the signed file at /var/opendnssec/signed/example.com. Different paths can be639used with -i (input) and -o (output). You can use a different policy with -p (policy).

- 640 If a user or administrator wants to use DNS zone transfers for input and output, the type of 641 adapter can be set to DNS, -j for input and -q for output. It is necessary to set the input and 642 output files to the zone transfer configuration file addns.xml, like this:
- 643 \$ ods-ksmutil zone add -z example.com -j DNS -q DNS \
  - -i /etc/opendnssec/addns.xml -o /etc/opendnssec/addns.xml
- Instructions on how to edit **addns.xml** for zone transfers is described in section 2.5.5.1 below.

646The signed zone is then written in the /var/opendnssec/signed/ directory. It is necessary647to notify your name server of the new zonefile in order for the zone to also become visible in648the DNS. It is possible to configure a notify command in conf.xml to automatically notify the649name server of new zones. For example:

<Configuration> 650 651 . . . <Signer> 652 653 . . . <NotifyCommand>nameserver control program reload 654 %zone</NotifyCommand> 655 </Signer> 656 </Configuration> 657

Here, %zone will be replaced with the name of the zone that has been updated, and %zonefile
 (not used in example) will be replaced with the name of the signed zonefile.

## 660 2.5.5.1 OpenDNSSEC as a Bump-in-the-Wire

661If a zone has been added with DNS adapters rather than working on files, instead of pointing662the input and output to the filenames of the unsigned and signed zones, it is necessary to put in663the zone transfer configuration file **addns.xml**. Here, primary name server addresses, ports and664TSIG keys (Inbound), and ports and TSIG keys for the secondary name servers (Outbound) are665set up. Replace the example values in **addns.xml.sample** installed in /etc/opendnssec/ with666the desired servers and keys and rename it to addns.xml. Also conf.xml needs a socket that667listens to DNS traffic:

668 <Configuration>

669

644

. . .

| 670 <signer></signer> |  |
|-----------------------|--|
|-----------------------|--|

671 ...

673

674

676

- 672 <Listener>
  - <Interface><Address>127.0.0.1</Address><Port>53</Port></Interface>
    - <Interface><Address>::1</Address><Port>53</Port></Interface>
- 675 <Listener>
  - </Signer>
- 677 </Configuration>
- The above values are also the defaults. OpenDNSSEC can now sign incoming zone transfers (full and incremental) and also reply to SOA, AXFR and IXFR requests.
- 680 2.5.5.2 Activating Key Signing Keys (KSK)
- At this stage, an attempt to list OpenDNSSEC keys will reveal that the key signing key (KSK) is not yet active:

683 \$ ods-enforcer key list -a

684 Zone: Keytype: State: Date of next transition:

```
    example.com. KSK publish 2016-09-01 00:00:01 example.com. ZSK active
    2016-08-31 10:00:01
```

- This is because the DS must still be submitted to the parent. The DS is a record that is derived 687 from the KSK and is published in the parent zone. This is used to build a secure chain of trust 688 from the root zone to the users zone. In the example above, OpenDNSSEC expects this to 689 happen at one second past midnight on the first of September 2016. This is 14 hours after initial 690 signing. This is because the default policy has a very conservative propagation delay for the 691 name servers: 12 hours. In this example, it takes an additional hour for the TTL and one more 692 for the publish safety parameter - totaling 14 hours Enduring the long propagation delay is 693 necessary because, in order to make sure a zone remains valid, it is necessary to respect a 694 publish safety duration and the **TTL** (in this case derived from the **SOA MINIMUM**). If 695 OpenDNSSEC is ready, the date of next transition be displayed as waiting for ds-seen. The DS 696 can then be submitted to the parent. How that is accomplished depends on your organization's 697 registrar. Usually this can be done via e-mail or through a web interface. Retrieve the DNSKEY or 698 DS with: 699
- 700 \$ ods-enforcer key export
- 701 ;ready KSK DNSKEY record: example.com. 3600 IN DNSKEY 257 3 8 Aw...

702 \$ ods-enforcer key export -d

703 ;ready KSK DS record (SHA1): example.com.. 3600 IN DS 42112 8 1 8aea... 704 ;ready KSK DS record (SHA256): example.com. 3600 IN DS 42112 8 2 705 a674...

706If the DS shows up in the parent zone at all parent name servers, it is safe to run the key707ds-seen command. This command requires the keytag of the key in question. You can see from708the DNSKEY and DS records this is 42112 in this example:

709 \$ ods-enforcer key ds-seen -z example.com -x 42112

The KSK is now also active, and the chain-of-trust is set up.

## 711 2.6 Unbound

- 712The log file for an actual NCCoE installation and configuration of Unbound with NSD4 and713OpenDNSSEC for the DNS-Based Email Security project is provided as Appendix F. The latest714version of unbound (currently 1.5.10) can always be downloaded from715http://www.unbound.net/downloads/unbound-latest.tar.gz.<sup>1</sup> Unbound documentation can be716found at https://unbound.net/documentation/index.html. Some general installation and717configuration information for Unbound is provided in the following subsections. Please note718that IP addresses, domain names, and mail addresses are, in many cases, specific to the NCCoE
- <sup>719</sup> laboratory configuration and must not be used in actual implementations.

## 720 2.6.1 Unbound Installation Basics and System Requirements

- If your distribution package manager includes a package for Unbound install the package with 721 the package manager. If not, in order to compile the software it is necessary to have **openssi**, 722 and its include files (from a package often called **openssl-devel**). In openssl, run ./configure 723 [options]; make; and make install. For cases in which the libldns library is not installed, a 724 version is included with the Unbound source **tarball** and is automatically used. Unbound always 725 726 uses **sldns** (the included **ldns**). With respect to options for **configure**, the default **config** locations for various files and directories can be customized, as well as the install location for 727 the program with --prefix=/usr/local. You can specify --with-libevent=dir or 728 --with-ssl=dir to link with the library at that location. In general, no options are needed for 729 730 ./configure.
- On some BSD systems it is necessary to use gmake instead of make.
- 732It is possible to install with make install and to uninstall with make uninstall. The uninstall733does not remove the config file. In the contrib directory in the unbound source are sample rc.d734scripts for unbound (for BSD and Linux type systems).

## 735 2.6.2 Unbound Setup and Installation

736The config file is copied into /usr/local/etc/unbound/unbound.conf but some737distributions may put it in /etc/unbound/unbound.conf or /etc/unbound.conf. The738config file is fully annotated, you can go through it and select the options you like. Or you can739use the below, a quick set of common options to serve the local subnet. A common setup for740DNS service for an IPv4 subnet and IPv6 *localhost* is below. You can change the IPv4 subnet to741match the subnet that you use, and add your IPv6 subnet if you have one.

```
742# unbound.conf for a local subnet.743server:
```

```
744 interface: 0.0.0.0
```

745 interface: ::0

 1.Source:
 unbound-1.5.9.tar.gz;
 SHA1
 checksum:
 4882c52aac0ab 

 cd72a86ac5d06e9cd39576620ce;
 SHA256
 checksum:

 01328cfac99ab5b8c47115151896a244979e442e284eb962c0ea84b7782b6990;
 PGP
 signature:

 unbound-1.5.9.tar.gz.asc;
 License:
 BSD;
 Doc: man-page.

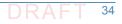

```
746 access-control: 192.168.0.0/16 allow
```

```
747 access-control: ::1 allow
```

748 verbosity: 1

By default the software comes with **chroot** enabled. This provides an extra layer of defense against remote exploits. Enter file paths as full pathnames starting at the root of the filesystem ('/'). If **chroot** gives you trouble, you can disable it with **chroot**: "" in the **config**. Also the server assumes the username **unbound** to drop privileges. You can add this user with your favorite account management tool (*useradd(8)*), or disable the feature<sup>1</sup> with username: "" in the **config**.

- 755Start the server using the script (if you or the package manager installed one) as756/etc/rc.d/init.d/unbound start. Of unbound -c <config> as root.
- 757It is possible to setup remote control using unbound-control. First run758unbound-control-setup to generate the necessary TLS key files (they are put in the default759install directory). If you use a username of unbound to run the daemon from use sudo -u760unbound unbound-control-setup to generate the keys, so that the server is allowed to read761the keys. Then add the following at the end of the config file:
- 762 # enable remote-control

763 remote-control:

- 764 control-enable: yes
- 765You can now use unbound-control to send commands to the daemon. It needs to read the key766files, so you may need to sudo unbound-control. Only connections from *localhost* are allowed767by default

## 768 2.6.3 Unbound Configuration for DNSSEC

- DNSSEC is a mechanism to protect DNS data. It uses digital signatures. To use DNSSEC with
   Unbound, the public keys for digital signature must be configured. Note that specific
- distributions, operating systems, or device vendors may have already provided the anchor,
- securing it with its own vendor-specific update mechanism. In that case, the mechanisms
   provided from those sources should be used.

## 774 2.6.3.1 Trust Anchor

The first step in configuring Unbound for DNSSEC is to obtain an initial trust anchor.<sup>2</sup> The unbound-anchor tool provides an initial anchor from built-in values, but for real trust this 776 should be checked thoroughly. The root key is stored in a file, /usr/local/etc/unbound/root.key. Unbound must be able to read and write it, to keep 778 it up to date with the latest key(s). It must therefore reside within the **chroot** of Unbound (if 779 that is used). Access rights are world-readable, user Unbound write only. Use sudo -u unbound 780 to start **unbound-anchor** so that the file owner is set to the unbound user (same username as 781 daemon uses). It can optionally be put somewhere else, accessible to the unbound daemon, 782 such as /var/unbound or /etc. You need to pass this value to unbound-anchor (option -a 783

<sup>1.</sup> Do not run as root.

<sup>2.</sup> Unbound: How to enable DNSSEC, W.C.A. Wijngaards, NLnet Labs, April 2011.

- 784file) and to unbound (auto-trust-anchor-file: "file" in unbound.conf). The unbound-anchor785tool creates this file for the administrator if it does not exist. But the administrator must check786this file so that it can be trusted. The unbound-anchor tool also has a built-in certificate (from787the ICANN Certificate Authority) that it will use to update the root key if it becomes out of date,788this should be checked too (-1 option to show it), or provide some other certificate that789unbound-anchor is to use.
- There are trusted community representatives that have sworn and signed attestations, and
   there may be publications (i.e. in printed form). Please notice that NLnet Labs' unbound-anchor
   tool provides an initial value for convenience, systems administrators must perform the
   specified checks to obtain trust. The trust anchor can be downloaded via https from IANA:
   root-anchors.xml (click link and then check the lock icon and the *urlbar* and the hash displayed
   against the hash you can put as initial value into the root.key file, see below for an example of
   the syntax of how to input the initial value).
- Here is the 2010-2011 trust anchor for the root zone. This is the syntax that you can use to
   provide an initial value for the **root.key** file:

799 . IN DS 19036 8 2

800 49AAC11D7B6F6446702E54A1607371607A1A41855200FD2CE1CDDE32F24E8FB5

### 801 2.6.3.2 Update Mechanism Setup

- 802Set the unbound-anchor tool to run at system startup, it is part of the Unbound package. A803good way is to run it from the init scripts, with sudo -u unbound so that the file permissions804work out.
- Before unbound-anchor is run inside the init scripts, you must run NTP (in secure mode), so
   that the time and date have been set properly. Unbound uses RFC5011 updates to keep the
   anchor updated if it is changed while the computer is in operation, but the unbound-anchor
   tool is used if it is changed while the computer is not in operation.
- 809 In the **unbound.conf** config file, include the root anchor file with the automatic updated anchor 810 statement, like this:
- 811 server: 812 # ... other stuff 813 # root key file, automatically updated 814 auto-trust-anchor-file: "/usr/local/etc/unbound/root.key" 815 After you change the config, restart unbound. Unbound will then overwrite the key file with
- status information (such as the last time the key was seen).

## 817 2.6.3.3 Testing Unbound Configurations for DNSSEC

Entering dig com. SOA +dnssec should result in display of the AD flag there. If this is unsuccessful, the Unbound option val-log-level: 2 should log explanations regarding why the DNSSEC validation fails (one line per failed query). Also, http://test.dnssec-or-not.org/ (fun test) or https://internet.nl/ (sober test) and http://www.kaminskybug.se/ (look for a happy bug icon) are useful test tools.

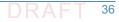

## 823 2.6.4 Unbound Support

Although it is open source software, support for Unbound is available from a number of sources, including NLnet Labs.

## 826 2.7 How to Install and Configure a DNS Signer Platform

DNS Signer is a commercial product, the installation and configuration instructions can be obtained from the company website, http://www.secure64.com/.

## 829 2.7.1 DNS Signer Installation Basics and System Requirements

| 830 | Secure64 DNS Signer runs on HP Integrity servers with the following minimum configuration:   |
|-----|----------------------------------------------------------------------------------------------|
| 831 | <ul> <li>1 dual core Itanium microprocessor</li> </ul>                                       |
| 832 | • 4 GB RAM                                                                                   |
| 833 | 36 GB disk drive                                                                             |
| 834 | <ul> <li>DVD ROM drive</li> </ul>                                                            |
| 835 | DNS Signer is a commercial product. Information regarding obtaining the product can be found |
| 836 | at http://www.secure64.com/contact.                                                          |

## 837 2.7.2 DNS Signer Installation and Configuration

DNS Signer can be configured to work with an authoritative DNS resolver, (e.g., DNS Authority)
 or a caching/recursive resolver (e.g., DNS Cache). The process followed for installation of DNS
 Signer at the NCCoE is included in Appendix H.

# <sup>841</sup>2.8 How to Install and Configure a DNS Authority <sup>842</sup> Platform

DNS Authority is a commercial product, the installation and configuration instructions can be
obtained from the company website, http://www.secure64.com/. Information regarding
obtaining the product can be found at http://www.secure64.com/contact. DNS Authority can
be configured to work with a caching/recursive resolver (e.g., DNS Cache) and a DNS Signer. The
process followed for installation of DNS Authority at the NCCoE is included in Appendix H.

## 848 2.9 How to Install and Configure DNS Cache

| 849 | DNS Cache is a commercial product, installation and configuration instructions can be obtained |
|-----|------------------------------------------------------------------------------------------------|
| 850 | from the company website, http://www.secure64.com/. Information regarding obtaining the        |
| 851 | product can be found at http://www.secure64.com/contact.                                       |

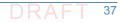

# How to Install and Configure a Dovecot/Postfix Mail Transfer Agent

## 854 2.10.1 Dovecot Installation Basics and System Requirements

<sup>855</sup> Dovecot can be downloaded from sources identified at the Dovecot Secure IMAP Server site
 <sup>856</sup> (http://www.dovecot.org/download.html).

## 857 2.10.1.1 Compiling Dovecot from Source Code

| 858 | To compile Dovecot from source code provide the following commands:                                           |
|-----|----------------------------------------------------------------------------------------------------|
| 859 | ./configure                                                                                                   |
| 860 | make                                                                                                    |
| 861 | sudo make install                                                                                             |
| 862 | That installs Dovecot under the $/usr/local$ directory. The configuration file is in                          |
| 863 | /usr/local/etc/dovecot.conf. Logging goes to syslog's mail facility by default, which                         |
| 864 | typically goes to /var/log/mail.log or something similar. If you are in a hurry, you can then jump            |
| 865 | to QuickConfiguration. If you have installed some libraries into locations which require special              |
| 866 | include or library paths, you can pass them in the <b>CPPFLAGS</b> and <b>LDFLAGS</b> environment             |
| 867 | variables. For example:                                                                                       |
| 868 | CPPFLAGS="-I/opt/openssl/include" LDFLAGS="-L/opt/openssl/lib"                                                |
| 869 | ./configure                                                                                                   |
| 870 | It is necessary to create two users for Dovecot's internal use:                                               |
| 871 | <ul> <li>dovenull: Used by untrusted imap-login and pop3-login processes (default_login_user</li> </ul>       |
| 872 | setting).                                                                                                    |
| 873 | <ul> <li>dovecot: Used by slightly more trusted Dovecot processes (default_internal_user setting).</li> </ul> |
| 874 | Each of them should also have its own <b>dovenull</b> and <b>dovecot</b> groups. See                          |
| 875 | http://wiki2.dovecot.org/UserIds for more information.                                                        |

## 876 2.10.1.2 Compiling Dovecot from Git

| 877               | Dovecot is available from Git, for example with:                                                                                                    |  |  |  |
|-------------------|----------------------------------------------------------------------------------------------------|--|--|--|
| 878               | git clone https://github.com/dovecot/core.git dovecot                                                                                                    |  |  |  |
| 879<br>880<br>881 | To compile Dovecot from Git, it is first necessary to run ./autogen.sh to generate the configure script and some other files. This requires that the following software/packages be installed: |  |  |  |
| 882               | <ul> <li>autoconf</li> </ul>                                                                                                    |  |  |  |
| 883               | <ul> <li>automake</li> </ul>                                                                                                    |  |  |  |
| 884               | <ul> <li>libtool</li> </ul>                                                                                                    |  |  |  |
| 885               | pkg-config                                                                                                    |  |  |  |
| 886               | <ul> <li>gettext</li> </ul>                                                                                                    |  |  |  |

| 887 | <ul> <li>GNU make</li> </ul>                                          |
|-----|-----------------------------------------------------------------------|
| 888 | It is advisable to addenable-maintainer-mode to the configure script: |
| 889 | ./autogen.sh                                                          |
| 890 | ./configureenable-maintainer-mode                                     |
| 891 | make                                                                  |
| 892 | sudo make install                                                     |
| 893 | For later updates, the commands are:                                  |
| 894 | git pull                                                              |
| 895 | make                                                                  |
| 896 | sudo make install                                                     |

### 897 2.10.1.3 Compiling Dovecot with rpmbuild (Mandriva, RedHat, etc.)

Fetch the source rpm from ftp://ftp.surfnet.nl/ or any other mirror. Currently, 898 dovecot-10.rc26.src.rpm can be found in the cooker subtree. If the current release is newer, 899 unpack the source rpm with rpm -ivh dovecot-10.rc26.src.rpm to a build environment 900 (/usr/src/rpm...) Copy the newer tarball from the dovecot site to the SOURCES directory 901 of the build environment. Change the **dovecot.spec** file in the **SPECS** directory to reflect the 902 new release and the new name of the tarball. The maintainer works with a bz2 tarball; a tar.gz 903 tarball makes no difference. Issue a rpmbuild -ba dovecot.spec. The resulting rpm will be 904 placed in RPMS/i586. Install with rpm or urpmi: 905 rpm -ivh dovecot-1.0.rc26.src.rpm 906 cd /usr/src/rpm 907 mv ~/downloads/dovecot-1.0.rc28.tar.gz ./SOURCES 908 cd SPECS 909 vi dovecot.spec 910 ...edit release and tarball name. Change default options if needed... 911 rpmbuild -ba dovecot.spec 912

- 913 cd ../RPMS/i586
- 914 urpmi ./dovecot-1.0.rc28-1mdv2007.0.i586.rpm
- During this process missing prerequisites may be detected. Install them and rerun the build process. The spec file also need updating for the new add-ons (**idxview** and **logview**).

## 917 2.10.1.4 SSL/TLS Support

Dovecot was initially built to support both OpenSSL and GNUTLS, but OpenSSL is currently used 918 by default, and it should be automatically detected. If it is not, some header files or libraries are 919 missing, or they are in a non-standard path. The **openssi-dev** or a similar package needs to be 920 installed, and if it is not in the standard location, set CPPFLAGS and LDFLAGS as shown above. 921 By default the SSL certificate is read from /etc/ssl/certs/dovecot.pem, and the private 922 key from /etc/ssl/private/dovecot.pem. The /etc/ssl directory can be changed using 923 the --with-ssldir=DIR configure option. Both can of course be overridden from the 924 configuration file. 925

For Linux installations, note that current inotify is in the Linux kernel since version 2.6.13 and it
 is preferred over dnotify. If your distribution does not have the required inotify header file, it
 can be obtained from the inotify maintainer (the following example requires cURL):

mkdir -p /usr/local/include/sys 929 cd /usr/local/include/sys 930 curl 931 ftp://ftp.kernel.org/pub/linux/kernel/people/rml/inotify/headers/inoti 932 fy.h -O 933 curl 934 ftp://ftp.kernel.org/pub/linux/kernel/people/rml/inotify/headers/inoti 935 fy-syscalls.h >> inotify.h 936 /usr/local/include isn't in standard include lookup path, so that needs to be specified to 937 configure: 938

939 CPPFLAGS=-I/usr/local/include ./configure --with-notify=inotify

## 940 2.10.1.5 Dovecot Configuration Options

| 941 | help                                                                                              |
|-----|---------------------------------------------------------------------------------------------------|
| 942 | gives a full list of available options                                                            |
| 943 | help=short                                                                                        |
| 944 | just lists the options added by the particular package (= Dovecot)                                |
| 945 | Options are usually listed aswith-something Orenable-something. If you want to disable            |
| 946 | them, do it aswithout-something Ordisable-something. There are many default                       |
| 947 | options that come from autoconf, automake or libtool. The list of options that Dovecot adds       |
| 948 | follows:                                                                                          |
| 949 | enable-devel-checks                                                                               |
| 950 | Enables some extra sanity checks. This is mainly useful for developers. It does quite a lot of    |
| 951 | unnecessary work but should catch some programming mistakes more quickly.                         |
| 952 | enable-asserts                                                                                    |
| 953 | Enable assertion checks, enabled by default. Disabling them may slightly save some CPU,           |
| 954 | but if there are bugs they can cause more problems since they are not detected as early.          |
| 955 | without-shared-libs                                                                               |
| 956 | Link Dovecot binaries with static libraries instead of dynamic libraries.                         |
| 957 | disable-largefile                                                                                 |
| 958 | Specifies if we use 32bit or 64bit file offsets in 32bit CPUs. 64bit is the default if the system |
| 959 | supports it (Linux and Solaris do). Dropping this to 32bit may save some memory, but it           |
| 960 | prevents accessing any file larger than 2 GB.                                                     |
| 961 | with-mem-align=BYTES                                                                              |
| 962 | Specifies memory alignment used for memory allocations. It is needed with many non-x86            |
| 963 | systems and it should speed up x86 systems too. Default is 8, to make sure 64bit memory           |
| 964 | accessing works.                                                                                  |
| 965 | with-ioloop=IOLOOP                                                                                |

| 966          |      | Specifies what I/O loop method to use. Possibilities are select, poll, epoll and kqueue. The    |
|--------------|------|-------------------------------------------------------------------------------------------------|
| 967          |      | default is to use the best method available on your system.                                     |
| 968          | •    | with-notify=NOTIFY                                                                              |
| 969          |      | Specifies what file system notification method to use. Possibilities are dnotify, inotify (both |
| 970          |      | on Linux), kqueue (FreeBSD) and none. The default is to use the best method available on        |
| 971          |      | your system. See Notify method above for more information.                                      |
| 972          | •    | with-storages=FORMATS                                                                           |
| 973          |      | Specifies what mailbox formats to support. Note: Independent of this option, the formats        |
| 974          |      | raw and shared will be always built.                                                            |
| 975          | •    | with-solr                                                                                       |
| 976          |      | Build with Solr full text search support                                                        |
| 977          | •    | with-zlib                                                                                       |
| 978          |      | Build with zlib compression support (default if detected)                                       |
| 979          | •    | with-bzlib                                                                                      |
| 980          |      | Build with bzip2 compression support (default if detected)                                      |
|              |      |                                                                                                 |
| 981 SQL Driv | er C | ptions                                                                                          |
| 982          | SQ   | L drivers are typically used only for authentication, but they may be used as a lib-dict        |
| 983          | ba   | ckend too, which can be used by plugins for different purposes.                                 |
| 984          | •    | with-sql-drivers                                                                                |
| 985          |      | Build with specified SQL drivers. Defaults to all that were found with autodetection.           |
|              | _    |                                                                                                 |

986
 --with-pgsql
 Build with PostgreSQL support (requires pgsql-devel, libpq-dev or similar package)
 988
 --with-mysql
 Build with MySQL support (requires mysql-devel, libmysqlclient15-dev or similar package)
 990
 --with-sqlite
 Build with SQLite3 driver support (requires sqlite-devel, libsqlite3-dev or similar package)

#### 992 Authentication Backend Options

| 993  | Th | e basic backends are built if the system is detected to support them: |
|------|----|-----------------------------------------------------------------------|
| 994  |    | with-shadow                                                           |
| 995  |    | Build with shadow password support                                    |
| 996  |    | with-pam                                                              |
| 997  |    | Build with PAM support                                                |
| 998  |    | with-nss                                                              |
| 999  |    | Build with NSS support                                                |
| 1000 |    | with-sia                                                              |
| 1001 |    | Build with Tru64 SIA support                                          |
| 1002 |    | with-bsdauth                                                          |
| 1003 |    | Build with BSD authentication support (if supported by your OS)       |

Some backends require extra libraries and are not necessarily wanted, so they are built only if 1004 specifically enabled: 1005 --with-sql 1006 Build with generic SQL support (drivers are enabled separately) 1007 --with-ldap Build with LDAP support (requires openIdap-devel, libIdap2-dev or similar package) --with-gssapi 1010 Build with GSSAPI authentication support (requires krb5-devel, libkrb5-dev or similar package) 1012 --with-vpopmail Build with vpopmail support (requires vpopmail sources or a development package) 1014 It's also possible to build these as plugins by giving e.g. --with-sql=plugin. 1015

## 1016 2.10.1.6 Dovecot Support

Although Dovecot is open source software, support is available from dovecot.org and commercial sources. See http://www.dovecot.org/support.html.

## 1019 2.10.2 Postfix Installation and Configuration

- 1020Postfix was released under the IBM Public License, and source code can be downloaded from1021http://cdn.postfix.johnriley.me/mirrors/postfix-release/index.html. All Postfix source code is1022signed with Wietse's PGP key.<sup>1</sup> Instructions for installing Postfix from source code can be found1023at http://www.postfix.org/INSTALL.html. Postfix manual pages can be found at1024bttp://www.postfix.org/postfix-manuals.html
- 1024 http://www.postfix.org/postfix-manuals.html.

## 1025 2.10.2.1 Installation and System Requirements

- 1026If you are using a pre-compiled version of Postfix, you should start with1027BASIC\_CONFIGURATION\_README and the general documentation referenced by it. INSTALL is1028only a bootstrap document to get Postfix up and running from scratch with the minimal number1029of steps; it is not considered part of the general documentation. The INSTALL document1030describes how to build, install and configure a Postfix system so that it can do one of the1031following:
- Send mail only, without changing an existing Sendmail installation.
- Send and receive mail via a virtual host interface, still without any change to an existing
   Sendmail installation.
- **Run Postfix instead of Sendmail.**

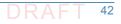

<sup>1.</sup> See ftp://ftp.porcupine.org/mirrors/project-history/postfix/ for a more extensive archive of tarballs.

| 1036<br>1037<br>1038<br>1039<br>1040<br>1041 | According to INSTALL, Postfix development is conducted on FreeBSD and MacOS X, with regular tests on Linux (Fedora, Ubuntu) and Solaris. Support for other systems relies on feedback from their users, and may not always be up-to-date. OpenBSD is partially supported. The libc resolver does not implement the documented "internal resolver options which are [] set by changing fields in the <b>_res structure</b> " (documented in the OpenBSD 5.6 resolver(3) manpage). This results in too many DNS queries, and false positives for queries that should fail. |
|----------------------------------------------|----------------------------------------------------------------------------------------------------|
| 1042 <b>2.10.2.2</b>                         | Compiler Specifics                                                                                                    |
| 1043<br>1044<br>1045<br>1046                 | If you need to build Postfix for multiple architectures from a single source-code tree, use the Indir command to build a shadow tree with symbolic links to the source files. If at any time in the build process you get messages like: make: don't know how to you should be able to recover by running the following command from the Postfix top-level directory:                                                                                                    |
| 1047                                         | \$ make -f Makefile.init makefiles                                                                                                    |
| 1048<br>1049                                 | If you copied the Postfix source code after building it on another machine, it is a good idea to cd into the top-level directory and first do this:                                                                                                    |
| 1050                                         | \$ make tidy                                                                                                    |
| 1051                                         | This will get rid of any system dependencies left over from compiling the software elsewhere.                                                                                                    |
| 1052<br>1053                                 | To build with GCC, or with the native compiler if people told me that is better for your system, just cd into the top-level Postfix directory of the source tree and type:                                                                                                    |
| 1054                                         | \$ make                                                                                                    |
| 1055<br>1056                                 | To build with a non-default compiler, you need to specify the name of the compiler, for example:                                                                                                    |
| 1057                                         | <pre>\$ make makefiles CC=/opt/SUNWspro/bin/cc (Solaris)</pre>                                                                                                    |
| 1058                                         | \$ make                                                                                                    |
| 1059                                         | <pre>\$ make makefiles CC="/opt/ansic/bin/cc -Ae (HP-UX)</pre>                                                                                                    |
| 1060                                         | \$ make                                                                                                    |
| 1061                                         | <pre>\$ make makefiles CC="purify cc"</pre>                                                                                                    |
| 1062                                         | \$ make                                                                                                    |
| 1063                                         | In some cases, optimization will be turned off automatically.                                                                                                    |
| 1064 <b>2.10.2.3</b>                         | Building with Position-Independent Executables                                                                                                    |

#### 1064 2.10.2.3 Building with Position-Independent Executables

- 1065On some systems Postfix can be built with Position-Independent Executables. PIE is used by the1066ASLR exploit mitigation technique (ASLR = Address-Space Layout Randomization).
- 1067 \$ make makefiles pie=yes ...other arguments...

1068(Specify make makefiles pie=no to explicitly disable Postfix position-independent executable1069support). Postfix PIE support appears to work on Fedora Core 20, Ubuntu 14.04, FreeBSD 9 and107010, and NetBSD 6 (all with the default system compilers). Whether the pie=yes above has any1071effect depends on the compiler. Some compilers always produce PIE executables, and some1072may even complain that the Postfix build option is redundant.

## 1073 2.10.2.4 Dynamically Linked Libraries

Postfix dynamically-linked library and database plugin support exists for recent versions of
 Linux, FreeBSD and MacOS X. Note that dynamically-linked library builds may become the
 default at some point in the future.

## 1077 2.10.2.5 Default Settings and Optional Features

1078By default, Postfix builds as a mail system with relatively few bells and whistles. Support for1079third-party databases etc. must be configured when Postfix is compiled. The following1080documents describe how to build Postfix with support for optional features:

1081

#### Table 2.5 Postfix Default Settings and Optional Features

| Optional Feature                   | Document      | Availability |
|------------------------------------|---------------|--------------|
| Berkeley DB database               | DB_README     | Postfix 1.0  |
| LMDB database                      | LMDB_README   | Postfix 2.11 |
| LDAP database                      | LDAP_README   | Postfix 1.0  |
| MySQL database                     | MYSQL_README  | Postfix 1.0  |
| Perl compatible regular expression | PCRE_README   | Postfix 1.0  |
| PostgreSQL database                | PGSQL_README  | Postfix 2.0  |
| SASL authentication                | SASL_README   | Postfix 1.0  |
| SQLite database                    | SQLITE_README | Postfix 2.8  |
| STARTTLS session encryption        | TLS_README    | Postfix 2.2  |

1082 1083 Note: *IP* version 6 support is compiled into Postfix on operating systems that have *IPv6* support. See the IPv6\_README file for details.

## 1084 2.10.2.6 Installing After Compiling

| 1085 | 1. | Save existing Sendmail binaries                                                              |
|------|----|----------------------------------------------------------------------------------------------|
| 1086 |    | Some systems implement a mail switch mechanism where different MTAs (Postfix,                |
| 1087 |    | Sendmail, etc.) can be installed at the same time, while only one of them is actually being  |
| 1088 |    | used. Examples of such switching mechanisms are the FreeBSD mailwrapper(8) or the Linux      |
| 1089 |    | mail switch. In this case you should try to "flip" the switch to "Postfix" before installing |
| 1090 |    | Postfix. If your system has no mail switch mechanism, execute the following commands         |
| 1091 |    | (your sendmail, newaliases and mailq programs may be in a different place):                  |
| 1092 |    | ?# mv /usr/sbin/sendmail /usr/sbin/sendmail.OFF                                              |
| 1093 |    | <pre># mv /usr/bin/newaliases /usr/bin/newaliases.OFF</pre>                                  |
| 1094 |    | # mv /usr/bin/mailq /usr/bin/mailq.OFF                                                       |
| 1095 |    | <pre># chmod 755 /usr/sbin/sendmail.OFF/usr/bin/newaliases.OFF\</pre>                        |
| 1096 |    | /usr/bin/mailq.OFF                                                                           |
| 1097 | 2. | Create account and groups                                                                    |

| 1098                                                                                                    | Before you install Postfix for the first time you need to create an account and a group:                                                                                                    |
|----------------------------------------------------------------------------------------------------|----------------------------------------------------------------------------------------------------|
| 1099                                                                                                    | a. Create a user account <b>postfix</b> with a user id and group id that are not used by any other                                                                                                    |
| 1100                                                                                                    | user account. Preferably, this is an account that no-one can log into. The account does                                                                                                    |
| 1101                                                                                                    | not need an executable login shell, and needs no existing home directory. Sample<br>password and group file entries follow:                                                                                                    |
| 1102                                                                                                    |                                                                                                    |
| 1103                                                                                                    | /etc/passwd:                                                                                                    |
| 1104                                                                                                    | <pre>postfix:*:12345:12345:postfix:/no/where:/no/shell</pre>                                                                                                    |
| 1105                                                                                                    | /etc/group:                                                                                                    |
| 1106                                                                                                    | postfix:*:12345:                                                                                                    |
| 1107                                                                                                    | Note: there should be no whitespace before <b>postfix:</b> .                                                                                                    |
| 1108<br>1109                                                                                                    | b. Create a group <b>postdrop</b> with a group id that is not used by any other user account. Not even by the postfix user account. An example of a group file entry follows:                                                                                                    |
| 1110                                                                                                    | /etc/group:                                                                                                    |
| 1111                                                                                                    | postdrop:*:54321:                                                                                                    |
| 1112                                                                                                    | Note: there should be no whitespace before <b>postdrop</b> :.                                                                                                    |
| 1113                                                                                                    | 3. Install Postfix                                                                                                    |
|                                                                                                    |                                                                                                    |
| 1114                                                                                                    | To install or upgrade Postfix from compiled source code, run one of the following                                                                                                    |
| 1114<br>1115                                                                                                    | To install or upgrade Postfix from compiled source code, run one of the following commands as the super-user:                                                                                                    |
|                                                                                                    |                                                                                                    |
| 1115                                                                                                    | commands as the super-user:                                                                                                    |
| 1115<br>1116                                                                                                    | <pre>commands as the super-user: # make install (interactive version, first time install) # make upgrade (non-interactive version, for upgrades) a. The interactive version (make install) asks for pathnames for Postfix data and</pre>                                                                                                    |
| 1115<br>1116<br>1117                                                                                                 | <pre>commands as the super-user: # make install (interactive version, first time install) # make upgrade (non-interactive version, for upgrades) a. The interactive version (make install) asks for pathnames for Postfix data and program files, and stores your preferences in the main.cf file. If you don't want Postfix</pre>                                                                                                    |
| 1115<br>1116<br>1117<br>1118<br>1119<br>1120                                                                         | <pre>commands as the super-user: # make install (interactive version, first time install) # make upgrade (non-interactive version, for upgrades) a. The interactive version (make install) asks for pathnames for Postfix data and program files, and stores your preferences in the main.cf file. If you don't want Postfix to overwrite non-Postfix sendmail, mailq and newaliases files, specify pathnames that</pre>                                                                                                    |
| 1115<br>1116<br>1117<br>1118<br>1119<br>1120<br>1121                                                                 | <pre>commands as the super-user: # make install (interactive version, first time install) # make upgrade (non-interactive version, for upgrades) a. The interactive version (make install) asks for pathnames for Postfix data and program files, and stores your preferences in the main.cf file. If you don't want Postfix to overwrite non-Postfix sendmail, mailq and newaliases files, specify pathnames that end in .postfix.</pre>                                                                                                    |
| 1115<br>1116<br>1117<br>1118<br>1119<br>1120<br>1121<br>1122                                                         | <ul> <li>commands as the super-user:</li> <li># make install (interactive version, first time install)</li> <li># make upgrade (non-interactive version, for upgrades)</li> <li>a. The interactive version (make install) asks for pathnames for Postfix data and program files, and stores your preferences in the main.cf file. If you don't want Postfix to overwrite non-Postfix sendmail, mailq and newaliases files, specify pathnames that end in .postfix.</li> <li>b. The non-interactive version (make upgrade) needs the /etc/postfix/main.cf file</li> </ul>                                                                                                    |
| 1115<br>1116<br>1117<br>1118<br>1119<br>1120<br>1121<br>1122<br>1123                                                 | <ul> <li>commands as the super-user:</li> <li># make install (interactive version, first time install)</li> <li># make upgrade (non-interactive version, for upgrades)</li> <li>a. The interactive version (make install) asks for pathnames for Postfix data and program files, and stores your preferences in the main.cf file. If you don't want Postfix to overwrite non-Postfix sendmail, mailq and newaliases files, specify pathnames that end in .postfix.</li> <li>b. The non-interactive version (make upgrade) needs the /etc/postfix/main.cf file from a previous installation. If the file does not exist, use interactive installation (make</li> </ul>                                                                                                    |
| 1115<br>1116<br>1117<br>1118<br>1119<br>1120<br>1121<br>1122<br>1123<br>1124                                         | <ul> <li>commands as the super-user:</li> <li># make install (interactive version, first time install)</li> <li># make upgrade (non-interactive version, for upgrades)</li> <li>a. The interactive version (make install) asks for pathnames for Postfix data and program files, and stores your preferences in the main.cf file. If you don't want Postfix to overwrite non-Postfix sendmail, mailq and newaliases files, specify pathnames that end in .postfix.</li> <li>b. The non-interactive version (make upgrade) needs the /etc/postfix/main.cf file from a previous installation. If the file does not exist, use interactive installation (make install) instead.</li> </ul>                                                                                                    |
| 1115<br>1116<br>1117<br>1118<br>1119<br>1120<br>1121<br>1122<br>1123<br>1124<br>1125                                 | <ul> <li>commands as the super-user:</li> <li># make install (interactive version, first time install)</li> <li># make upgrade (non-interactive version, for upgrades)</li> <li>a. The interactive version (make install) asks for pathnames for Postfix data and program files, and stores your preferences in the main.cf file. If you don't want Postfix to overwrite non-Postfix sendmail, mailq and newaliases files, specify pathnames that end in .postfix.</li> <li>b. The non-interactive version (make upgrade) needs the /etc/postfix/main.cf file from a previous installation. If the file does not exist, use interactive installation (make install) instead.</li> <li>If you specify name=value arguments on the make install Or make upgrade command</li> </ul>                                                                                                    |
| 1115<br>1116<br>1117<br>1118<br>1119<br>1120<br>1121<br>1122<br>1123<br>1124                                         | <ul> <li>commands as the super-user:</li> <li># make install (interactive version, first time install)</li> <li># make upgrade (non-interactive version, for upgrades)</li> <li>a. The interactive version (make install) asks for pathnames for Postfix data and program files, and stores your preferences in the main.cf file. If you don't want Postfix to overwrite non-Postfix sendmail, mailq and newaliases files, specify pathnames that end in .postfix.</li> <li>b. The non-interactive version (make upgrade) needs the /etc/postfix/main.cf file from a previous installation. If the file does not exist, use interactive installation (make install) instead.</li> </ul>                                                                                                    |
| 1115<br>1116<br>1117<br>1118<br>1119<br>1120<br>1121<br>1122<br>1123<br>1124<br>1125<br>1126                         | <ul> <li>commands as the super-user:</li> <li># make install (interactive version, first time install)</li> <li># make upgrade (non-interactive version, for upgrades)</li> <li>a. The interactive version (make install) asks for pathnames for Postfix data and program files, and stores your preferences in the main.cf file. If you don't want Postfix to overwrite non-Postfix sendmail, mailq and newaliases files, specify pathnames that end in .postfix.</li> <li>b. The non-interactive version (make upgrade) needs the /etc/postfix/main.cf file from a previous installation. If the file does not exist, use interactive installation (make install) instead.</li> <li>If you specify name=value arguments on the make install or make upgrade command line, then these will take precedence over compiled-in default settings or main.cf settings. The command make install/upgrade name=value will replace the string MAIL_VERSION at the end of a configuration parameter value with the Postfix</li> </ul>                                                                                      |
| 1115<br>1116<br>1117<br>1118<br>1119<br>1120<br>1121<br>1122<br>1123<br>1124<br>1125<br>1126<br>1127<br>1128<br>1129 | <ul> <li>commands as the super-user:</li> <li># make install (interactive version, first time install)</li> <li># make upgrade (non-interactive version, for upgrades)</li> <li>a. The interactive version (make install) asks for pathnames for Postfix data and program files, and stores your preferences in the main.cf file. If you don't want Postfix to overwrite non-Postfix sendmail, mailq and newaliases files, specify pathnames that end in .postfix.</li> <li>b. The non-interactive version (make upgrade) needs the /etc/postfix/main.cf file from a previous installation. If the file does not exist, use interactive installation (make install) instead.</li> <li>If you specify name=value arguments on the make install or make upgrade command line, then these will take precedence over compiled-in default settings or main.cf settings. The command make install/upgrade name=value will replace the string MAIL_VERSION at the end of a configuration parameter value with the Postfix release version. Do not try to specify something like \$mail_version on this command</li> </ul> |
| 1115<br>1116<br>1117<br>1118<br>1119<br>1120<br>1121<br>1122<br>1123<br>1124<br>1125<br>1126<br>1127<br>1128         | <ul> <li>commands as the super-user:</li> <li># make install (interactive version, first time install)</li> <li># make upgrade (non-interactive version, for upgrades)</li> <li>a. The interactive version (make install) asks for pathnames for Postfix data and program files, and stores your preferences in the main.cf file. If you don't want Postfix to overwrite non-Postfix sendmail, mailq and newaliases files, specify pathnames that end in .postfix.</li> <li>b. The non-interactive version (make upgrade) needs the /etc/postfix/main.cf file from a previous installation. If the file does not exist, use interactive installation (make install) instead.</li> <li>If you specify name=value arguments on the make install or make upgrade command line, then these will take precedence over compiled-in default settings or main.cf settings. The command make install/upgrade name=value will replace the string MAIL_VERSION at the end of a configuration parameter value with the Postfix</li> </ul>                                                                                      |

## 1132 2.10.2.7 Configure Postfix

| 1133 | See http://www.postfix.org/postconf.5.html for Postfix configuration parameters.                |
|------|-------------------------------------------------------------------------------------------------|
| 1134 | Note: The material covered in this section from INSTALL Section 10 is covered in more detail in |
| 1135 | the BASIC_CONFIGURATION_README document. The information presented below is                     |
| 1136 | targeted at experienced system administrators.                                                  |

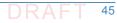

| 1137         | 1. | Postfix configuration files                                                                                                    |
|--------------|----|----------------------------------------------------------------------------------------------------|
| 1138         |    | By default, Postfix configuration files are in /etc/postfix. The two most important files                                                                                          |
| 1139         |    | are main.cf and master.cf; these files must be owned by root. Giving someone else write                                                                                            |
| 1140         |    | permission to main.cf or master.cf (or to their parent directories) means giving root                                                                                              |
| 1141         |    | privileges to that person. In /etc/postfix/main.cf, you will have to set up a minimal number of configuration parameters. Postfix configuration parameters resemble shell          |
| 1142<br>1143 |    | variables, with two important differences: the first one is that Postfix does not know about                                                                                       |
| 1144         |    | quotes like the UNIX shell does. You specify a configuration parameter as:                                                                                                    |
| 1145         |    | /etc/postfix/main.cf:                                                                                                    |
| 1146         |    | parameter = value                                                                                                    |
| 1147         |    | and you use it by putting a "\$" character in front of its name:                                                                                                    |
| 1148         |    | /etc/postfix/main.cf:                                                                                                    |
| 1149         |    | other_parameter = \$parameter                                                                                                    |
| 1150         |    | You can use <b>\$parameter</b> before it is given a value (that is the second main difference with                                                                                 |
| 1151         |    | UNIX shell variables). The Postfix configuration language uses lazy evaluation, and does not                                                                                       |
| 1152         |    | look at a parameter value until it is needed at runtime. Whenever you make a change to the                                                                                         |
| 1153<br>1154 |    | <b>main.cf</b> or <b>master.cf</b> file, execute the following command in order to refresh a running mail system:                                                                  |
| 1155         |    | <pre># postfix reload</pre>                                                                                                    |
| 1156         | 2. | Default domain for unqualified addresses                                                                                                    |
| 1157         |    | First of all, you must specify what domain will be appended to an unqualified address (i.e.                                                                                        |
| 1157         |    | an address without <b>@domain.tld</b> ). The <b>myorigin</b> parameter defaults to the local hostname,                                                                             |
| 1159         |    | but that is intended only for very small sites.                                                                                                    |
| 1160         |    | Some examples (use only one):                                                                                                    |
| 1161         |    | <pre>/etc/postfix/main.cf:</pre>                                                                                                    |
| 1162         |    | myorigin = \$myhostname <b>(send mail as</b> "user@\$myhostname")                                                                                                    |
| 1163         |    | myorigin = \$mydomain <b>(send mailas</b> "user@\$mydomain" <b>)</b>                                                                                                    |
| 1164         | 3. | Specification of what domains to receive locally                                                                                                    |
| 1165         |    | Next you need to specify what mail addresses Postfix should deliver locally.                                                                                                    |
| 1166         |    | Some examples (use only one):                                                                                                    |
| 1167         |    | <pre>/etc/postfix/main.cf:</pre>                                                                                                    |
| 1168         |    | <pre>mydestination = \$myhostname, localhost.\$mydomain, localhost</pre>                                                                                                    |
| 1169<br>1170 |    | mydestination = \$myhostname, localhost.\$mydomain,<br>localhost,\$mydomain                                                                                                    |
| 1170         |    | mydestination = \$myhostname                                                                                                    |
|              |    |                                                                                                    |
| 1172<br>1173 |    | The first example is appropriate for a workstation, the second is appropriate for the mail server for an entire domain. The third example should be used when running on a virtual |
| 1173         |    | host interface.                                                                                                    |
| 1175         | 4. | Proxy/NAT interface addresses                                                                                                    |

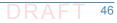

| 1176<br>1177<br>1178 |    | The <b>proxy_interfaces</b> parameter specifies all network addresses that Postfix receives mail<br>on by way of a proxy or network address translation unit. You may specify symbolic<br>hostnames instead of network addresses. |
|----------------------|----|----------------------------------------------------------------------------------------------------|
| 1179                 |    | IMPORTANT: You must specify your proxy/NAT external addresses when your system is a                                                                                                    |
| 1180                 |    | backup MX host for other domains, otherwise mail delivery loops will happen when the                                                                                                    |
| 1181                 |    | primary MX host is down.                                                                                                    |
| 1182                 |    | Example: host behind NAT box running a backup MX host.                                                                                                    |
| 1183                 |    | <pre>/etc/postfix/main.cf:</pre>                                                                                                    |
| 1184                 |    | <pre>proxy_interfaces = 1.2.3.4 (the proxy/NAT external network address)</pre>                                                                                                    |
| 1185                 | 5. | Specification of What local clients to relay mail from                                                                                                    |
| 1186                 |    | If your machine is on an open network then you must specify what client IP addresses are                                                                                                    |
| 1187                 |    | authorized to relay their mail through your machine into the Internet. The default setting                                                                                                    |
| 1188                 |    | includes all subnetworks that the machine is attached to. This may give relay permission to                                                                                                    |
| 1189                 |    | too many clients. For example:                                                                                                    |
| 1190                 |    | <pre>/etc/postfix/main.cf:</pre>                                                                                                    |
| 1191                 |    | mynetworks = 168.100.189.0/28, 127.0.0.0/8                                                                                                    |
| 1192                 | 6. | Specification of what relay destinations to accept from strangers                                                                                                    |
| 1193                 |    | If your machine is on an open network then you must also specify whether Postfix will                                                                                                    |
| 1194                 |    | forward mail from strangers. The default setting will forward mail to all domains (and                                                                                                    |
| 1195                 |    | subdomains of) what is listed in <b>\$mydestination</b> . This may give relay permission for too                                                                                                    |
| 1196                 |    | many destinations. Recommended settings (use only one):                                                                                                    |
| 1197                 |    | /etc/postfix/main.cf:                                                                                                    |
| 1198                 |    | <pre>relay_domains = (do not forward mail from strangers)</pre>                                                                                                    |
| 1199                 |    | <pre>relay_domains = \$mydomain (my domain and subdomains)</pre>                                                                                                    |
| 1200                 |    | <b>r</b> elay_domains = \$mydomain, other.domain.tld,                                                                                                    |
| 1201                 | 7. | Optional: configure a smart host for remote delivery                                                                                                    |
| 1202                 |    | If you're behind a firewall, you should set up a <b>relayhost</b> . If you can, specify the                                                                                                    |
| 1203                 |    | organizational domain name so that Postfix can use DNS lookups, and so that it can fall back                                                                                                    |
| 1204                 |    | to a secondary MX host when the primary MX host is down. Otherwise just specify a                                                                                                    |
| 1205                 |    | <pre>hard-coded hostname. Some examples follow (use only one):     /etc/postfix/main.cf:</pre>                                                                                                    |
| 1206                 |    | relayhost = \$mydomain                                                                                                    |
| 1207<br>1208         |    | relayhost = [mail.\$mydomain]                                                                                                    |
|                      |    |                                                                                                    |
| 1209                 |    | The form enclosed with [] eliminates DNS MX lookups. By default, the SMTP client will do DNS lookups even when you specify a relay host. If your machine has no access to a DNS                                                   |
| 1210<br>1211         |    | server, turn off SMTP client DNS lookups like this:                                                                                                    |
| 1212                 |    | /etc/postfix/main.cf:                                                                                                    |
| 1212                 |    | disable dns lookups = yes                                                                                                    |
| 1214                 |    | The STANDARD_CONFIGURATION_README file has more hints and tips for firewalled                                                                                                    |
| 1214                 |    | and/or dial-up networks.                                                                                                    |

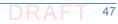

| 1216         | 8. | Create the aliases database                                                                                                    |
|--------------|----|----------------------------------------------------------------------------------------------------|
| 1017         |    | Postfix uses a Sendmail-compatible aliases(5) table to redirect mail for local(8) recipients.                                                                                |
| 1217<br>1218 |    | Typically, this information is kept in two files: in a text file /etc/aliases and in an indexed file                                                                         |
| 1210         |    | /etc/aliases.db. The command postconf alias maps will tell you the exact location                                                                                            |
| 1220         |    | of the text file. First, be sure to update the text file with aliases for root, postmaster and                                                                               |
| 1221         |    | postfix that forward mail to a real person. Postfix has a sample aliases file                                                                                                |
| 1222         |    | /etc/postfix/aliases that you can adapt to local conditions.                                                                                                    |
| 1223         |    | /etc/aliases:                                                                                                    |
| 1224         |    | root: you                                                                                                    |
| 1225         |    | postmaster: root                                                                                                    |
| 1226         |    | postfix: root                                                                                                    |
| 1227         |    | bin: root                                                                                                    |
| 1228         |    | etcetera                                                                                                    |
| 1229         |    | Note: there should be no whitespace before the ":". Finally, build the indexed aliases file                                                                                  |
| 1230         |    | with one of the following commands:                                                                                                    |
| 1231         |    | # newaliases                                                                                                    |
| 1232         |    | # sendmail -bi                                                                                                    |
| 1233         | 9. | Setting up chroot                                                                                                    |
| 1234         |    | Postfix daemon processes can be configured (via <b>master.cf</b> ) to run in a chroot jail. The                                                                              |
| 1235         |    | processes run at a fixed low privilege and with access only to the Postfix queue directories                                                                                 |
| 1236         |    | (/var/spool/postfix). This provides a significant barrier against intrusion. Note that                                                                                       |
| 1237         |    | this barrier is not impenetrable, but every little bit helps. With the exception of Postfix                                                                                  |
| 1238         |    | daemons that deliver mail locally and/or that execute non-Postfix commands, every Postfix daemon can run chrooted.                                                           |
| 1239         |    |                                                                                                    |
| 1240         |    | Sites with high security requirements should consider to chroot all daemons that talk to the                                                                                 |
| 1241<br>1242 |    | network: the smtp(8) and smtpd(8) processes, and perhaps also the lmtp(8) client. The default /etc/postfix/master.cf file specifies that no Postfix daemon runs chrooted. In |
| 1242         |    | order to enable chroot operation, edit the file /etc/postfix/master.cf. Instructions                                                                                         |
| 1244         |    | are in the file.                                                                                                    |
| 1245         |    | Note also that a chrooted daemon resolves all filenames relative to the Postfix queue                                                                                        |
| 1246         |    | directory (/var/spool/postfix). For successful use of a chroot jail, most UNIX systems                                                                                       |
| 1247         |    | require you to bring in some files or device nodes. The examples/chroot-setup directory in                                                                                   |
| 1248         |    | the source code distribution has a collection of scripts that help you set up Postfix chroot                                                                                 |
| 1249         |    | environments on different operating systems.                                                                                                    |
| 1250         |    | Additionally, you need to configure syslogd so that it listens on a socket inside the Postfix                                                                                |
| 1251         |    | queue directory. Examples for specific systems:                                                                                                    |
| 1252         |    | FreeBSD:                                                                                                    |
| 1253         |    | # mkdir -p /var/spool/postfix/var/run                                                                                                    |
| 1254         |    | <pre># syslogd -l /var/spool/postfix/var/run/log</pre>                                                                                                    |
| 1255         |    | Linux, OpenBSD:                                                                                                    |

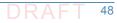

1256 # mkdir -p /var/spool/postfix/dev

1257 # syslogd -a /var/spool/postfix/dev/log

## 1258 2.10.3 Postfix Installation and Configuration for use with Dovecot

- 1259 The following elements are necessary for setting up Postfix for Dovecot<sup>1</sup>:
- A domain such as **mydomain.com**
- A hostname for your mail server such as mail.mydomain.com
- 1262 An SSL certificate that is valid for mail.mydomain.com

## 1263 2.10.3.1 Setting up SSL Certificate

| 1264<br>1265<br>1266<br>1267<br>1268<br>1269 | For SSL, you need a certificate and a private key saved in a location such as<br>/etc/ssl/certs/mailcert.pem and the key is saved (e.g., in<br>/etc/ssl/private/mail.key). Make sure the key is only readable by the root user. How to<br>set up SSL certificates for your website and e-mail depends on your website structure and the<br>CA you use (self-signed, organizational (sub)-ca, or commercial ca for example). Creating a<br>self-signed test certificate is as easy as executing |
|----------------------------------------------|----------------------------------------------------------------------------------------------------|
| 1270<br>1271                                 | sudo openssl req -x509 -nodes -days 365 -newkey rsa:2048 -keyout<br>/etc/ssl/private/mail.key -out /etc/ssl/certs/mailcert.pem <sup>2</sup>                                                                                                    |
| 1272                                         | and leaving the default values in by just hitting enter on all questions asked.                                                                                                    |
| 1273<br>1274                                 | Most CAs will require you to submit a certificate signing request. (CSR) You can generate one like this:                                                                                                    |
| 1275<br>1276                                 | sudo openssl req -nodes -days 365 -newkey rsa:2048 -keyout<br>/etc/ssl/private/mail.key -out mailcert.csr                                                                                                    |
| 1277<br>1278                                 | Fill in the information queried properly, like in this transcript: (Check with the CA you intend to use on what information needs to be in the CSR)                                                                                                    |
| 1279<br>1280<br>1281                         | Specific instructions for acquisition of certificates from CAs can be obtained from the CA. An example is provided at:<br>https://www.digitalocean.com/community/tutorials/how-to-set-up-a-postfix-e-mail-server-wi                                                                                                    |

1282 th-dovecot.

## 1283 2.10.3.2 Setting up DNS

- You still have to set up the DNS with an a record that points to your mail server IP and an MX record that points to the mail servers hostname. Instructions for the standard configuration for
- Postfix can be found at http://www.postfix.org/STANDARD\_CONFIGURATION\_README.html.

<sup>1.</sup> See How To Set Up a Postfix E-Mail Server with Dovecot, DigitalOcean, November 14, 2013. https://www.digitalocean.com/community/tutorials/how-to-set-up-a-postfix-e-mail-server-with-dovecot

<sup>2.</sup> Don't use this certificate in your system.

## 1287 2.11 How to Install and Configure a Thunderbird Mail Client

- 1289 The starting point for installing Thunderbird can be found at
- 1290 https://support.mozilla.org/en-US/kb/installing-thunderbird, and the initial step is to click on
- the icon designating the operating system on which Thunderbird is being installed (Windows,
   Mac, or Linux).

### 1293 2.11.1 Thunderbird Installation Basics and System Requirements

- System requirements for installing Thunderbird 45.2.0 on Windows, Mac, and Linux operating
   systems can be found at
   https://www.mozilla.org/op.115/thunderbird/45.2.0/system\_requirements/
- 1296 https://www.mozilla.org/en-US/thunderbird/45.2.0/system-requirements/.

## 1297 2.11.2 Thunderbird Installation and Configuration on Windows

| 1298 | Instructions for installing Thunderbird in Windows environments can be found at                  |
|------|--------------------------------------------------------------------------------------------------|
| 1299 | https://support.mozilla.org/en-US/kb/installing-thunderbird-windows. Selecting Download          |
| 1300 | will download Thunderbird on the disk image Thunderbird 45.2.0.dmg. After starting the           |
| 1301 | process by clicking Run, the Mozilla Thunderbird Setup Wizard will be started. Closing all other |
| 1302 | applications before starting Setup will make it possible to update relevant system files without |
| 1303 | having to reboot the computer. After installation, double-clicking on the Thunderbird icon runs  |
| 1304 | the program.                                                                                     |

## 1305 2.11.3 Thunderbird Installation and Configuration on Linux

- Instructions for installing Thunderbird on Linux can be found at
   https://support.mozilla.org/en-US/kb/installing-thunderbird-linux. To install Thunderbird using
   the package manager, it is necessary to refer to the documentation of the Linux distribution
   you're using. Complete instructions for installing Thunderbird outside of package management
- may be available at a distribution support website (e.g., Installing Thunderbird on Ubuntu).

## 1311 2.11.4 Thunderbird Installation and Configuration on Mac

Instructions for installing Thunderbird on Mac machines can be found at 1312 https://support.mozilla.org/en-US/kb/installing-thunderbird-on-mac. The Thunderbird 1313 download page automatically detects the platform and language on the computer accessing it. 1314 To download Thunderbird in a language other than the one suggested, click on **Other Systems** & Languages for the list of available editions. Click on the OS X installation of your choice to 1316 continue. Once the download is completed, the disk image may open by itself and mount a new volume which contains the Thunderbird application. If you do not see the new volume, 1318 double-click the Thunderbird **dmg** icon to open it. A Finder window appears, containing the 1319 Thunderbird application. Drag the Thunderbird icon to the Applications folder. At this point you 1320 can eject the disk image by selecting it in a Finder window and pressing the **command+E** keys or by using the Finder's File menu, and selecting Eject. Open the Applications folder and double-click on the Thunderbird icon to start it. You may get a security warning that 1323

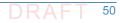

1324Thunderbird has been downloaded from the Internet. Because you downloaded Thunderbird1325from the official site, you can click **Open** to continue. The first time you start Thunderbird you1326will be alerted that it is not your default email application. (The default email application is the1327program that opens, for example, when you click a link on a web page to an email address.) If1328you want Thunderbird to be the default email application, click **Yes** to set it as your default1329mailer. If not (for example if you are just trying out Thunderbird) click **No**.

## 1330 2.11.5 Thunderbird Configuration for use with Microsoft Exchange

- 1331Thunderbird can be used to access Microsoft Exchange servers that support IMAP or POP3. The1332normal way to use Thunderbird with a Microsoft Exchange Server requires the system1333administrator to enable the POP/IMAP/SMTP mail servers that are bundled with that server.1334Otherwise, since Exchange uses a proprietary MAPI protocol, accessing Exchange from1335Thunderbird can require a plugin or gateway<sup>1</sup> that provides standard, compliant protocols in1336front of proprietary Exchange (e.g., DavMail, ExQuilla).
- In setting up Thunderbird:
- 1338 1. Open Thunderbird and click the **Tools** menu option. Click **Account Settings**. Click **Account** 1339 **Settings** again to start the process for the Exchange connection.
- Enter the full name at the first window. This name is what email recipients see in their
   inbox. In the following text box, enter your email address. Click the **Next** button.
- Select IMAP Mail Server from the drop-down window. Enter the Exchange server name in the IMAP Server Name text box. In the Outgoing Server text box, enter the Exchange server name again. Click the Next button.
- 13454. Check the box labeled Username and password. Enter your current username used to log1346into the machine. Remove the check mark in the box labeled Use secure connection. Click1347Finish. The Thunderbird application is ready to send and receive email from the Exchange1348server.

## 1349 2.11.6 Thunderbird Configuration for use with Dovecot/Postfix

| 1350 | General step-by-step instructions for setting up Thunderbird can be found at                   |
|------|------------------------------------------------------------------------------------------------|
| 1351 | https://products.secureserver.net/email/email_thunderbird.htm (Setting Up Your POP or IMAP     |
| 1352 | Email Address with Mozilla Thunderbird).                                                       |
| 1353 | Instructions for automatic account configuration can be found at                               |
| 1354 | https://support.mozilla.org/en-US/kb/automatic-account-configuration. Manual account           |
| 1355 | configuration requires the following information:                                              |
| 1356 | <ul> <li>incoming mail server and port (for example, pop.example.com and port 110 or</li></ul> |
| 1357 | imap.example.com and port 143)                                                                 |
| 1358 | <ul> <li>outgoing mail server and port (for example, smtp.example.com and port 25)</li> </ul>  |

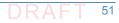

<sup>1.</sup> Several links to free and commercial gateway and add-on products can be found by using a search engine with the argument "how to configure Microsoft Exchange server in Thunderbird."

- security setting for the connection with the server (for example, STARTTLS or SSL/TLS and whether or not to use secure authentication)
- 1361 Instructions can be found at
- 1362 https://support.mozilla.org/en-US/kb/manual-account-configuration.

## 1363 2.11.7 Thunderbird Support

Although it is open source software, Thunderbird support is available from Mozilla and other sources.

# <sup>1</sup>3 Device Configuration and Operating <sup>2</sup> Recommendations

| 3 | 3.1 | Using SSL for Cryptographic Certificate Generation | 54 |
|---|-----|----------------------------------------------------|----|
| 4 | 3.2 | Cryptographic Operations (User Actions)            | 60 |
| 5 | 3.3 | Server-to-Server Encryption Activation and Use     | 67 |
| 6 | 3.4 | Utilities and Useful Tools                         | 67 |
| 7 |     |                                                    |    |

- This section provides additional information regarding for installing, configuring and operating
   Email and DNS security applications. Section 3.1 provides specific recommendations regarding
   certificate generation. Section 3.2 describes cryptographic operation and management by users
   on Outlook and Thunderbird. Section 3.3 describes setting up Exchange and Postfix MTAs to
   provide server-to-server encryption of email. Section 3.4 provides links to some tools and
   utilities that are useful in installing, configuring, provisioning, and maintaining DNS-based email
   security software.
- It is recommended that the installation, configuration, and operation of DNS servers be
   conducted in conformance to NIST SP 800-81-2, the Secure Domain Name System (DNS)
   Deployment Guide. Appendix D provides a checklist for management of secure DNSs.
   Installation, configuration, and operation of email applications should follow the
   recommendations of SP 800-177, Trustworthy Email.

## <sup>20</sup> 3.1 Using SSL for Cryptographic Certificate Generation

OpenSSL is a widely used open-source implementation of TLS/SSL and supporting cryptographic
 libraries for various version of Linux, but can also be used with Mac OS. OpenSSL also contains
 user utilities for generating cryptographic keys, certificate requests, and X.509 certificates.
 There is a FIPS-140 approved version of relevant OpenSSL cryptographic modules available for
 use by federal agencies.

## <sup>26</sup> 3.1.1 OpenSSL Installation Basics and System Requirements

- OpenSSL components and libraries are often standard components in base Linux installs, or can be installed using the built-in repository management system used with the version of Linux in use (e.g. apt-get, yum, rpm, etc.). Administrators may wish to install the developer repositories (\*-devel or \*-src) to make sure that all necessary header files are installed to support server implementations that rely on OpenSSL for cryptographic support. The latest version of OpenSSL, as well as FIPS approved versions may not be available in repositories and may need to be built from source from the OpensSSL project homepage<sup>1</sup>.
- In addition to having a base supported operating system, OpenSSL requires Perl 5 and a C
   compiler and development environment (with tools like make) to be successfully compiled and
   installed.

#### 37 3.1.1.1 OpenSSL FIPS Approved Installation

- <sup>38</sup> Federal agencies or other organizations that are required to use FIPS-140 approved
- 39 cryptographic modules can use OpenSSL FIPS approved version. These necessary modules are
- 40 not always available via OS-specific repositories, but must be manually downloaded and
- 41 compiled. The newly compiled libraries then replace any older, or pre-installed versions<sup>2</sup>.
- 42 Server daemons (e.g. BIND named, postfix, etc.) that rely on OpenSSL for cryptographic support
- 43 will then use the FIPS-140 approved version of the libraries.

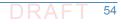

<sup>1.</sup> https://openssl.org/

<sup>2.</sup> https://wiki.openssl.org/index.php/Compilation\_and\_Installation#FIPS\_Capable\_Library

#### 44 3.1.1.2 OpenSSL Installation on Mac OS

- 45 Normally, there is no need to install a separate set of cryptographic libraries for Mac OS.
- 46 OpenSSL is installed in the standard Mac OS distribution provides the same functionality
- 47 However, if there is a desire to upgrade the standard installation an alternative repository tool
- (e.g. homebrew<sup>1</sup>) may be necessary or certain files need to be changed<sup>2</sup> in order to build
- 49 OpenSSL on an Apple system.

## 50 3.1.2 OpenSSL Configuration

#### 51 3.1.2.1 Configuration of OpenSSL to act as a Local Certificate Authority (CA)

OpenSSL can be used to generate certificates and act as a local enterprise Certificate Authority (CA). This is not always advisable as it is very bare-boned set of tools. Enterprises using OpenSSL as their CA must take great care to insure that the root certificate (i.e. the CA certificate that signs all the end-entity certificates) is adequately protected. Compromise of the root certificate private key would allow an attacker to generate arbitrary certificates for spoofed hosts and services. How this root certificate private key is protected is beyond the scope of this document but should include adequate physical, access, and logical controls.

59 OpenSSL can be used via the openssl command line tool to generate key pairs, and certificates 60 for those key pairs. This certificate generation can be done by adding the certificate data on the 61 command line, or using a configuration file for (organizational) default values. For example, if 62 the organizational policy is for all certificates to have a lifetime of one year (365 days), that 63 value can be set in a configuration file and does not need to be set using command line options 64 unless there is a need to override the default for a specially generated certificate.

The general order in setting up OpenSSL to operate an enterprise local CA (or to generate self-signed certificates) is to: Generate and set up configuration files, generate the root certificate, and finally, generate and sign end entity certificates.

#### 68 3.1.2.2 The OpenSSL CA Configuration File

- 69Once OpenSSL is installed on the system, the CA admin needs to find and edit the **opnessl.cnf**70configuration file. Where this file is located depends on how OpenSSL was installed on the71system. Many repository installations will put the file at /etc/ssl/openssl.cnf but it may72also be found at /usr/ssl or /usr/openssl or some other directory.
- The configuration file is broken down into blocks around openssl commands. Most of these blocks can be left in their default values unless there is a specific policy reason for changing them. The two blocks that enterprise CA admins will likely need to change is [**CA\_default**] and [**req**] which contain the default values for cryptographic and hash algorithms, default sizes and
- 77 lifetimes, and Distinguished Name (country, organizational name, Common Name, etc.)
- respectively. An example snippet of the configuration file openssl.cnf is given in figure 3.1
   below.

<sup>1.</sup> http://brew.sh/

<sup>2.</sup> https://wiki.openssl.org/index.php/Compilation\_and\_Installation#Mac

The values in the [**CA defaults**] block deal with the components of the CA itself: the 80 directories used, the serial number file, etc. These are used to manage the CA itself, not directly 81 involved with the cryptographic operation of generating key pairs and certificates. CA 82 administrators can set these values to the appropriate directories for their enterprise CA. 83 OpenSSL does not generate some of the necessary directories and files (such as serial, which 84 keeps track of the serial numbers of issues certificates). These will need to be created by the 85 admin using a text editor or standard Linux commands. 86 The values in the [req] block deal with the identification data and characteristics of X.509 87 certificates generated by the CA. These values will most likely need to be edited by enterprise 88 CA administrators. If the enterprise certificate policy dictates that some values must be 89 constant across the organization, it makes sense to make them the default values in the 90 configuration file. For example, the enterprise always wants its HQ location used as the country, 91 state, and locality in every certificate it generates. 92

Figure 3.1 Example OpenSSL Configuration File

```
[ CA_default ]
dir = /etc/pki/CA # Where everything is kept
certs = $dir/certs # Where the issued certs are kept
crl_dir = $dir/crl # Where the issued crl are kept
         database
#unique_subject = no  # Set to 'no' to allow creation of
                       # several ctificates with same subject.
# several ctific
new certs dir = $dir/newcerts
                                        # default place for new certs.
certificate = $dir/cacert.pem  # The CA certificate
serial = $dir/serial  # The current serial
serial = $dir/serial
                                  # The current serial number
crlnumber = $dir/crlnumber # the current crl number
                     # must be commented out to leave a V1 CRL
crl = $dir/crl.pem
                        # The current CRL
private_key = $dir/private/cakey.pem# The private key
RANDFILE
         x509_extensions = usr_cert
                            # The extentions to add to the cert
[ req ]
default_bits
                = 2048
default md
               = sha256
default_keyfile = privkey.pem
distinguished_name = req_distinguished_name
attributes
                = req_attributes
x509_extensions = v3_ca
[ req_distinguished_name ]
countryName
                = Country Name (2 letter code)
countryName default
                         = XX
CountryName_min
                            = 2
countryName_max
                             = 2
stateOrProvinceName
                            = State or Province Name (full name)
#stateOrProvinceName_default = Default Province
localityName
                             = Locality Name (eg, city)
localityName_default
                            = Default City
0.organizationName
                            = Organization Name (eg, company)
0.organizationName_default = Default Company Ltd
organizationalUnitName = Organizational Unit Name (eg, section)
#organizationalUnitName default
                 = Common Name (eg, your name or your server\'s hostname)
commonName
commonName max
                 = 64
emailAddress
                       = Email Address
emailAddress_max
                       = 64
```

94

95

96

93

The enterprise CA admin can then put these entries in the appropriate line in the configuration file. For example:

| 97  | <pre>[ req_distinguished_name ]</pre> |                                |
|-----|---------------------------------------|--------------------------------|
| 98  | countryName                           | = Country Name (2 letter code) |
| 99  | countryName_default                   | = US                           |
| 100 | countryName_min                       | = 2                            |

| 101 | countryName_max                          | = 2                                                    |
|-----|------------------------------------------|--------------------------------------------------------|
| 102 |                                          |                                                        |
| 103 | stateOrProvinceName                      | = State or Province Name (full name)                   |
| 104 | stateOrProvinceName_default              | = District of Columbia                                 |
| 105 |                                          |                                                        |
| 106 | localityName                             | = Locality Name (eg, city)                             |
| 107 | localityName_default                     | = Washington                                           |
| 108 |                                          |                                                        |
| 109 | 0.organizationName                       | = Organization Name (eg, company)                      |
| 110 | 0.organizationName_default               | = Department of Examples                               |
| 111 | Once the default values are in place, th | ne configuration file will be used unless overridden i |

111Once the default values are in place, the configuration file will be used unless overridden in the112openssl command line. If the configuration file has been moved to a new directory, the113command line option -config should be included in the openssl command to point to the114location of the new configuration file location.

## <sup>115</sup> 3.1.2.3 Using Linux Environment Variables to Dynamically Set Common Name and <sup>116</sup> SubjectAltName

Not all of the values can be set via the command line override. The most important value that
 an enterprise CA admin may want to change is the subjectAltName of a certificate. The
 subjectAltName is used to provide alternative hostnames for a server that can be checked
 during PKIX validation. This allows one server to have multiple names and still use the same key
 pair for TLS. The subjectAltName default can be set in the configuration file, but cannot be set
 at the command line.

123 On Linux systems, the following can be used in the configuration file to use environment 124 variables for CommonName (called **COMNAME**) and **SubjectAltName** (called **SAN**). See below:

| 125 | commonName                | = Common Name (eg, your name or your                     |
|-----|---------------------------|----------------------------------------------------------|
| 126 | commonName_default        | = \${ENV::COMNAME}                                       |
| 127 | commonName_max            | = 64                                                     |
| 128 |                           |                                                          |
| 129 | subjectAltName            | = \${ENV::SAN}                                           |
| 130 |                           |                                                          |
| 131 | After the changes have be | en made to the configuration file, the <b>CommonName</b> |

After the changes have been made to the configuration file, the **CommonName** and **SubjAltName** can be set dynamically (either via command line or appropriate system call in scripts, programs, etc.) to set the entries before generating a certificate.

#### 134 3.1.3 Certificate Generation

#### 135 3.1.3.1 Generate the Root Certificate

136Once the configuration file is edited, the enterprise CA administrator must first generate a root137certificate. This can be done using the openssl command line tool, or an included support script138CA.pl. The following examples use the command line, as it is flexible and can be used via139scripted system calls (that set environment variables, etc.). The basic command to generate a140root certificate is:

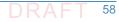

```
>openssl req -config <config file> \
141
```

```
-key private/ca.key.pem \
142
```

```
143
```

144

174

```
-new -x509 -days 7300 -sha256 -extensions v3 ca \backslash
-out certs/ca.cert.pem
```

Here the **-config** option is used to list the location of the configuration file in use. The use of the 145 -days option is to increase the lifetime of the root cert over any default value in the 146 configuration file. The root certificate is not like end-entity issued certificates and often 147 requires more configuration possible manual installation in enterprise systems, so should be 148 longer lived for administration purposes (and highly protected). Enterprise CA administrators 149 150 should consult NIST SP 800-152, A Profile for U. S. Federal Cryptographic Key Management Systems for recommendations on how to set up a key management system. 151

#### Generating Intermediate and End-Entity Certificates 152 **3.1.3.2**

Once the CA infrastructure is set up and the root certificate is generated, the enterprise CA can 153 start generating end-entity and (if desired) intermediate certificates. Intermediate certificates 154 are just that: certificates that are extra "links" in the PKIX validation chain to the root certificate. 155 They are not usually installed as trust anchors, but can be used to sign other (often end-entity) 156 157 certificates.

The advantage of using intermediate certificates is that they can be used to compartmentalize 158 end-entity certificates, so a compromise of an intermediate cert means that only that certificate (and those it signed) are compromised, and not the entire CA. Intermediate certificates also allow CA administrators to keep the root certificate safely stored offline. Once 161 the root key is used to sign the intermediate certificates, it can be stored offline until new 162 intermediate certificates are needed. 163

The disadvantages of using intermediate certificates is that they are needed by all clients 164 wishing to do PKIX validation. If a client cannot find (or have stored) all necessary intermediate 165 certificates, it cannot validate all end-entity certificates. Protocols like TLS account for this by 166 having certificate chains available (end-entity and necessary intermediate certificates), but not 167 all protocols do this. DANE is an option for publishing intermediate certificates in the DNS as 168 intermediate certs, or as short-circuited trust anchors, depending on which Certificate Usage 169 (CU) parameter is used [RFC6698].

The general command to generate a new client key pair and certificate is: 171

>openssl req -new -nodes -config <config file> -keyout <key filename> 172 -out  $\setminus$ 173

```
<CSR filename>
```

The above command will generate a key pair and a Certificate Signing Request (CSR) for the 175 new certificate. The **-nodes** option disables the setting of a password for decrypting the private 176 portion of the key pair. This is important to set for server certificates where there is no end user 177 to enter a password (and the private key is needed to set up a TLS connection). For 178 intermediate certificates, this should not be set, as that private key should be protected. 179

Once the CSR is generated, it is made into a certificate: 180

```
>openssl ca -config <config file> -out -infiles <CSR filename> -out
181
          <cert name>
182
```

- 183Then the administrator follows the prompt. Administrators using intermediate keys may also184use the -key <private key> option to have openssl use the desired intermediate key.185Alternatively, the administrator could configure the which signing key to use in the openssl186configuration file. Indeed, several separate configuration files could be used if multiple187intermediate keys are used for the enterprise CA.
- Once the new certificate and key pair have been generated, they must be protected from unauthorized disclosure. They must be security communicated to server administrators so the administrators can configure them for use. Once the key has outlived its lifetime, it must be security retired and removed. These operations should be documented as part of the enterprise key management system.

## <sup>193</sup> 3.2 Cryptographic Operations (User Actions)

This section provides information regarding user actions necessary for users to invoke digital 194 signature, encryption, and cryptographic certificate management features of Outlook and 195 Thunderbird. The user's experience varies from relatively minimal additional impact in 196 enterprise environments with established system administration and support to a significant 197 impact in the case of individual self-supported users. Where the enterprise offers systems 198 administration and support services, the user's experience with respect to DNS services is 199 essentially unchanged. One exception is that, where DNS authentication fails, email messages 200 sent to or by a user will not be delivered. This should be an uncommon experience for 201 correspondents but it is up to the enterprise DNS administrator to prevent this happening. 202 Similarly, for server-to-server encryption, the security protection features should be essentially 203 transparent to the user. 204

## 205 3.2.1 Outlook

To use digital signatures and encryption, both the sender and recipient must have a mail application that supports the S/MIME standard. Outlook supports the S/MIME standard.

Instructions for user-driven cryptographic functions vary from version to version and platform
 to platform. Accessing digital signature on an Outlook Help page usually provides the necessary
 operator instructions. The example instructions provided here are for Outlook 2016 for

211 Windows 10 and Outlook for Mac 2011.

#### 212 3.2.1.1 Outlook 2016 for Windows 10

- 213 When a user has been issued an S/MIME certificate they can import it into the Outlook 2016's 214 Trust Center to be used for digital signature and encryption based upon the key usages of the 215 certificate. When a smart card containing a secure email digital signature certificate is inserted 216 the Windows operating system, the OS will import the certificate into the user's personal 217 certificate store. This will occur when the user inspects the smart card with the certuil.exe 218 -scinfo command or if the following group policy is enabled:
- 219 Computer Configuration -> Administrative Templates -> Windows Components -> Smart Card:
   220 Turn on certificate propagation from smart card
- To view the certificates in the user's certificate store, type certmgr.msc.

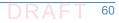

| 222        | Configure Outlook 2106 S/MIME Settings:                                                                                                    |  |  |  |
|------------|----------------------------------------------------------------------------------------------------|--|--|--|
| 223        | 1. Open Outlook 2016.                                                                                                    |  |  |  |
| 224        | 2. Click on File, and then Options.                                                                                                    |  |  |  |
| 225        | 3. In the left-hand menu click on <b>Trust Center</b> .                                                                                                    |  |  |  |
| 226        | 4. Click on the Trust Center Settings box.                                                                                                    |  |  |  |
| 227        | 5. Click Email Security in the left-hand menu.                                                                                                    |  |  |  |
| 228        | 6. Click the <b>Settings</b> button within the Encrypted Email section.                                                                                                    |  |  |  |
| 229        | 7. Enter a name within the Security Settings Name field.                                                                                                    |  |  |  |
| 230<br>231 | 8. Select the Signing Certificate by clicking on the <b>Choose</b> button for the signing certificate and select the <b>Hash Algorithm</b> .                                                      |  |  |  |
| 232<br>233 | 9. If you have an S/MIME encryption certificate select the <b>Choose</b> button for the encryption certificate and select the <b>Encryption Algorithm</b> .                                       |  |  |  |
| 234        | 10. Select the radio button <b>Send</b> to send these certificates with signed messages.                                                                                                    |  |  |  |
| 235<br>236 | The user can choose to always digitally sign a message by selecting the Add digital signature to<br>outgoing messages within the Trust Center -> Email Security -> Encrypted Email menu. This     |  |  |  |
| 237<br>238 | will digitally sign every outgoing email. To individually sign an email, within the draft message itself go to <b>Options</b> and within the <b>Permissions</b> menu select the <b>Sign</b> icon. |  |  |  |

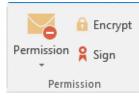

239

#### 240 3.2.1.2 Outlook for Mac 2011 Certificate Management

| 241<br>242 |    | he user has a person's certificate in Outlook, he or she can validate a digitally signed.<br>essage. <sup>1</sup>            |  |  |  |
|------------|----|----------------------------------------------------------------------------------------------------|--|--|--|
| 243        | 1. | Importing a Certificate                                                                                                    |  |  |  |
| 244        |    | a. At the bottom of the navigation pane, click <b>Contacts</b> .                                                             |  |  |  |
| 245        |    | b. Open the desired contact, and then click the <b>Certificates</b> tab.                                                     |  |  |  |
| 246        |    | c. Click +, locate the certificate, and then click <b>Open</b> .                                                             |  |  |  |
| 247<br>248 |    | Note: To set the default certificate for a contact, select the certificate, click 🔯 , and then click <b>Set as Default</b> . |  |  |  |
| 249        | 2. | Exporting a Certificate                                                                                                    |  |  |  |
| 250        |    | Certificates can be exported in three formats: DER encoded X.509, PEM (Base-64 encoded                                       |  |  |  |
| 251        |    | X.509), and PKCS #7. The DER encoded X.509 format is the most common, but the user                                           |  |  |  |
| 252        |    | might want to ask what format his or her recipient requires.                                                                 |  |  |  |

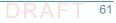

<sup>1.</sup> This also enables the user to send that person an encrypted message (user to user).

Chapter 3. Device Configuration and Operating Recommendations a. At the bottom of the navigation pane, click **Contacts** . 253 b. Open the desired contact, and then click the Certificates tab. Select the certificate, click 🗱 , and then click **Export**. To set the format of the c. 255 certificate, make a selection on the Format menu. 256 3. Deleting a Certificate 257 a. At the bottom of the navigation pane, click Contacts 258 b. Open the desired contact, and then click the Certificates tab. 259 c. Select the certificate, and then click 260 261 3.2.1.3 **Digital Signature** To use digital signatures (or encryption), both the sender and recipient must have a mail 262 application that supports the S/MIME standard. Outlook supports the S/MIME standard. 263 Note: Before a user starts this procedure, he or she must first have a certificate added to the 264 keychain on his or her computer. For information about how to request a digital certificate from a 265 certification authority, see Mac Help. 266 1. On the Tools menu, click Accounts. 267 The user clicks the account from which he or she wants to send a digitally signed message, 268 clicks **Advanced**, and then clicks the **Security** tab. 269 2. Under Digital signing, on the Certificate pop-up menu, the user clicks the certificate that he or she wants to use. 271 Note: The **Certificate** pop-up menu only displays certificates that are valid for digital 272 (signing or encryption) that the user has already added to the keychain for his or her Mac OS X user account. To learn more about how to add certificates to a keychain, see Mac OS 274 Help. 275 3. To make sure that the user's digitally signed messages can be opened by all recipients, even 276 if they do not have an S/MIME mail application and cannot verify the certificate, select the 277 Send digitally signed messages as clear text check box. 278 4. Click **OK**, and then close the **Accounts** dialog box. 279 5. In an e-mail message, on the **Options** tab, click **Security**, and then click **Digitally Sign** 280 Message. 281

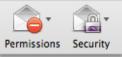

282

283

6. Finish composing the message, and then click **Send**.

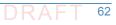

## <sup>284</sup> 3.2.2 Thunderbird<sup>1</sup>

For purposes of illustration, the description of the user experience with Thunderbird also
 included certificate management requirements. The example here shows both S/MIME and
 PGP examples of certificate management. The S/MIME approach is recommended. Note that
 when using OpenPGP, a FIPS 140-conformant version should always be used.

#### 289 3.2.2.1 S/MIME Certificate Management

- S/MIME certificates are used for digitally signed and encrypted e-mail messages. For
   information about getting or creating S/MIME certificates, see:
   http://kb.mozillazine.org/Getting an SMIME certificate.
- 1. Installing an S/MIME certificate
- Important: Before a user can create or import his or her own certificate and private key, he
   or she must first set a master password if this has not already been done. The master
   password is needed so that imported certificates are stored securely. See
   http://kb.mozillazine.org/Master password for instructions for setting a master password.
- 298The user may have his or her own personal certificate and private key in a .p12 or .pfx file,299and may wish to import it into Thunderbird. Once a Master Password has been set, the user300can import/install a personal S/MIME certificate from a .p12 or .pfx file by doing the301following steps.
- 302a. Open the Certificate Manager by going to Tools -> Options... -> Advanced ->303Certificates -> Manage Certificates....
- b. Go to the tab named **Your Certificates**.
- c. Click on Import.

307

308

312

313

314

315

- d. Select the **PCKS12** certificate file (.pfx or .p12).
  - e. It will ask the user for the master password for the software security device. The user enters his or her master password and clicks **OK**.
- 309f.Next, it will ask the user for the password protecting his or her personal certificate. If310the user's .p12 or .pfx file has a password, the user enters it here, otherwise leave this311field empty. The user then clicks **OK**.
  - The S/MIME certificate should now have been imported. If the certificate was not trusted, consult the instructions at
  - http://kb.mozillazine.org/Thunderbird\_:\_FAQs\_:\_Import\_CA\_Certificate.
  - 2. Configuring Thunderbird for using the certificate to sign email
- Go to **Tools -> Account Settings...** in ThunderBird. Then find the account with the email address that matches the email address in the certificate that has just been installed. The user chooses **Security** under that account and selects the certificate that has just been installed. The rest of the options should be self explanatory. When the user selects a certificate in Account Settings, that selection only applies to the account's default identity or identities. There is no user interface for specifying certificates for an account's other

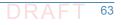

<sup>1.</sup> See https://support.mozilla.org/en-US/kb/digitally-signing-and-encrypting-messages

- identities. If desired, this can be worked around by editing the settings manually, copying
   the settings from an account's default identity to some other identity. The settings have
   names ending in: signing\_cert\_name, sign\_mail, encryption\_cert\_name, and
   encryptionpolicy.
- 326 **3.** User Installation of a Self-Signed S/MIME Certificate

If the SMIME certificate in a user's .p12 or .pfx file is a self-signed certificate for the user's
 own identity, then before that file can be installed into the tab named Your Certificates, the
 user must first install that certificate as a certificate authority in the Authorities tab. The
 PKCS12 certificate file will not install into the Authorities tab. The user will need a copy of a
 self-signed certificate that does not contain the user's private key. This is usually in the form
 of a .cer file. One way to obtain the .cer form of a certificate from the .p12 file is to use the
 Firefox Add-on Key Manager to extract the .cer certificate from the .p12 file. With that
 Add-on installed in Thunderbird, the user goes to Tools -> Key Manager Toolbox -> Key
 Manager -> Your Keys, selects his or her key, selects Export and chooses X.509 as file

- a. Go to Tools -> Options... -> Advanced -> Certificates -> Manage Certificates....
- b. Go to the **Authorities** tab.
- c. Click on Import.
- d. Select the **.cer** file.
- e. It will ask the user for what purposes he or she wants to trust the certificate. The user
   selects **Trust this CA to identify email users**.
- f. Click **OK** to complete the import.

Note: Thunderbird automatically adds other people's S/MIME certificates to the Other People's 344 tab of a user's Certificate Manager when he or she receives from them a digitally signed 345 message with a valid signature and with an S/MIME certificate issued by a recognized and 346 trusted Certificate Authority (CA). CA certificates that appear in ThunderBird's Authorities tab 347 are recognized, and may also be trusted. CA certificates that do not appear in that tab are 348 considered unrecognized. An S/MIME certificate that was issued by an unrecognized CA will 349 not be automatically added to the Other People's tab of the user's Certificate Manager. If the user attempts to manually import an S/MIME certificate that was issued by an unrecognized CA, 351 nothing will happen--literally. Thunderbird will not even display an error dialog. It will just not 352 import the S/MIME certificate. This is generally not a problem when receiving an S/MIME 353 certificate that was issued by a trusted Certificate Authority (CA), but could be a problem for a 354 certificate that was issued by an unrecognized or untrusted CA, or for a certificate that is 355 self-signed (i.e. it has no CA other than itself). So, before a user can import an S/MIME 356 certificate that is issued by an unrecognized CA or is self-signed, he or she must first acquire 357 and import the certificate for the issuing CA. In the case of a self-signed certificate, a .cer file 358 needs to be acquired from the individual whose certificate the user wishes to add. 359

- 360 3.2.2.2 PGP Example of Sending and Receiving Public Keys
- **1.** Sending a public key via email
- To send signed messages to other people that the recipients can validate, the user must first send them the public key:
- a. Compose the message.

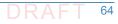

b. Select **OpenPGP** from the Thunderbird menu bar and select **Attach My Public Key**.

| 🗟 Write: (no subject)         | Write: (no subject) |                                         |              |                 |  |  |
|-------------------------------|---------------------|-----------------------------------------|--------------|-----------------|--|--|
| <u>File Edit View Options</u> | Оре                 | <u>n</u> PGP <u>T</u> ools <u>H</u> elp | -            |                 |  |  |
| 🗱 Send 🛛 🗹 Spelling           | $\checkmark$        | <u>S</u> ign Message                    | Ctrl+Shift+S | MIME 🔹 🔚 Save 🔹 |  |  |
| F <u>r</u> om: Mike           |                     | <u>E</u> ncrypt Message                 | Ctrl+Shift+E | 01@gmail.com    |  |  |
| • То: 🔒                       |                     | Use <u>P</u> GP/MIME for T              | his Message  |                 |  |  |
|                               |                     | Key Management                          |              |                 |  |  |
|                               |                     | Undo Encryption                         |              |                 |  |  |
|                               | $\checkmark$        | Attach My Public Ke                     | у            |                 |  |  |
| <u>S</u> ubject:              |                     | <u>H</u> elp                            |              |                 |  |  |

366

367

368

369

370

365

c. Send the email as usual.

- Receiving a public key via email
- To verify signed messages from other people, the public key must be received and stored:
  - a. Open the message that contains the public key.
- b. At the bottom of the window, double click on the attachment that ends in **.asc**. (This file contains the public key.)
- 373 c. Thunderbird automatically recognizes that this is a PGP key. A dialog box appears,
   374 prompting the Import or View of the key. Click Import to import the key.

| OpenPG | P Confirm                                                                                           |
|--------|----------------------------------------------------------------------------------------------------|
| 0      | The attachment '0xA5C05683.asc' you are opening appears to be an OpenPGP key file.                  |
|        | Click 'Import' to import the keys contained or 'View' to view the file contents in a browser window |
|        | Import <u>V</u> iew                                                                                 |

- d. A confirmation that the key has been successfully imported will be shown. Click **OK** to complete the process.
- 3. Revoking a key
- If the private key may have been "compromised" (that is, someone else has had access to
   the file that contains the private key), revoke the current set of keys as soon as possible and
   create a new pair. To revoke the current set of keys:
- 382

375

376

377

378

a. On the Thunderbird menu, click **OpenPGP** and select **Key Management**.

| <u>F</u> ile <u>E</u> dit <u>V</u> iew <u>G</u> o <u>M</u> | essage Op | enPGP <u>T</u> ools <u>H</u> elp |      |
|------------------------------------------------------------|-----------|----------------------------------|------|
| 🛃 Get Mail 🔹 🖋 Writ                                        | te 🙎      | Save Decrypted Message           | )ecr |
| ⊿ 🔐 abhishekail.com                                        |           | Preferences                      |      |
| 📥 Inbox                                                    | Th        | Key Management                   | μk   |
| Drafts                                                     |           | Help                             |      |
| 📃 Sent                                                     |           |                                  |      |
| 🔯 Deleted                                                  |           | Setup Wizard                     |      |
| ⊿ mike.ros…ail.com                                         | E         | A <u>b</u> out OpenPGP           |      |
| 📥 Inbox                                                    |           |                                  |      |
| Drafts                                                     |           | Read messages                    |      |
| Sent Sent                                                  |           |                                  |      |

b. A dialog box appears as shown below. Check Display All Keys by Default to show all the 384 keys. 385 c. Right-click on the key to be revoked and select **Revoke Key**. 386 d. A dialog box appears asking the user if he or she really want to revoke the key. Click 387 Revoke Key to proceed. 388 e. Another dialog box appears asking for the entry of a secret passphrase. Enter the 389 passphrase and click **OK** to revoke the key. 390 The user sends the revocation certificate to the people with whom he or she corresponds so 391 that they know that the user's current key is no longer valid. This ensures that if someone tries 392 to use the current key to impersonate the user, the recipients will know that the key pair is not 393 valid. 394

#### 395 3.2.2.3 Sending a Digitally Signed Email

- **1.** Compose the message as usual.
- To digitally sign a message, select **OpenPGP** from the Thunderbird menu and enable the
   Sign Message option.

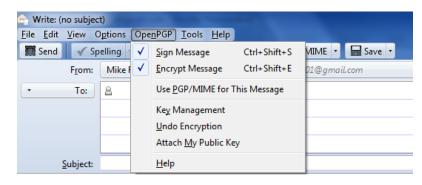

399

- If the email address is associated with a cryptographic certificate, the message will be
   signed with the key contained in that certificate. If the email address is not associated with
   a cryptographic certificate, a certificate must be selected from a list.
- 403 4. Send the message as usual.

#### 404 3.2.2.4 Reading a Digitally Signed Email

- When a signed message is received, and If Thunderbird recognizes the signature, a green bar (as shown below) appears above the message.
- To determine whether or not the incoming message has been signed, look at the information bar above the message body.<sup>1</sup>

409 GovenPGP Good signature from @gmail.com Key ID: 0h:00F921D8 / Signed on: 5/28/2012 4:27 PM

<sup>410</sup> If the message has been signed, the green bar also displays the text, "Signed message".

Details

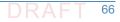

<sup>1.</sup> If the message is also encrypted on a user to user basis, Thunderbird will also ask for the entry of a secret passphrase to decrypt the message.

A message that has not been signed could be from someone trying to impersonate someone
 else.

## 413 3.3 Server-to-Server Encryption Activation and Use

### 414 3.3.1 Office 365 Exchange

Server-to-server encryption (Scenario 1) is available on Exchange for Office 365. Office 365
 encrypts users' data while it's on Microsoft servers and while it's being transmitted between
 the user and Microsoft. Office 365 provides controls for end users and administrators to fine
 tune what kind of encryption is desired to protect files and email communications. Some
 technical library links for specific topics are as follows:

- Information on encryption using Office 365 Exchange can be found at https://technet.microsoft.com/en-us/library/dn569286.aspx.
- Information regarding the different types of email encryption options in Office 365
   including Office Message Encryption (OME), S/MIME, Information Rights Management
   (IRM) can be found at https://technet.microsoft.com/en-us/library/dn948533.aspx.
  - Information regarding definition of rules regarding email message encryption and decryption can be found at https://technet.microsoft.com/en-us/library/dn569289.aspx.
- Information regarding sending, viewing, and replying to encrypted messages can be found at https://technet.microsoft.com/en-us/library/dn569287.aspx.
- Service information for message encryption can be found at https://technet.microsoft.com/en-us/library/dn569286.aspx.

#### 431 **3.3.2** Postfix

425

426

Postfix TLS support is described at http://www.postfix.org/TLS\_README.html. Postfix can be
 set to encrypt all traffic when talking to other mail servers.<sup>1</sup>

## 434 **3.4 Utilities and Useful Tools**

This section provides links to some tools and utilities that are useful in installing, configuring, provisioning, and maintaining DNS-based email security software.

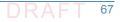

<sup>1. &</sup>quot;Setting Postfix to encrypt all traffic when talking to other mailservers," *Snapdragon Tech Blog*, August 9, 2013. http://blog.snapdragon.cc/2013/07/07/setting-postfix-to-encrypt-all-traffic-when-talking-to-other-mailservers/

## 437 **3.4.1** DANE Tools

#### 438 3.4.1.1 SMIMEA Retriever Tool

The SMIMEA retriever tool, developed by Santos Jha as part of this project, retrieves SMIMEA
 records from a DNS for a given email address and stores the certificates in PKCS12 format. This
 PKCS12 store can subsequently be imported into an MUA such as Thunderbird or Outlook. Since
 this software is used for offline provisioning of certificates, the developer focused on selector=0
 and matching type=0. It is written using Java 8.

#### 444 3.4.1.2 TLSA Generator

Shumon Huque's online TLSA generator generates TLSA resource records from a certificate and
 parameters for which prompts are included. The link to the tool is
 https://www.huque.com/bin/gen\_tlsa.

#### 448 3.4.1.3 High Assurance Domain Toolbox

NIST's High Assurance Domain Toolbox is a collection of perl scripts used to generate and
 format SMIMEA and TLSA RR's for use with the High Assurance Testbed. Each of these scripts
 are used independently and not all required to be used if other solutions work better. The tool
 can be found at https://github.com/scottr-nist/HAD-tlsa-toolbox.

#### 453 3.4.1.4 Swede

454 Swede is a tool for use in creating and verifying DANE records. The tool can be found at 455 https://github.com/pieterlexis/swede.

#### 456 3.4.1.5 Hash-slinger

- Hash-slinger is a package of tools created by Paul Wouters of RedHat to make it easy to create
   records for the DANE protocol that will allow you to secure your SSL/TLS certificates using
- 459 DNSSEC. The package is available for Linux at:
- 460 http://people.redhat.com/pwouters/hash-slinger/

## 461 3.4.2 DANE Validation Sites and Testers

#### 462 3.4.2.1 NIST DANE Testers

463 NIST's DANE-testers for RFC 6698 conformance can be found at
 464 http://dane-test.had.dnsops.gov/.

#### 465 3.4.2.2 SMIMEA Test Tool

466 Grier Forensics' SMIMEA Test tool can be found at http://dst.grierforensics.com/#/start.

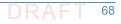

#### 467 3.4.2.3 DANE Validator Online Test Tool

- 468 The DANE validator online test tool found at https://check.sidnlabs.nl/dane/ attempts to
- 469 perform validation of a TLSA/PKI pair according to the DANE Internet standard. Note that the 470 tool automatically selects Port 443 and TCP. SNI support is included. The tool set uses the
- 471 Idns-dane example from LDNS from NLnet Labs.

#### 472 3.4.2.4 DANE SMTP Validator

The DANE SMTP Validator, an SMTP DANE test tool, can be found at https://dane.sys4.de/.

### 474 **3.4.3** Other Test Tools

- DNSViz is a tool for visualizing the status of a DNS zone. It was designed as a resource for
   understanding and troubleshooting deployment of the DNS Security Extensions (DNSSEC). It
   provides a visual analysis of the DNSSEC authentication chain for a domain name and its
   resolution path in the DNS namespace, and it lists configuration errors detected by the tool.
- This DNSSEC test tool is not DANE specific, but helpful. It can be found at http://dnsviz.net/.

# Appendix A Acronyms

| 2  | ASN    | Abstract Syntax Notation                       |
|----|--------|------------------------------------------------|
| 3  | AXFR   | DNS Full Zone Transfer Query Type              |
| 4  | BIND   | Berkeley Internet Name Daemon                  |
| 5  | BSD    | Berkeley Software Distribution                 |
| 6  | СА     | Certificate Authority                          |
| 7  | CRL    | Certificate Revocation List                    |
| 8  | CSR    | Certificate Signing Request                    |
| 9  | CU     | Certificate Usage Type                         |
| 10 | DANE   | DNS-based Authentication of Named Entities     |
| 11 | DNS    | Domain Name System                             |
| 12 | DNSSEC | DNS Security Extensions                        |
| 13 | Email  | Electronic Mail                                |
| 14 | FIPS   | Federal Information Processing Standard        |
| 15 | GAL    | Global Address List                            |
| 16 | нттр   | Hypertext Transfer Protocol                    |
| 17 | IETF   | Internet Engineering Task Force                |
| 18 | ΙΜΑΡ   | Internet Message Access Protocol               |
| 19 | IP     | Internet Protocol                              |
| 20 | ITL    | Information Technology Laboratory              |
| 21 | LDAP   | Lightweight Directory Access Protocol          |
| 22 | ΜΙΜΕ   | Multipurpose Internet Mail Extension           |
| 23 | ΜΤΑ    | Mail Transfer Agent                            |
| 24 | MUA    | Mail User Agent                                |
| 25 | МХ     | Mail Exchange (Resource Record)                |
| 26 | NCCoE  | National Cybersecurity Center of Excellence    |
| 27 | NIST   | National Institute of Standards and Technology |
| 28 | NSD    | Network Server Daemon                          |
| 29 | OS     | Operating System                               |
| 30 | РКІ    | Public Key Infrastructure                      |
| 31 | ΡΚΙΧ   | Public Key Infrastructure X.509                |
| 32 | РОР    | Post Office Protocol                           |
| 33 | RFC    | Request for Comments                           |

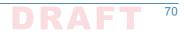

| 34 | RMF    | Risk Management Framework                        |
|----|--------|--------------------------------------------------|
| 35 | RR     | Resource Record                                  |
| 36 | S/MIME | Secure/Multipurpose Internet Mail Extensions     |
| 37 | SMIMEA | S/MIME Certificate Association (Resource Record) |
| 38 | SMTP   | Simple Mail Transfer Protocol                    |
| 39 | SP     | Special Publication                              |
| 40 | SQL    | Structured Query Language                        |
| 41 | TLS    | Transport Layer Security                         |
| 42 | TLSA   | TLS Certificate Association (Resource Record)    |
| 43 | UA     | User Agent                                       |
| 44 | VLAN   | Virtual Local Area Network                       |
| 45 | VM     | Virtual Machine                                  |

## Appendix B References

| 2<br>3<br>4 | Security Requirements for Cryptographic Modules, Federal Information Processing Standard (FIPS), FIPS 140-2, May 2001 (including change notices as of 12-03-2002). http://csrc.nist.gov/publications/fips/fips140-2/fips1402.pdf |
|-------------|----------------------------------------------------------------------------------------------------|
| 5<br>6<br>7 | <i>Guidelines on Electronic Mail Security</i> ; NIST Special Publication; SP 800-45 Ver. 2; Tracy, Jansen, Scarfone, Butterfield; February 2007. http://csrc.nist.gov/publications/nistpubs/800-45-version2/SP800-45v2.pdf       |
| 8           | Federal S/MIME V3 Client Profile, NIST Special Publication, SP 800-49, Chernick, November 2002. http://csrc.nist.gov/publications/nistpubs/800-49/sp800-49.pdf                                                                   |
| 10          | Guidelines for the Selection, Configuration, and Use of Transport Layer Security (TLS)                                                                                                    |
| 11          | Implementations; NIST Special Publication; SP 800-52 Rev. 1; Polk, McKay, Chokhani;                                                                                                    |
| 12          | April 2014. http://nvlpubs.nist.gov/nistpubs/SpecialPublications/NIST.SP.800-52r1.pdf                                                                                                    |
| 13          | Security and Privacy Controls For Federal Information Systems And Organizations, NIST Special                                                                                                    |
| 14          | Publication, SP 800-53 Rev. 4, Joint Task Force Transformation Initiative, April 2013.                                                                                                    |
| 15          | http://nvlpubs.nist.gov/nistpubs/SpecialPublications/NIST.SP.800-53r4.pdf                                                                                                    |
| 16          | Recommendation for Key Management: Part 1 - General, NIST Special Publication 800-57 Rev.4,                                                                                                    |
| 17          | Barker, January 2016. http://nvlpubs.nist.gov/nistpubs/SpecialPublications/                                                                                                    |
| 18          | NIST.SP.800-57pt1r4.pdf                                                                                                    |
| 19<br>20    | Electronic Authentication Guideline; SP 800-63-2; Burr, Dodson, Newton, Perlner, Polk, Gupta, Nabbus; August 2013. doi:10.6028/NIST.SP.800-63-2                                                                                  |
| 21          | Secure Domain Name System (DNS) Deployment Guide, NIST Special Publication, SP 800-81-2,                                                                                                    |
| 22          | Chandramouli and Rose, September 2013. http://nvlpubs.nist.gov/nistpubs/                                                                                                    |
| 23          | SpecialPublications/NIST.SP.800-81-2.pdf                                                                                                    |
| 24          | A Framework for Designing Cryptographic Key Management Systems; NIST Special Publication;                                                                                                    |
| 25          | SP 800-130; Barker, Branstad, Smid, Chokhani; August 2013. http://nvlpubs.nist.gov/                                                                                                    |
| 26          | nistpubs/SpecialPublications/NIST.SP.800-130.pdf                                                                                                    |
| 27          | A Profile for U.S. Federal Cryptographic Key Management Systems (CKMS); Third Draft; NIST                                                                                                    |
| 28          | Special Publication; SP 800-152; Barker, Smid, Branstad; December 18, 2014. http://                                                                                                    |
| 29          | nvlpubs.nist.gov/nistpubs/SpecialPublications/NIST.SP.800-152.pdf                                                                                                    |
| 30          | Trustworthy Email; NIST Special Publication; SP 800-177; Chandramouli, Garfinkle, Nightingale                                                                                                    |
| 31          | and Rose; Draft Publication; September 2016. http://nvlpubs.nist.gov/nistpubs/                                                                                                    |
| 32          | SpecialPublications/NIST.SP.800-177.pdf                                                                                                    |
| 33          | X.509 Certificate Policy for the U.S. Federal PKI Common Policy Framework, Version 1.21. http://                                                                                                    |
| 34          | www.idmanagement.gov/documents/common-policy-framework- certificate-policy                                                                                                    |
| 35          | Domain Names - Concepts And Facilities, RFC 1034, Mockapetris, Novenber 1987. https://                                                                                                    |
| 36          | www.ietf.org/rfc/rfc1034.txt                                                                                                    |
| 37          | Internet X.509 Public Key Infrastructure Certificate and CRL Profile; IETF RFC 2459; Housley,                                                                                                    |
| 38          | Ford, Polk, Solo; January 1999. https://www.rfc-editor.org/rfc/rfc2459.txt                                                                                                    |
| 39          | S/MIME Version 3 Message Specification, IETF RFC 2633, Ramsdell, Ed., June 1999. https://                                                                                                    |
| 40          | www.ietf.org/rfc/rfc2633.txt                                                                                                    |

| 41<br>42       | Secret Key Transaction Authentication for DNS (TSIG); RFC 2845; Vixie, Gudmundsson, Eastlake,<br>and Wellington; May 2000. https://www.ietf.org/rfc/rfc2845.txt                                                                                              |
|----------------|----------------------------------------------------------------------------------------------------|
| 43<br>44       | Secure Domain Name System (DNS) Dynamic Update, RFC 3007, Wellington, November 2000.<br>https://www.ietf.org/rfc/rfc3007.txt                                                                                                    |
| 45<br>46       | ISO/IEC 9798-3 Authentication SASL Mechanism, RFC 3163, Zuccherato and Nystrom, August 2001. https://tools.ietf.org/html/rfc3163                                                                                                    |
| 47<br>48       | SMTP Service Extension - Secure SMTP over TLS, RFC 3207, Hoffman, February 2002. https://www.ietf.org/rfc/rfc3207.txt                                                                                                    |
| 49<br>50       | Cryptographic Message Syntax (CMS), RFC 3369, Housley, August 2002. https://www.ietf.org/<br>rfc/rfc3369.txt                                                                                                    |
| 51<br>52       | Cryptographic Message Syntax (CMS) Algorithms, RFC 3370, Housley, August 2002. https://<br>tools.ietf.org/html/rfc3370                                                                                                    |
| 53             | Threat Analysis of the Domain Name System (DNS), IETF RFC 3833, Atkins and Austein, August 2004. https://tools.ietf.org/html/rfc3833                                                                                                    |
| 55             | Secure/Multipurpose Internet Mail Extensions (S/MIME) Version 3.1, Certificate Handling RFC 3850, Ramsdell, July 2004. https://tools.ietf.org/html/rfc3850                                                                                                   |
| 57             | Secure/Multipurpose Internet Mail Extensions (S/MIME) Version 3.1, Message Specification,<br>RFC 3851, Ramsdell, July 2004. https://www.ietf.org/rfc/rfc3851.txt                                                                                             |
| 59<br>60       | DNS Security Introduction and Requirements; RFC 4033; Arends, Austein, Larson, Massey, and Rose; March 2005. https://www.ietf.org/rfc/rfc4033.txt                                                                                                    |
| 61<br>62       | Resource Records for the DNS Security Extensions; RFC 4033; Arends, Austein, Larson, Massey, and Rose; March 2005. https://www.ietf.org/rfc/rfc4034.txt                                                                                                    |
| 63<br>64       | Protocol Modifications for the DNS Security Extensions; RFC 4033; Arends, Austein, Larson,<br>Massey, and Rose; March 2005. https://www.ietf.org/rfc/rfc4035.txt                                                                                             |
| 65<br>66       | Lightweight Directory Access (LDAP) Protocol, RFC 4511, Sermersheim, Ed., June 2006. https://<br>tools.ietf.org/html/rfc4511                                                                                                    |
| 67<br>68       | Automated Updates of DNS Security (DNSSEC) Trust Anchors, RFC 5011, StJohns, September 2007. https://tools.ietf.org/html/rfc5011                                                                                                    |
| 69<br>70       | The Transport Layer Security (TLS) Protocol Version 1.2, RFC 5246, Dierks and Rescorla, August, 2008. https://tools.ietf.org/html/rfc5246                                                                                                    |
| 71<br>72<br>73 | Internet X.509 Public Key Infrastructure Certificate and Certificate Revocation List (CRL) Profile;<br>Proposed Standard; IETF RFC 5280; Cooper, Santesson, Farrell, Boeyen (Entrust),<br>Housley, Polk; May 2008. https://datatracker.ietf.org/doc/rfc5280/ |
| 74<br>75       | Simple Mail Transfer Protocol, IETF RFC 5321, Draft Standard, Kleinstein, October 2008. https://tools.ietf.org/html/rfc5321                                                                                                    |
| 76<br>77<br>78 | Secure/Multipurpose Internet Mail Extensions (S/MIME), Version 3.2, Message Specification,<br>Proposed Standard, IETF RFC 5751, ISSN: 2070-1721, Ramsdell and Turner, January<br>2010. https://tools.ietf.org/html/rfc575                                    |
| 79<br>80<br>81 | Multicast Mobility in Mobile IP Version 6 (MIPv6): Problem Statement and Brief Survey; RFC 5757; Schmidt, Waehlisch, and Fairhurst; February 2010. https://tools.ietf.org/html/rfc5757                                                                       |

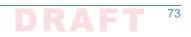

| 82       | The E.164 to Uniform Resource Identifiers (URI) Dynamic Delegation Discovery System (DDDS)                                                                                  |
|----------|----------------------------------------------------------------------------------------------------|
| 83       | Application (ENUM); RFC 6116; Bradner, Conroy, and Fujiwara; March 2011. https://                                                                                           |
| 84       | tools.ietf.org/html/rfc6116                                                                                                    |
| 85<br>86 | Use Cases and Requirements for DNS-Based Authentication of Named Entities (DANE), IETF RFC 6394, ISSN: 2070-1721, Barnes, October 2011. https://tools.ietf.org/html/rfc6394 |
| 87       | The DNS-Based Authentication of Named Entities (DANE) Transport Layer Security Protocol:                                                                                    |
| 88       | TLSA, Proposed Standard, IETF RFC 6698, ISSN: 2070-1721, Hoffman and Schlyter,                                                                                              |
| 89       | August 2012. https://tools.ietf.org/html/rfc6698                                                                                                    |
| 90       | Updates to the Internet X.509 Public Key Infrastructure Certificate and Certificate Revocation                                                                              |
| 91       | List (CRL) Profile, Proposed Standard, IETF RFC 6818, ISSN: 2070- 1721, Yee, January                                                                                        |
| 92       | 2013. https://tools.ietf.org/html/rfc6818                                                                                                    |
| 93<br>94 | Adding Acronyms to Simplify Conversations about DNS-Based Authentication of Named Entities (DANE), RFC 7218, Gudmundsson, April 2014. https://tools.ietf.org/html/rfc7218   |
| 95       | The DNS-Based Authentication of Named Entities (DANE) Protocol: Updates and Operational                                                                                     |
| 96       | Guidance, RFC 7671, Dukhovni and Hardaker, October 2015. https://tools.ietf.org/                                                                                            |
| 97       | html/rfc7671                                                                                                    |
| 98       | SMTP security via opportunistic DANE TLS, RFC 7672, Dukhovni and Hardaker, May 26, 2015.                                                                                    |
| 99       | https://tools.ietf.org/html/rfc7672                                                                                                    |
| 100      | Using Secure DNS to Associate Certificates with Domain Names For S/MIME, IETF Internet Draft                                                                                |
| 101      | Work in Progress, draft-ietf-dane-smime-12, Hoffman and Schlyter, July 31, 2016.                                                                                            |
| 102      | https://datatracker.ietf.org/doc/draft-ietf-dane-smime/                                                                                                    |
| 103      | Domain Name System-Based Security for Electronic Mail, Barker, National Institute of Standards                                                                              |
| 104      | and Technology's Dakota Consulting IDIQ Contract SB1341-12-CQ-0011, Task Order 15-                                                                                          |
| 105      | 421 Task 3 Report #2, December 17, 2016. https://nccoe.nist.gov/sites/default/files/                                                                                        |
| 106      | library/NCCoE_DNS-Based_Secure_E-Mail_BB.pdf                                                                                                    |
| 107      | How To Set Up a Postfix E-Mail Server with Dovecot, DigitalOcean, November 14, 2013. https://                                                                               |
| 108      | www.digitalocean.com/community/tutorials/how-to-set-up-a-postfix-e-mail-server-                                                                                             |
| 109      | with-dovecot                                                                                                    |
| 110      | "Setting Postfix to encrypt all traffic when talking to other mailservers," <i>Snapdragon Tech Blog</i> ,                                                                   |
| 111      | August 9, 2013. http://blog.snapdragon.cc/2013/07/07/setting-postfix-to-encrypt-all-                                                                                        |
| 112      | traffic-when-talking-to-other-mailservers/                                                                                                    |

# Appendix C Platform Operation and Observations

## .C.1 Operations Scenarios

Both server-to-server encryption (Scenario 1) and user signature (Scenario 2) of electronic mail are demonstrated. Demonstrations of the security platform include attempts by fraudulent actors to pose as the originator of email and man-in-the-middle attackers attempting to disrupt the validation the S/MIME signature. Events are included that involve all components and demonstrate that each of the MUAs can be used with both MTAs, and both MTAs can run with each of the four DNS stacks. Use of self-signed certificates and of certificates from local and well-known certificate authorities are included. The events do not cover all possible 10 combinations of components for both mail origination and receipt, but they do include 11 demonstration of both Exchange and Postfix as senders, all four DNS services, and both 12 Exchange and Postfix as recipients accessed by both Outlook and Thunderbird MUAs. For each 13 event identified below, we identify the components involved, operator actions required by both 14 the sender and the receiver, and observed results. For purposes of avoiding excessive repetition 15 in test events, each event includes demonstration of both scenarios. 16

## "C.1.1 Server-to-Server Encrypted Email in Scenario 1

- An individual needed to enter into an email exchange with an individual in another organization
   that required protected transfer of information. Each individual exchanged email via the
   respective parent organizations' mail servers. Users connected to their organizations' respective
   mail servers within a physically protected zone of control.
- The policy of the parent organizations required encryption of the information being exchanged. The security afforded by the cryptographic process was dependent on the confidentiality of encryption keys from unauthorized parties. The mail servers were configured to use X.509 certificates to convey keying material during an encryption key establishment process.
- DNSSEC was employed to ensure that each sending mail server connected to the legitimate and authorized receiving mail server from which its X.509 certificate was obtained. DANE resource records were employed to bind the cryptographic keying material to the appropriate server name. STARTTLS was employed to negotiate the cryptographic algorithm to be employed with TLS in the email exchange in which the message was transferred. Encryption of the email message was accomplished by the originator's email server, and decryption of the email message was accomplished by the recipient's email server
- message was accomplished by the recipient's email server.

## "C.1.2 Signed Email in Scenario 2

- Scenario 2 supports the case of an individual needing to enter into an exchange of email that requires integrity protection with an individual in another organization that. Each individual exchanged email via the respective parent organizations' mail servers. Users connected to their organizations' respective mail servers within a physically protected zone of control.

The policies of the parent organizations required cryptographic digital signature of the message to provide integrity protection and source authentication of the email message. S/MIME is a widely available and used protocol for digitally signing electronic mail. Each organization therefore generated X.509 certificates for their users that included the public portion of their signature keys. These certificates were then published in the DNS using the appropriate DANE DNS Resource Record (RR) type.

DNSSEC was used to provide assurance that the originating user's mail server connected to the
 intended recipient's mail server. DANE records were employed to bind the cryptographic
 certificates to the appropriate server (for TLS) and individual user (for S/MIME), respectively.
 TLS was employed to provide confidentiality. Digital signature of the email message was
 accomplished by the originator's email client. Validating the signature (hence the integrity of
 the authorization provided in the email message) was accomplished by the recipient's email
 client.

## G.1.3 Handling of Email from Fraudulent Sender

Demonstrations of the security platform in both scenarios included an attempt by a fraudulent actor to pose as the originator of the email. Where it was implemented, DANE was used to

<sup>54</sup> expose the fraudulent originator's attempt.

## "C.1.4 Handling of Man-in-the-Middle Attack

Demonstration of the security platform in both scenarios also included a man-in-the-middle attacker attempting to disrupt the validation of the S/MIME signature. Where DANE was implemented, the attempts were shown to fail due to use of DNSSEC and DANE records.

## "C.1.5 Effects of DNS Errors

A DANE-enabled Postfix MTA sent message traffic to four Exchange MTAs with one
 Authoritative Server serving all four zones. An NSD4 Authoritative DNS server and Unbound
 recursive server was provided for the Postfix MTA, and a Secure64 DNS Authority and Signer
 provided the DNS services for the Exchange zones.

## "C.2 Test Sequences

The test and demonstration events selected were chosen to demonstrate the functionality 65 available in both scenarios, the effectiveness of available DNS services, and the interoperability 66 of components. The event selection objectives also included keeping the events to a 67 manageable number, while capturing significant performance information. As a result, several 68 stacks of contributed MUA, MTA, and DNS service components were demonstrated in the 69 NCCoE laboratory environment, and representative NCCoE laboratory configurations were 70 shown exchanging email with two different external sites using several cryptographic certificate 71 types (certificates from Well-Known CAs (with TLSA RR cert usage (CU) of 1), Enterprise CAs 72 (with TLSA RR cert usage of 2), and Self-Signed CAs (with TLSA RR cert usage of 3). The first 73 external site used Secure64 DNS services, a Postfix MTA, and a Thunderbird MUA with an Apple 74

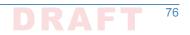

Keychain Utility. The second external site used NLnet Labs DNS services, a Postfix MTA, and a
 Thunderbird MUA.

# Test Sequence 1: MUA/MTA/DNS Service Combinations Exchanged Signed and Encrypted Email with a Secure64 Site and an NLnet Labs Site

An Outlook MUA, interfacing with an Exchange MTA, was configured to use Active Directory 80 and BIND DNS services in turn. Each of the six configurations exchanged email with 1) a 81 Secure64 MUA/MTA/DNS service stack that included a Postfix MTA and a Thunderbird MUA 82 running on a Mac OS System, and 2) an NLnet Labs MUA/MTA/ DNS service stack that included 83 a Postfix MTA and a Thunderbird MUA running on Linux. The events include events showing use 84 of Well-Known CAs (CU-1), Enterprise CAs (CU=2), and Self-Signed Certificates (CU=3) for TLS 85 and S/MIME-enabled mail receivers and S/MIME. Digital signature of the messages was logged. 86 All messages were S/MIME signed. Outlook attempted to verify received messages (Scenario 2). 87 Signature verification results were noted. DNS name verification results were noted. Figure 2.1 88 above depicts the set-up for laboratory support for the Secure64 destination variant of this test 89 sequence.<sup>1</sup> 90

#### Active Directory and DNS Server in NCCoE Laboratory

The Active Directory, DNS Server, an Exchange MTA, and an Outlook MUA were configured with 92 appropriate certificates for each deployment scenario. These certificate policies include S/ 03 MIME and TLS certificates from a Well-Known CA, certificates from an Enterprise CA, and self-94 signed certificates (using TLSA and SMIMEA parameters CU=1, CU=2, and CU=3 respectively). 95 Each of these three variations sent S/MIME signed and TLS encrypted email to a Secure64 site 96 and an NLnet Labs site. The Secure64 site was using a MacBook-hosted Thunderbird MUA, a 97 Postfix/Dovecot MTA, DNS Cache/DNS Authority services for processing received messages, 98 and DNS Signer for outbound messages. The NLnet site was using an Intel-hosted Thunderbird 00 MUA, a Postfix/Dovecot MTA, NSD4 and Unbound for processing received messages, and 100 OpenDNSSEC for outbound messages. Each of the events included the NCCoE Laboratory 101 configuration sending a signed and encrypted message to the remote sites, and a signed 102 response being sent from each remote site to the NCCoE configuration. 103

- Event 1: Outlook MUA Using an Exchange MTA using Well-Known CA issued Certificates for TLS and S/MIME
- Expected Outcome: NCCoE Outlook MUA sent a test message in an S/MIME signed email
   using Active Directory DNS Services and a Well-Known CA (CU=1) to Secure 64 and NLnet
   Labs, and both recipients returned responses that were S/MIME signed. The signature for
   the received messages was verified.
  - **Observed Outcome:** As expected, the messages were authenticated and a log file was saved.
- Event 2: Outlook MUA Using an Exchange MTA using Enterprise CA issued Certificates for TLS and S/MIME

110

111

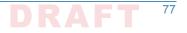

<sup>1.</sup> The connections depicted in Figure 2.1 are actually for the first Sequence 2 configuration. Capabilities for Sequence 1 support are shown as dotted lines.

- 114Expected Outcome: NCCoE Outlook MUA sent a test message in an S/MIME signed email115using Active Directory DNS Services and an Enterprise CA (CU=2) to Secure 64 and NLnet116Labs, and both recipients returned responses that were S/MIME signed. The signature for117the received messages was verified.
- **Observed Outcome:** As expected, the messages were authenticated and a log file was saved.
- Event 3: Outlook MUA Using an Exchange MTA using Self-Signed Certificate for TLS and S/
   MIME
- 122Expected Outcome: NCCoE Outlook MUA sent a test message in an S/MIME signed email123using Active Directory DNS Services and a self-signed TLS certificate (CU=3) to Secure 64124and NLnet Labs, and both recipients returned responses that were S/MIME signed. The125signature for the received messages was verified.
- **Observed Outcome:** As expected, the message was authenticated and a log file was saved.

#### 127 C.2.1.2 BIND in NCCoE Laboratory

The BIND DNS Server, an Exchange MTA, and an Outlook MUA were configured with 128 appropriate certificates for each deployment scenario. These certificate policies include S/ 129 MIME and TLS certificates Well-Known CA, certificates from an Enterprise CA, and self-signed 130 certificates (TLSA/SMIMEA parameters CU=1, CU=2, and CU=3 respectively). Each of these 131 three variations sent S/MIME signed and TLS encrypted email to a Secure64 site and an NLnet 132 Labs site. The Secure64 site was using a MacBook-hosted Thunderbird MUA, a Postfix/Dovecot 133 MTA, DNS Cache/DNS Authority services for processing received messages, and DNS Signer for 134 outbound messages. The NLnet site was using an Intel-hosted Thunderbird MUA, a Postfix/ 135 Dovecot MTA, NSD4 and Unbound for processing received messages, and OpenDNSSEC for 136 outbound messages. Each of the events included the NCCoE Laboratory configuration sending a 137 signed message to the remote sites, and a signed response being sent from each remote site to 138 the NCCoE configuration. 139

- Event 4: Outlook MUA Using an Exchange MTA using Well-Known CA issued Certificates for TLS and S/MIME
- 142**Expected Outcome:** NCCoE Outlook MUA sent a test message in an S/MIME signed email143using a BIND DNS Server and Well-Known CA (CU=1) issued certificates to Secure64 and144NLnet Labs, and both Secure64 and NLnet Labs returned a response that was S/MIME145signed. The signature for the received messages was verified.
- <sup>146</sup> **Observed Outcome:** As expected, the message was authenticated and a log file was saved.
- Event 5: Outlook MUA Using an Exchange MTA using an Enterprise CA issued Certificates for TLS and S/MIME
- 149**Expected Outcome:** NCCOE Outlook MUA sends a test message in an S/MIME signed email150using a BIND DNS Server and an Enterprise CA (CU=2) issued certificates to Secure64 and151NLnet Labs, and both Secure64 and NLnet Labs returned a response that was S/MIME152signed. The signature for the received messages was verified.
- <sup>153</sup> **Observed Outcome:** As expected, the message was authenticated and a log file was saved.
- Event 6: Outlook MUA Using an Exchange MTA using Self-Signed Certificates for TLS and S/
   MIME

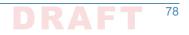

- 156Expected Outcome: NCCoE Outlook MUA sent a test message in an S/MIME signed email157using a BIND DNS Server and self-signed certificates (CU=3) to Secure64 and NLnet, and158both Secure64 and NLnet returned a response that was S/MIME signed. The signature for159the received messages was verified.
  - Observed Outcome: As expected, the message was authenticated and a log file was saved.

# <sup>141</sup> C.2.2 Test Sequence 2: MUA/MTA/DNS Service Combinations <sup>142</sup> Exchanged Signed and Encrypted Email with an NLnet Labs Site <sup>143</sup> and a Secure64 Site

Outlook and Thunderbird MUAs, configured to use a Postfix MTA with Dovecot IMAP support, 164 were configured in turn to use BIND and Secure64's DNS Authority, DNS Cache, and DNS Signer 165 implementations. Each of the six configurations exchanged email with a Secure64 site that 166 included a Thundebird MUA, DNS Cache/DNS Signer/DNS Authority DNS services, and Postfix/ 167 Dovecot MTA and an NLnet Labs MUA/MTA/ DNS service stack that included a Thundebird 168 MUA, NSD4, Unbound, and OpenDNSSEC DNS services and a Postfix/Dovecot MTA. The test 169 events include using Well-Known CA issued (TLSA/SMIMEA CU=1), Enterprise CA issued (CU=2), 170 and Self-Signed Certificates (CU=3). Email messages between MTAs were encrypted and 171 successfully decrypted. (Scenario 1). Signature and encryption were logged. All messages were 172 S/MIME signed. Outlook attempted to verify received messages (Scenario 2). Signature 173 verification results were noted. DNS name verification results were noted. Figure 2 above 174 depicts the set-up for laboratory support for this test sequence, with connections selected for 175 Event 7 below. 176

#### 177 C.2.2.1 BIND and Postfix/Dovecot in NCCoE Laboratory

160

Outlook, then Thunderbird mail clients were configured to use Postfix/Dovecot MTAs and BIND 178 DNS servers. Each of these three configurations sent S/MIME signed and TLS encrypted email to 179 a Secure64 site and an NLnet Labs site. The Secure64 site was using a Thunderbird MUA using 180 Secure64's Apple Key Chain Utility tool that allows a host to obtain X.509 certificates via of 18 DANE RRs, DNS Cache/DNS Signer/DNS Authority DNS services, and a Postfix/Dovecot MTA for 182 mail. The NLnet Labs site was using a Thunderbird MUA, a Postfix/Dovecot MTA, and NSD4, 183 Unbound, and OpenDNSSEC DNS Services. Each of the three events included the NCCoE 184 Laboratory configuration sending a S/MIME signed and TLS encrypted message to the Secure64 185 and NLnet Labs sites, and signed and encrypted responses being sent from the Secure64 and 186 NLnet Labs site to the NCCoE. 187

- Event 7: Outlook MUA Using a Postfix/Dovecot MTA and Well-Known CA Issued Certificates for TLS and S/MIME
- 190**Expected Outcome:** NCCOE Outlook MUA using BIND for DNS sent a test message in an S/191MIME signed email to Secure64 and NLnet Labs. Secure64 and NLnet Labs returned192responses that were S/MIME signed and TLS encrypted. The received messages were193successfully decrypted, and the signatures were verified. All S/MIME and MTA TLS194certificates in this test were issued from a well-known CA and TLSA/SMIMEA RR Certificate195Usage parameter set to 1.
- Observed Outcome: As expected, the message was authenticated and decrypted, and a log
   file was saved.

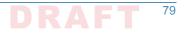

2. Event 8: Thunderbird MUA Using a Postfix/Dovecot MTA and Enterprise CA Issued 198 Certificates for TLS and S/MIME 199 Expected Outcome: NCCoE Thunderbird MUA using BIND for DNS sent a test message in an 200 S/MIME signed email to Secure64 and NLnet Labs. Secure64 and NLnet Labs returned 201 responses that were S/MIME signed and TLS encrypted. The received messages were 202 successfully decrypted, and the signatures were verified. All S/MIME and MTA TLS 203 certificates in this test were issued from an enterprise local CA and TLSA/SMIMEA RR 204 Certificate Usage parameter set to 2. 205 **Observed Outcome:** As expected, the message was authenticated and decrypted. and a log 206 file was saved. 207 Event 9: Thunderbird MUA Using a Postfix/Dovecot MTA and Self-Signed Certificates 208 Expected Outcome: NCCoE Thunderbird MUA using BIND for DNS sent a test message in an 209 S/MIME signed email to Secure64 and NLnet Labs. Secure64 and NLnet Labs returned 210 responses that were S/MIME signed and TLS encrypted. The received messages were 211 successfully decrypted, and the signatures were verified. All S/MIME and MTA TLS 212 certificates in this test were self-signed and TLSA/SMIMEA RR Certificate Usage parameter 213 set to 3. 214 **Observed Outcome:** As expected, the message was authenticated and decrypted, and a log 215 file was saved. 216

#### Postfix/Dovecot with DNS Authority, DNS Cache, and DNS Signer in NCCoE C.2.2.2 217 Laboratory 218

- A Thunderbird client was configured to use DNS Authority, DNS Cache, and DNS Signer Servers 219 and use a Postfix/Dovecot MTA. Each of these three configurations sent S/MIME signed and TLS 220 encrypted email to a Secure64 site and an NLnet Labs site. The Secure64 site was using a 221 Thunderbird MUA that employed Secure64's Apple Key Chain Utility tool that allows a host to 222 obtain X.509 certificates via of DANE RRs, DNS Cache/DNS Signer/DNS Authority DNS services, 223 and a Postfix/ Dovecot MTA for mail. The NLnet Labs site was using a Thunderbird MUA, a 224 Postfix/Dovecot MTA, and NSD4, Unbound, and OpenDNSSEC DNS Services. Each of the three 225 events included the NCCoE Laboratory configuration sending an S/MIME signed and TLS 226 encrypted message to the Secure64 and NLnet Labs sites, and signed and encrypted responses 227 being sent from the Secure64 and NLnet Labs site to the NCCoE. 228
- 1. Event 10: Thunderbird MUA Using a Postfix/Dovecot MTA and Well-Known CA Issued 229 Certificates for TLS and S/MIME 230
- Expected Outcome: NCCoE Thunderbird MUA using DNS Authority/Cache/Signer DNS 231 Services and a Postfix MTA sent a test message in an S/MIME signed email to Secure64 and 232 NLnet Labs. Secure64 and NLnet Labs returned that a message that we had S/MIME signed 233 and TLS encrypted. The received messages were successfully decrypted, and the signatures 234 were verified. All certificates in this test were issued from a well-known CA and TLSA/ 235 SMIMEA RR Certificate Usage parameter set to 1. 236
- **Observed Outcome:** As expected, the message was authenticated and decrypted, and a log 237 file was saved. 238
- 2. Event 11: Thunderbird MUA Using a Postfix/Dovecot MTA and Enterprise CA Issued 230 Certificates for TLS and S/MIME 240

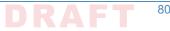

80

- 241Expected Outcome: NCCoE Thunderbird MUA using DNS Authority/Cache/Signer DNS242Services and a Postfix MTA sent a test message in an S/MIME signed email to Secure64 and243NLnet Labs. Secure64 and NLnet Labs returned a message that we had S/MIME signed and244TLS encrypted. The received messages were successfully decrypted, and the signatures245were verified. All certificates in this test were issued from an enterprise CA and TLSA/246SMIMEA RR Certificate Usage parameter set to 2.
- Observed Outcome: As expected, the message was authenticated and decrypted, and a log
   file was saved.
- Event 12: Thunderbird MUA Using a Postfix/Dovecot MTA and Self-Signed Certificates for TLS and S/MIME

251Expected Outcome: NCCoE Thunderbird MUA using DNS Authority/Cache/Signer DNS252Services and a Postfix MTA sent a test message in an S/MIME signed email to Secure64 and253NLnet Labs. Secure64 and NLnet Labs returned a message that we had S/MIME signed and254TLS encrypted. The received messages were successfully decrypted, and the signatures255were verified. All certificates in this test were self-signed and TLSA/SMIMEA RR Certificate256Usage parameter set to 3.

Observed Outcome: As expected, the message was authenticated and decrypted, and a log
 file was saved.

# <sup>259</sup> C.2.3 Sequence 3: Fraudulent DNS Address Posing as Valid DNS Address Contacting Recipient MTAs

Fraudulently S/MIME signed email was sent from a malicious sender to recipients using 261 Outlook and Thunderbird MUAs configured to use Exchange and Postfix as MTAs. The Outlook/ 262 Exchange configuration used Active Directory as its DNS server. The configurations employing 263 Postfix/Dovecot MTAs were demonstrated with each of the other three contributed DNS 264 Services. In one event, the Thunderbird MUA employed an Apple Key Chain Utility tool that 265 allows a host to obtain X.509 certificates via of DANE RRs. All events were conducted using well-266 known CA and Enterprise CA-issued certificates for the impersonated sender. The fraudulent 267 site attempted to spoof a valid sending domain belonging to a Secure64 site that was 268 configured with DNS Authority/Cache/Signer DNS services, a Postfix/Dovecot MTA, and 269 Thunderbird<sup>1</sup> equipped with the Apple Key Chain utility. An Outlook/Exchange/Active Directory 270 set-up acted as the fraudulent site. The email exchange between organizations was carried over 271 TLS, and the email message was S/MIME signed on the fraudulent users' client device. The set-272 up for this sequence is depicted in figure C.1 below. 273

#### <sup>274</sup> C.2.3.1 Spoofing Attempts Against Exchange and Postfix/Dovecot Configurations Using Enterprise CA Issued Certificates (CU=1)

The target set-up is comprised of (alternatively): Active Directory and DNS Server, BIND DNS Server, NLnet Labs DNS Services, and Secure64 DNS services with Microsoft Outlook/Exchange, Outlook/Postfix/Dovecot, and Thunderbird/Postfix/ Dovecot mail configurations. For purposes of this demonstration, two certificates were issued for each domain. One of these was valid and published as a DNSSEC signed SMIMEA RR in the target's zone. The second (spoofed) certificate

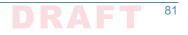

<sup>1.</sup> Technically, this shouldn't matter. Secure64 isn't sending the mail, so the MUA isn't involved.

is not in the DNS. The fraudulent site possessed the spoofed certificates and, posing as a valid Secure64 site, attempted to send emails to
 the NCCoE Laboratory target configurations. The email and DNS transactions were logged in each case, and the results are provided
 below.

284 Figure C.1 Fraudulent DNS Address Spoofing Configurations

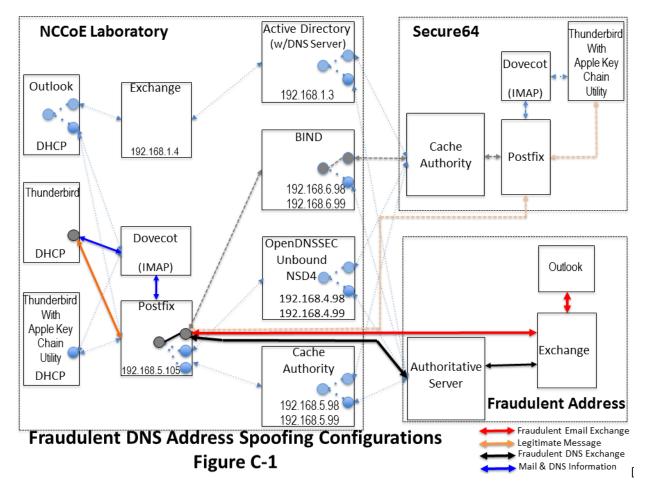

285

286

1. Event 13: Outlook MUA, Exchange MTA, and Active Directory DNS Services

- **Expected Outcome:** Using S/MIME, Outlook validated the message from the attacker (as 287 DANE is not enabled in Outlook at this time). 288 Observed Outcome: As expected and a log file was saved. 289 2. Event 14: Thunderbird MUA, Postfix/Dovecot MTA and NLnet Labs DNS Services 290 **Expected Outcome:** Using S/MIME and DANE, Thunderbird recognizes that the certificate 291 has not been validated and does not deliver the message to the user. Thunderbird will flag 292 the signature as invalid. 293 Observed Outcome: As expected and a log file was saved. 294 3. Event 15: Thunderbird MUA, Postfix/Dovecot MTA and Secure64 DNS Services 295 **Expected Outcome:** Using S/MIME and DANE, Thunderbird with the Apple Key Chain Utility 296 recognizes that the certificate has not been validated and does not deliver the message to 297 the user. 298
- **Observed Outcome:** As expected and a log file was saved.

## <sup>300</sup> C.2.3.2 Spoofing Attempts Against Exchange and Postfix/Dovecot Configurations Using Self <sup>301</sup> Signed Certificates (CU=3)

- The target set-up is configured to use Active Directory with Outlook and Exchange; and in a separate set of tests: BIND and NLnet Labs DNS Services (alternatively) were configured with a Thunderbird MUA and a Postfix/Dovecot MTA. The fraudulent site, posing as a valid Secure64 site, attempted to send an email to the NCCoE Laboratory target. The email and DNS transactions were logged in each case, and the results are provided below.
- 1. Event 16: Postfix MTA Using an Active Directory DNS Service
- Expected Outcome: Using only S/MIME, Outlook will fail to validate the message from the
   attacker as it was signed by an untrusted root, but not marked as a possible attack.
- **Observed Outcome:** As expected and a log file was saved.
- 2. Event 17: Postfix MTA Using a BIND DNS Service
- Expected Outcome: Using S/MIME and DANE, Thunderbird with the Apple Key Chain Utility
   recognizes that the certificate has not been validated and does not deliver the message to
   the user.
- **Observed Outcome:** As expected and a log file was saved.
- 3. Event 18: Postfix MTA Using an NLnet DNS Service
- Expected Outcome: Using S/MIME and DANE, Thunderbird with the Apple Key Chain Utility
   recognizes that the certificate has not been validated and does not deliver the message to
   the user.
- **Observed Outcome:** As expected and a log file was saved.

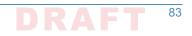

## <sup>221</sup>C.2.4 Sequence 4: Man-in-the-Middle Attack on Postfix-to-Postfix <sup>222</sup> Connection

An NCCoE system attempted to send a TLS protected email from Exchange and Postfix MTAs (in 323 turn) to an external Postfix MTA using DNS Authority/Cache/Signer for DNS services. The NCCOE 324 Exchange MTA used Active Directory DNS Services, and the Postfix/Dovecot MTA used BIND and 325 NSD4/Unbound/OpenDNSSEC DNS services. A S/MIME signed email was sent to an external 326 Postfix MTA. Four events were conducted using Well-Known CA issued certificates, four events 327 were conducted using Enterprise CA issued certificates (TLSA/SMIMEA RR parameter of CU=2) 328 for TLS and S/MIME on the receiver side, and three events were conducted using self-signed 329 certificates (TLSA/SMIMEA RR parameter of CU=3) for TLS and S/MIME on the receiver side. An 330 Outlook/Exchange/Active Directory stack acted as a man-in-the-middle and attempted to 331 intercept the message. Figure C.2 depicts the configuration for a man-in-the-middle 332 demonstration. Note that the sender is being misdirected to a malicious email server only. This 333 is to simulate a lower level attack where email is sent (via route hijacking or similar low level 334 attack) to a Man-in-the-Middle. Figure C.2 depicts the configurations used with the 335 Thunderbird/Postfix/Dovecot/Bind option selected. 336

#### <sup>337</sup> C.2.4.1 Man-in-the-Middle Attack when Senders and Receivers use Well-Known CA Issued <sup>338</sup> Certificates (CU=1)

The sender set-up was comprised of Active Directory and DNS Server, BIND DNS Service, or 339 NLnet Labs DNS Services with Outlook and Thunderbird MUAs using an Exchange MTA. In the 340 fourth event, the sender is a Thunderbird MUA with a Secure64 Apple Key Chain utility utilizing 341 NSD4/Unbound/OpenDNSSEC DNS services and a Postfix/Dovecot MTA. Enterprise CA issued 342 certificates are used on the receiver side for TLS. Each of the four configurations attempts to 343 initiate an email exchange with an external Secure64 site. The man-in-the-middle, an Outlook/ 344 Exchange/Active Directory stack, attempts to spoof the intended receiver and accept the email. 345 The email and DNS transactions were logged in each case, and the results are provided below. 346

#### Chapter C.

347

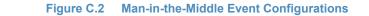

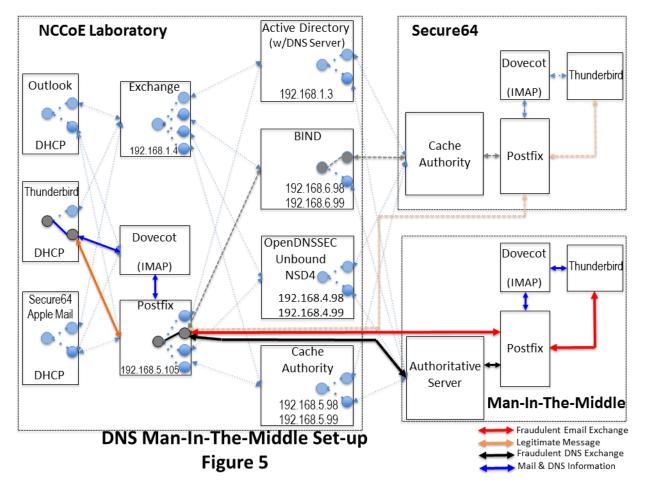

- 348
- 1. **Event 19:** Outlook MUA, Exchange MTA, and Active Directory DNS Service as Sender
- **Expected Outcome:** The sending MTA fails to detect the spoofing. The mail connection to the MTA is established and mail is transferred.
- **Observed Outcome:** As expected and a log file was saved.

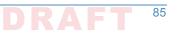

- Event 20: Thunderbird MUA, Exchange MTA, and BIND DNS Service as Sender 353 **Expected Outcome:** The sending MTA fails to detect the spoofing. The mail connection to 354 the MTA is established and mail is transferred. 355 Observed Outcome: As expected and a log file was saved. 356 3. Event 21: Thunderbird MUA, Postfix MTA and NSD4/Outbound/ OpenDNSSEC DNS Services 357 as Sender 358 **Expected Outcome:** The MUA using a SMIMEA utility was able to detect the fraudulent 350 email and mark the email as not validated. 360 Observed Outcome: As expected and a log file was saved. 361 4. Event 22: Thunderbird MUA with Secure64 Apple Key Chain Utility, Postfix/Dovecot MTA 362 and DNS Authority/Cache/Signer DNS Services 363 **Expected Outcome:** The MUA using a SMIMEA utility was able to detect the fraudulent 364 email and mark the email as not validated. 365
- <sup>366</sup> **Observed Outcome:** As expected and a log file was saved.

#### <sup>367</sup> C.2.4.2 Man-in-the-Middle Attack when Senders and Receivers use Enterprise CA Issued <sup>368</sup> Certificates (CU=2)

The sender set-up was composed of Active Directory and DNS Server, BIND DNS Service, or 369 NLnet Labs DNS Services with Outlook and Thunderbird MUAs using an Exchange MTA. In the 370 fourth event, the sender is a Thunderbird MUA with a Secure64 Apple Key Chain utility utilizing 371 NSD4/Unbound/OpenDNSSEC DNS services and a Postfix/Dovecot MTA. Enterprise CA issued 372 certificates are used on the receiver side for TLS. Each of the four configurations attempts to 373 initiate an email exchange with an external Secure64 site. The man-in-the-middle, an Outlook/ 374 Exchange/Active Directory stack, attempts to spoof the intended receiver and accept the email. 375 The email and DNS transactions were logged in each case, and the results are provided below. 376

- 1. Event 23: Outlook MUA, Exchange MTA, and Active Directory DNS Service as Sender.
- **Expected Outcome:** The sending MTA fails to detect the spoofing. The mail connection to the MTA is established and mail transferred.
- **Observed Outcome:** As expected and a log file was saved.
  - 2. Event 24: Thunderbird MUA, Exchange MTA, and BIND DNS Service as Sender.
    - **Expected Outcome:** The sending MTA fails to detect the spoofing. The mail connection to the MTA is established and mail transferred.
  - Observed Outcome: As expected and a log file was saved.
- Event 25: Thunderbird MUA, Postifx MTA and NSD4/Outbound/OpenDNSSEC DNS Services as Sender
- **Expected Outcome:** The Postfix MTA detects the spoofing and closes the SMTP connection before the email is sent.
- **Observed Outcome:** As Expected.

377

381

382

383

384

Event 26: Thunderbird MUA with Secure64 Apple Key Chain Utility, Postfix/Dovecot MTA
 and DNS Authority/Cache/Signer DNS Services

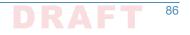

- Expected Outcome: The postfix MTA detects the spoofing and closes the SMTP connection
   before the email is sent.
- <sup>394</sup> **Observed Outcome:** As Expected.

#### <sup>395</sup> C.2.4.3 Man-in-the-Middle With Self-Signed Certificates (CU=3)

The sender uses an Outlook and Thunderbird MUAs sending mail through a Postfix/Dovecot MTA and using (in turn): Active Directory and DNS Server, BIND DNS Server, and NLnet Labs DNS Services. Self-signed certificates are used on the legitimate receiver side (TLSA RR parameter CU=3) for TLS. Each of the three configurations attempts to initiate an email exchange with an external Secure64 site. The man-in-the-middle, an Outlook/Exchange/ Active Directory stack, attempts to intercept the email from the NCCoE Laboratory Configuration by acting as a Manin-the-Middle. The email and DNS transactions were logged in each case, and the results are provided below.

- 1. Event 27: Postfix MTA Using an Active Directory DNS Service 404 Expected Outcome: TLSA detects spoofing. The mail connection to the MTA is established 405 but breaks before the mail is transferred. 406 Observed Outcome: As expected and a log file was saved. 407 Event 28: Thunderbird MUA, Exchange MTA, and BIND DNS Service 408 **Expected Outcome:** Exchange fails to detect the man-in-the-middle and sends the email. 409 **Observed Outcome:** As expected and a log file was saved. 410 Event 29: Thunderbird MUA with Secure64 Apple Key Chain Utility, Exchange MTA and 411 NSD4/Outbound/OpenDNSSEC DNS Services 412 Expected Outcome: Exchange fails to detect the man-in-the-middle and sends the email. 413
- 414 **Observed Outcome:** As expected and a log file was saved.

#### 415 C.2.5 Sequence 5: Effects of DANE Errors

In Sequence 5, A DANE-enabled Postfix MTA sent message traffic to four other postfix MTAs. 416 See figure C.3. A single BIND instance was set up to serve the TLSA and A RRs for the four 417 receivers. One of the receiving MTAs did not employ DANE. The second employed DANE with a 418 valid TLSA with the certificate usage field<sup> $\perp$ </sup> set to 3. The third employed a TLSA with a certificate 419 usage field of 2, but with an incomplete (i.e. bad) PKI certification path (generating a PKIX 420 validation failure). The TLSA contained a local enterprise trust anchor, but the server did not 421 have the full certificate chain (missing intermediate certificate). The final one employed DANE 477 with a TLSA RR using Certificate Usage of 3, but there was a mismatch between the server cert 423 and TLSA RR (generating a DANE validation failure). 424

1. RFC 6698, The DNS-Based Authentication of Named Entities (DANE) Transport Layer Security (TLS) Protocol: TLSA, Section 2.1.1. https://tools.ietf.org/html/rfc6698#section-2.1.1

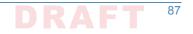

| 425 C.2.5.1              | Event 30: DNS/DANE Error Results                                                                                                    |
|--------------------------|----------------------------------------------------------------------------------------------------|
| 426<br>427<br>428<br>429 | The test sequence was set up as described above. The sending MTA was set with different TLS and DANE requirements configuration. Postfix can be configured for different "levels" of TLS and DANE processing and reliance. In the Postfix configuration file ( <b>main.cf</b> ) the option to turn on DANE processing is: |
| 430<br>431               | <pre>smtp_tls_security_level = none   may   encrypt   dane   dane-only   fingerprint   verify   secure</pre>                                                                                                    |
| 432<br>433               | For this test, only <b>none</b> , <b>may</b> , <b>dane</b> and <b>dane-only</b> are relevant. These values affect how postfix establish and use TLS when sending email:                                                                                                    |
| 434<br>435               | <ul> <li>none: The sender does not use TLS even when offered or available. Email is always sent in<br/>plaintext.</li> </ul>                                                                                                    |
| 436<br>437               | <ul> <li>may: The sender uses TLS opportunistically when available. No effort will be made to<br/>validate the server peer certificate, but will be used regardless.</li> </ul>                                                                                                    |
| 438<br>439               | <ul> <li>encrypt: The sender will only send mail when TLS is available, even if the server peer<br/>certificate is on validated. If STARTTLS is not offered, mail is deferred.</li> </ul>                                                                                                    |
| 440<br>441<br>442        | <ul> <li>dane: The sender attempts to use TLS when offered, and queries for TLSA RRs to help<br/>validate the server peer certificate. Mail is still sent if the validation fails, so this is<br/>sometimes referred to as "opportunistic DANE".</li> </ul>                                                               |
| 443<br>444               | <ul> <li>dane-only: The sender only sends mail when TLS is offered, and there is a valid TLSA RR found. Otherwise, mail is deferred.</li> </ul>                                                                                                    |

445 Figure C.3 Failed Delivery Logs

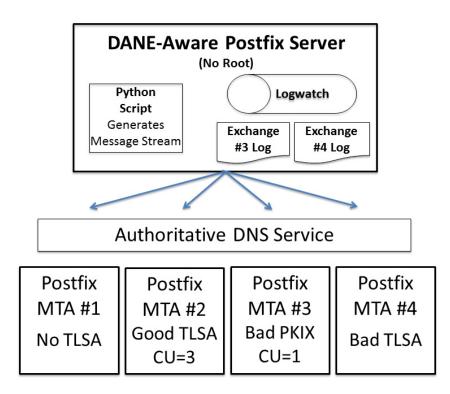

Expected Outcome: Little or nothing appears in the sender's logs for messages sent to either
 the MTA not employing TLS or the employing a valid TLSA. The growth rates for logs for the MTA
 that employs a TLSA with a certificate usage field of 1, but with a PKIX failure and the one that
 employs mismatched server cert/TLSA (i.e. DANE validation failure) are measured.

**Observed Outcome:** The delivery of the email depended on the TLS/DANE status of the receiver and the TLS/DANE configuration on the sender. The results were:

| TLS/DANE<br>Option | Receiver TLS/DANE deployment |                                                                         |                                                                         |                                                                         |
|--------------------|------------------------------|-------------------------------------------------------------------------|-------------------------------------------------------------------------|-------------------------------------------------------------------------|
|                    | No TLS                       | TLS with valid DANE<br>RR                                               | TLS with DANE PKIX failure                                              | TLS with DANE TLSA<br>RR Error                                          |
| none               | Mail sent in plaintext       | Mail sent in plaintext                                                  | Mail sent in plaintext                                                  | Mail sent in plaintext                                                  |
| may                | Mail sent in plaintext       | Mail sent over<br>anonymous TLS (i.e., no<br>validation of certificate) | Mail sent over<br>anonymous TLS (i.e., no<br>validation of certificate) | Mail sent over<br>anonymous TLS (i.e., no<br>validation of certificate) |
| dane               | Mail sent in plaintext       | Mail sent over TLS (with<br>DANE validation logged)                     | Mail sent over<br>anonymous TLS (i.e., no<br>validation of certificate) | Mail sent over<br>anonymous TLS (i.e., no<br>validation of certificate) |
| dane-only          | Mail not<br>sent             | Mail sent over TLS (with<br>DANE validation logged)                     | Mail not sent                                                           | Mail not sent                                                           |

#### Table C.1 Transaction Results Based on Sender TLS/DANE Connection

453

From the above table, when the sender was configured to never use TLS, the mail was sent in
plaintext regardless of the TLS/DANE configuration of the receiver. When the sender was
configured to use TLS opportunistically, it used TLS regardless of the status of the certificate, or
TLSA. In fact, the sender did not issue a query to find TLSA RRs even if published. When the
sender used opportunistic DANE, it used TLS when available regardless of the DANE validations
results. If validation failed, the mail was still sent and the result was logged as an Untrusted or
Anonymous TLS connection, depending on the presence of a TLSA RR.

461Of the four options used in the lab, **dane-only** was the most rigorous in what a sender will462accept before sending mail. When the receiver did not offer the STARTTLS option, or lacked a463TLSA RR, mail was not sent. Likewise, if a TLSA RR was present, but there was an error in464validation (either the TLSA RR itself had an error, or PKIX failed), the mail was not sent.465Therefore, use of this option was not recommended for general use as this resulted in the466majority of email being deferred. It should only be used in scenarios where senders and467receivers are coordinated and maintain a stable DANE deployment.

# Appendix D Secure Name System (DNS) Deployment Checklist

| 3                          | Na | e following checklist includes actions recommended by NIST SP 800-81-2, <i>Secure Domain me System (DNS) Deployment Guide</i> . The checklist provides secure deployment guidelines                                                                                                    |
|----------------------------|----|----------------------------------------------------------------------------------------------------|
| 6                          |    | each DNS component based on policies and best practices. The primary security ecifications (with associated mechanisms) on which the checklist is based are as follows:                                                                                                    |
| 7<br>8                     | 1  | Internet Engineering Task Force (IETF) Domain Name System Security Extensions (DNSSEC) specifications, covered by Request for Comments (RFC) 3833, 4033, 4034, and 4035                                                                                                    |
| 9                          | •  | IETF Transaction Signature (TSIG) specifications, covered by RFCs 2845 and 3007                                                                                                    |
| 10<br>11                   |    | nile not all of the checklist recommendations apply to all cases of DNS-protected email curity, the checklist is a reliable guide for secure deployment of DNS components.                                                                                                    |
| 12<br>13<br>14             | 1. | <b>Checklist item 1:</b> When installing the upgraded version of name server software, the administrator should make necessary changes to configuration parameters to take advantage of new security features.                                                                                                    |
| 15<br>16<br>17<br>18       | 2. | <b>Checklist item 2:</b> Whether running the latest version or an earlier version, the administrator should be aware of the vulnerabilities, exploits, security fixes, and patches for the version that is in operation in the enterprise. The following actions are recommended (for BIND deployments):                                                                                                    |
| 19                         |    | <ul> <li>Subscribe to ISC's mailing list called <b>bind-announce</b> or <b>nsd-users</b> for NSD</li> </ul>                                                                                                    |
| 20<br>21                   |    | <ul> <li>Periodically refer to the BIND vulnerabilities page at http://www.isc.org/products/<br/>BIND/bind-security.html</li> </ul>                                                                                                    |
| 22<br>23                   |    | • Refer to CERT/CC's Vulnerability Notes Database at http://www.kb/cert/org/vuls/ and the NIST NVD metabase at http://nvd.nist.gov.                                                                                                    |
| 24                         |    | For other implementations (e.g., MS Windows Server), other announcement lists may exist.                                                                                                    |
| 25<br>26<br>27             | 3. | <b>Checklist item 3:</b> To prevent unauthorized disclosure of information about which version of name server software is running on a system, name servers should be configured to refuse queries for its version information.                                                                                                    |
| 28<br>29<br>30<br>31<br>32 | 4. | <b>Checklist item 4:</b> The authoritative name servers for an enterprise should be both network<br>and geographically dispersed. Network-based dispersion consists of ensuring that all name<br>servers are not behind a single router or switch, in a single subnet, or using a single leased<br>line. Geographic dispersion consists of ensuring that not all name servers are in the same<br>physical location, and hosting at least a single secondary server off-site. |
| 33<br>34<br>35<br>36       | 5. | <b>Checklist item 5:</b> If a hidden master is used, the hidden authoritative master server should only accept zone transfer requests from the set of secondary zone name servers and refuse all other DNS queries. The IP address of the hidden master should not appear in the name server set in the zone database.                                                                                                    |
| 37<br>38<br>39             | 6. | <b>Checklist item 6:</b> For split DNS implementation, there should be a minimum of two physical files or views. One should exclusively provide name resolution for hosts located inside the firewall. It also can contain RRsets for hosts outside the firewall. The other file or view                                                                                                    |

DRAFT<sup>89</sup>

| 40                                           | should provide name resolution only for hosts located and not for any hosts inside the firewall.                                                                                                    | outside the firewall or in the DMZ,                                                                                                    |
|----------------------------------------------|----------------------------------------------------------------------------------------------------|----------------------------------------------------------------------------------------------------|
| 41<br>42<br>43<br>44<br>45                   | <b>Checklist item 7:</b> It is recommended that the administr<br>hosts (or blacklisted hosts) for each of the different typ<br>the role of the following categories of hosts should be<br>appropriate ACL:                                                                                                    | es of DNS transactions. In general,                                                                                                    |
| 46                                           | • DMZ hosts defined in any of the zones in the enter                                                                                                    | prise                                                                                                    |
| 47                                           | all secondary name servers allowed to initiate zone                                                                                                    | e transfers                                                                                                    |
| 48                                           | • internal hosts allowed to perform recursive queries                                                                                                    | 5                                                                                                    |
| 49<br>50<br>51                               | <b>Checklist item 8:</b> The TSIG key (secret string) should be the generator utility has been proven to generate sufficient 128 bits recommended.                                                                                                    | -                                                                                                    |
| 52<br>53<br>54                               | <b>Checklist item 9:</b> A unique TSIG key should be generate key between a primary name server and every secondatransfers).                                                                                                    |                                                                                                    |
| 55<br>56<br>57<br>58                         | . <b>Checklist item 10:</b> After the key string is copied to the files generated by the dnssec-keygen program should e server administrator account (e.g., root in Unix) or, bet these files also should be destroyed.                                                                                                    | ither be made accessible only to the                                                                                                    |
| 59<br>60                                     | . Checklist item 11: The key file should be securely trans servers that will be communicating with the name servers                                                                                                    |                                                                                                    |
| 61<br>62<br>63<br>64<br>65<br>66<br>67<br>68 | . <b>Checklist item 12:</b> The statement in the configuration fi<br>for BIND running on Unix) that describes a TSIG key (ke<br>key string) should not directly contain the key string. W<br>configuration file, the risk of key compromise is increase<br>there is a need to make the configuration file readable<br>administrator. Instead, the key string should be defined<br>through an include directive in the key statement of th<br>should have a separate key file. | y name (ID), signing algorithm, and<br>then the key string is found in the<br>sed in some environments where<br>by people other than the zone<br>in a separate key file and referenced |
| 69<br>70<br>71                               | . Checklist item 13: The key file should be owned by the server software is run. The permission bits should be smodified only by the account that runs the name server                                                                                                    | et so that the key file can be read or                                                                                                    |
| 72<br>73<br>74<br>75                         | . <b>Checklist item 14:</b> The TSIG key used to sign messages specified in the server statement of both transacting se necessary to ensure that both the request message an particular transaction are signed and hence secured.                                                                                                    | ervers to point to each other. This is                                                                                                    |
| 76<br>77                                     | . <b>Checklist item 15:</b> Name servers that deploy DNSSEC s should be configured to perform DNSSEC processing.                                                                                                    | igned zones or query signed zones                                                                                                    |
| 78<br>79<br>80<br>81<br>82                   | Checklist item 16: The private keys corresponding to be<br>be kept on the DNSSEC-aware primary authoritative na<br>does not support dynamic updates. If dynamic update<br>corresponding to the ZSK alone should be kept on the<br>directory/file-level access control list-based or cryptoge                                                                                                    | me server when the name server<br>is supported, the private key<br>name server, with appropriate                                                                                       |

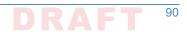

| 83<br>84<br>85                  | 17. <b>Checklist item 17:</b> Signature generation using the KSK should be done offline, using the KSK-<br>private stored offline; then the DNSKEY RRSet, along with its RRSIG RR, can be loaded into<br>the primary authoritative name server.                                                                                                    |
|---------------------------------|----------------------------------------------------------------------------------------------------|
| 86<br>87<br>88                  | 18. Checklist item 18: The refresh value in the zone SOA RR should be chosen with the frequency of updates in mind. If the zone is signed, the refresh value should be less than the RRSIG validity period.                                                                                                    |
| 89                              | 19. Checklist item 19: The retry value in a zone SOA RR should be 1/10th of the refresh value.                                                                                                    |
| 90                              | 20. Checklist item 20: The expire value in the zone SOA RR should be 2 to 4 weeks.                                                                                                    |
| 91                              | 21. Checklist item 21: The minimum TTL value should be between 30 minutes and 5 days.                                                                                                    |
| 92<br>93<br>94<br>95            | 22. <b>Checklist item 22:</b> A DNS administrator should take care when including HINFO, RP, LOC, or other RR types that could divulge information that would be useful to an attacker, or the external view of a zone if using split DNS. These RR types should be avoided if possible and only used if necessary to support operational policy.                                                                                                    |
| 96<br>97                        | 23. Checklist item 23: A DNS administrator should review the data contained in any TXT RR for possible information leakage before adding it to the zone file.                                                                                                    |
| 98<br>99<br>100                 | 24. <b>Checklist item 24:</b> The validity period for the RRSIGs covering a zone's DNSKEY RRSet should be in the range of 2 days to 1 week. This value helps reduce the vulnerability period resulting from a key compromise.                                                                                                    |
| 101<br>102<br>103<br>104        | 25. <b>Checklist item 25:</b> A zone with delegated children should have a validity period of a few days to 1 week for RRSIGs covering the DS RR for a delegated child. This value helps reduce the child zone's vulnerability period resulting from a KSK compromise and scheduled key rollovers.                                                                                                    |
| 105<br>106<br>107<br>108        | 26. Checklist item 26: If the zone is signed using NSEC3 RRs, the salt value should be changed every time the zone is completely resigned. The value of the salt should be random, and the length should be short enough to prevent a FQDN to be too long for the DNS protocol (i.e. under 256 octets).                                                                                                    |
| 109<br>110<br>111               | 27. Checklist item 27: If the zone is signed using NSEC3 RRs, the iterations value should be based on available computing power available to clients and attackers. The value should be reviewed annually and increased if the evaluation conditions change.                                                                                                    |
| 112<br>113                      | <ol> <li>Checklist item 28: TTL values for DNS data should be set between 30 minutes (1800 seconds) and 24 hours (86400 seconds).</li> </ol>                                                                                                    |
| 114                             | 29. Checklist item 29: TTL values for RRsets should be set to be a fraction of the DNSSEC signature validity period of the RRSIG that covers the RRset.                                                                                                    |
| 116<br>117<br>118<br>119<br>120 | 30. <b>Checklist item 30:</b> The (often longer) KSK needs to be rolled over less frequently than the ZSK. The recommended rollover frequency for the KSK is once every 1 to 2 years, whereas the ZSK should be rolled over every 1 to 3 months for operational consistency but may be used longer if necessary for stability or if the key is of the appropriate length. Both keys should have an Approved length according to NIST SP 800-57 Part 1 [800-57P1], [800-57P3]. |
| 121                             | Zones that pre-publish the new public key should observe the following:                                                                                                    |
| 122<br>123                      | 31. <b>Checklist item 31:</b> The secure zone that pre-publishes its public key should do so at least one TTL period before the time of the key rollover.                                                                                                    |
|                                 |                                                                                                    |

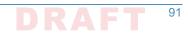

| 124                             | 32. <b>Checklist item 32:</b> After removing the old public key, the zone should generate a new signature (RRSIG RR), based on the remaining keys (DNSKEY RRs) in the zone file.                                                                                                    |
|---------------------------------|----------------------------------------------------------------------------------------------------|
| 126<br>127                      | 33. <b>Checklist item 33:</b> A DNS administrator should have the emergency contact information for the immediate parent zone to use when an emergency KSK rollover must be performed.                                                                                                    |
| 128<br>129<br>130               | 34. <b>Checklist item 34:</b> A parent zone must have an emergency contact method made available to its delegated child subzones in case of emergency KSK rollover. There also should be a secure means of obtaining the new KSK.                                                                                                    |
| 131<br>132<br>133               | 35. <b>Checklist item 35:</b> Periodic re-signing should be scheduled before the expiration field of the RRSIG RRs found in the zone. This is to reduce the risk of a signed zone being rendered bogus because of expired signatures.                                                                                                    |
| 134<br>135<br>136<br>137<br>138 | 36. <b>Checklist item 36:</b> The serial number in the SOA RR must be incremented before re-signing the zone file. If this operation is not done, secondary name servers may not pick up the new signatures because they are refreshed purely on the basis of the SOA serial number mismatch. The consequence is that some security-aware resolvers will be able to verify the signatures (and thus have a secure response) but others cannot. |
| 139<br>140                      | 37. <b>Checklist item 37:</b> Recursive servers/resolvers should be placed behind an organization's firewall and configured to only accept queries from internal hosts (e.g., Stub Resolver host).                                                                                                    |
| 141                             | 38. <b>Checklist Item 38:</b> Whenever Aggregate Caches are deployed, the forwarders must be configured to be Validating Resolvers.                                                                                                    |
| 143<br>144<br>145               | 39. <b>Checklist item 39:</b> Each recursive server must have a root hints file containing the IP address of one or more DNS root servers. The information in the root hints file should be periodically checked for correctness.                                                                                                    |
| 146<br>147<br>148               | 40. <b>Checklist item 40:</b> The root hints file should be owned by the account under which the name server software is run. The permission bits should be set so that the root hints file can be read or modified only by the account that runs the name server software.                                                                                                    |
| 149<br>150                      | 41. <b>Checklist item 41:</b> Administrators should configure two or more recursive resolvers for each stub resolver on the network.                                                                                                    |
| 151                             | 42. <b>Checklist item 42:</b> Enterprise firewalls should consider restricting outbound DNS traffic from stub resolvers to only the enterprise's designated recursive resolvers.                                                                                                    |
| 153<br>154<br>155               | 43. <b>Checklist item 43:</b> Each recursive server must have a root hints file containing the IP address of one or more DNS root servers. The information in the root hints file should be periodically checked for correctness.                                                                                                    |
| 156<br>157<br>158               | 44. <b>Checklist item 44:</b> The root hints file should be owned by the account under which the name server software is run. The permission bits should be set so that the root hints file can be read or modified only by the account that runs the name server software.                                                                                                    |
| 159                             | 45. <b>Checklist item 45:</b> Administrators should configure two or more recursive resolvers for each stub resolver on the network.                                                                                                    |
| 161                             | 46. <b>Checklist item 46:</b> Enterprise firewalls should consider restricting outbound DNS traffic from stub resolvers to only the enterprise's designated recursive resolvers.                                                                                                    |
| 163                             | 47. Checklist item 47: Non-validating stub resolvers (both DNSSEC-aware and non-DNSSEC-<br>aware) must have a trusted link with a validating recursive resolver.                                                                                                    |

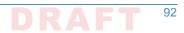

| 165        | 48. Checklist item 48: Validators should routinely log any validation failures to aid in diagnosing network errors.                                                                   |
|------------|----------------------------------------------------------------------------------------------------|
| 167        | 49. <b>Checklist item 49:</b> Mobile or nomadic systems should either perform their own validation or have a trusted channel back to a trusted validator.                             |
| 169<br>170 | 50. <b>Checklist item 50:</b> Mobile or nomadic systems that perform its own validation should have the same DNSSEC policy and trust anchors as validators on the enterprise network. |
| 171<br>172 | 51. <b>Checklist item 51:</b> Validator administrator must configure one or more trust anchors for each validator in the enterprise.                                                  |
| 173<br>174 | 52. <b>Checklist item 52:</b> The validator administrator regularly checks each trust anchor to ensure that it is still in use, and updates the trust anchor as necessary.            |
| 175        |                                                                                                    |

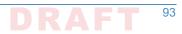

# Appendix E Overview of Products Contributed by Collaborators

Components provided by collaborators included Mail User Agents (MUAs), Mail Transfer Agents (MTAs), and DNS Services. Most of the products included were DNS service components, but these DNS service components were initially provided with MUAs and MTAs in all cases. Where the MUA and MTA components employed are not part of the collaborator's standard offering, open source MUA and MTA components were included in the initial collaborator installation. Component overviews follow:

## .E.1 Open Source MUA and MTA Components

#### "E.1.1 Thunderbird Mail User Agent

3

Δ

5

6

Mozilla Thunderbird is a free, open source, cross-platform email, news, and chat client 11 developed by the Mozilla Foundation. Thunderbird is an email, newsgroup, news feed, and chat 12 (XMPP, IRC, Twitter) client. The Mozilla Lightning extension, which is installed by default, adds 13 PIM functionality. Thunderbird can manage multiple email, newsgroup, and news feed 14 accounts and supports multiple identities within accounts. Features such as quick search, saved 15 search folders (virtual folders), advanced message filtering, message grouping, and labels help manage and find messages. On Linux-based systems, system mail (movemail) accounts are 17 supported. Thunderbird incorporates a Bayesian spam filter, a whitelist based on the included address book, and can also understand classifications by server-based filters such as 19 SpamAssassin. 20

Thunderbird has native support for RFC 3851 S/MIME, but RFC 5757 (S/MIME version 3.2) is not supported. Support for other security systems can be added by installing extensions (e.g, the Enigmail extension adds support for PGP). S/MIME and PGP cannot both be used in the same message. SSL/TLS is also supported, but it is used only to temporarily encrypt data being send and received between an email client and server. SSL/TLS can work in combination with S/ MIME or OpenPGP.

Thunderbird supports POP and IMAP. It also supports LDAP address completion. Thunderbird supports the S/MIME standard, extensions such as Enigmail add support for the OpenPGP standard. A list of supported IMAP extensions can be found at wiki.mozilla.org. Since version 38, Thunderbird has integrated support for automatic linking of large files instead of attaching them directly to the mail message.

Thunderbird runs on a variety of platforms. Releases available on the primary distribution site support Linux, Windows, and OS X operating systems. Unofficial ports are available for FreeBSD, OpenBSD, OpenSolaris, OS/2, and eComStation.

#### 35 E.1.2 Dovecot

<sup>36</sup> Dovecot is used in the DNS-Based Email Security project to permit MUA access to the Postfix <sup>37</sup> MTA. Dovecot is an open source IMAP<sup>1</sup> and POP3 email server for Linux/UNIX-like systems,

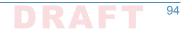

written with security primarily in mind. Dovecot is used in both small and large installations. It 38 is compact and requires no special administration and it uses very little memory. Dovecot 39 supports the standard mbox and Maildir formats. The mailboxes are transparently indexed and 40 provide full compatibility with existing mailbox handling tools. Dovecot v1.1 passes all IMAP 41 server standard compliance tests. Dovecot allows mailboxes and their indexes to be modified 42 by multiple computers at the same time, providing compatibility with clustered file systems. 43 Caching problems can be worked around with director proxies. Postfix 2.3+ and Exim 4.64+ 44 users can do SMTP authentication directly against Dovecot's authentication backend without 45 having to configure it separately, and Dovecot supports easy migration from many existing 46 IMAP and POP3 servers, allowing the change to be transparent to existing users. 47

Dovecot currently offers IMAP4rev1, POP3, IPv6, SSL and TLS support. It supports multiple
 commonly used IMAP extensions, including SORT, THREAD and IDLE. Shared mailboxes are
 supported in v1.2+. Maildir++ quota is supported, but hard file system quota can introduce
 problems. Dovecot is commonly used with Linux, Solaris, FreeBSD, OpenBSD, NetBSD and Mac
 OS X. See the Dovecot Wiki page (http://wiki2.dovecot.org/OSCompatibility) about OS
 compatibility for more.

### 54 E.1.3 Postfix

Postfix is a free and open-source mail transfer agent (MTA) that routes and delivers electronic
 mail. Postfix is released under the IBM Public License 1.0 which is a free software license. As an
 SMTP client, Postfix implements a high-performance parallelized mail-delivery engine. Postfix is
 often combined with mailing-list software (such as Mailman).

Postfix consists of a combination of server programs that run in the background, and client programs that are invoked by user programs or by system administrators. The Postfix core consists of several dozen server programs that run in the background, each handling one specific aspect of email delivery. Examples are the SMTP server, the scheduler, the address rewriter, and the local delivery server. For damage-control purposes, most server programs run with fixed reduced privileges, and terminate voluntarily after processing a limited number of requests. To conserve system resources, most server programs terminate when they become idle.

- Client programs run outside the Postfix core. They interact with Postfix server programs
   through mail delivery instructions in the user's ~/.forward file, and through small "gate"
   programs to submit mail or to request queue status information.
- As an SMTP server, Postfix implements a first layer of defense against spambots and malware.
   Administrators can combine Postfix with other software that provides spam/virus filtering (e.g.,
   Amavisd-new), message-store access (e.g., Dovecot), or complex SMTP-level access-policies
   (e.g., postfwd, policyd-weight or greylisting).

<sup>1.</sup> The Internet Message Access Protocol (IMAP) is a mail protocol used for accessing email on a remote web server from a local client. IMAP and POP3 are the two most commonly used Internet mail protocols for retrieving emails. Both protocols are supported by all modern email clients and web servers.

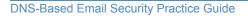

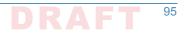

| 74             | Features include:                                                                                                    |
|----------------|----------------------------------------------------------------------------------------------------|
| 75<br>76<br>77 | <ul> <li>standards-compliant support for SMTPUTF8, SMTP, LMTP, STARTTLS encryption including<br/>DANE protocol support and "perfect" forward secrecy, SASL authentication, MIME<br/>encapsulation and transformation, DSN delivery status notifications, IPv4, and IPv6</li> </ul> |
| 78             | <ul> <li>configurable SMTP-level access policy that automatically adapts to overload</li> </ul>                                                                                                    |
| 79             | <ul> <li>virtual domains with distinct address-namespaces</li> </ul>                                                                                                    |
| 80<br>81       | <ul> <li>UNIX-system interfaces for command-line submission, for delivery to command, and for<br/>direct delivery to message stores in mbox and maildir format</li> </ul>                                                                                                    |
| 82             | <ul> <li>light-weight content inspection based on regular expressions</li> </ul>                                                                                                    |
| 83             | <ul> <li>database lookup mechanisms including Berkeley DB, CDB, OpenLDAP LMDB, Memcached,<br/>LDAP and multiple SQL database implementations</li> </ul>                                                                                                    |
| 85             | <ul> <li>a scheduler that implements parallel deliveries, with configurable concurrency and back-off<br/>strategies</li> </ul>                                                                                                    |
| 87             | <ul> <li>a scalable zombie blocker that reduces SMTP server load due to botnet spam</li> </ul>                                                                                                    |
| 88<br>89<br>90 | Postfix extensions use the SMTP or Milter (Sendmail mail filter) protocols which both give full control over the message envelope and content, or a simple text-based protocol that enables complex SMTP-level access control policies. Extensions include:                        |
| 91             | <ul> <li>deep content inspection before or after a message is accepted into the mail queue</li> </ul>                                                                                                    |
| 92             | <ul> <li>mail authentication with DMARC, DKIM, SPF, or other protocols</li> </ul>                                                                                                    |
| 93             | <ul> <li>SMTP-level access policies such as greylisting or rate control</li> </ul>                                                                                                    |
| 94<br>95<br>96 | Postfix runs on BSD, GNU/Linux, OS X, Solaris and most other Unix-like operating system, generally ships with a C compiler, and delivers a standard POSIX development environment. It is the default MTA for the OS X, NetBSD and Ubuntu operating systems.                        |

## "E.2 Microsoft Windows-Based Components

Microsoft's contribution includes a complete MUA, MTA, and DNS service stack, though each of
 the components can be integrated into systems provided by other contributors.

## <sup>100</sup> E.2.1 Outlook

Microsoft Outlook is a personal information manager from Microsoft, available as a part of the 101 Microsoft Office suite. Although often used mainly as an email application, it also includes a 102 calendar, task manager, contact manager, note taking, journal, and web browsing. It can be 103 used as a stand-alone application, or can work with Microsoft Exchange Server and Microsoft 104 SharePoint Server for multiple users in an organization, such as shared mailboxes and 105 calendars, Exchange public folders, SharePoint lists, and meeting schedules. Microsoft has also 106 released mobile applications for most mobile platforms, including iOS and Android. Developers 107 can also create their own custom software that works with Outlook and Office components 108 using Microsoft Visual Studio. In addition, mobile devices can synchronize almost all Outlook 109 data to Outlook Mobile. Microsoft Outlook mail system uses the proprietary Messaging 110

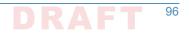

- Application Programming Interface (MAPI) to access Microsoft Exchange electronic mail
   servers.
   Outlook supports S/MIME (Secure/Multipurpose Internet Mail Extensions) is a standard for
   public key encryption and signing of MIME data. S/MIME is on an IETF standards track and
- defined in a number of documents, most importantly RFCs 3369, 3370, 3850 and 3851.

## E.2.2 Exchange

Microsoft Exchange Server is a calendaring and mail server developed by Microsoft that runs
 exclusively on the Microsoft Windows Server product line. Exchange Server was initially
 Microsoft's internal mail server but is now published outside Microsoft. It uses the Active
 Directory directory service. It is bundled with the Outlook email client.

Exchange Server supports POP3, IMAP, SMTP and EAS. It also supports IPv6, SMTP over TLS, POP over TLS, NNTP, and SSL. Exchange Server is licensed both in the forms of on-premises software and software as a service. In the on-premises form, customer purchase client access licenses (CALs). In the software as a service form, Microsoft receives a monthly service fee instead (see https://en.wikipedia.org/wiki/Office\_365).

#### 126 E.2.3 Server DNS Services

Windows Server 2016 is a server operating system developed by Microsoft as part of the
 Windows NT family of operating systems, developed concurrently with Windows 10. Microsoft
 Server features server virtualization, networking, server management and automation, a web
 and application platform, access and information protection, and virtual desktop infrastructure.
 Key operating system elements for the DNS-Based Email Security project are Active Directory
 and DNS Server.

#### 133 E.2.3.1 Active Directory

Active Directory (AD) is a directory service that Microsoft developed for Windows domain 134 networks. It is included in most Windows Server operating systems as a set of processes and 135 services. Initially, Active Directory was only in charge of centralized domain management. 136 Active Directory is an umbrella title for a broad range of directory-based identity-related 137 services. A server running Active Directory Domain Services (AD DS) is called a domain 138 controller. It authenticates and authorizes all users and computers in a Windows domain type 139 network-assigning and enforcing security policies for all computers and installing or updating 140 software. For example, when a user logs into a computer that is part of a Windows domain, 141 Active Directory checks the submitted password and determines whether the user is a system 142 administrator or normal user. 143

Active Directory uses Lightweight Directory Access Protocol (LDAP) versions 2 and 3, Microsoft's 144 version of Kerberos, and DNS. Active Directory Domain Services (AD DS) is the cornerstone of 145 every Windows domain network. It stores information about members of the domain, including 146 devices and users, verifies their credentials and defines their access rights. The server (or the 147 cluster of servers) running this service is called a domain controller. A domain controller is 148 contacted when a user logs into a device, accesses another device across the network, or runs a 149 line-of-business Metro-style application side loaded into a device. Other Active Directory 150 services (excluding LDS, as well as most of Microsoft server technologies rely on or use Domain 151

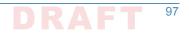

- Services; examples include Group Policy, Encrypting File System, BitLocker, Domain Name
   Services, Remote Desktop Services, Exchange Server and SharePoint Server.
- Active Directory Certificate Services (AD CS) establishes an on-premises public key
- infrastructure. It can create, validate and revoke public key certificates for internal uses of an
- organization. These certificates can be used to encrypt files (when used with Encrypting File
- 157 System), emails (per S/MIME standard), network traffic (when used by virtual private networks,
- Transport Layer Security protocol or IPSec protocol).

#### 159 E.2.3.2 DNS Server

Microsoft Windows server operating systems can run the DNS Server service, a monolithic DNS server that provides many types of DNS service, including caching, Dynamic DNS update, zone transfer, and DNS notification. DNS notification implements a push mechanism for notifying a select set of secondary servers for a zone when it is updated. DNS Server has improved interoperability with BIND and other implementations in terms of zone file format, zone transfer, and other DNS protocol details.

Microsoft's DNS server supports different database back ends. Microsoft's DNS server supports 166 two such back ends. DNS data can be stored either in master files (also known as zone files) or 167 in the Active Directory database itself. In the latter case, since Active Directory (rather than the 168 DNS server) handles the actual replication of the database across multiple machines, the 169 database can be modified on any server (multiple-master replication), and the addition or 170 removal of a zone will be immediately propagated to all other DNS servers within the 171 appropriate Active Directory "replication scope". (Contrast this with BIND, where when such 172 changes are made, the list of zones, in the /etc/named.conf file, has to be explicitly updated on 173 each individual server.) 174

Microsoft's DNS server can be administered using either a graphical user interface, the DNS
 Management Console, or a command line interface, the dnscmd utility. New to Windows
 Server 2012 is a fully featured PowerShell provider for DNS server management.

# "E.3 NLnet Labs Name Server Daemon-Based""

## E.3.1 NSD4 Authoritative Name Server

Name Server Daemon (NSD) is an open-source DNS server. It was developed from scratch by
 NLnet Labs of Amsterdam in cooperation with the RIPE NCC, as an authoritative name server

- (i.e., not implementing the recursive caching function by design). The intention of this
- development is to add variance to the "gene pool" of DNS implementations originally intended for root servers, top-level domains (TLDs) and second-level domains (SLDs), thus increasing the resilience of DNS against software flaws or exploits.
- NSD uses BIND-style zone-files (zone-files used under BIND can usually be used unmodified in
   NSD, once entered into the NSD configuration).
- The collection of programs/processes that make-up NSD are designed so that the NSD daemon itself runs as a non-privileged user and can be easily configured to run in a Chroot jail, such that

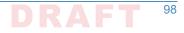

| 191<br>192        | security flaws in the NSD daemon are not so likely to result in system-wide compromise as without such measures.                                                                                                    |
|-------------------|----------------------------------------------------------------------------------------------------|
| 193<br>194        | The latest current stable release is NSD 4.1.13. Download the latest version here: https://www.nlnetlabs.nl/downloads/nsd/nsd-4.1.10.tar.gz.                                                                                                    |
| 195               | NSD is thoroughly tested, there is a regression tests report available.                                                                                                    |
| 196<br>197        | For NSD 4, the memory estimation tool can be compiled in the source tarball with make nsd-<br>mem and running it on a config file with the zone files in question.                                                                                                 |
| 198<br>199<br>200 | NLnet Labs has a long-term commitment for supporting NSD. There will be an advanced notice when the organization's commitment ends. The latest NSD release will supported for at least two years after an end-of-life notification has been sent to the community. |
| 201               | Manual pages are installed, they can also be viewed:                                                                                                    |
| 202               | 1. nsd(8) man page: https://www.nlnetlabs.nl/projects/nsd/nsd.8.html                                                                                                    |
| 203               | 2. nsd-control(8) man page: https://www.nlnetlabs.nl/projects/nsd/nsd-control.8.html                                                                                                    |
| 204               | 3. nsd-checkconf(8) man page: https://www.nlnetlabs.nl/projects/nsd/nsd-checkconf.8.html                                                                                                    |
| 205               | 4. nsd-checkzone(8) man page: https://www.nlnetlabs.nl/projects/nsd/nsd-checkzone.8.html                                                                                                    |
| 206               | 5. nsd.conf(5) man page: https://www.nlnetlabs.nl/projects/nsd/nsd.conf.5.html                                                                                                    |
| 207<br>208        | NSD users can subscribe to nsd-users and browse the archives of nsd-users here http://open.nlnetlabs.nl/mailman/listinfo/nsd-users/.                                                                                                    |
| 209<br>210        | The repository of NSD is available at /svn/nsd/, the NSD 4.x.x development tree is located in trunk/.                                                                                                    |
|                   |                                                                                                    |

## E.3.2 OpenDNSSEC Domain Name Security Manager

OpenDNSSEC software manages the security of domain names on the Internet. The 212 OpenDNSSEC project is a cooperative effort intended to drive adoption of Domain Name 213 System Security Extensions (DNSSEC) in order to further enhance Internet security. 214 OpenDNSSEC was created as an open-source turn-key solution for DNSSEC. It secures DNS zone 215 data just before it is published in an authoritative name server. OpenDNSSEC takes in unsigned 216 zones, adds digital signatures and other records for DNSSEC and passes it on to the 217 authoritative name servers for that zone. OpenDNSSEC will furthermore take care of the key 218 management and roll-over procedure to replace keys. It acts as a bump in the wire, where it 219 will fit in an existing DNS tool chain without modification in that tool chain. Incrementally 220 incorporating changes and re-using already signed zones to perform a constant up-to-date 221 zone. 222

All keys are stored in a hardware security module and accessed via PKCS #11, a standard software interface for communicating with devices which hold cryptographic information and perform cryptographic functions. OpenDNSSEC uses SoftHSM, OpenSSL, the Botan cryptographic library, and SQLite or MySQL as database back-end. It is used on the .se, .dk, .nl .ca, .za, .uk, and other top-level domains. OpenDNSSEC can be downloaded from:

228

229

- https://dist.opendnssec.org/source/opendnssec-2.0.1.tar.gz
- https://dist.opendnssec.org/source/opendnssec-2.0.1.tar.gz.sig

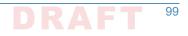

 Checksum SHA256: bf874bbb346699a5b539699f90a54e0c15fff0574df7a3c118abb30938b7b346
 In August of 2014, NLnet Labs took responsibility for continuing the OpenDNSSEC activities of both the OpenDNSSEC software project and the Swedish OpenDNSSEC AB.

#### 234 E.3.3 Unbound DNS Resolver

- Unbound is a validating, recursive, and caching DNS resolver. The C implementation of
   Unbound is developed and maintained by NLnet Labs. It is based on ideas and algorithms taken
   from a Java prototype developed by Verisign labs, Nominet, Kirei and ep.net. Unbound is
   designed as a set of modular components, so that also DNSSEC (secure DNS) validation and
- stub-resolvers (that do not run as a server, but are linked into an application) are easily possible.
- The source code is under a BSD License.
- Release 1.5.9 of Unbound was released June 9, 2016. The repository for unbound is available https://unbound.nlnetlabs.nl/svn/. The development tree is located in trunk/.
- The latest source code tarball is available for download.
- Unbound problems can be reported through the NLnet Labs bugzilla web interface. In the case
   NLnet Labs will stop supporting the product, and they will announce such two years in advance.
   Unbound is subject to NLnet Labs Security Patch Policy. Commercial support for Unbound is
   available from several organizations.

# E.4 ISC BIND Component

- Internet Systems Consortium, Inc., also known as ISC, is a non-profit corporation that supports
   the infrastructure of the Internet by developing and maintaining core production-quality
   software, protocols, and operations. ISC has developed several key Internet technologies that
   enable the global Internet, including BIND.
- BIND is open source software that implements the Domain Name System (DNS) protocols for the Internet. It is a reference implementation of those protocols, but it is also production-grade software, suitable for use in high-volume and high-reliability applications. The acronym BIND stands for Berkeley Internet Name Domain, because the software originated in the early 1980s at the University of California at Berkeley.
- BIND is widely used DNS software that provides a stable platform on top of which organizations can build distributed computing systems that are fully compliant with published DNS standards.
- BIND is transparent open source. If an organization needs some functionality that is not in
- BIND, it is possible to modify it, and contribute the new feature back to the community by
- sending ISC its source. It is possible to download a tar ball from the ISC web site (https://
   www.isc.org/downloads/), ftp.isc.org (http://ftp.isc.org/isc/bind9/cur/), or a binary from an
- <sup>264</sup> organization's operating system repository.
- <sup>265</sup> The BIND software distribution has three parts:

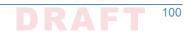

## 266 E.4.1 Domain Name Resolver

| 267<br>268<br>269<br>270<br>271<br>272<br>273<br>273 | e BIND resolver is a program that resolves questions about names lestions to appropriate servers and responding appropriately to the ost common application, a web browser uses a local stub resolver limputer to look up names in the DNS. That stub resolver is part of the any operating system distributions use the BIND resolver library.) T I forward queries to a caching resolver, a server or group of servers dicated to DNS services. Those resolvers will send queries to one or overs in order to find the IP address for that DNS name.                                                                                                    | servers' replies. In the<br>brary on the same<br>he operating system.<br>The stub resolver usually<br>s on the network |
|------------------------------------------------------|----------------------------------------------------------------------------------------------------|----------------------------------------------------------------------------------------------------|
| 275                                                  | S authoritative operations include the following features:                                                                                                    |                                                                                                    |
| 276<br>277<br>278                                    | <b>NXDOMAIN Redirect:</b> When a user searches for a non-existent do response) the user can be redirected to another web page. This is feature.                                                                                                    | · · ·                                                                                                    |
| 279<br>280                                           | Flexible Cache Controls: From time to time users can get incorrect the resolver cache. BIND gives users the ability to remove them set                                                                                                    |                                                                                                    |
| 281<br>282<br>283                                    | <b>Split DNS:</b> BIND provides the ability to configure different views in allows users to give internal (on-network) and external (from the views of DNS data, keeping some DNS information private.                                                                                                    |                                                                                                    |
| 284<br>285<br>286<br>287                             | <b>Cache Hit Rate Optimization:</b> BIND is designed to be persistent ar<br>queries even when there is a delay in responding, in order to pop<br>requests. DNS Pre-fetch is a technique for continuously refreshing<br>popular domains, reducing the time the user has to wait for a resp                                                                                                    | ulate the cache for later<br>the cached records for                                                                    |
| 288<br>289<br>290<br>291                             | <b>Resolver Rate-limiting:</b> Beginning with BIND 9.10.3, two new contwere added, <i>fetches-per-zone</i> and <i>fetches-per-server</i> . These feature queries to authoritative systems that appear to be under attack. The successful in mitigating the impact of a DDOS attack on resolvers in the impact of a DDOS attack on resolvers in the impact of a DDOS attack on resolvers in the impact of a DDOS attack on resolvers in the impact of a DDOS attack on resolvers in the impact of a DDOS attack on the impact of a DDOS attack on the impact of | res enable rate-limiting<br>These features have been                                                                   |
| 292<br>293<br>294<br>295<br>296                      | <b>DNSSEC Validation:</b> DNSSEC validation protects clients from impo<br>enabled with a single command. BIND supports RFC 5011 mainter<br>anchors. BIND also has a Negative Trust Anchor feature (introduce<br>branch), which temporarily disables DNSSEC validation when ther<br>authoritative server's DNSSEC support.                                                                                                    | nance of root key trust<br>ed in the 9.9 subscription                                                                  |
| 297<br>298<br>299<br>300<br>301<br>302<br>303        | <b>Geo IP:</b> GeoIP, or Geographic IP, allows a BIND DNS server to prov<br>based on the network information about the recursive DNS resolv<br>There is an active Internet Draft describing another mechanism for<br>information, called EDNS-Client-Subnet-Identifier. This requires the<br>multiple different addresses for a given DNS record, depending or<br>requester. This feature has not been added to the BIND9 resolver,<br>corresponding feature has been developed for the BIND9 authorit                                                                                                    | ver that a user is using.<br>or providing location<br>he resolver to cache<br>h the address of the<br>h although the   |
| 304<br>305<br>306<br>307<br>308<br>309               | <b>Response Policy Zone:</b> A Response Policy Zone or RPZ is a speciall specifies a policy rule set. The primary application is for blocking a believed to be published for abusive or illegal purposes. There are specialize in identifying abuse sites on the Internet, who market the RPZ feeds. For more information on RPZ, including a list of DNS resee https://dnsrpz.info.                                                                                                    | access to zones that are<br>companies who<br>hese lists in the form of                                                 |

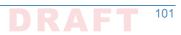

### ... E.4.2 Domain Name Authority Server

The authoritative DNS server answers requests from resolvers, using information about the 311 domain names it is authoritative for. Enterprises can provide DNS services on the Internet by 312 installing this software on a server and giving it information about the enterprise's domain 313 names. 314 1. Response Rate Limiting: An enhancement to the DNS protocol to reduce the problem of 315 "amplification attacks" by limiting DNS responses. Response rate limiting is on by default. 316 Dynamically-Loadable Zones: enable BIND9 to retrieve zone data directly from an external 317 database. This is not recommended for high-query rate authoritative environments. 318 **Reload Time Reduction:** BIND server zone files can be updated via nsupdate, and 'dynamic' 3. 319 zone files can be added via RNDC, both without restarting BIND. For those times when it is 320 necessary to restart, the MAP zone file format can speed up re-loading a large zone file into 321 BIND, such as on restart. 322 4. Hardware Security Modules: BIND supports the use of Hardware Security Modules through 323 either a native PKCS#11 interface, or the OpenSSL PKCS#11 provider. HSMs are used to 324 store key material outside of BIND for security reasons. 325 5. DNSSEC With In-line Signing: BIND fully supports DNSSEC With In-line Signing and has an 326 easy-to use implementation. Once an enterprise has initially signed its zones, BIND can 327 automatically re-sign the records as they are updated with in-line signing, maintaining the 328 DNSSEC validity of the records. BIND supports both NSEC and NSEC3 and inline signing 329 works with NSEC3. 330 Catalog Zones: Catalog Zones were introduced in BIND 9.11.0 to facilitate the provisioning 331 of zone information across a nameserver constellation. Catalog Zones are particularly useful 332 when there are a large number of secondary servers. A special zone of a new type, a catalog 333 zone, is set up on the master. Once a catalog zone is configured, when an operator wishes to 334 add a new zone to the nameserver constellation s/he can provision the zone in one place 335 only, on the master server and add an entry describing the zone to the catalog zone. As the 336 secondary servers receive the updated copy of the catalog zone data they will note the new 337 entry and automatically create a zone for it. Deletion of a zone listed in a catalog zone is 338 done by deleting the entry in the catalog zone on the master. 339 7. Scalable Master/Slave Hierarchy: A DNS authoritative system is composed of a zone 340 primary or master with one or more slave servers. Zones files are established and updated 341 on a master BIND server. Slaves maintain copies of the zone files and answer queries. This 342 configuration allows scaling the answer capacity by adding more slaves, while zone 343 information is maintained in only one place. The master signals that updated information is 344 available with a notify message to the slaves, and the slaves then initiate an update from 345 the master. BIND fully supports both the AXFR (complete transfer) and IXFR (incremental 346 transfer) methods, using the standard TSIG security mechanism between servers. There are 347 a number of configuration options for controlling the zone updating process. 341

### 349 E.4.3 Tools

ISC includes a number of diagnostic and operational tools. Some of them, such as the popular
 DIG tool, are not specific to BIND and can be used with any DNS server.

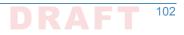

# "E.5 Secure64 Component

The Secure64 contributions included an automated online Secure64 DNS Signer delivered on 353 dedicated hardware and DNSSEC-capable VM images of DNS Cache, DNS Authority, and DNS 354 Manager. DNS Manager provided centralized management of Secure64 DNS Cache software 355 and configurations and provided network-wide monitoring of key performance indicators. DNS 356 Manager allowed creation of groups of servers and assignment of configurations to a group, a 357 single server, or all servers. DNS Authority is an authoritative signer and server as a single 358 platform. This stack was able to demonstrate Outlook, Thunderbird, or Apple Mail as MUAs and 359 uses Postfix as an MTA and Dovecot to provide IMAP for clients. Descriptions of the DNS service 360 components follow: 361

## 362 E.5.1 DNS Signer

Secure64 DNS Signer is DNSSEC key management and zone signing software that is designed to 363 facilitate and provide security for DNSSEC implementation. Secure64 DNS Signer fully 364 automates DNSSEC key generation, key rollover, zone signing and re-signing processes, It is 365 designed to scale to large, dynamic environments by maintaining DNSSEC signing keys securely 366 online while providing incremental zone signing and high signing performance. Signer 367 integrates into existing infrastructures configurations. It is fully compatible with Secure64 DNS 368 Authority, BIND, NSD, and Microsoft DNS masters and slaves. Signer supports all of the RFCs 369 and best practices required to deploy DNSSEC. 370

### JT E.5.2 DNS Authority

385

386

387

388

Secure64 DNS Authority is a name server software product. It provides built-in DoS protection 372 that identifies and blocks TCP or UDP attack traffic. It is designed to respond to legitimate 373 queries, even while under attack. DNS Authority provides real-time alerts and attack 374 characteristics through syslog and SNMP traps in order to enable remedial action. Authority is 375 also designed to be anycasted in any data center, even for enterprises that don't operate the 376 routing infrastructure. The administrator can insert and withdraw servers without requiring 377 router changes or deploying dedicated router hardware. Authority directly reads existing BIND 378 configuration files and is interoperable with name servers running BIND, NSD, or Microsoft 379 Windows DNS software. Some specific features include the following: 380

- 1. **IPv6 support:** Authority supports IPv6 in either dual stack or IPv6-only mode.
- PipeProtector: Authority's PipeProtectorTM feature protects networks by automatically
   identifying the sources of amplified flood attacks and communicating with the upstream
   router to blackhole the attack traffic.
  - 3. **Built-in BGP:** Built-in Border Gateway Protocol (BGP) permits Authority to be set up in an anycast configuration, which provides greater resiliency against denial-of-service attacks and improved performance. After BGP is initially configured, the administrator can insert and withdraw the server from the anycast cluster without making router changes.
- Secured runtime environment: Authority is designed to run on a SourceT operating system and to utilizes server hardware security capabilities to eliminate all paths for injection or execution of malicious code at runtime.

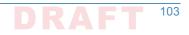

5. System Authentication: Digital signatures of the firmware, operating system and 392 application code are all validated during the boot process. This protects against the 393 operating system and the application code images on disk from being compromised by a 394 rootkit. 395 6. Secured zone data: Authority provides end-to-end integrity protection of zone data by 396 supporting DNSSEC, TSIG and ACLs for queries, notifies and zone transfers. 397 Synthesized PTR records: Reverse DNS records for IPv6 addresses or other large address 398 blocks can be generated on the fly where necessary to preserve compatibility with other 399 systems that rely upon the existence of these reverse records. 400 Standards support: Authority supports ENUM standards, including RFC 3163 (SIP initiation 401 protocol), RFC 6116 (storage of data for E.164 numbers in the DNS) and 3GPP TS 29.303 402 (DNS procedures for the Evolved Packet System). 403 9. Split horizon DNS: Views permit configuration of an authoritative server to provide 404 different functionality and responses based on characteristics of the requesting client. 405

#### 406 E.5.3 DNS Cache

- Secure64 DNS Cache is scalable, secure, caching DNS software designed to provide built-in
   protection against high volume denial-of-service attacks and immunity to BIND-specific security
   vulnerabilities. DNS Guard is a family of security services that protect users and the network
   from malicious activity, while the Web Error Redirection Module allows service providers to
   improve the end user's experience while generating incremental revenues that flow right to the
   bottom line. Some specific features include the following:
- IPv6 Support: DNS Cache supports both dual stack and deployment of a pure IPv6 network
   while providing compatibility with IPv4 networks.
- Built-In DDoS Protection: Built-in DDoS detection and mitigation allows DNS Cache to
   continue to respond to legitimate queries while fending off high volume denial-of-service attacks. This combats a common issue with DNS solutions that crash or become unavailable
   at lower levels of attack traffic. In addition to mitigating high volume attacks, DNS Cache
   automatically detects cases of individual clients exceeding a user-defined query threshold
   and temporarily blacklists them while logging information about the offending client. This
   helps prevent inadvertent participation in a denial-of-service attack.
- 4223.SNMP: DNS Cache provides several MIBs, that allow monitoring of the chassis, network,423operating system and application in real time and support a variety of network monitoring424systems. In addition, DNS Cache directly provides alerts of critical operational conditions425through SNMP traps without requiring special configuration within the network monitoring426system.
  - 4. **Centralized management:** DNS Cache servers can be managed individually, or can be centrally managed and monitored through Secure64 DNS Manager.
  - 5. **Scalable performance:** At a 90% cache hit rate, DNS Cache delivers over 125,000 queries per second, which can easily be increased to 280,000 queries per second through the optional software-based Capacity Expansion Module.
- A32
   A33
   A33
   A34
   A35
   A35
   A36
   A37
   A37
   A38
   A49
   A49
   A49
   A49
   A49
   A49
   A49
   A49
   A49
   A49
   A49
   A49
   A49
   A49
   A49
   A49
   A49
   A49
   A49
   A49
   A49
   A49
   A49
   A49
   A49
   A49
   A49
   A49
   A49
   A49
   A49
   A49
   A49
   A49
   A49
   A49
   A49
   A49
   A49
   A49
   A49
   A49
   A49
   A49
   A49
   A49
   A49
   A49
   A49
   A49
   A49
   A49
   A49
   A49
   A49
   A49
   A49
   A49
   A49
   A49
   A49
   A49
   A49
   A49
   A49
   A49
   A49
   A49
   A49
   A49
   A49
   A49
   A49
   A49
   A49
   A49
   A49
   A49
   A49
   A49
   A49
   A49
   A49
   A49
   A49
   A49
   A49
   A49
   A49
   A49
   A49
   A49
   A49
   A49
   A49
   A49
   A49
   A49
   A49
   A49
   A49
   A49
   A49
   A49
   A49
   A49
   A49
   A49
   A49
   A49

427

428

429

430

431

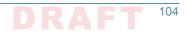

| 434<br>435        |    | identify domains failing validation and specify which of these should be allowed to resolve normally.                                                                                                    |
|-------------------|----|----------------------------------------------------------------------------------------------------|
| 436<br>437<br>438 | 7. | <b>Merge Zones:</b> DNS Cache's merge zones feature allows a number of dynamic authoritative zones to be split up among different authoritative servers, each of which is queried for a response to a query for that zone until an answer is received.      |
| 439<br>440<br>441 | 8. | <b>Web Error Redirection Module:</b> The optional Web Error Redirection Module allows service providers to redirect NXDOMAIN responses from authoritative servers to a provider-branded search portal that helps guide users to their intended designation. |
| 442<br>443        | 9. | <b>Rules engine:</b> DNS Cache's rules engine provides fine-grained control over which responses are redirected, and includes built-in support for opt-out.                                                                                                 |

#### 444 E.5.4 DNS Manager

DNS Manager provides centralized management of Secure64 DNS Cache software and 445 configurations and provides network-wide monitoring of key performance indicators. This GUI 446 based application can configure, manage, and monitor a set of Secure64 DNS Cache servers 447 from one central point. In an environment consisting of many DNS servers, there are likely to be 448 differences in configurations. Some servers may be anycasted, while others are load balanced, 449 for example. Or servers located in different geographies may have different values for local DNS 450 data. DNS Manager allows creation of groups of servers and assigns configurations to a group, a 451 single server, or all servers. Groups may be arranged hierarchically. Common configuration 452 parameters may be assigned to all servers in the network, whereas settings specific to subsets 453 of servers may be assigned at the group level, and IP addresses and other server-specific 454 information are assigned to each specific server. All actions to modify configuration files or 455 software versions are revision controlled and logged. Authorized users can rollback to previous 456 software versions or configurations if necessary. DNS Manager is able to monitor key 457 performance indicators across the DNS network, including queries per second, CPU, disk and 458 memory utilization. 459

### E.5.5 Secure64 Apple Key Chain Utility

The Apple Key Chain Utility is a Secure64 utility for Public Key Retrieval into the Apple Key
 Chain. This utility is delivered on a MacBook loaded with Apple Mail and is a program for the
 MacBook that will fetch SMIMEA records and put them in the keystore so that we can
 demonstrate end-to-end security.

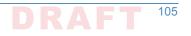

# Appendix F Installation and Configuration Log for NSD4, Unbound, and OpenDNSSEC

```
The following log captures the installation and configuration process for NSD4, Unbound, and
           OpenDNSSEC for the NCCoE's DNS-Based Email Security project. Please note that the IP
           addresses, domain names, and mail addresses are for the NCCoE laboratory and must not be
           used in actual implementations.
8 ####
# Unbound installation log for 10.33.XX.XX
10 ###
11
12
13 # Unbound does not depend on a resolver for its installation. However, I
14 # configure one here so I can use yum from installation of the dependencies.
15 [rdolmans@unbound ~]$ sudo cp /etc/resolv.conf /etc/resolv.conf.orig
16 [rdolmans@unbound ~]$ echo "nameserver 10.97.XX.X" | sudo tee -a /etc/resolv.conf
17
18
19 # Install build tools
20 [rdolmans@unbound ~]$ sudo yum group install "Development Tools"
21
22
23 # Install unbound dependencies: openssl, expat
24 [rdolmans@unbound ~]$ sudo yum install openssl-devel expat-devel
25
26
27 # Download Unbound and verify
28 [rdolmans@unbound ~]$ curl https://unbound.net/downloads/unbound-1.5.8.tar.gz -o unbound-
291.5.8.tar.gz
30 [rdolmans@unbound ~]$ cat unbound-1.5.8.tar.gz | openssl sha256
31 (stdin) = 33567a20f73e288f8daa4ec021fbb30fe1824b346b34f12677ad77899ecd09be
32
33
34 # We do not need a nameserver anymore, move back old resolv.conf
35 [rdolmans@unbound ~]$ sudo mv /etc/resolv.conf.orig /etc/resolv.conf
36
37
38 # extract, ./configure, compile and install Unbound
39 [rdolmans@unbound ~]$ tar xvzf unbound-1.5.8.tar.gz
40 [rdolmans@unbound ~]$ cd unbound-1.5.8
41 [rdolmans@unbound unbound-1.5.8]$ ./configure
42 [rdolmans@unbound unbound-1.5.8]$ make
43 [rdolmans@unbound unbound-1.5.8]$ sudo make install
44
45
46 # Add system user and group
```

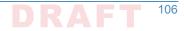

```
47 [rdolmans@unbound unbound-1.5.8]$ sudo groupadd -r unbound
48 [rdolmans@unbound unbound-1.5.8]$ sudo useradd -r -g unbound -s /sbin/nologin -c "unbound name
49 daemon" unbound
50
51
52 # Setup unbound-control, get trust anchor
53 [rdolmans@unbound ~]$ sudo unbound-control-setup
54 [rdolmans@unbound ~]$ sudo unbound-anchor
55
56
57 # Config changes:
58 # 1. Specify the interfaces to listen on
59 # 2. Allow second host to use this resolver (ACL)
60 # 3. Load DNSSEC trust anchor obtained using unbound-anchor
61 # 4. Enable remote-control (for unbound-control command, limited to localhost)
62
63
64 [rdolmans@unbound ~]$ diff -u /usr/local/etc/unbound/unbound.conf.orig /usr/local/etc/unbound/
65 unbound.conf
                                                   2016-05-10 09:22:13.917495389 -0400
66 --- /usr/local/etc/unbound/unbound.conf.orig
67 +++ /usr/local/etc/unbound/unbound.conf 2016-05-12 06:34:02.660574284 -0400
68 @@ -34,6 +34,9 @@
          # specify 0.0.0.0 and ::0 to bind to all available interfaces.
69
          # specify every interface[@port] on a new 'interface:' labelled line.
70
          # The listen interfaces are not changed on reload, only on restart.
71
          interface: 192.168.3.98
72 +
          interface: ::1
73 +
         interface: 127.0.0.1
74 +
          # interface: 192.0.2.153
75
          # interface: 192.0.2.154
76
          # interface: 192.0.2.15405003
77
78 @@ -197,6 +200,7 @@
          # access-control: ::0/0 refuse
79
          # access-control: ::1 allow
80
          # access-control: ::ffff:127.0.0.1 allow
81
          access-control: 192.168.3.0/23 allow
82 +
83
84
          # if given, a chroot(2) is done to the given directory.
85
          # i.e. you can chroot to the working directory, for example,
86
a7 @@ -376,7 +380,7 @@
          # you start unbound (i.e. in the system boot scripts). And enable:
88
          # Please note usage of unbound-anchor root anchor is at your own risk
89
          # and under the terms of our LICENSE (see that file in the source).
90
          # auto-trust-anchor-file: "/usr/local/etc/unbound/root.key"
91 -
          auto-trust-anchor-file: "/usr/local/etc/unbound/root.key"
92 +
93
94
95
          # File with DLV trusted keys. Same format as trust-anchor-file.
96
```

```
# There can be only one DLV configured, it is trusted from root down.
97
98 @@ -614,7 +618,7 @@
 remote-control:
           # Enable remote control with unbound-control(8) here.
100
           # set up the keys and certificates with unbound-control-setup.
101
           # control-enable: no
102 -
          control-enable: yes
103 +
104
           # Set to no and use an absolute path as control-interface to use
105
           # a unix local named pipe for unbound-control.
106
107
108
109 # Start daemon
110 [rdolmans@unbound ~]$ sudo unbound-control start
111
112
113 # add local resolver to resolv.conf
114 [rdolmans@unbound ~]$ echo "nameserver ::1" | sudo tee -a /etc/resolv.conf
115
116 # Install ldns tools (incl. drill)
117 [rdolmans@unbound ~]$ sudo yum install ldns
118
119
120 # Test DNSSEC validation
121 # 1. resolve bogus record with CD bit set, should result in answer
122 # 2. resolve bogus record with CD bit unset, should result in SERVFAIL
123
124 # CD set:
125 [rdolmans@unbound ~]$ drill txt bogus.nlnetlabs.nl @::1 -o CD
126;; ->>HEADER<<- opcode: QUERY, rcode: NOERROR, id: 36453
127; flags: qr rd cd ra; QUERY: 1, ANSWER: 1, AUTHORITY: 4, ADDITIONAL: 2
128;; QUESTION SECTION:
129;; bogus.nlnetlabs.nl. IN
                                    TXT
130
131
132;; ANSWER SECTION:
                           59
                                            ТХТ
                                                     "will be Bogus"
133 bogus.nlnetlabs.nl.
                                    ΤN
134
135
136;; AUTHORITY SECTION:
137 nlnetlabs.nl. 10200
                           IN
                                    NS
                                            sec2.authdns.ripe.net.
138 nlnetlabs.nl. 10200
                                            anyns.pch.net.
                           IN
                                    NS
139 nlnetlabs.nl.
                  10200
                                            ns.nlnetlabs.nl.
                           ΙN
                                    NS
140 nlnetlabs.nl.
                  10200
                           ΤN
                                    NS
                                            ns-ext1.sidn.nl.
141
142;; ADDITIONAL SECTION:
143 ns.nlnetlabs.nl.
                           9831
                                    IN
                                            А
                                                    185.49.140.60
                                                   2a04:b900::8:0:0:60
144 ns.nlnetlabs.nl.
                           9831
                                            AAAA
                                    IN
145
146
```

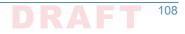

```
147;; Query time: 581 msec
148;; SERVER: ::1
149;; WHEN: Thu May 12 05:58:20 2016
150;; MSG SIZE rcvd: 209
151
152
153 # CD unset:
154 [rdolmans@unbound ~]$ drill txt bogus.nlnetlabs.nl @::1
155;; ->>HEADER<<- opcode: QUERY, rcode: SERVFAIL, id: 14388
156;; flags: qr rd ra ; QUERY: 1, ANSWER: 0, AUTHORITY: 0, ADDITIONAL: 0
157;; QUESTION SECTION:
158;; bogus.nlnetlabs.nl. IN
                                  TXT
159
160 ;; ANSWER SECTION:
161
162;; AUTHORITY SECTION:
163
164;; ADDITIONAL SECTION:
165
166;; Query time: 0 msec
167;; SERVER: ::1
168;; WHEN: Thu May 12 05:59:06 2016
169;; MSG SIZE rcvd: 36
170
171
172
173 ####
174 # NSD installation log for 10.33.XX.XX
175 ###
176
177 # Add 192.168.3.98 to resolv.conf
178 [rdolmans@nsd ~]$ echo "nameserver 192.168.3.98" | sudo tee -a /etc/resolv.conf
179
180 # install openssl, libevent
181 [rdolmans@nsd ~]$ sudo yum install openssl-devel libevent-devel
182
183 # SoftHSM
184 [rdolmans@nsd ~]$ tar xvzf softhsm-2.1.0.tar.gz
185 [rdolmans@nsd ~]$ cat softhsm-2.1.0.tar.gz | openssl sha256
186 (stdin) = 0399b06f196fbfaebe73b4aeff2e2d65d0dc1901161513d0d6a94f031dcd827e
187 [rdolmans@nsd softhsm-2.1.0]$ cd softhsm-2.1.0
188 [rdolmans@nsd softhsm-2.1.0]$ autoreconf -i -f
189 # openssl version has no gost support, disable
190 [rdolmans@nsd softhsm-2.1.0]$ ./configure --disable-gost
191 [rdolmans@nsd softhsm-2.1.0]$ make
192 [rdolmans@nsd softhsm-2.1.0]$ sudo make install
193 [rdolmans@nsdsofthsm-2.1.0]$sudosofthsm2-util--init-token--slot0--label"OpenDNSSEC"
194
195 # LDNS (incl. examples and drill)
```

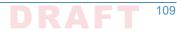

```
196 [rdolmans@nsd ~]$ curl https://nlnetlabs.nl/downloads/ldns/ldns-1.6.17.tar.gz -o ldns-
197 1.6.17.tar.gz
198 [rdolmans@nsd ~]$ cat ldns-1.6.17.tar.gz | openssl sha1
199 (stdin) = 4218897b3c002aadfc7280b3f40cda829e05c9a4
200 [rdolmans@nsd ~]$ tar xvzf ldns-1.6.17.tar.gz
201 [rdolmans@nsd ~]$ cd ldns-1.6.17
202 [rdolmans@nsd ldns-1.6.17]$ ./configure --with-examples --with-drill
203 [rdolmans@nsd ldns-1.6.17]$ make
204 [rdolmans@nsd ldns-1.6.17]$ sudo make install
205
206 # OpenDNSSEC
207 # install dependencies: SQLite3, libxml2, java (for now)
2005 [rdolmans@nsd ~]$ sudo yum install libxml2-devel sqlite-devel java-1.8.0-openjdk-devel
209 [rdolmans@nsd ~]$ git clone https://github.com/opendnssec/opendnssec.git
210 [rdolmans@nsd ~]$ cd opendnssec
211 [rdolmans@nsd opendnssec]$ sh autogen.sh
212 [rdolmans@nsd opendnssec]$ ./configure
213 [rdolmans@nsd opendnssec]$ make
214 [rdolmans@nsd opendnssec]$ sudo make install
215
216
217 # Setup SQLite db
218 [rdolmans@nsd opendnssec]$ sudo ods-enforcer-db-setup
219
220 # Use SoftHSM2, reload NSD zone after signing
221 [rdolmans@nsd ~]$ sudo diff -u /etc/opendnssec/conf.xml.sample /etc/opendnssec/conf.xml
222 --- /etc/opendnssec/conf.xml.sample
                                            2016-05-12 10:53:35.154584441 -0400
223 +++ /etc/opendnssec/conf.xml
                                 2016-05-17 12:03:20.719795941 -0400
224 @@ -5,9 +5,9 @@
          <RepositoryList>
225
226
                   <Repository name="SoftHSM">
227
                            <Module>/usr/local/lib/softhsm/libsofthsm.so</Module>
228 -
                            <Module>/usr/local/lib/softhsm/libsofthsm2.so</Module>
229 +
                           <TokenLabel>OpenDNSSEC</TokenLabel>
230
                            <PIN>1234</PIN>
231 -
                           <PIN>********</PIN>
232 +
                           <SkipPublicKey/>
233
                   </Repository>
234
235
236 @@ -87,9 +87,7 @@
237 <!--
                                       NotifyCommand>/usr/local/bin/my nameserver reload command</
238
                        <
239 NotifyCommand>
240 -->
241 -<!--
                   <NotifyCommand>/usr/sbin/rndc reload %zone</NotifyCommand>
242 -
243 --->
                   <NotifyCommand>/usr/local/sbin/nsd-control reload %zone</NotifyCommand>
244 +
           </Signer>
245
```

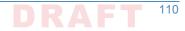

```
246
247
248 </Configuration>
249
250
251 # Add policy to KASP config file. We use a policy named dnslab here, which is based on policy
252 default (but uses NSEC).
253 # See /etc/opendnssec/kasp.xml
254
255 [rdolmans@nsd ~]$ sudo ods-enforcer update all
256 Created policy dnslab successfully
257 Policy dnslab already up-to-date
258 update all completed in 0 seconds.
259 [rdolmans@nsd ~]$ sudo ods-enforcer policy list
260 Policy:
                                    Description:
261 dnslab
                                    Policy used for the NCCOE dnslab
262 policy list completed in 0 seconds.
263 [rdolmans@nsd ~]$ sudo ods-enforcer zone add --zone nev1.dnslab.nccoe.nist.gov --policy dnslab
264 Zone nev1.dnslab.nccoe.nist.gov added successfully
265 zone add completed in 1 seconds.
266
267
268
269 # NSD
270 # Download, verify checksum, extract, configure, compile and install NSD
271 [rdolmans@nsd ~]$ curl https://nlnetlabs.nl/downloads/nsd/nsd-4.1.9.tar.gz -o nsd-4.1.9.tar.gz
272 [rdolmans@nsd~]$ cat nsd-4.1.9.tar.gz | openssl sha256
273 (stdin) = b811224d635331de741f1723aefc41adda0a0a3a499ec310aa01dd3b4b95c8f2
274 [rdolmans@nsd ~]$ tar xvzf nsd-4.1.9.tar.gz
275 [rdolmans@nsd ~]$ cd nsd-4.1.9
276 [rdolmans@nsd nsd-4.1.9]# ./configure --with-pidfile=/var/run/nsd/nsd.pid
277 [rdolmans@nsd nsd-4.1.9]$ make
278 [rdolmans@nsd nsd-4.1.9]$ sudo make install
279 [rdolmans@nsd ~]$ sudo nsd-control-setup
280
281 # enable in config
202 [rdolmans@nsd ~]$ sudo cp /etc/nsd/nsd.conf.sample /etc/nsd/nsd.conf
203 [rdolmans@nsd ~]$ diff -u /etc/nsd/nsd.conf.sample /etc/nsd/nsd.conf
284 --- /etc/nsd/nsd.conf.sample
                                  2016-05-17 11:46:58.379795464 -0400
                           2016-05-18 07:06:14.861829191 -0400
285 +++ /etc/nsd/nsd.conf
286 @@ -23,6 +23,9 @@
           # ip-address: 1.2.3.4
287
           # ip-address: 1.2.3.405678
288
           # ip-address: 12fe::8ef0
289
          ip-address: 192.168.3.99
290 +
          ip-address: ::1
291 +
          ip-address: 127.0.0.
292 +
           # Allow binding to non local addresses. Default no.
203
           # ip-transparent: no
294
295 @@ -62,7 +65,7 @@
```

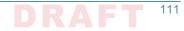

```
296
           # the database to use
297
           # if set to "" then no disk-database is used, less memory usage.
298
           # database: "/var/db/nsd/nsd.db"
299 -
          database: ""
300 +
301
           # log messages to file. Default to stderr and syslog (with
302
           # facility LOG DAEMON). stderr disappears when daemon goes to bg.
303
304 @@ -141,7 +144,7 @@
305 remote-control:
           # Enable remote control with nsd-control(8) here.
306
           # set up the keys and certificates with nsd-control-setup.
307
           # control-enable: no
308 -
          control-enable: yes
309 +
310
           # what interfaces are listened to for control, default is on localhost.
311
           # control-interface: 127.0.0.1
312
313 @@ -249,4 +252,10 @@
           # zonefile: "example.com.zone"
314
           # request-xfr: 192.0.2.1 example.com.key
315
316
317 -
318 +pattern:
          name: "local-signed"
319 +
           zonefile: "/var/opendnssec/signed/%s"
320 +
321 +
322 + ZODe:
          name: "nev1.dnslab.nccoe.nist.gov"
323 +
          include-pattern: "local-signed"
324 +
325
376
327 [rdolmans@nsd ~]$ sudo groupadd -r nsd
328 [rdolmans@nsd ~]$ sudo useradd -r -g nsd -s /sbin/nologin -c "nsd daemon" nsd
320
_{\rm 330}~\# Make user nsd the owner of the nsd db and run directories
331 [rdolmans@nsd ~] # sudo chown nsd:nsd /var/db/nsd/
332 [rdolmans@nsd ~] # sudo chown nsd:nsd /var/run/nsd
333
334 # Start NSD
335 [rdolmans@nsd ~]$ sudo nsd-control start
336
337 # Export DS
338 [rdolmans@nsd ~]$ sudo ods-enforcer key export --zone nev1.dnslab.nccoe.nist.gov --ds
339; ready KSK DS record (SHA1):
340 nev1.dnslab.nccoe.nist.gov.
                                    3600
                                                      DS
                                                              35674 8 1
                                             IN
341 79ee1e53ce23658b6d5632297336b3067a80e329
342; ready KSK DS record (SHA256):
343 nev1.dnslab.nccoe.nist.gov.
                                    3600
                                             ΤN
                                                      DS
                                                              35674 8 2
344 0bd77d723e0a6d602a82bf0173a32a8286cfa4d602100e716192425544fb43a2
345 key export completed in 0 seconds.
```

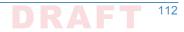

```
346
347
348 Generate key + selfsigned cert:
349
_{\tt 350} \ [rdolmans@unbound cert]\$ sudo openssl req -newkey rsa:2048 -nodes \backslash
351-keyout nev1.dnslab.nccoe.nist.gov.key -x509 -days 365 -out nev1.dnslab.nccoe.nist.gov.crt
352 Generating a 2048 bit RSA private key
355 writing new private key to 'nev1.dnslab.nccoe.nist.gov.key'
356 -----
357 You are about to be asked to enter information that will be incorporated into your certificate
358 request.
359 What you are about to enter is what is called a Distinguished Name or a DN.
360 There are quite a few fields but you can leave some blank
361 For some fields there will be a default value,
362 If you enter '.', the field will be left blank.
363 ----
364 Country Name (2 letter code) [XX]:NL
365 State or Province Name (full name) []:
366 Locality Name (eq, city) [Default City]:Amsterdam
367 Organization Name (eg, company) [Default Company Ltd]:NLnet Labs
368 Organizational Unit Name (eg, section) []:
369 Common Name (eq, your name or your server's hostname) []:nev1.dnslab.nccoe.nist.gov
370 Email Address []:
371
372
373 # Generate TLSA record for cert:
374
375 [rdolmans@unbound cert]$ ldns-dane create nev1.dnslab.nccoe.nist.gov 25 3 1 1 -c
376 nev1.dnslab.nccoe.nist.gov.crt
377 25. tcp.nev1.dnslab.nccoe.nist.gov.
                                          3600
                                                  IN
                                                           TLSA
                                                                   3:
1 1 0e8f0af01ea3c87bb5647de3f36cd7ab1eedf5ae466edf5a8800f6174884f60d
379
380 # Add TLSA and MX records to zone:
381
382 [rdolmans@nsd unsigned]$ diff -u nev1.dnslab.nccoe.nist.gov.old nev1.dnslab.nccoe.nist.gov
383 --- nev1.dnslab.nccoe.nist.gov.old
                                       2016-05-31 10:13:17.728379254 -0400
384 +++ nev1.dnslab.nccoe.nist.gov 2016-05-31 10:13:21.403379256 -0400
385 @@ -9,7 +9,10 @@
386
387
                   NS
                           ns.nev1.dnslab.nccoe.nist.gov.
388
                           192.168.3.99
                   Α
389
                  ΜX
                          10 192.168.3.98
390 +
391
392
                   TXT "dnslab test zone."
393
394
305
```

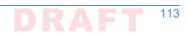

```
396 ns IN A 192.168.3.99
397 +
398 +_25._tcp IN TLSA 3 1 1 0e8f0af0lea3c87bb5647de3f36cd7ableedf5ae466edf5a8800f6174884f60d
399
400 # Resign
401 [rdolmans@nsd unsigned]$ sudo ods-signer sign nev1.dnslab.nccoe.nist.gov
402 Zone nev1.dnslab.nccoe.nist.gov scheduled for immediate re-sign.
403
```

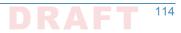

# Appendix G Microsoft Installation for the NCCoE

The following log captures the installation and configuration process for Microsoft system and applications software for the NCCoE's DNS-Based Email Security project. Please note that the IP

- addresses, domain names, and mail addresses are for the NCCoE laboratory and must not be used in actual implementations
- used in actual implementations.

# ,G.1 Microsoft Server

Two Microsoft Active Directory domains were built for this project. MS1.DNSLAB.DNSOPS.GOV
 and MS2.DNSLAB.DNSOPS.GOV domains. Two versions of Windows Server were used.
 Windows Server 2016 Technical Preview 5, Standard GUI edition (WS2016TP5) which is
 available from the Microsoft Evaluation Center (https://www.microsoft.com/en-us/evalcenter/
 evaluate-windows-server-technical-preview); and Active Directory Domain Services with
 integrated Domain Name Services and Certificate Services run on WS2016TP5. Currently,
 Exchange 2016 runs on Windows Server 2012R2 due to Exchange requirements (https://
 technet.microsoft.com/en-us/library/aa996719(v=exchg.160).aspx).

- <sup>16</sup> The procession of Microsoft Services to be installed and configured is as follows:
- 1. Active Directory Domain Services
- 18 2. Active Directory Certificate Services Root Certification Authority
- 3. Active Directory Certificate Services Issuing Certification Authority
- 4. Active Directory Domain Name Services
- <sup>21</sup> 5. Exchange 2016

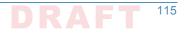

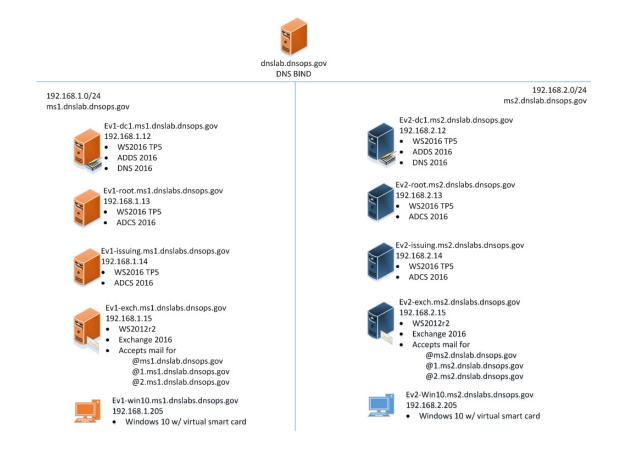

# <sup>33</sup>G.2 Active Directory Domain Services

| 24<br>25 |    | e following procedures were used for the creation of the MS1.DNSLAB.DNSOPS.GOV Active ectory domain on the EV1-DC1.MS1.DNSLAB.DNSOPS.GOV WS2016TP5 server.    |
|----------|----|----------------------------------------------------------------------------------------------------|
| 26<br>27 | 1. | Statically assign IP address of the Domain Controller. This domain controller serves as the DNS server for the MS1.DNSLAB.DNSOPS.GOV Active directory domain: |
| 28       |    | a. IP Address: 192.168.1.12                                                                                                    |
| 29       |    | b. Netmask: 255.255.255.0                                                                                                    |
| 30       |    | c. Gateway: 192.168.1.1                                                                                                    |
| 31       |    | d. DNS Server 192.168.1.12                                                                                                    |
| 32       | 2. | Install Active Directory Domain Services (ADDS) role:                                                                                                    |
| 33       |    | a. Server Manager -> Manage -> Add Roles and Features                                                                                                    |
| 34       |    | b. Installation type -> Role-based or feature based installation                                                                                              |
| 35       |    | c. Server Selection -> local server                                                                                                    |
| 36<br>37 |    | d. Server Roles -> Select Active Directory Domain Services, accept the Features to be<br>added with the installation of ADDS.                                 |
| 38       |    | e. On the Features selection menu click Next.                                                                                                    |
|          |    |                                                                                                    |

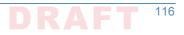

- f. Click Install.
- g. Once installation is complete click **Close**.
- 3. Configure the Active Directory Domain Services.
  - a. In Server Manager click the **exclamation mark** underneath the flag icon and click on **Promote this server to a domain controller**.

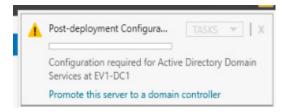

44 45

46

47

48

49

50

51

52

39

40

41

42

43

b. **Deployment Configuration -> Add a new forest** and specify the root name of **MS1.DNSLAB.DNSOPS.GOV**.

| 🚵 Active Directory Domain Service                                                                                                    | s Configuration Wizard    |             |       |             |       | -   |       | ×           |
|----------------------------------------------------------------------------------------------------|---------------------------|-------------|-------|-------------|-------|-----|-------|-------------|
| Deployment Configuration<br>Domain Controller Options<br>Additional Options<br>Paths<br>Review Options<br>Prerequisites Check<br>Installation<br>Results |                           |             |       |             |       | TAF | ev1   | VER<br>-dc1 |
|                                                                                                    | Root domain name:         |             |       | .dnsops.gov |       |     |       |             |
|                                                                                                    | More about deployment con | figurations |       |             |       |     |       |             |
|                                                                                                    |                           | < Pre       | vious | Next >      | Insta |     | Cance | I           |

- c. In **Domain Controller Options** select the defaults and set the **Directory Services Restore Mode (DSRM) password**.
  - d. DNS Options parent zone could not be found, click **Next**.
- e. The NetBios domain name will default to the lowest level of the FQDN of the Forest, i.e. **MS1**.
- f. Accept the default paths for the ADDS Database, Log and SysVol folders. If running on a virtual machine, follow the recommended practice of the virtualization host.

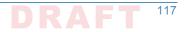

g. In the Prerequisites Check you will be notified that the DNS cannot be delegated. The DNS server will be hosted on this domain controller.

## "G.3 Active Directory Certificate Services: Microsoft Certificate Authority

Windows Server 2016 TP5 Active Directory Certificate Services (ADCS) serves as the Public Key
 Infrastructure for the MS1.DNSLAB.DNSOPS.GOV namespace. It is a two-tier hierarchy with
 EV1-ROOT.MS1.DNSLAB.DNSOPS.GOV as the root Certification Authority (CA) trust point, and
 EV1-ISSUING.MS1.DNSLAB.DNSOPS.GOV as the domain joined enterprise issuing CA.

#### G.3.1 Root CA Installation

55

56

```
The installation of Active Directory Certificate Services must be performed by an enterprise
administrator.
```

#### 1. Copy **CAPolicy.inf** to the **c:\windows** directory:

```
67; NCCOE DANE DNSSEC Building Block
68
69 [Version]
70 Signature= "$Windows NT$"
71
n; Configures CA to allow only a single tier of CAs below it
73 [BasicConstraintsExtension]
74 PathLength = 1
75
76; Allows all issuance policies, sets HTTP pointer for CPS
77 [PolicyStatementExtension]
78 Policies = AllIssuancePolicy, LegalPolicy
79 Critical = 0
80
81 [AllIssuancePolicy]
82 OID = 2.5.29.32.0
83
84 [LegalPolicy]
85 OID = 1.1.1.1.1
86 Notice = "http://pki.msl.dnslab.dnsops.gov/CPS.htm"
#7 URL = "http://pki.msl.dnslab.dnsops.gov/CPS.htm"
88
89; Sets key renewal and CRL publication parameters
90 [Certsrv_Server]
91 RenewalKeyLength = 4096
92 RenewalValidityPeriod = Years
% RenewalValidityPeriodUnits = 20
94 CRLPeriod = days
95 CRLPeriodUnits = 180
% CRLDeltaPeriodUnits = 0
```

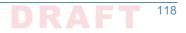

```
97 CRLDeltaPeriod = days
98
99; Makes the CDP and AIA pointer for the root CA cert blank
100 [CRLDistributionPoint]
101 Empty = True
102
103 [AuthorityInformationAccess]
104 Empty = True
105
106; NCCOE DANE DNSSEC Building Block
107
108 [Version]
109 Signature= "$Windows NT$"
110
111; Configures CA to allow only a single tier of CAs below it
112 [BasicConstraintsExtension]
113 PathLength = 1
114
115; Allows all issuance policies, sets HTTP pointer for CPS
116 [PolicyStatementExtension]
117 Policies = AllIssuancePolicy, LegalPolicy
118 Critical = 0
119
120 [AllIssuancePolicy]
121 \text{ OID} = 2.5.29.32.0
122
123 [LegalPolicy]
124 OID = 1.1.1.1.1
125 Notice = "http://pki.msl.dnslab.dnsops.gov/CPS.htm"
126 URL = "http://pki.msl.dnslab.dnsops.gov/CPS.htm"
127
128; Sets key renewal and CRL publication parameters
129 [Certsrv Server]
130 RenewalKeyLength = 4096
131 RenewalValidityPeriod = Years
132 RenewalValidityPeriodUnits = 20
133 CRLPeriod = days
134 CRLPeriodUnits = 7
135 CRLDeltaPeriodUnits = 0
136 CRLDeltaPeriod = days
137
138; Makes the CDP and AIA pointer for the root CA cert blank
139 [CRLDistributionPoint]
140 Empty = True
141
142 [AuthorityInformationAccess]
143 Empty = True
144
```

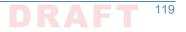

- 2. Server Manager -> Manage -> Add Roles and Features.
- 3. **Installation type -> Role-based** or **feature based** installation.
- 4. Server Selection -> local server.
- 5. Server Roles -> Select Active Directory Certificate Services, accept the Features to be added with the installation of ADCS.
- 6. On the **Features** selection menu click **Next**.
- 151 7. Click Install.
- 8. Once installation is complete click **Close**.

#### 153 G.3.1.1 Configure Root CA

Run post install configuration wizard, click on Configure Active Directory Certificate
 Services link:

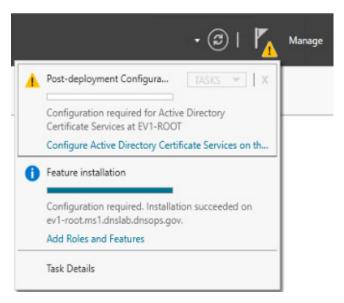

156

157

162

163

164

2. Select Role Services to configure -> select Certification Authority.

- 3. Setup Type = **Standalone CA**.
- <sup>159</sup> 4. CA Type = **Root CA**.
- 5. Private Key = **Create a new private key**.

#### 6. Cryptography:

- a. Cryptographic provider -> RSA#Microsoft Software Key Storage Provider
- b. Hashing Algorithm = SHA256
- c. Key Length **2048**
- <sup>165</sup> 7. CA Name = **EV1-Root**
- 8. Once completed, run the post install script.

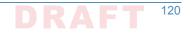

```
167 :: NCCOE DANE DNSSEC Building Block
168
169 :: Declares configuration NC
170 certutil -setreg CA\DSConfigDN CN=Configuration, DC=ms1, DC=dnslab, DC=dnsops, DC=gov
171
172: Defines CRL publication intervals
173 certutil -setreg CA\CRLPeriodUnits 7
174 certutil -setreg CA\CRLPeriod "Days"
175 certutil -setreg CA\CRLDeltaPeriodUnits 0
176 certutil -setreg CA\CRLDeltaPeriod "Days"
177
178:: Specifies CDP attributes
179 certutil -setreg CA\CRLPublicationURLs
180 "65:%windir%\system32\CertSrv\CertEnroll\%%3%%8%%9.crl\n6:http://pki.ms1.dnslab.dnsops.gov/
181 %%3%%8%%9.crl\n14:ldap:///CN=%%7%%8,CN=%%2,CN=CDP,CN=Public Key Services,CN=Services,%%6%%10\n"
182
183 :: Specifies AIA attributes
184 certutil -setreg CA\CACertPublicationURLs
105 "1:%windir%\system32\CertSrv\CertEnroll\%%7.crt\n2:http://pki.ms1.dnslab.dnsops.gov/
186 %%7.crt\n3:ldap:///CN=%%7,CN=AIA,CN=Public Key Services,CN=Services,%%6%%11\n"
187
188 :: Enables auditing all events for the CA
189 certutil -setreg CA\AuditFilter 127
190
191 :: Sets validity period for issued certificates
192 certutil -setreg CA\ValidityPeriodUnits 10
193 certutil -setreg CA\ValidityPeriod "Years"
194
195 :: Restarts Certificate Services
196 net stop certsvc & net start certsvc
197
198:: Republishes the CRL; sometimes this gets an access denied (error 5) because the service is not
199 ready after restart, in this case, manually execute
200 certutil -crl
```

### 201 G.3.1.2 Enable Certificate Services Auto Enrollment within the Active Directory Domain

| 202        | 1. | Log on to the domain controller EV1-DC1.MS1.DNSLAB.DNSOPS.GOV.                                                                                            |
|------------|----|----------------------------------------------------------------------------------------------------|
| 203        | 2. | Start Group Policy Management console (gpmc.msc).                                                                                                    |
| 204        | 3. | Navigate to the <b>Default Domain Policy</b> .                                                                                                    |
| 205<br>206 | 4. | Within the Default Domain Policy go to <b>Computer Configuration -&gt; Policies -&gt; Windows</b><br>Settings -> Security Settings -> Public Key Policies |
| 207        | 5. | Select the Certificate Services Client - Certificate Enrollment Policy setting.                                                                           |
| 208        | 6. | Set to <b>Enabled</b> , ensure the <b>default Active Directory Enrollment Policy</b> is selected and click <b>OK</b> .                                    |

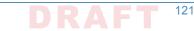

| K Group Policy Management                                                                                                    |                                                            | Default Domain Policy                                                  |                                                             |                                                                |
|----------------------------------------------------------------------------------------------------|------------------------------------------------------------|------------------------------------------------------------------------|-------------------------------------------------------------|----------------------------------------------------------------|
| <ul> <li>A Forest: ms1.dnslab.dnsops.gov</li> </ul>                                                                                                    |                                                            | Scope Details Settings Delegation                                      |                                                             |                                                                |
| ✓ I Domains                                                                                                    |                                                            |                                                                        | R1                                                          |                                                                |
| <ul> <li>ms1.dnslab.dnsops.gov</li> </ul>                                                                                                    |                                                            | Links                                                                  |                                                             |                                                                |
| Default Domain Policy                                                                                                    | Group Policy Manag                                         |                                                                        |                                                             | - 🗆 🗙 🔤                                                        |
| > Enterprise Accounts                                                                                                    | File Action View I                                         | Help                                                                   |                                                             |                                                                |
|                                                                                                    | 🗢 🏟   🖄 📰 🛛                                                | 🗟 🔽 🎫                                                                  |                                                             |                                                                |
| > Composition of the second second | Default Domain Polic                                       | y [EV1-DC1.MS1.DNSLAB.DNSOPS.G                                         | Object Type                                                 |                                                                |
| > Starter GPOs                                                                                                    | 🗸 👰 Computer Config                                        | uration                                                                | Encrypting File System                                      |                                                                |
| > in Sites                                                                                                    | Policies                                                   |                                                                        | Data Protection                                             |                                                                |
| R Group Policy Modeling                                                                                                    | > 📄 Software S                                             |                                                                        | BitLocker Drive Encryption                                  |                                                                |
| Group Policy Results                                                                                                    | V 📔 Windows S                                              |                                                                        | BitLocker Drive Encryption Network Unlock Certificate       |                                                                |
|                                                                                                    |                                                            | Resolution Policy<br>(Startup/Shutdown)                                | Automatic Certificate Request Settings                      |                                                                |
|                                                                                                    | > B Deploy                                                 |                                                                        | Trusted Root Certification Authorities                      |                                                                |
|                                                                                                    | v 🗟 Securit                                                |                                                                        | Enterprise Trust                                            |                                                                |
|                                                                                                    |                                                            | count Policies                                                         | Intermediate Certification Authorities                      |                                                                |
|                                                                                                    | ) 🗿 Loo                                                    |                                                                        | Trusted Publishers                                          |                                                                |
|                                                                                                    | > 🗿 Eve                                                    | nt Log                                                                 | Untrusted Certificates                                      |                                                                |
|                                                                                                    | > 🚔 Res                                                    | tricted Groups                                                         | Trusted People                                              | Certificate Services Client - Certificate Enrollment Polic ? X |
|                                                                                                    |                                                            | tem Services                                                           | Certificate Services Client - Certificate Enrollment Policy |                                                                |
|                                                                                                    | > 强 Reg                                                    |                                                                        | Certificate Path Validation Settings                        | Enrolment Policy                                               |
|                                                                                                    | > 🔒 File                                                   | ed Network (IEEE 802.3) Policies                                       | Certificate Services Client - Auto-Enrollment               |                                                                |
|                                                                                                    |                                                            | ed Network (IEEE 802.3) Policies<br>adows Firewall with Advanced Secur |                                                             | Configuration Model: Enabled V                                 |
|                                                                                                    |                                                            | work List Manager Policies                                             |                                                             |                                                                |
|                                                                                                    |                                                            | eless Network (IEEE 802.11) Policies                                   |                                                             | Certificate enrolment policy list                              |
|                                                                                                    |                                                            | olic Key Policies                                                      |                                                             | Default Name Automatic Enrolment                               |
|                                                                                                    |                                                            | tware Restriction Policies                                             |                                                             |                                                                |
|                                                                                                    | > 🧰 Ap                                                     | plication Control Policies                                             |                                                             | Active Directory Enrollmen Enabled                             |
|                                                                                                    |                                                            | ecurity Policies on Active Directory                                   |                                                             |                                                                |
|                                                                                                    |                                                            | vanced Audit Policy Configuration                                      |                                                             |                                                                |
|                                                                                                    | > 肋 Policy-                                                |                                                                        |                                                             |                                                                |
|                                                                                                    |                                                            | tive Templates: Policy definitions (A                                  |                                                             |                                                                |
|                                                                                                    | > Preferences                                              |                                                                        |                                                             | Add Remove Properties                                          |
|                                                                                                    | <ul> <li>Source Configuration</li> <li>Policies</li> </ul> | n                                                                      |                                                             |                                                                |
|                                                                                                    | > Preferences                                              |                                                                        |                                                             | Additional certificate enrolment policy configuration          |
|                                                                                                    | / _ medaled                                                |                                                                        |                                                             | Disable user configured enrolment policy servers               |
|                                                                                                    |                                                            |                                                                        |                                                             |                                                                |
|                                                                                                    |                                                            |                                                                        |                                                             |                                                                |
|                                                                                                    | <                                                          | >                                                                      |                                                             |                                                                |
|                                                                                                    |                                                            |                                                                        |                                                             |                                                                |
|                                                                                                    |                                                            | Add Hemo                                                               | ve Properues                                                | OK Cancel Apply                                                |

211

7. Select Certificate Services Client - Auto-Enrollment setting.

| 20.01.11                                                           |                                                                                                    |                                                                                    |                                                                                                    |
|--------------------------------------------------------------------|----------------------------------------------------------------------------------------------------|------------------------------------------------------------------------------------|----------------------------------------------------------------------------------------------------|
| Group Policy Management<br>A Forest: ms1.dnslab.dnsops.gov         | Default Domain Policy                                                                              |                                                                                    |                                                                                                    |
| <ul> <li>A Torest Instantiation option</li> <li>Domains</li> </ul> | Scope Details Settings Delegation                                                                  | n                                                                                  |                                                                                                    |
| ms1.dnslab.dnsops.gov                                              | Links                                                                                              |                                                                                    |                                                                                                    |
| Default Domain Policy                                              | Group Policy Management Editor                                                                     |                                                                                    | >                                                                                                    |
| > 🗐 Domain Controllers                                             | File Action View Help                                                                              |                                                                                    |                                                                                                    |
| > 📓 Enterprise Accounts                                            |                                                                                                    |                                                                                    |                                                                                                    |
| > 2 Enterprise Servers > 2 Group Policy Objects                    |                                                                                                    |                                                                                    |                                                                                                    |
| > WMI Filters                                                      | Default Domain Policy [EV1-DC1.MS1.DNSLAB.DNSOPS.C                                                 | Object Type                                                                        |                                                                                                    |
| > in Starter GPOs                                                  | v 👰 Computer Configuration                                                                         | Encrypting File System                                                             |                                                                                                    |
| > 🛅 Sites                                                          | V i Policies                                                                                       | Data Protection                                                                    |                                                                                                    |
| R Group Policy Modeling                                            | > Software Settings                                                                                | BitLocker Drive Encryption                                                         |                                                                                                    |
| Group Policy Results                                               | Windows Settings     Mame Resolution Policy                                                        | BitLocker Drive Encryption Network Unlock Certificate                              |                                                                                                    |
|                                                                    | Scripts (Startup/Shutdown)                                                                         | Automatic Certificate Request Settings                                             |                                                                                                    |
|                                                                    | >   Deployed Printers                                                                              | Trusted Root Certification Authorities                                             |                                                                                                    |
|                                                                    | Security Settings                                                                                  | Enterprise Trust                                                                   |                                                                                                    |
|                                                                    | > 🛅 Account Policies                                                                               | Intermediate Certification Authorities                                             |                                                                                                    |
|                                                                    | > 🗿 Local Policies                                                                                 | Trusted Publishers                                                                 |                                                                                                    |
|                                                                    | > 🗿 Event Log                                                                                      | Untrusted Certificates                                                             |                                                                                                    |
|                                                                    | > 🚔 Restricted Groups                                                                              | Trusted People                                                                     | Certificate Services Client - Auto-Enrollment Properties ? X                                                |
|                                                                    | > System Services                                                                                  | Certificate Services Client - Certificate Enrollment Policy                        |                                                                                                    |
|                                                                    | > 🔒 Registry<br>> 🔂 File System                                                                    | Certificate Path Validation Settings Certificate Services Client - Auto-Enrollment | Enrolment Policy Configuration                                                                              |
|                                                                    | > III Wired Network (IEEE 802.3) Policies                                                          | Centricate services citerit - Auto-Enrollment                                      |                                                                                                    |
|                                                                    | > Windows Firewall with Advanced Secur                                                             |                                                                                    | Enroll user and computer certificates automatically                                                         |
|                                                                    | Network List Manager Policies                                                                      |                                                                                    |                                                                                                    |
|                                                                    | > 🛃 Wireless Network (IEEE 802.11) Policies                                                        |                                                                                    | Configuration Model: Enabled V                                                                              |
|                                                                    | > Public Key Policies                                                                              |                                                                                    | Renew expired certificates, update pending certificates, and remove                                         |
|                                                                    | Software Restriction Policies                                                                      |                                                                                    | revoked certificates                                                                                        |
|                                                                    | <ul> <li>Application Control Policies</li> <li>IP Security Policies on Active Directory</li> </ul> |                                                                                    |                                                                                                    |
|                                                                    | Advanced Audit Policy Configuration                                                                |                                                                                    | Update certificates that use certificate templates                                                          |
|                                                                    | > In Policy-based QoS                                                                              |                                                                                    |                                                                                                    |
|                                                                    | > Administrative Templates: Policy definitions (A                                                  |                                                                                    | Log expiry events and show expiry notifications when the percentage of<br>remaining certificate lifetime is |
|                                                                    | > C Preferences                                                                                    |                                                                                    |                                                                                                    |
|                                                                    | v 🐔 User Configuration                                                                             |                                                                                    | 10 * %                                                                                                    |
|                                                                    | > Policies                                                                                         |                                                                                    | Additional stores. Use "," to separate multiple stores. For example:                                        |
|                                                                    | > iii Preferences                                                                                  |                                                                                    | "Store1, Store2, Store3"                                                                                    |
|                                                                    |                                                                                                    |                                                                                    |                                                                                                    |
|                                                                    |                                                                                                    |                                                                                    |                                                                                                    |
|                                                                    | < >                                                                                                |                                                                                    |                                                                                                    |
|                                                                    |                                                                                                    |                                                                                    |                                                                                                    |
|                                                                    | Add Hento                                                                                          | ve Propenies                                                                       | -                                                                                                    |
|                                                                    | WMI Filtering                                                                                      |                                                                                    | l                                                                                                    |
|                                                                    | This GPO is linked to the following W                                                              | Witter                                                                             | OK Cancel Apply                                                                                             |
|                                                                    | This or o is a wear to the following to                                                            | winner.                                                                            |                                                                                                    |

212

213

214

- 8. Set Configuration Model to Enabled.
- 9. Enable **Renew Expired Certificates** and **Update certificates that use certificate templates** radio buttons.

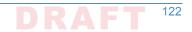

| 216 G.3.2                    | ls      | suing a CA Installation                                                                                                    |
|------------------------------|---------|----------------------------------------------------------------------------------------------------|
| 217                          | 1.      | Start administrative command prompt as an Enterprise Administrator.                                                                                                    |
| 218<br>219<br>220            | 2.      | Publish the EV1-Root CA certificate to Active Directory for dissemination to all systems within the MS1.DNSLAB.DNSOPS.GOV Active Directory domain. From an administrative command prompt, type certutil -dspublish -f ev1-root.crt rootca. |
| 221<br>222                   | 3.      | From the administrative command prompt, type certutil -pulse followed by gpupdate / force.                                                                                                    |
| 223                          | 4.      | Copy <b>CAPolicy.inf</b> to the <b>c:\windows</b> directory.                                                                                                    |
| 224                          |         |                                                                                                    |
| 225; NCCOE I                 | DANE    | DNSSEC Building Block                                                                                                    |
| 226                          |         |                                                                                                    |
| 227 [Version]                |         |                                                                                                    |
| 228 Signature                | e= ":   | \$Windows NT\$"                                                                                                    |
| 229                          |         |                                                                                                    |
|                              |         | issuance policies, sets HTTP pointer for CPS                                                                                                    |
| -                            |         | mentExtension]<br>llIssuancePolicy, LegalPolicy                                                                                                    |
| 232 FOLICIES<br>233 Critical |         | riissuanceroficy, hegarroficy                                                                                                    |
| 234                          | 0       |                                                                                                    |
| 235 [AllIssua                | ince    | Policy]                                                                                                    |
| 236 OID = 2.5                | 5.29    | .32.0                                                                                                    |
| 237                          |         |                                                                                                    |
| 238 [LegalPol                | icy     |                                                                                                    |
| 239 OID = 1.1                | .1.     | 1.1                                                                                                    |
| 240 Notice =                 | "ht     | tp://pki.msl.dnslab.dnsops.gov/cps.htm"                                                                                                    |
| 241 URL = "ht                | tp:     | //pki.msl.dnslab.dnsops.gov/CPS.htm"                                                                                                    |
|                              | ev re   | enewal and CRL publication parameters                                                                                                    |
| 244 [certsrv                 |         |                                                                                                    |
| 245 renewalke                | -       |                                                                                                    |
| 246 RenewalVa                | alid    | ityPeriodUnits = 10                                                                                                    |
| 247 RenewalVa                | alid    | ityPeriod = years                                                                                                    |
| 248 CRLPeriod                | d = 1   | nours                                                                                                    |
| 249 CRLPeriod                | lUni    | ts = 36                                                                                                    |
| 250 CRLDeltaP                | Perio   | od = hours                                                                                                    |
| 251 CRLDeltaE                | Perio   | odUnits = 0                                                                                                    |
| 252                          | _       | Comment Managers & Add Dalas and Frathman                                                                                                    |
| 253                          | 5.<br>c | Server Manager -> Manage -> Add Roles and Features.                                                                                                    |
| 254                          | 6.      | Installation type -> Role-based or feature based installation.                                                                                                    |
| 255                          | 7.      | Server Selection -> local server.                                                                                                    |
| 256                          | 8.      | Server Roles -> Select Active Directory Certificate Services, accept the Features to be                                                                                                    |
| 257                          |         | added with the installation of ADCS.                                                                                                    |
| 258                          | 9.      | Features = <b>Certification Authority</b> and <b>Certification Authority Web Enrollment</b> (this will add the required IIS features).                                                                                                    |
| 260                          | 10.     | On the <b>Features</b> selection menu click <b>Next</b> .                                                                                                    |

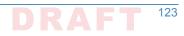

- 11. Click Install.
- 12. Once installation is complete click **Close**.
- 13. Run the **Post-Deployment configuration for the ADCS role**.

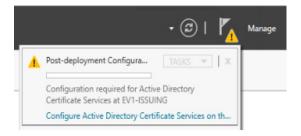

14. Select both Certification Authority and Certification Authority Web Enrollment.

| 📥 AD CS Configuration                                         |                                                                                             | - 🗆 ×                                                   |
|---------------------------------------------------------------|---------------------------------------------------------------------------------------------|---------------------------------------------------------|
| Role Services                                                 |                                                                                             | DESTINATION SERVER<br>ev1-issuing.ms1.dnslab.dnsops.gov |
| Credentials                                                   | Select Role Services to configure                                                           |                                                         |
| Role Services                                                 |                                                                                             |                                                         |
| Setup Type                                                    | <ul> <li>Certification Authority</li> <li>Certification Authority Web Enrollment</li> </ul> |                                                         |
| CA Type                                                       | Online Responder                                                                            |                                                         |
| Private Key                                                   | Network Device Enrollment Service                                                           |                                                         |
| Cryptography<br>CA Name                                       | Certificate Enrollment Web Service<br>Certificate Enrollment Policy Web Service             |                                                         |
| Certificate Request                                           |                                                                                             |                                                         |
| Certificate Database                                          |                                                                                             |                                                         |
| Confirmation                                                  |                                                                                             |                                                         |
|                                                               |                                                                                             |                                                         |
|                                                               |                                                                                             |                                                         |
|                                                               | More about AD CS Server Roles                                                               |                                                         |
|                                                               | < Previous                                                                                  | Next > Configure Cancel                                 |
| . Setup Type = <b>Enterpr</b><br>. CA Type = <b>Subordina</b> | te CA                                                                                       |                                                         |
| Create new key (sam                                           | e as above).                                                                                |                                                         |
| . CA Name = <b>EV1-Issui</b>                                  | ng                                                                                          |                                                         |
| a. Private Key = Cre                                          | ate a new private key                                                                       |                                                         |
| h Cruptography                                                |                                                                                             |                                                         |
| b. Cryptography:                                              |                                                                                             |                                                         |

ii. Hashing Algorithm = SHA256

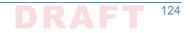

#### iii. Key Length **2048**

- 19. **Save** the request file to the **c:\ drive**.
- 20. **Copy** request file to **root ca**.
- 278 21. On Root CA, issue certificate.
- 279 22. Import ev1-issuing.ca into the Certification Authority.
- 280 23. Create a **CNAME** record for PKI.MS1.DNSLAB.DNSOPS.GOV to point to ev1issuing.ms1.dnslab.dnsops.gov.

| 🕺 DNS                                                                                                    | Name            | Type                                                                                                    | Data                                                                                                    | Timestamp                                                                                                    |
|----------------------------------------------------------------------------------------------------|-----------------|----------------------------------------------------------------------------------------------------|----------------------------------------------------------------------------------------------------|----------------------------------------------------------------------------------------------------|
| <ul> <li>EV1-DC1</li> <li>Forward Lookup Zones</li> <li>ms1.dnslab.dnsops.g</li> <li>ms1.dnslab.dnsops.g</li> <l< td=""><td>_msdcs<br/>sites</td><td>Start of Authority (SOA)<br/>Name Server (NS)<br/>Host (A)<br/>Host (A)<br/>Host (A)<br/>Host (A)<br/>Alias (CNAME)</td><td>[41], ev1-dc1.ms1.dnslab<br/>ev1-dc1.ms1.dnslab.dnso<br/>192.168.1.12<br/>192.168.1.12<br/>192.168.1.15<br/>192.168.1.15<br/>192.168.1.14<br/>192.168.1.13<br/>ev1-issuing.ms1.dnslab.d</td><td>static<br/>static<br/>8/19/2016 8:00:00 AM<br/>static<br/>8/19/2016 12:00:00 PM<br/>8/19/2016 11:00:00 AM<br/>8/19/2016 9:00:00 AM<br/>static</td></l<></ul> | _msdcs<br>sites | Start of Authority (SOA)<br>Name Server (NS)<br>Host (A)<br>Host (A)<br>Host (A)<br>Host (A)<br>Alias (CNAME) | [41], ev1-dc1.ms1.dnslab<br>ev1-dc1.ms1.dnslab.dnso<br>192.168.1.12<br>192.168.1.12<br>192.168.1.15<br>192.168.1.15<br>192.168.1.14<br>192.168.1.13<br>ev1-issuing.ms1.dnslab.d | static<br>static<br>8/19/2016 8:00:00 AM<br>static<br>8/19/2016 12:00:00 PM<br>8/19/2016 11:00:00 AM<br>8/19/2016 9:00:00 AM<br>static |

282

275

- 283 24. Open Internet Information Service Manager.
- 284 25. Go to the **Default Web Site**.
- 26. Bindings: edit the existing default HTTP binding and add **pki.ms1.dnslab.dnsops.gov**.
- 27. Click on the **Filter requests ->** Select **Allow File name Extension** and add .**crl**, .**crt** and .**cer**.
- 287 28. From an administrative command prompt type iisreset.
- 288 29. On the Issuing CA run the post install script.

289 :: NCCOE DANE DNSSEC Building Block 290 291 :: Declares configuration NC 292 certutil -setreg CA\DSConfigDN CN=Configuration,DC=MS1,DC=DNSLAB,DC=DNSOPS,DC=GOV 293 294 :: Defines CRL publication intervals 295 certutil -setreg CA\CRLPeriodUnits 3 296 certutil -setreg CA\CRLPeriod "days" 297 certutil -setreg CA\CRLDeltaPeriodUnits 0 298 certutil -setreg CA\CRLDeltaPeriod "Hours" 299 300 :: Specifies CDP attributes 301 certutil -setreg CA\CRLPublicationURLs 302 "65:%windir%\system32\CertSrv\CertEnroll\%%3%%8%%9.crl\n6:http://pki.ms1.dnslab.dnsops.gov/ 303 %%3%%8%%9.crl\n79:ldap:///CN=%%7%%8,CN=%%2,CN=CDP,CN=Public Key Services,CN=Services,%%6%%10\n" 304 305 :: Specifies AIA attributes

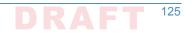

```
306 certutil -setreg CA\CACertPublicationURLs
307 "1:%windir%\system32\CertSrv\CertEnroll\%%7.crt\n2:http://pki.ms1.dnslab.dnsops.gov/
308 %%7.crt\n3:ldap:///CN=%%7,CN=AIA,CN=Public Key Services,CN=Services,%%6%%11\n"
309
310 :: Enables auditing all events for the CA
311 certutil -setreg CA\AuditFilter 127
312
313 :: Sets maximum validity period for issued certificates
314 certutil -setreg CA\ValidityPeriodUnits 5
315 certutil -setreg CA\ValidityPeriod "Years"
316
317 :: Restarts Certificate Services
318 net stop certsvc & net start certsvc
319
320 :: Republishes the CRL; sometimes this gets an access denied (error 5) because the service is not
321 ready after restart, in this case, manually execute
322 certutil -CRL
```

# "G.4 Microsoft Domain Name Services: DNS Domain "324 Server

Active Directory Domain Services installation installs and configures the ms1.dnslab.dnsops.gov Forward lookup zone. It is recommended to create a Reverse lookup zone for the subnets used.

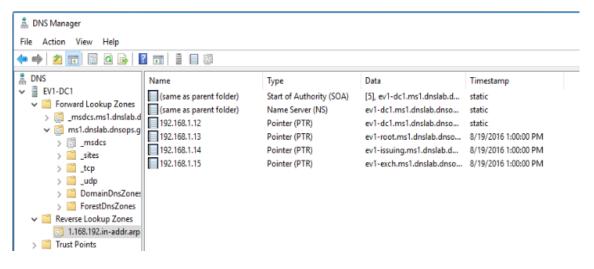

327

1. Create a conditional forwarder for the other name spaces:

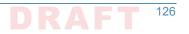

| New Conditional Forwarde                                                    | r                                        |                      | ×         |
|-----------------------------------------------------------------------------|------------------------------------------|----------------------|-----------|
| DNS Domain:                                                                 |                                          |                      |           |
| ms2.dnslab.dnsops.gov                                                       |                                          |                      |           |
| IP addresses of the master s                                                | ervers:                                  |                      |           |
| IP Address                                                                  | Server FQDN                              | Validated            | Delete    |
| <click a<="" add="" here="" td="" to=""><td></td><td></td><td></td></click> |                                          |                      |           |
| 192.168.2.12                                                                | EV2-DC1                                  | The server with th   | Up        |
| -                                                                           |                                          |                      |           |
|                                                                             |                                          |                      | Down      |
|                                                                             |                                          |                      |           |
|                                                                             |                                          |                      |           |
| <                                                                           |                                          | >                    |           |
| Store this conditional forv                                                 | varder in Active Directory, and replicat | e it as follows:     |           |
| All DNS servers in this for                                                 | est                                      | ~                    |           |
| domain controllers                                                          | to DNS servers that are pre-Windows      | Server 2003          |           |
| Number of seconds before for                                                | orward queries time out: 5               |                      |           |
| The server FQDN will not be<br>configured.                                  | available if the appropriate reverse loo | kup zones and entrie | s are not |
|                                                                             |                                          | OK                   | Cancel    |

330

#### 2. Create forwarded to dnslab.dnsops.gov.

| DNS Manager File Action Vie | w Help                                                                                                 |                                                                |                        |                                                                                                    | - 🗆 X                                                       |           |        |
|-----------------------------|----------------------------------------------------------------------------------------------------|----------------------------------------------------------------|------------------------|----------------------------------------------------------------------------------------------------|-------------------------------------------------------------|-----------|--------|
| 🗢 🤿 🔀 📰                     | 🗙 🗐 🗟 📑 🚺                                                                                              | 1 🗐 📫                                                          |                        |                                                                                                    |                                                             |           |        |
| B DNS<br>> ■ EV1-DC1        | EV1-DC1 Properties                                                                                     |                                                                | ? ×                    |                                                                                                    |                                                             |           |        |
|                             | Debug Logging Event<br>Interfaces Forwards                                                             | t Logging Monitoring<br>ers Advanced                           | Security<br>Root Hints |                                                                                                    |                                                             |           |        |
|                             | Forwarders are DNS servers th<br>queries for records that this ser                                     |                                                                | ve DNS                 | Edit Forwarders<br>IP addresses of forwardir                                                                               | -                                                           |           | ×      |
|                             | IP Address                                                                                             | Server FQDN                                                    |                        | IP Address<br><click add="" an="" here="" ip<="" th="" to=""><th>Server FQDN</th><th>Validated</th><th>Delete</th></click> | Server FQDN                                                 | Validated | Delete |
|                             | 192.168.1.100                                                                                          | <unable resolve="" to=""></unable>                             |                        | V 192.168.1.100                                                                                                    | <unable resolve="" to=""></unable>                          | OK        | Up     |
|                             | Use root hints if no forwarders<br>used instead of server-level for<br>forwarders, navigate to the Cor | are defined for a given domair<br>warders. To create or view c | onditional             | The server FQDN will not                                                                                                   | e forward queries time out:<br>be available if the appropri | 3         | Down   |
|                             | <u>on</u>                                                                                              | , ppy                                                          | nop                    | configured.                                                                                                    |                                                             | ОК        | Cancel |

331

## "G.5 Microsoft Exchange

Exchange 2016 was installed on a Windows Server 2012R2 Standard (Server with a GUI). Exchange 2016 is currently not supported on Windows Server 2016 Technical Preview 2016 https://technet.microsoft.com/en-us/library/aa996719(v=exchg.160).aspx.

Exchange 2016 prerequisites can be found here: https://technet.microsoft.com/en-us/library/ bb691354(v=exchg.160).aspx.

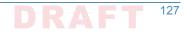

- Download for .Net 4.5.2: https://www.microsoft.com/en-us/download/details.aspx?id=42642. 338 1. Install the Remote Tools Administration Pack using the following powershell command: 339 Install-WindowsFeature RSAT-ADDS. 340 2. Install Exchange 2016 prerequisites with the following powershell command: 341 342 Install-WindowsFeature AS-HTTP-Activation, Desktop-Experience, NET-Framework-45-Features, RPC-over-HTTP-proxy, RSAT-Clustering, RSAT-343 Clustering-CmdInterface, RSAT-Clustering-Mgmt, RSAT-Clustering-PowerShell, 344 Web-Mgmt-Console, WAS-Process-Model, Web-Asp-Net45, Web-Basic-Auth, Web-345 Client-Auth, Web-Digest-Auth, Web-Dir-Browsing, Web-Dyn-Compression, Web-346 Http-Errors, Web-Http-Logging, Web-Http-Redirect, Web-Http-Tracing, Web-347 ISAPI-Ext, Web-ISAPI-Filter, Web-Lgcy-Mgmt-Console, Web-Metabase, Web-Mgmt-348 Console, Web-Mgmt-Service, Web-Net-Ext45, Web-Request-Monitor, Web-Server, 349 Web-Stat-Compression, Web-Static-Content, Web-Windows-Auth, Web-WMI, 350 Windows-Identity-Foundation 351 3. Perform Active Directory Schema update following the Technet article, "Prepare Active 352 Directory and Domains": https://technet.microsoft.com/en-us/library/ 353 bb125224(v=exchg.160).aspx. 354
  - 4. Install the Mailbox role.

356

|    | MICROSOFT EXCHANGE SERVER 2016 SETUP ? X                                                                                                    |       |
|----|----------------------------------------------------------------------------------------------------|-------|
|    | Server Role Selection                                                                                                    |       |
|    | Select the Exchange server roles you want to install on this computer:         Mailbox role         Management tools         Edge Transport role         Automatically install <u>W</u> indows Server roles and features that are required to install Exchange Server |       |
|    |                                                                                                    |       |
|    |                                                                                                    |       |
|    | Exchange                                                                                                    |       |
| 5. | Once the installation is completed go to the <b>Exchange Admin console</b> : https://exch.ms1.dnslab.dnsops.gov/ECP.                                                                                                    | /ev1- |
| 6. | Create an Internet send connector following this Technet article: https://<br>technet.microsoft.com/en-us/library/jj657457(v=exchg.160).aspx.                                                                                                    |       |
| 7. | Create an SSL certificate for the Exchange services.                                                                                                    |       |

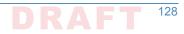

- 362 8. On the Issuing CA (ev1-issuing), open Certification Authority -> Certificate Templates.
- <sup>363</sup> 9. **Right click -> Manage**.
- 10. Right click on the **Web Server template** and select **duplicate**.
- 11. Compatibility = Windows Server Technical Preview

367

12. General -> Template Display Name MS1 Web Server

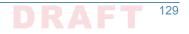

| Subject N      | Vame          | Sen        | /er         | Issuanc            | e Rei       | quirements     |
|----------------|---------------|------------|-------------|--------------------|-------------|----------------|
|                | ded Templa    | ates       | Exte        | ensions            |             | Security       |
| mpatibility    | General       | Request    | Handling    | Cryptograp         | hy          | Key Attestatio |
| lemplate dis   |               |            |             |                    |             |                |
| MS1 Web S      |               |            |             |                    |             |                |
| MST WED S      | perver        |            |             |                    |             |                |
|                |               |            |             |                    |             |                |
| lemplate na    |               |            |             |                    |             |                |
| MS1WebSe       |               |            |             |                    |             |                |
| 131116036      |               |            |             |                    |             |                |
|                |               |            |             |                    |             |                |
|                |               |            |             |                    |             |                |
| /alidity perio | d:            |            | Renewa      | l period:          |             |                |
| /alidity perio |               |            |             | l period:<br>weeks | ~           |                |
|                |               | ·          |             |                    | ~           |                |
|                |               | •          |             |                    | ~           |                |
| 2 yea          |               | Active Dir | 6           |                    | ~           |                |
| 2 yea          | entificate in |            | 6<br>ectory | weeks              | ✓<br>ate ex | ists in Active |
| 2 yea          | entificate in |            | 6<br>ectory | weeks              | ✓<br>ate ex | ists in Active |
| 2 yea          | entificate in |            | 6<br>ectory | weeks              | ✓<br>ate ex | ists in Active |
| 2 yea          | entificate in |            | 6<br>ectory | weeks              | ✓<br>ate ex | ists in Active |
| 2 yea          | entificate in |            | 6<br>ectory | weeks              | ✓<br>ste ex | ists in Active |
| 2 yea          | entificate in |            | 6<br>ectory | weeks              | ✓           | ists in Active |
| 2 yea          | entificate in |            | 6<br>ectory | weeks              | ⊻<br>ste ex | ists in Active |
| 2 yea          | entificate in |            | 6<br>ectory | weeks              | ✓<br>ate ex | ists in Active |

13. Security -> Domain Computers allowed to Enroll for certificate

|                                          | Server    | Issuance R                 | equirements                 |
|------------------------------------------|-----------|----------------------------|-----------------------------|
| Superseded Templat                       |           | g Cryptography<br>densions | Key Attestation<br>Security |
| Group or user names:                     |           |                            |                             |
| Authenticated User<br>Administrator      | -         | s)                         |                             |
| Domain Computers                         |           |                            |                             |
|                                          |           | Add                        | Remove                      |
|                                          |           |                            |                             |
| Permissions for Domain (                 | Computers | Allow                      | Deny                        |
| Permissions for Domain (<br>Full Control | Computers | Allow                      |                             |
| Full Control<br>Read                     | Computers | Allow                      |                             |
| Full Control<br>Read<br>Write            | Computers | Allow                      |                             |
| Read                                     | Computers | Allow                      | Deny                        |

## 14. Subject Name -> Supply in Request

| Properties of             |                                               |            |            |                    | ,               |
|---------------------------|-----------------------------------------------|------------|------------|--------------------|-----------------|
|                           |                                               |            | _          |                    | Key Attestation |
|                           | ded Templa                                    |            |            | ensions            | Security        |
| Subject 1                 | vame                                          | Ser        | ver        | Issuance R         | equirements     |
| Supply in                 | the reques                                    | t          |            |                    |                 |
| rener                     | subject info<br>wal requests<br>n this Active | 8          | -          | certificates for a | utoenroliment   |
| Select this               |                                               | enforce co | onsistency | among subject n    | ames and to     |
| Subject n                 | iame format                                   |            |            |                    |                 |
| None                      |                                               |            |            |                    |                 |
| Includ                    | e e-mail nar                                  | ne in subj | ect name   |                    |                 |
| E-mail<br>DNS r<br>User p | name<br>principal nar                         | ne (UPN)   |            | ct name:           |                 |
| Jervic                    | e principal r                                 | ianie (SP  | n)         |                    |                 |
| ſ                         | ОК                                            |            | Cancel     | Apply              | Help            |

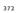

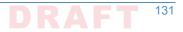

- 15. Click **OK** to save the new MS1 Web Server certificate template. 373
  - 16. Back in the Certification Authority snap-in, right click on Certificate Templates -> Certificate to Issue, then select the MS1 Web Server certificate template.

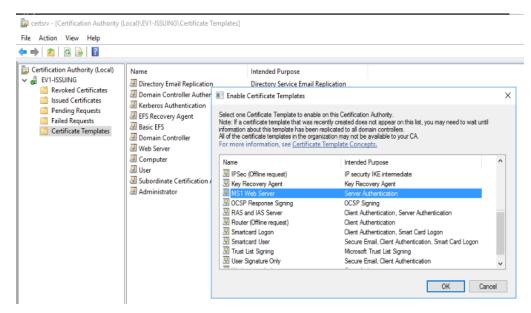

377

374

375

- 17. On the Exchange server (ev1-exch), log on as an administrator and type certlm.msc.
- 378
  - 18. Go to Personal -> Certificates -> right click -> request new certificate.

|                                                                                   |                                                                                                  | _ <b>D</b> X                                | Certificate Properties                                                                                                    |                         |
|-----------------------------------------------------------------------------------|--------------------------------------------------------------------------------------------------|---------------------------------------------|----------------------------------------------------------------------------------------------------|-------------------------|
| Certificate Enrollment                                                            |                                                                                                  |                                             | Subject General Extensions Private Key Certification Authority Signature                                                                                                    | 1                       |
| Request Certificates<br>You can request the following type<br>click Enroll.       | s of certificates. Select the certificates you want to                                           | request, and then                           | The subject of a certificate is the user or computer to which the certificate is a<br>can enter information about the types of subject name and alternative name va-<br>can be used in a certificate.<br>Subject of certificate<br>The user or computer that is receiving the certificate                                                  | sued. Ye                |
| Active Directory Enrollment Po                                                    | licy                                                                                             |                                             | Subject name:                                                                                                    |                         |
| Computer     M Web Server     More information is rec     More information is rec | ① STATUS: Available ① STATUS: Available Quired to enroll for this certificate. Click here to con | Details v<br>Details v<br>frigure settings. | Iype:         CN=evI-exch.dnslab           Common name         Add >           Value:            Atternative name:            Type:         ONS           Value:            DNS            Value:            DNS            Value:            DNS            Value:            DNS            Value:            DNS            Common data | sops.go<br>gov<br>s.gov |
| usted Publishers<br>trusted Certificates<br>ird-Party Root Certificatior          |                                                                                                  | Enroll Cancel                               | < Remove                                                                                                    | Apply                   |

379

380

381

- 19. Subject Name: Common Name = ev1-exch.ms1.dnslab.dnsops.gov
- Alternative Name: DNS = ev1-exch.ms1.dnslab.dnsops.gov, ms1.dnslab.dnsops.gov, 1.ms1.dnslab.dnsops.gov, 2.ms1.dnslab.dnsops.gov
- 21. Click OK and then select enroll. 383
- 22. Use this certificate to protect the Exchange services. 384
- 23. Within the Exchange Admin console (https://ev1-exch.ms1.dnslab.dnsops.gov/ECP), select 385 Server -> Certificates, then change all services to use the issued SSL certificate. 386

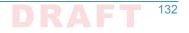

servers databases database availability groups virtual directories certificates

| AME                                        | STATUS | EXPIRES ON |     |                                                                                                    |
|--------------------------------------------|--------|------------|-----|----------------------------------------------------------------------------------------------------|
|                                            |        |            |     |                                                                                                    |
| xchange SSL                                | Valid  | 8/19/2018  | E:  | xchange SSL                                                                                             |
| licrosoft Exchange Server Auth Certificate | Valid  | 8/5/2021   |     | -                                                                                                    |
| ficrosoft Exchange                         | Valid  | 8/31/2021  | Ce  | ertification authority-signed certificate<br>suer: CN=EV1-ISSUING, DC=ms1, DC=dnslab, DC=dnsops, DC=gov |
| IMSVC                                      | Valid  | 8/17/2026  | 155 | suer: civiezy missolind, beems i, beeurisab, beeurisops, beegov                                         |
|                                            |        |            | St  | tatus                                                                                                   |
|                                            |        |            |     | alid                                                                                                    |
|                                            |        |            |     | xpires on: 8/19/2018                                                                                    |
|                                            |        |            | Re  | enew                                                                                                    |
|                                            |        |            |     |                                                                                                    |
|                                            |        |            | A   | issigned to services                                                                                    |
|                                            |        |            | N   | IONE                                                                                                    |

387

|                           | Exchange Certificate - Internet Explorer                                                                    |
|---------------------------|----------------------------------------------------------------------------------------------------|
| https://ev1-exch.ms1.dnsl | lab. <b>dnsops.gov</b> /ecp/CertMgmt/EditCertificate.aspx?pwmcid=3&ReturnObjectType=1&id=ev1-exch.ms1.dnsla |
| F 1 601                   |                                                                                                    |
| Exchange SSL              |                                                                                                    |
| general                   |                                                                                                    |
| services                  | Name:                                                                                                    |
|                           | Exchange SSL                                                                                                |
|                           | Status                                                                                                    |
|                           | Valid                                                                                                    |
|                           | Issuer:<br>CN=EV1-ISSUING, DC=ms1, DC=dnslab, DC=dnsops, DC=gov                                             |
|                           | Expires on:                                                                                                 |
|                           | 8/19/2018                                                                                                   |
|                           | Subject:                                                                                                    |
|                           | CN=ev1-exch.dnslab.dnsops.gov                                                                               |
|                           | Subject Alternative Names:                                                                                  |
|                           | ev1-exch.dnslab.dnsops.gov                                                                                  |
|                           | ms1.dnslab.dnsops.gov                                                                                       |
|                           | 1.ms1.dnslab.dnsops.gov                                                                                     |
|                           | 2.ms1.dnslab.dnsops.gov                                                                                     |
|                           |                                                                                                    |
|                           |                                                                                                    |
|                           | Thumbprint:                                                                                                 |
|                           | CDE061915589A82EA0B1FCD915469188D4D030CB                                                                    |
|                           | Serial number:                                                                                              |
|                           | 3200000088AD81A5A47E1AC0C00010000008                                                                        |
|                           | Public key size:                                                                                            |
|                           | 2048                                                                                                    |
|                           | Has private key:                                                                                            |
|                           | Yes                                                                                                    |
|                           |                                                                                                    |
|                           |                                                                                                    |
|                           | Cauch                                                                                                    |
|                           | Save Cancel                                                                                                 |
|                           | 🔍 100% 🔫                                                                                                    |

388

24. Select all the services except for Unified Messaging.

| Integravity of the services of the services of the service |                           | Exchange Certificate - Internet Explorer                                                                                                    |
|----------------------------------------------------------------------------------------------------|---------------------------|----------------------------------------------------------------------------------------------------|
| general<br>► services Specify the services you want to assign this certificate to. Learn more<br>SMTP<br>Microsoft Exchange Unified Messaging<br>Unified Messaging Call Router<br>MIMAP<br>POP                                                                                                    | https://ev1-exch.ms1.dnsl | ab. <b>dnsops.gov</b> /ecp/CertMgmt/EditCertificate.aspx?pwmcid=3&ReturnObjectType=1&id=ev1-exch.ms1.dnsla                                                                    |
|                                                                                                    | Exchange SSL<br>general   | Specify the services you want to assign this certificate to. Learn more<br>✓ SMTP<br>Microsoft Exchange Unified Messaging<br>Unified Messaging Call Router<br>✓ IMAP<br>✓ POP |
| Save Cancel                                                                                                    |                           | Save Cancel                                                                                                    |

## "G.5.1 Generate the TLS DNS Record

- 3921. Sign the ms1.dnslab.dnsops.gov zone by following the Technet article for enabling DNSSEC393https://technet.microsoft.com/en-us/library/hh831411.aspx.
- Export the Exchange SSL certificate to a .cer file. Find the certificate on the Issuing CA (ev1issuing) within the Issued Certificates group.

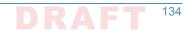

| <ul> <li>Certification Authority (Local)</li> <li>EV1-ISSUING</li> <li>Revoked Certificates</li> <li>Issued Certificates</li> <li>Pending Requests</li> <li>Failed Requests</li> <li>Certificate Templates</li> </ul> | Request ID<br>4<br>5<br>6<br>7<br>8<br>8 | Requester Name<br>MS1\EV1-DC1\$<br>MS1\EV1-DC1\$<br>MS1\EV1-DC1\$<br>MS1\EV1-DC1\$<br>MS1\EV1-EXCH\$  | Binary CertificateBEGIN CERTIBEGIN CERTIBEGIN CERTIBEGIN CERTI                                                                                | Certificate Template<br>Domain Controller (<br>Directory Email Repli<br>Domain Controller A<br>Kerberos Authenticat<br>M1 Web Server (1.3.6 |
|----------------------------------------------------------------------------------------------------|------------------------------------------|----------------------------------------------------------------------------------------------------|----------------------------------------------------------------------------------------------------|----------------------------------------------------------------------------------------------------|
|                                                                                                    | General<br>Show:                         | Details Certification F                                                                               | Path 🗸                                                                                                    |                                                                                                    |
|                                                                                                    | Sig<br>Sig<br>Sig<br>Sig<br>Sig<br>Val   | rsion<br>rial number<br>nature algorithm<br>nature hash algorithm<br>uer<br>id from<br>id to<br>hiert | Value<br>V3<br>32 00 00 00 88 ad<br>sha256RSA<br>sha256<br>EV1-ISSUING, ms1,<br>Friday, August 19,<br>Sunday, August 19<br>ev1-evch doslah di | , dnslab, dn<br>2016 2:43:<br>, 2018 2:4                                                                                                    |

3. Click on the **Details** tab and select **Copy to File**. **Save** as a **base64 (.cer)** file.

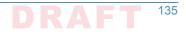

| Certification Authority (Local) A EV1-ISSUING | Request ID       | Requester Name                              | Binary Certificate                      | Certificate Template         | Serial Number          | Certificate Effective Date        | Certificate Expiration Date       | Issued Country/Reg |
|-----------------------------------------------|------------------|---------------------------------------------|-----------------------------------------|------------------------------|------------------------|-----------------------------------|-----------------------------------|--------------------|
| Revoked Certificates                          | l 🟹 4            | MS1\EV1-DC1\$                               | BEGIN CERTI                             | Domain Controller (          | 320000004720           | 8/19/2016 1:16 PM                 | 8/19/2017 1:16 PM                 |                    |
| Issued Certificates                           | 5                | MS1\EV1-DC1\$                               | BEGIN CERTI                             | Directory Email Repli        | 320000005d99           | 8/19/2016 1:17 PM                 | 8/19/2017 1:17 PM                 |                    |
| Pending Requests                              | <b>5</b> 6       | MS1\EV1-DC1\$                               | BEGIN CERTI                             | Domain Controller A          | 320000006fd4           | 8/19/2016 1:17 PM                 | 8/19/2017 1:17 PM                 |                    |
| Failed Requests                               | 7                | MS1\EV1-DC1\$                               | BEGIN CERTI                             | Kerberos Authenticat         | 320000007fc2           | 8/19/2016 1:17 PM                 | 8/19/2017 1:17 PM                 |                    |
| Certificate Templates                         | 8                | MS1\EV1-EXCH\$                              | BEGIN CERTI                             | M1 Web Server (1.3.6         | 3200000088ad           | 8/19/2016 2:43 PM                 | 8/19/2018 2:43 PM                 |                    |
|                                               | 💭 Cert           |                                             | - 1                                     | ×                            | ← <i>Æ</i> Certificate | Export Wizard                     |                                   | ×                  |
|                                               | General<br>Show: | <pre>All&gt;</pre>                          | Path                                    |                              | <- 3 Certificate       | export wizard                     |                                   |                    |
|                                               | Field            | NAI 2                                       | Value                                   | ^                            | Export File Fe         |                                   |                                   |                    |
|                                               |                  | ersion                                      | V3                                      |                              | Certifica              | tes can be exported in a variet   | y of file formats.                |                    |
|                                               | i Se             | erial number                                | 32 00 00 00 08 8a                       | d8 1a 5a 47                  |                        |                                   |                                   |                    |
|                                               |                  | gnature algorithm<br>gnature hash algorithm | sha256RSA<br>sha256                     |                              | Select th              | e format you want to use:         |                                   |                    |
|                                               | 📴 Is             | Issuer E                                    |                                         | EV1-ISSUING, ms1, dnslab, dn | 00                     | ER encoded binary X.509 (.CE      | र)                                |                    |
|                                               |                  | alid from<br>alid to                        | Friday, August 19,<br>Sunday, August 19 |                              |                        | ase-64 encoded X.509 (.CER)       |                                   |                    |
|                                               |                  | uhiert                                      | ev1-evch doslah d                       |                              | -                      |                                   | Standard - PKCS #7 Certificates ( | .P7B)              |
|                                               |                  |                                             |                                         |                              |                        | Include all certificates in the   | certification path if possible    |                    |
|                                               |                  |                                             |                                         |                              |                        | ersonal Information Exchange      |                                   |                    |
|                                               |                  |                                             |                                         |                              |                        | Include all certificates in the   | certification path if possible    |                    |
|                                               |                  |                                             |                                         |                              |                        | Delete the private key if the     | export is successful              |                    |
|                                               |                  |                                             |                                         |                              |                        | Export all extended properti      | ES                                |                    |
|                                               |                  |                                             |                                         |                              |                        | Enable certificate privacy        |                                   |                    |
|                                               |                  |                                             | -                                       |                              | 0                      | icrosoft Serialized Certificate S | tore ( CCT)                       |                    |
|                                               |                  |                                             | Edit Properties                         | Copy to File                 | 0.                     | io osori denanzeo del uncate d    | tore (.331)                       |                    |
|                                               |                  |                                             |                                         |                              |                        |                                   |                                   |                    |
|                                               |                  |                                             |                                         |                              |                        |                                   |                                   |                    |
|                                               |                  |                                             |                                         | OK                           |                        |                                   |                                   |                    |

399

400

401

- 4. Go to https://www.huque.com/bin/gen\_tlsa. **Open** the exported certificate into notepad, the **copy and paste** into the **Enter/paste PEM format X.509 certificate here** field.
  - 5. Fill in the name space specific information.

|                                                                                                    | ev1-exch-ssl - Notepad                                                                                                    | - 0 |
|----------------------------------------------------------------------------------------------------|----------------------------------------------------------------------------------------------------|-----|
| Generate TI SA Record                                                                                                    | File Edit Format View Help                                                                                                    |     |
| Generate TLSA Record                                                                                                    | BEGIN CERTIFICATE                                                                                                    |     |
|                                                                                                    | MTTG17CCBX+gAvTBAgTTMgAAAAA1K2Bpa8+GsDAABAAAAACDANBgkabk1G9v8BA0sE                                                                   |     |
| Generate DNS TLSA resource record from a certificate and given param                                                                 | Hers. ADBwMRMwE0YKCZImiZPyLG0BGRYDZ292MRYwFAYKCZImiZPyLG0BGRYGZG5zb3Bz                                                               |     |
|                                                                                                    | MRYwFAYKCZImiZPyLGQBGRYGZG5zbGF1MRMwEQYKCZImiZPyLGQBGRYDbXMxMRQw                                                                     |     |
| Usage Field:                                                                                                    | EgYDVQQDEwtFVjEtSVNTVU10RzAeFw0xNjA4MTkyMTQzMjZaFw0x0DA4MTkyMTQz                                                                     |     |
| O - PKIX-TA: Certificate Authority Constraint                                                                                        | MjZaMCUxIzAhBgNVBAMTGmV2MS11eGNoLmRuc2xhY15kbnNvcHMuZ292MIIBIjAN                                                                     |     |
| O 1 - PKIX-EE: Service Certificate Constraint                                                                                        | BgkahkiG9w0BA0EFAA0CA08AMIIBCgKCA0EAoNZWTKL4ShwC2cav1ZHIuaMidK18                                                                     |     |
| O 2 - DANE-TA: Trust Anchor Assertion                                                                                                | UVwiezVON9or1AGSrPtIdHuSkUTC+49K28VFzdq9ZwRGhdL3TXV9A1+SoyYGFmyc                                                                     |     |
|                                                                                                    | itmNboF5p5Ed+t30Z1gmxSivT/DF+1afMpIJ75RH33RaF5kc1P/IUgR9KM1YWGOC                                                                     |     |
|                                                                                                    | foQiCrxuWhWpPc0RNITKgH/39/sMfNigI1U5M50XAZLBiVUMh+3f2HWFdqaiza8Z                                                                     |     |
| Selector Field:                                                                                                    | YW92zg/dX/af28Ep/R1d/BNN31tCD0omJeLlarLP4IKDfK13G10w6bgrKL13V7JS                                                                     |     |
| O - Cert: Use full certificate                                                                                                    | RmBdybXazfCeWckjGV+s0RqbGH1A2efxSgqSXzLo90YJ0Yrizmve6B10dwIDA0AB                                                                     |     |
| I - SPKI: Use subject public key                                                                                                    | o4IDczCCA28wPAYJKwYBBAGCNxUHBC8wLQY1KwYBBAGCNxUIh7X9HoTR8CTRgSeB                                                                     |     |
|                                                                                                    | +rxSger4dQWH/4V8gpHFCwIBZAIBAzATBgNVHSUEDDAKBggrBgEFBQcDATA0BgNV                                                                     |     |
| Matching-Type Field:                                                                                                    | HQ8BAF8EBAMCBaAwGwYJKwYBBAGCNxUKBA4wDDAKBggrBgEFBQcDATAdBgNVHQ4E                                                                     |     |
| 0 - Full: No Hash                                                                                                    | FgQU1tj+A+cH1dUBG0b1r5BzADievRIwbgYDVR0RBGcwZYIaZXYxLWV4Y2guZG5z                                                                     |     |
| I - SHA-256 SHA-256 hash                                                                                                    | bGFiLmRuc29wcy5nb3aCFW1zMS5kbnNsYWIuZG5zb3BzLmdvdoIXMS5tczEuZG5z                                                                     |     |
| 2 - SHA-512; SHA-512 hash                                                                                                    | bGFiLmRuc29wcy5nb3aCFzIubXMxLmRuc2xhYi5kbnNvcHMuZ292MB8GA1UdIwQY                                                                     |     |
|                                                                                                    | MBaAFInQ8gNwmKVSopiwFTiiScYYCPEGMIIBHwYDVR0fBIIBFjCCARIwggEOoIIB                                                                     |     |
| Enter/paste PEM format X.509 certificate here:                                                                                       | CqCCAQaGO2h0dHA6Ly9wa2kubXMxLmRuc2xhY15kbnNvcHMuZ292L2N1cnR1bnJv                                                                     |     |
| ZXMs0049U2VydmljZXMs0049029uZmlndXJhdGlvbixE0z1tczEsREM9ZG5zbGFi                                                                     | bGwvRVYxLU1TU1VJTkcuY3JshoHGbGRhcDovLy9DTj1FVjEtSVNTVU10RyxDTj11                                                                     |     |
| LERDFWRuc29wcyxEQz1nb3Y/Y0FDZXJ0aWZpY2F0ZT91YXN1F29iamVjdENsYXNz                                                                     | djEtaXNzdWluZyxDTj1DRFAsQ049UHV1bG1jJTIwS2V5JTIwU2Vydm1jZXMsQ049                                                                     |     |
| PWN1cnRpZmljYXRpb25BdXRob3JpdHkwDQYJKoZIhvcNAQELBQADggEBAJcj4pw1                                                                     | U2VydmljZXMsQ049Q29uZmlndXJhdGlvbixEQz1tczEsREM9ZG5zbGFiLERDPWRu                                                                     |     |
| 3vrefDEHS+SeyUIKJzIkfK12HdWR/kXFUNqlLLOt+bpk298frg/F71D7IyihgQLW<br>Y0o3rQUIW6t27esAeWzWxk/iuHtweUzSjkJwLiLC1Yo2OgBih2FjHsYPPBG7bWOc | c29wcyxEQz1nb3Y/Y2VydG1maWNhdGVSZXZvY2F0aW9uTG1zdD9iYXN1P29iamVj                                                                     |     |
| 4/i7CdIFE51WgsmweOpZaUGgdireAvXuagNkeCoBtcxosQIz2TXVbkxDAmWcVGiG                                                                     | dENsYXNzPWNSTERpc3RyaWJ1dG1vb1BvaW50MIIBGAYIKwYBBQUHAQEEggEKMIIB                                                                     |     |
| 9HOtvk4DSE+My+910fq84L+ewouV5FD5RxdpihYNpzAEYn70pybgQ1TB+WX9I1zf                                                                     | BjBHBggrBgEFBQcwAoY7aHR0cDovL3BraS5tczEuZG5zbGFiLmRuc29wcy5nb3Yv                                                                     |     |
| hNq4mHRd5yNhtvDKhYeDIXn4udCbNi9pYjcnPlAQi+rKDjdtatvf9E0GFWyt6GHG                                                                     | Y2VydGVucm9sbC9FVjEtSVNTVU10Ry5jcnQwgboGCCsGAQUFBzAChoGtbGRhcDov                                                                     |     |
| gS7FtcQ5awafqr4=                                                                                                    | Ly9DTj1FVjEtSVNTVU10RyxDTj18SUEsQ049UHV1bG1jJTIwS2V5JTIwU2Vydm1j<br>ZXMs0049U2Vydm1jZXMs004902buZm1ndXJhdG1ybixE0z1tczEsREM9Z65zbGFi |     |
| END CERTIFICATE                                                                                                    |                                                                                                    |     |
| Port Number: 443 (e.g. 443)                                                                                                    | LERDPWRuc29wcyxEQz1nb3Y/Y0FDZXJ0aWZpY2F0ZT9iYXN1P29iamVjdENsYXNz<br>PWN1cnRpZml1YXRpb25BdXRob3JpdHkwD0YJKoZIhvcNA0ELB0ADggEBAJc14pw1 |     |
| Transport Protocol: tcp (e.g. tcp, udp, sctp, dccp)                                                                                  | 3vrefDEHS+SeyUIK3zIkfK12MdWR/kXFUMg1LLOt+bpk298frg/F71D7IyihgOLW                                                                     |     |
|                                                                                                    | Y003rOUIW6t27esAeWzWxk/4uHtweUzS1kJwLiLC1YoZ0gB1hZP1HsYPPBG7bW0c                                                                     |     |
| Domain Name: ms1.dnslab.dnsops.gov                                                                                                   | 4/i7CdIFE51WgsmveOpZaUGqdjreAvXuaaMkeCoBtcxosOIz2TXVbkxDAmWcVGiG                                                                     |     |
|                                                                                                    | 9H0tvk40SE+Mv+910fa84L+ewouV5FD5RxdpihYNpzAEYn70pvbg01TB+WX9I1zf                                                                     |     |
| Generate                                                                                                    | hNg4mHRd5vNhtvDKhYeDIXn4udCbNi9pYicnP1AOi+rKDidtatvf9EOGFWvt6GMG                                                                     |     |
|                                                                                                    | gS7Ftc05awafor4-                                                                                                    |     |

| 4 | 0 | 2 |
|---|---|---|
|   |   |   |
|   |   |   |
| 4 | 0 | 3 |

## 6. Select **Generate** and the TLSA record string is presented back.

| 404 | _443tcp.ms1.dnslab.dnsops.gov. IN TLSA 3 1 1                     |
|-----|------------------------------------------------------------------|
| 405 | 25d645a7bd304ae552c629ca5e7061a70f921afc4dd49c1ea0c8f22de6595be7 |

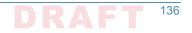

| Ge                    | nerate DNS TLSA resource record from a certificate and given parameters.                                                                                                    |
|-----------------------|----------------------------------------------------------------------------------------------------|
| Ce                    | rtificate Information:                                                                                                    |
| Iss<br>St<br>St<br>Ce | rial : 320000008ad81a63r741ac0c00010000008<br>usi: CDcogn OcTadrosp, DC-dnakab, DC-mst J, ON=EV1-ISSUING<br>biject CN=ev1-exch dnstab dnsops.gov<br>biject Allenative Mane(s) DNS ev1-exch dnstab dnsops gov, DNS:nst dnstab dnsops.gov, DNS:1.mst dnstab dnsops.gov, DNS:2.mst dnstab dnsops gov<br>stifficate Experiation 2016-08-19 21 43 26-000 UTC |
| π                     | .SA Parameters:                                                                                                    |
| Se                    | age: 3 - DANE-EE: Domain Issued Certificate<br>lector 1 - SPKI: subject Public Key<br>string Trype 1 - SHX-256: SHX-256 Hash                                                                                                    |
| Se                    | rvice Parameters:                                                                                                    |
| Tr                    | vrt: 443<br>ansport: tcp<br>main name: ms1.dnslab.dnsops.gov.                                                                                                    |
| Ge                    | enerated DNS TLSA Record:                                                                                                    |

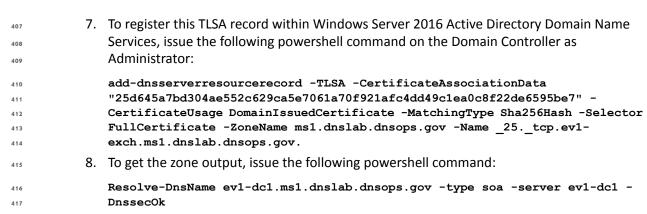

## G.5.2 Issue S/MIME Certificates and Configure Outlook

| 419 | To i | issue an S/MIME Digital Signature certificate to the user, go to the Issuing CA (ev1-issuingca).                        |
|-----|------|----------------------------------------------------------------------------------------------------|
| 420 | 1.   | Open the <b>Certification Authority</b> snap-in, right click on <b>Certificate Templates</b> and select <b>Manage</b> . |
| 422 | 2.   | Find the Exchange Signature Only certificate template, right click and select duplicate.                                |

3. Set Compatibility to Windows Server 2012 R2.

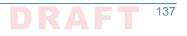

| ile Action View Help             |                                                                                                    |                                                                                                    |                                                                                                    |                                                                                                    |                                                                                                    |                             |                  |
|----------------------------------|----------------------------------------------------------------------------------------------------|----------------------------------------------------------------------------------------------------|----------------------------------------------------------------------------------------------------|----------------------------------------------------------------------------------------------------|----------------------------------------------------------------------------------------------------|-----------------------------|------------------|
| Certificate Templates (ev1-dc1.r | Template Display Name                                                                                                    | Schema Versi                                                                                          | on                                                                                                    | Vers ^                                                                                                    | Actions                                                                                                    |                             |                  |
|                                  | 🐵 Code Signing                                                                                                    | 1                                                                                                    |                                                                                                    | 3.1                                                                                                    | Certificate Temp                                                                                                    | plates (ev1-dc1.m           | ns1.dnslab.dnso. |
|                                  | Computer Computer Co | 2<br>2<br>1<br>2<br>1<br>1<br>1<br>1<br>1<br>1<br>1<br>2<br>2<br>2<br>4<br>3<br>2<br>2<br>1<br>1<br>1 | Compatibility<br>The templat<br>versions set<br>Show re-<br>Compatibil<br>Certificati<br>Window<br>Certificati | Name<br>ded Temp<br>Genera<br>e options<br>in Compa<br>sulting ch<br>ity Setting<br>ion Autho<br>is Server<br>e recipier | Server<br>Jates E<br>Request Handlin<br>available are based<br>atibility Settings.<br>anges<br>gs<br>rity<br>2012 R2 | otensions<br>g Cryptography |                  |
|                                  | Smartcard User     Subordinate Certification Authority     Trust List Signing     User     User Signature Only     Web Server     Workstation Authentication                                                                                                    | 1<br>1<br>1<br>1<br>1<br>1<br>2                                                                       | These settir<br>template.                                                                                      | ıgs may n                                                                                                    | ot prevent earlier op                                                                                                | erating systems fro         | m using this     |

425

#### 4. Within the **General** tab provide a name for the new template.

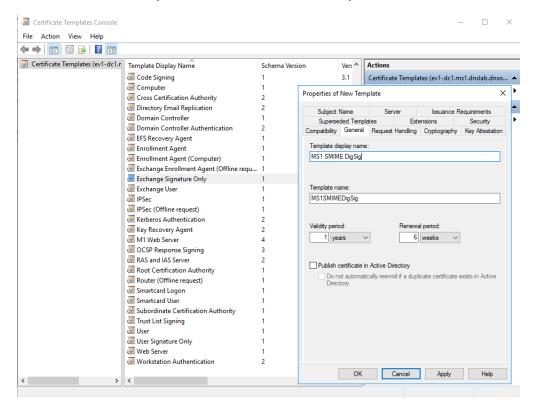

# 5. In the Cryptography tab select Request can use any provider available on the subject's computer.

| 🔶 🔲 🗐 🗐 🕞 📊                      |                                                                                                    |              |               |              |                                          |                       |                 |
|----------------------------------|----------------------------------------------------------------------------------------------------|--------------|---------------|--------------|------------------------------------------|-----------------------|-----------------|
| Certificate Templates (ev1-dc1.r | Template Display Name                                                                                                    | Schema Versi | on            | Vers ^       | Actions                                  |                       |                 |
|                                  | 🗷 Code Signing                                                                                                    | 1            |               | 3.1          | Certificate Ter                          | nplates (ev1-dc1.m    | ns1.dnslab.dnso |
|                                  | R Computer                                                                                                    | 1            |               |              |                                          |                       | >               |
|                                  | Record Cross Certification Authority                                                                                                    | 2            | Properties of | New Ier      | nplate                                   |                       | >               |
|                                  | Directory Email Replication                                                                                                    | 2            | Subject       | Name         | Server                                   | leeuance F            | Requirements    |
|                                  | 🗷 Domain Controller                                                                                                    | 1            |               | ded Tem      |                                          | Extensions            | Security        |
|                                  | Domain Controller Authentication                                                                                                    | 2            |               |              |                                          | ling Cryptography     | · ·             |
|                                  | Recovery Agent                                                                                                    | 1            | companionity  | Gonora       | noquote nand                             |                       | 10,72000000     |
|                                  | 🖳 Enrollment Agent                                                                                                    | 1            | Provider Ca   | tegory:      | Legacy Cr                                | yptographic Service   | Provider ~      |
|                                  | 🚇 Enrollment Agent (Computer)                                                                                                    | 1            | Algorithm n   | ame:         | Determine                                | d by CSP              | ~               |
|                                  | Rechange Enrollment Agent (Offline requ                                                                                                    | 1            | _             |              |                                          | d by CSI              | Ť               |
|                                  | k Exchange Signature Only                                                                                                    | 1            | Minimum ke    | ey size:     | 2048                                     |                       |                 |
|                                  | 🚇 Exchange User                                                                                                    | 1            | - ·           |              |                                          |                       |                 |
|                                  | 🖳 IPSec                                                                                                    | 1            |               |              |                                          | can be used for requ  |                 |
|                                  | IPSec (Offline request)                                                                                                    | 1            |               |              |                                          | ilable on the subject | s computer      |
|                                  | Kerberos Authentication                                                                                                    | 2            | Reques        | ts must us   | e one of the follow                      | ving providers:       |                 |
|                                  | 🚇 Key Recovery Agent                                                                                                    | 2            | Providers:    |              |                                          |                       |                 |
|                                  | M1 Web Server                                                                                                    | 4            |               |              |                                          |                       |                 |
|                                  | OCSP Response Signing                                                                                                    | 3            |               |              | vptographic Provid<br>Nart Card Crypto P |                       | ^               |
|                                  | RAS and IAS Server                                                                                                    | 2            |               |              |                                          | Cryptographic Provid  | er              |
|                                  | Root Certification Authority                                                                                                    | 1            |               |              | ryptographic Prov                        |                       |                 |
|                                  | Router (Offline request)                                                                                                    | 1            |               |              |                                          |                       | × 🕹             |
|                                  | Real Smartcard Logon                                                                                                    | 1            |               |              |                                          |                       |                 |
|                                  | 🖳 Smartcard User                                                                                                    | 1            | Request h     | ash:         | Determine                                | d by CSP              |                 |
|                                  | Subordinate Certification Authority                                                                                                    | 1            | Use alte      | mate sign    | ature format                             |                       |                 |
|                                  | Trust List Signing                                                                                                    | 1            | 000 000       | in late eign | diaro romai                              |                       |                 |
|                                  | 🖳 User                                                                                                    | 1            |               |              |                                          |                       |                 |
|                                  |                                                                                                    | 4            |               |              |                                          |                       |                 |
|                                  | 🖳 User Signature Only                                                                                                    |              |               |              |                                          |                       |                 |
|                                  | Reference Only Reference Only Refere | 1            |               |              |                                          |                       |                 |

429

430

431

6. In the Security tab, select Authenticated Users from Group or user names, and allow Read and Enroll.

| 🔹 📄 📰 🗟 🛛 🖬                      |                                                                                                    |                                                               |                                                                                        |                                                                                |                                           |                                          |                |
|----------------------------------|----------------------------------------------------------------------------------------------------|---------------------------------------------------------------|----------------------------------------------------------------------------------------|--------------------------------------------------------------------------------|-------------------------------------------|------------------------------------------|----------------|
| Certificate Templates (ev1-dc1.r | Template Display Name                                                                                                    | Schema Versio                                                 | on                                                                                     | Vers ^                                                                         | Actions                                   |                                          |                |
|                                  | Code Signing     Computer                                                                                                    | 1<br>1 [                                                      | Properties of                                                                          | 3.1                                                                            | Certificate Templ                         | lates (ev1-dc1.m                         | ns1.dnslab.dns |
|                                  | Gross Certification Authority     Directory Email Replication     Domain Controller     Domain Controller Authentication     EFS Recovery Agent     EFS Recovery Agent     FFS Recovery Agent     Forollment Agent     Computer)     Exchange Enrollment Agent (Offline requ     Exchange Signature Only     Exchange User     JIPSec | 2<br>2<br>1<br>2<br>1<br>1<br>1<br>1<br>1<br>1<br>1<br>1<br>1 | Subject<br>Compatibility<br>Superse<br>Group or us<br>Statuther<br>Paul F<br>Sea Domai | Name<br>Genera<br>ded Temp<br>er names:<br>nticated U<br>ox (pfox@<br>n Admins | Server<br>I Request Handling<br>plates Ex | g Cryptography<br>densions<br>gov)<br>s) | Requirements   |
|                                  | IPSec (Offline request)         Image: The the the the the the the the the the t                                                                                                    | 1<br>2<br>2<br>4<br>3<br>2                                    | Full Cont                                                                              |                                                                                | nticated Users                            | Add<br>Allow                             | Remove<br>Deny |
|                                  | Root Certification Authority     Router (Offline request)     Garmatcard Logon     Smartcard User     Jobordinate Certification Authority                                                                                                    | 1<br>1<br>1<br>1                                              | Read<br>Write<br>Enroll<br>Autoenro                                                    | I                                                                              |                                           |                                          |                |
|                                  | 교 Trust List Signing<br>교 User<br>교 User Signature Only<br>교 Web Server<br>교 Workstation Authentication                                                                                                    | 1<br>1<br>1<br>2                                              | For special<br>Advanced.                                                               | permissior                                                                     | ns or advanced settin                     | ıgs, click                               | Advanced       |

433 434

435

 In the Subject Name tab, select Build for this Active Directory information -> Email name (note: make sure the mail attribute on the recipient's Active Directory object is populated with the correct email address)

| ] Certificate Templates (ev1-dc1.r | Template Display Name<br>Code Signing<br>Computer                                                                                                    | Schema Version                       | 1                                                                                                    |                                                                                                    |                                                                                                    |                                                                                                    |                                                                             |                                                                    |  |  |
|------------------------------------|----------------------------------------------------------------------------------------------------|--------------------------------------|----------------------------------------------------------------------------------------------------|----------------------------------------------------------------------------------------------------|----------------------------------------------------------------------------------------------------|----------------------------------------------------------------------------------------------------|-----------------------------------------------------------------------------|--------------------------------------------------------------------|--|--|
|                                    |                                                                                                    |                                      |                                                                                                    | Vers ^                                                                                                    | Actions                                                                                              |                                                                                                    | Actions                                                                     |                                                                    |  |  |
|                                    | Computer                                                                                                    | 1                                    |                                                                                                    | 3.1                                                                                                    | Certifica                                                                                            | te Templa                                                                                               | tes (ev1-dc1.m                                                              | ns1.dnslab.dnso.                                                   |  |  |
|                                    | Computer     Cross Certification Authority     Directory Email Replication     Domain Controller     Domain Controller Authentication     Ers Recovery Agent     Errollment Agent (Computer)     Exchange Enrollment Agent (Offline requ)     Exchange Signature Only     Exchange User     IPSec     IPSec     IPSec     OCSP Response Signing     RAS and IAS Server     CocSP Response Signing     RAS and IAS Server     Sond Certification Authority     Sonatcard Logon     Smatcard Logon     Smatcard User     Subordinate Certification Authority     Tust List Signing     User     User Signature Only     Web Server     Workstation Authentication | 2<br>2<br>1<br>2<br>1<br>1<br>1<br>1 | Superse<br>Subject II<br>Supply in<br>Use<br>rene<br>Build fror<br>Select thi<br>simplify or<br>Subject T<br>Common<br>Common<br>Include ti<br>P Email<br>DNS I<br>User p | General<br>ded Temp<br>Name<br>in the requires<br>subject in<br>wal reque<br>in this Acti<br>is option to<br>ertificate a<br>name form.<br>In name<br>le e-mail in<br>nis informat<br>name<br>participal in | Request<br>lates<br>Ser<br>est<br>commation fin<br>sts<br>ve Directory<br>enforce co<br>dministratio | Handling<br>Exterver<br>om existing<br>y informatio<br>posisistency :<br>n.<br>ect name<br>nate subject | Cryptography<br>insions Issuance R<br>certificates for a<br>among subject r | X<br>Key Attestation<br>Security<br>Requirements<br>autoenrollment |  |  |

| 437<br>438<br>439 | 8.  | On the Windows 10 workstation, log on as the user that will receive the S/MIME Digital Signature certificate. Start certmgr.msc -> Personal -> right click: all tasks -> request new certificate. |
|-------------------|-----|----------------------------------------------------------------------------------------------------|
| 440<br>441        | 9.  | Select the <b>Active Directory Enrollment Policy -&gt;</b> select the certificate template that was just created and follow the prompts.                                                          |
| 442<br>443        | 10. | Once completed, the S/MIME digital signature certificate will be in the user's Personal -> Certificate store and can be used for S/MIME digital signature within Outlook.                         |
| 444               | 11. | To configure Outlook to use the new S/MIME certificate:                                                                                                    |
| 445               |     | a. Open Outlook 2016.                                                                                                    |
| 446               |     | b. Click on File, and then Options.                                                                                                    |
| 447               |     | c. In the left-hand menu click on <b>Trust Center</b> .                                                                                                    |

d. Click on the **Trust Center Settings** box.

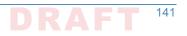

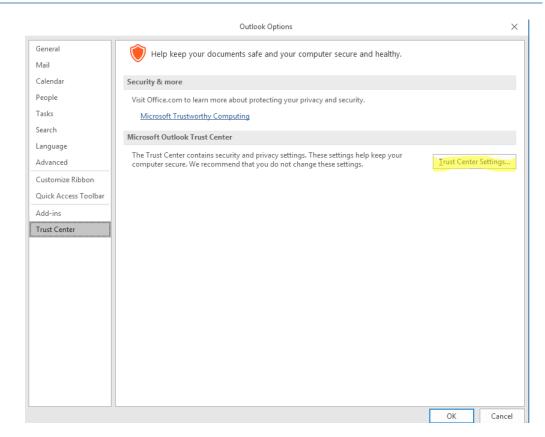

450

## e. Click Email Security in the left-hand menu.

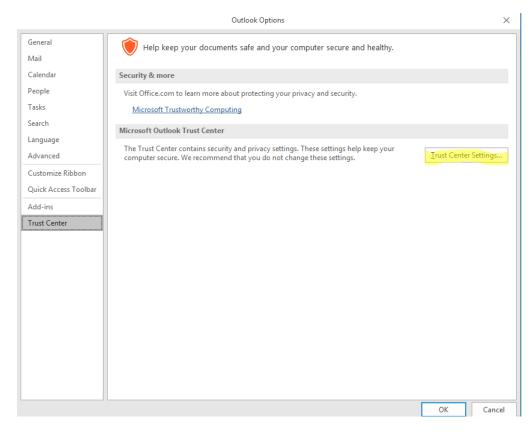

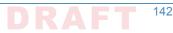

- f. Click the **Settings** button within the **Encrypted Email** section.
  - g. Enter a name within the Security Settings Name field.
    - h. Select the **Signing Certificate** by clicking on the **Choose** button for the signing certificate, and select the **Hash Algorithm**.
- i. If you have an S/MIME encryption certificate select the **Choose** button for the encryption certificate and select the **Encryption Algorithm**.
  - j. Select the radio button **Send these certificates with signed messages**.

|                     | Encrypted email                                                                                                    | Security Setting Preferences                                                                                               |
|---------------------|----------------------------------------------------------------------------------------------------|----------------------------------------------------------------------------------------------------|
| Privacy Options     |                                                                                                    | Security Settings Name:<br>My S/MIME Settings (pfox@ms1.dnslab.dnsops.gov) ~                                               |
| Email Security      | Encrypt contents and attachments for outgoing messages     Add digital signature to outgoing messages                                                   | Cryptography Format: S/MIME                                                                                                |
| Attachment Handling | <ul> <li>Send clear text signed message when sending signed messages</li> </ul>                                                                         | Default Security Setting for this cryptographic message format                                                             |
| Automatic Download  | Request S/MIME receipt for all S/MIME signed messages                                                                                                   | Default Security Setting for this cryptographic message format     Default Security Setting for all cryptographic messages |
| Macro Settings      | Default Setting:                                                                                                    | Security Labels New Delete                                                                                                 |
| Programmatic Access | Digital IDs (Certificates)                                                                                                    | Certificates and Algorithms                                                                                                |
|                     |                                                                                                    | Signing Certificate: Paul Fox Choose                                                                                       |
|                     | Digital IDs or Certificates are documents that allow you to prove your identity           Publish to GAL         Import/Export         Get a Digital ID | Hash Algorithm: SHA256 V                                                                                                   |
|                     |                                                                                                    | Encryption Certificate: pfox@ms1.dnslab.dnsops.gov Choose                                                                  |
|                     | Read as Plain Text                                                                                                    | Encryption Algorithm: AES (256-bit)                                                                                        |
|                     | Read all standard mail in plain text                                                                                                    | Send these certificates with signed messages                                                                               |
|                     | Read all digitally signed <u>m</u> ail in plain text                                                                                                    | Certificate Details                                                                                                    |
|                     | Script in Folders                                                                                                    | General Details Certification Path                                                                                         |
|                     | Allow script in shared folders                                                                                                    | Show: <all></all>                                                                                                    |
|                     | Allow script in Public <u>F</u> olders                                                                                                    |                                                                                                    |
|                     | Windows Security X                                                                                                    | Field Value *                                                                                                    |
|                     | Select a Certificate                                                                                                    | Authority Key Identifier KeyID=89 d0 f2 03 70 98 a5 5     CRL Distribution Points [1]CRL Distribution Point: Distr         |
|                     | Select a Certificate                                                                                                    | Authority Information Access [1] Authority Info Access: Acc                                                                |
|                     | Paul Fox                                                                                                    | Subject Alternative Name RFC822 Name=pfox@ms1.dn<br>Key Usage Digital Signature (80)                                       |
|                     | Issuer: EV1-ISSUING                                                                                                    | Thumbprint algorithm sha 1<br>Thumbprint 23 21 f6 27 de 95 2f 16 69 a9                                                     |
|                     | Valid From: 9/30/2016 to 9/30/2017                                                                                                    | E Indimoprint 25 21 16 27 de 95 21 16 69 49                                                                                |
|                     |                                                                                                    |                                                                                                    |
|                     | Click here to view certificate properties                                                                                                    |                                                                                                    |
|                     |                                                                                                    |                                                                                                    |
|                     |                                                                                                    |                                                                                                    |

453

454

455

456

457

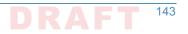

# Appendix H Installation and Configuration of DNS Authority, DNS Cache, and DNS Signer at the NCCoE

The NCCoE lab contained one DNS Signer appliance, and one VM instance each of DNS Authority and DNS Cache. These systems were not subject to special configurations beyond normal network configuration. The normal installation and setup for Secure64 products is found in the documentation (online at: https://support.secure64.com/).

There are no special configuration options needed for supporting DANE aware mail servers or
 clients with Secure64 DNS products. DANE Resource Record types are treated as any other valid
 DNS RRtype.

# "H.1 DNS Signer

Once the DNS Signer appliance is installed and initially set up, there are no special configuration options needed when deploying DANE to support email. Once a certificate is obtained (or generated) for the SMTP server, a TLSA RR needs to be generated and added to the zone. This can be done using one of the tools or websites described in Section 3.4 above. Once the TLSA RR is generated, the zone can be manually updated by editing the zone file or updated via dynamic update. Enterprises should follow any established procedure.

# "H.2 DNS Authority

Like DNS Signer, above, there is no difference between a standard setup of the authoritative server, and an authoritative server that hosts DANE RRtypes. Secure64 users should consult
 their product documentation on how to set up a DNS Authority instance.

# <sup>22</sup>H.3 DNS Cache

Like DNS Signer and DNS Authority, there are not additional steps in configuring a DNS Cache instance for supporting DANE. However, DANE requires the use of DNSSEC validation, so DNS Cache administrators (i.e. those that can enable the **cachdnsadmin** role) must enable DNSSEC validation and insure that the DNS Cache has a set of initial trust anchors.

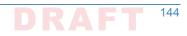